# **DESARROLLO DE APLICACIÓN JUNTA DIRECTIVA PREVISORA SEGUROS**

**APLICACIÓN JUNTA DIRECTIVA PREVISORA SEGUROS**

**EDWIN JAVIER DIAZ OVALLE HERNANDO CORREA LAZO**

**CORPORACIÓN UNIVERSITARIA MINUTO DE DIOS FACULTAD DE INGENIERÍA DEPARTAMENTO DE INFORMÁTICA, REDES Y ELECTRONICA PROGRAMA DE TECNOLOGÍA EN INFORMÁTICA BOGOTÁ, NOVIEMBRE 2011** 

## **DESARROLLO DE APLICACIÓN JUNTA DIRECTIVA PREVISORA SEGUROS**

## **APLICACIÓN JUNTA DIRECTIVA PREVISORA SEGUROS**

# **EDWIN JAVIER DIAZ OVALLE HERNANDO CORREA LAZO**

Trabajo de grado para optar el titulo de Tecnólogo en informática. **Asesor:** Ing. Luis Eduardo Pérez Peregrino

# **CORPORACIÓN UNIVERSITARIA MINUTO DE DIOS FACULTAD DE INGENIERÍA DEPARTAMENTO DE TECNOLOGÍA EN INFORMÁTICA BOGOTÁ, NOVIEMBRE 2011**

Nota de aceptación

Firma del presidente del jurado

Firma del jurado

Firma del jurado

Bogotá D.C.Noviembre de 2011

## **DEDICATORIA**

Dedicado a Dios ante mano, y a nuestros padres por apoyarnos incondicionalmente a lo largo del desempeño académico que hemos logrado, haciendo de nosotros personas con grandes valores humanos para servir a la sociedad y al mundo en general.

# **TABLA DE CONTENIDO**

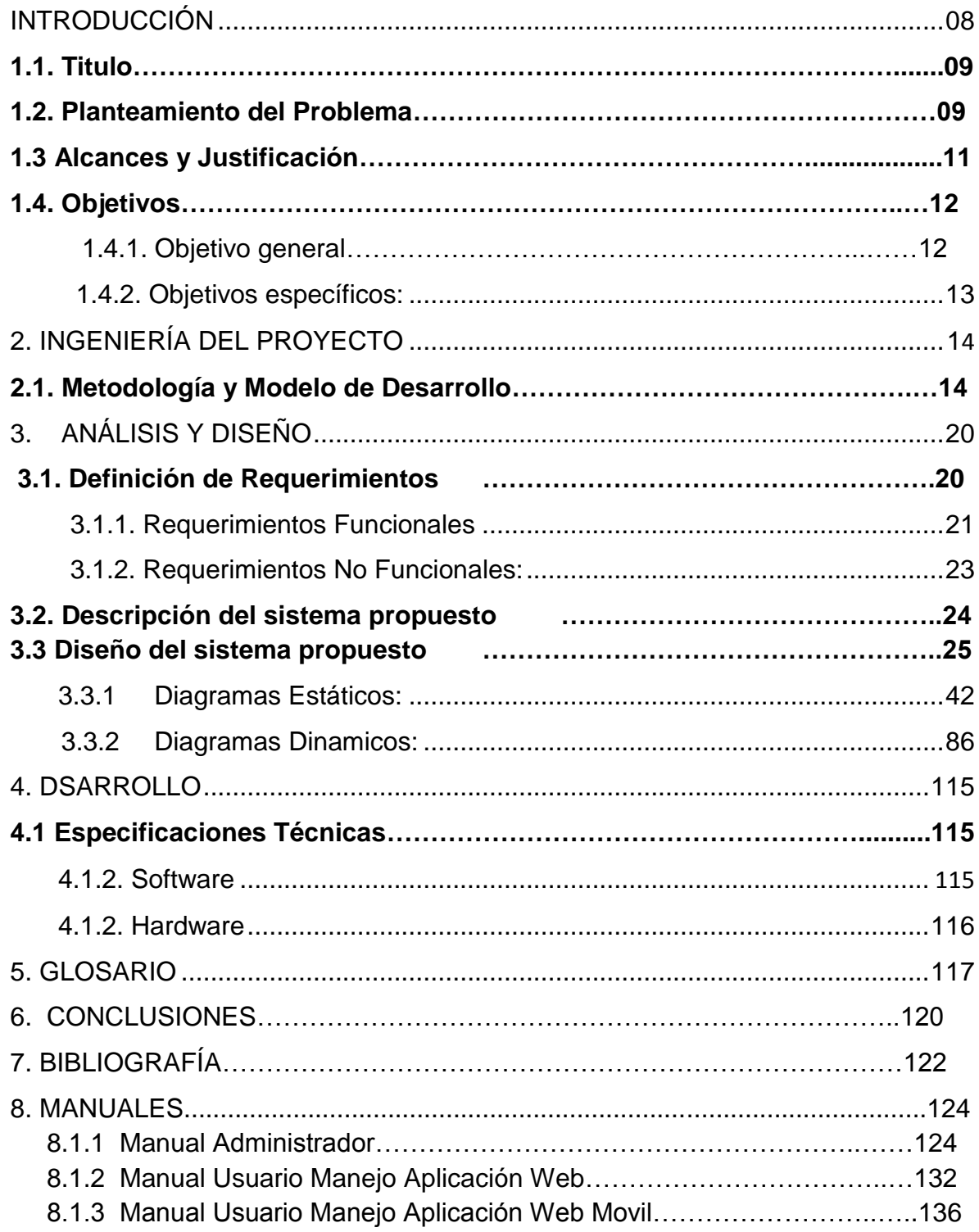

### **INTRODUCCIÓN**

<span id="page-5-0"></span>Aplicación Web y Versión Web Móvil para Junta Directiva Previsora Seguros, es un proyecto innovador que busca diseñar una aplicación orientada a dispositivos móviles y a la web en general, esquematizado para realizar la interaccion directa de los miembros de la Junta Directiva de Previsora Seguros con un administrador de servicios web. Se desarrolló el aplicativo web en el lenguaje de programacion PHP, lenguaje de presentecion HTML5 y gestor de base de datos MYSQL. Se empleo el CMS Joomla para la gestion de contenidos permitiendo asi una mejor administracion de los eventos.

El proyecto busca que los miembros de la Junta Directiva de Previsora de Seguros esten en constante comunicación, es decir cuando el administrador del grupo crea un evento los demas miembros reciben una notificacion del evento que ha sido creado, con la información de este evento. Las personas que reciben dicha confirmacion tienen la posibilidad de confirmar y/o ver el evento al cual han sido invitados. Al igual que los eventos, en el momento que se cree un documento se notificará a los miembros, estos Usuarios podrán revisar los documentos con cada uno de sus datos, además de comentar el documento general y cada uno de las versiones de los archivos.

En cada evento existe la posibilidad de asignar tareas a personas que no se encuentren dentro de la junta directiva, con el fin de permitir una organizacion eficiente de las actividades propuestas en el orden del dia designado.

El usuario puede acceder a la informacion desde cualquier lugar, oviando el tipo de dispositivo que utilice para ello, actualmente existe una gran demanda de la disponibilidad de la web en 100%, con la implementacion de la version movil Junta Directiva Previsora de Seguros se espera gran interaccion con el aplictivo como con sus funcionalidades.

Cabe indicar que se tendran en cuenta las grandes diferencias que existen entre los usuarios que utilizan el aplicativo web y los usuarios que utilizaran el aplicactivo movil, como son los tipos de contenido que se van a manejar, capacidad de acceso a la informacion desde cualaquier lugar en cualquier momento cuando el usuario lo necesite.

#### <span id="page-6-0"></span>**1.1. Titulo del proyecto**

Aplicación Previsora Seguros surge la idea de la creacion de los ambientes Web, Web Movil, deacuerdo a los requerimientos y alcanzes del proyecto que se fijaron directamente con Previsora de Seguros en la implementacion Aplicación Web Junta Directiva Previsora De Seguros, Aplicación Web Versión Móvil Junta Directiva.

#### **1.2. Planteamiento del Problema**

Según las reuniones que se llevaron acabo con los clientes, donde se expuso la problemática general se identifica que los miembros de la junta directiva de previsora seguros tienen la necesidad de contar con una plataforma que sistematice la administración de los diferentes eventos que se llevan a cabo.

En primer lugar, se complicaba enviar la información acerca de los eventos de manera pertinente y eficaz, y recolectar los datos y opiniones, ya que cada uno de los miembros tiene la posibilidad de realizar sugerencias ha cerca de los eventos.

Además, el manejo de documentos era complicado, ya que en un correo se tiene una licitación de tamaño de los archivos adjuntos, y se debe mantener uniformidad sobre el versionamiento del los documentos del evento.

La aplicación, permite crear eventos con la información pertinente, y con la posibilidad de notificar en tiempo real por medio de correos, cuando se ha invitado a un evento, o cuando este se ha modificado, por ejemplo, la fecha u hora.

El versionamiento se genera automáticamente, es decir que cada documento principal, puede tener varias versiones, las cuales se pueden descargar desde la página, con previa autenticación del usuario, de esta manera no se tiene límite de documentos, ni de tamaño de los mismos.

Los documentos no deberían se alojados en carpetas publicas del servidor, por lo que se decidió guardar los documentos en la misma base de datos, ya que se pueden preservar los documentos facilmene realizando un respaldo de la misma, junto con la demas información de la plataforma.

Tanto los eventos, como los documentos principales, permiten que los usuarios de la junta, revisen y comenten, con la finalidad de que los comentarios estén visibles facilmente para las personas que tienen acceso y para el mismo administrador.

#### <span id="page-8-0"></span>**1.3 Alcances y Justificación**

<span id="page-8-1"></span>La Aplicación Junta Directiva Previsora Seguros, según lo que se ha definido con el cliente, contará principalmente con version web y una versión web móvil, dentro de las funcionalidades de la aplicación se contara con un modulo de eventos es decir donde el administrador del sistema manejara la creacion, edicion, eliminacion de eventos de los miembros de la Junta Directiva, cuando se crea un evento se le envia una solicitud o invitacion a los usuarios que se hacen parte del evento, ademas de ellos se cuenta con el modulo de cuando el usuario es invitado al evento este si lo acepta podra ser dirrecionado directamente a la pagina principal de Previsora Seguros, donde el usuario podra iniciar sesión y asi mismo podra visualizar los detalles del evento al que ha sido invitado.

El usuario en este modulo podra visualizar lista de invitados al evento se muestran los documentos adjuntos correspondientes del evento, ver las tareas pendientes o añadir sus comentarios, con la información del evento que se encuentra y los documentos adjuntos disponibles para descargar, cuando este decide descarhar el documento se tiene en cuenta el nivel de seguridad que se exigio con las reuniones con los clientes es decir, el usuario que cuente con los suficientes priveligios podra descargar el documento, todo esto se contrala con la contraseña de perfil con la que se inicio sesión, entre los requerimientos que se defienieron con el cliente existe el poder visuailizar los documentos con su versionalidad es decir administrador puede crear un documento con un archivo adjunto. La Junta directiva podrá hacer comentarios lo cual va generar cambios en el archivo, el administrador lo hace y sube el nuevo archivo, el anterior documento no se borrará, por el contrario estará siempre disponible.

En el modulo de eventos como se mencionó anteriormente, en el momento que se crea o se edita un evento, se enviará un correo notificándolo. El administrador podrá entrar al evento revisar toda la información adjunta al evento, hacer comentarios y finalmente, confirmar la asistencia al mismo.

Entre el ultimo alcanze tanto como para el aplicativo web y su version web movil es contar con un modulo Directorio donde encuentra la lista de personas de interés para la Junta Directiva con la información de contacto (email, teléfonos y direcciones) agregados por él administradora la aplicación, junto con su información personal.

## **1.4. Objetivos**

Los siguientes son los objetivos planteados para el aplicativo de software junta directiva previsora seguros, estableciendo soluciones notorias a la problemática que este proyecto desea resolver.

#### <span id="page-9-0"></span>**1.4.1. Objetivo general**

Desarrollar aplicación web y version movil colaborativa en dispositivos móviles celulares, que integre los componentes necesarios para especificar e implementar el diseño estructural a nivel de software.

## <span id="page-10-0"></span>**1.4.2. Objetivos específicos**

Los objetivos específicos del aplicativo son los siguientes:

- Desarrollar aplicativo que pueda ser distribuido en muchos teléfonos, no solo en teléfonos inteligentes (Smartphone), sino en teléfonos de baja gama, los cuales tienen características simples. La gran mayoría de teléfonos, de manera que esta aplicación básica sería desarrollada en esta plataforma.
- El aplicativo permite al usuario seleccionar los componentes o mudulos que desea trabajar.
- Ofrecer un entorno fácil de usar, confiable y que permita consultar de forma rápida y veraz, la información que la aplicación tiene disponible.
- Permitir al usuario que por medio de la aplicación, tenga independencia y control sobre la información de usuarios de la Junta directiva previsora de seguros.
- <span id="page-10-1"></span> Desarrolllo de aplicación Web que permitan ofrecer un servicio a cada uno de los usuarios que interectatuan directamente con el aplicativo a traves de un servidor Web.

## **2. INGENIERÍA DEL PROYECTO**

Esta sección provee una completa descripción del diseño del aplicativo de software. Aquí se describen todos los datos, arquitecturas e interfaces y sus componentes a nivel de diseño.

#### <span id="page-11-0"></span>**2.1. Metodología y Modelo de Desarrollo**

Para el proyecto Junta Directiva Previsora Seguros, se aplicara el modelo RUP (Proceso Unificado Rational) este describe el desarrollo de software que se caracteriza por estar centrado en la arquitectura y por ser iterativo e incremental, su desarrollo y funcionalidad completa del sistema, además es la base en la etapa de análisis, construcción y pruebas.

En el modelo RUP se presentan dos etapas y cuatro fases para modelar el sistema, en la primera etapa denominada Ingeniería consta de dos fases Inicio concepción, elaboración, en la segunda etapa conocida como producción o desarrollo la cual consta de dos fases denominadas construcción y transición. Cada una de estas fases se divide en un número de iteraciones del sistema que proporcionan un control de cambios además de un incremento del sistema obteniendo mejoras a la funcionalidad del sistema.

En la fase inicial del proyecto, se procedio a establecer las necesidades identificadas de los usuarios que interactúan con la aplicación este proceso se

14

desarrolló con una investigación previamente realizada, con se obtiene como resultado la generación de los requerimientos del sistema, además se procederá a plantear y acordar el alcance del sistema, identificar y definir los riesgos directamente asociados al proyecto.

En la fase de elaboración, se procedio a llevar a cabo lo siguiente:

Ejecución y elaboración de esquemas que se utilizaron para ver el comportamiento general del sistema, además se seccionan los casos de uso ya generados anteriormente que nos permitieron definir la arquitectura base del sistema, en esta fase es muy importante la especificación de los casos de uso seleccionados.

Se diseño la solución preliminar del software llevando a cabo la elaboración de diagramas UML (Lenguaje Unificado de Modelamiento), para poder identificar y definir las clases, atributos, métodos, las relaciones existentes, funcionalidad que tiene actualmente el sistema, se elaboraron los esquemas generales para mostrar el comportamiento del software.

En la fase de construcción se realizo un proceso de refinamiento de ajustes en los tiempos, recursos y fases de iteración del sistema, además se define el plan de mantenimiento de los productos que se le hayan entregado al cliente en esta fase, se llevo a cabo lo siguiente:

15

Clarificar e implementar los casos de uso pendientes, se administraron los cambios pertinente de acuerdo a las evaluaciones y estudios realizados por los usuarios y se realizaron las mejoras para al sistema.

En el siguiente gráfico (ver gráfica No: 1 Etapas de desarrollo del aplicativo) se observa como el modelo RUP plantea las etapas de evolución en la implementación del proyecto:

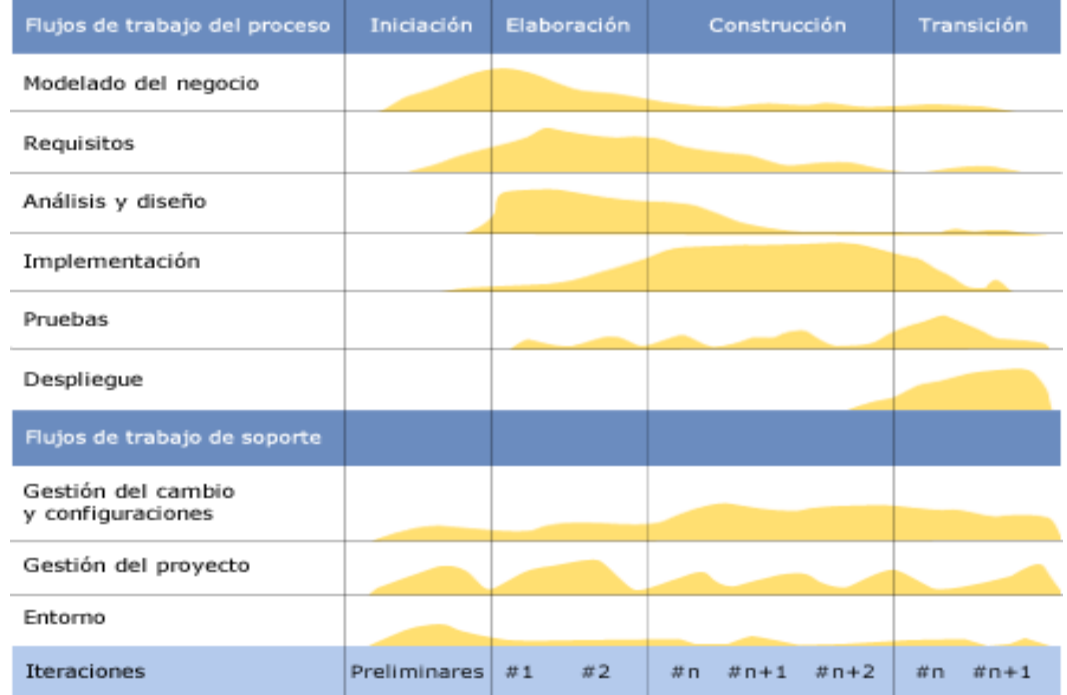

### **Etapas de desarrollo del proyecto**.

**Gráfica No 1: Etapas de desarrollo del aplicativo, fuente: http://es.wikipedia.org/wiki/Proceso\_Unificado\_de\_Rational**

#### **Patrón de diseño arquitectura de software**

El patrón de modelo que se aplico en el desarrollo de apicativo previsora seguros, será Modelo Vista Controlador (MVC), el cual está dividido en tres componentes distintos como lo son la interfaz de usuario conocida como vista, la lógica de control y los datos de la aplicación llamado el modelo.

El modelo es el Sistema de Gestión de Base de Datos, la Lógica de negocio, y el controlador es el responsable de recibir los eventos de entrada desde la vista, en el siguiente gráfico observamos cómo funciona el MVC (ver grafica No: 2).

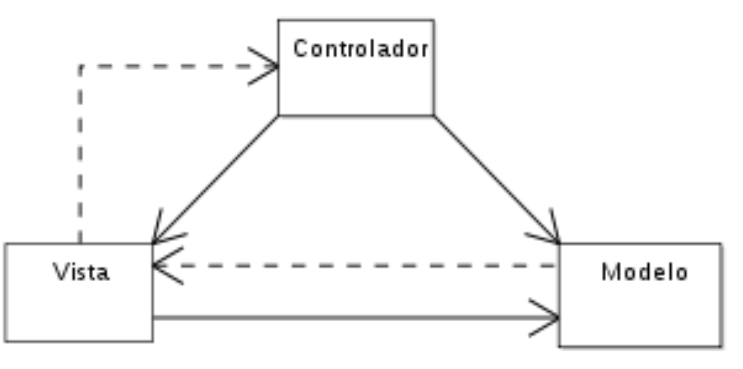

#### **Modelo Vista Controlador**

Gráfica No 2: Modelo Vista Controlador, fuente: http://es.wikipedia.org/wiki/Modelo\_Vista\_Controlador

En la grafica anterior se observa el diagrama del patrón MVC donde se muestra la relación entre el modelo la vista y el controlador; las líneas sólidas indican una asociación directa, y las punteadas una indirecta.

## **Patrón de diseño arquitectura de software aplicando MVC**

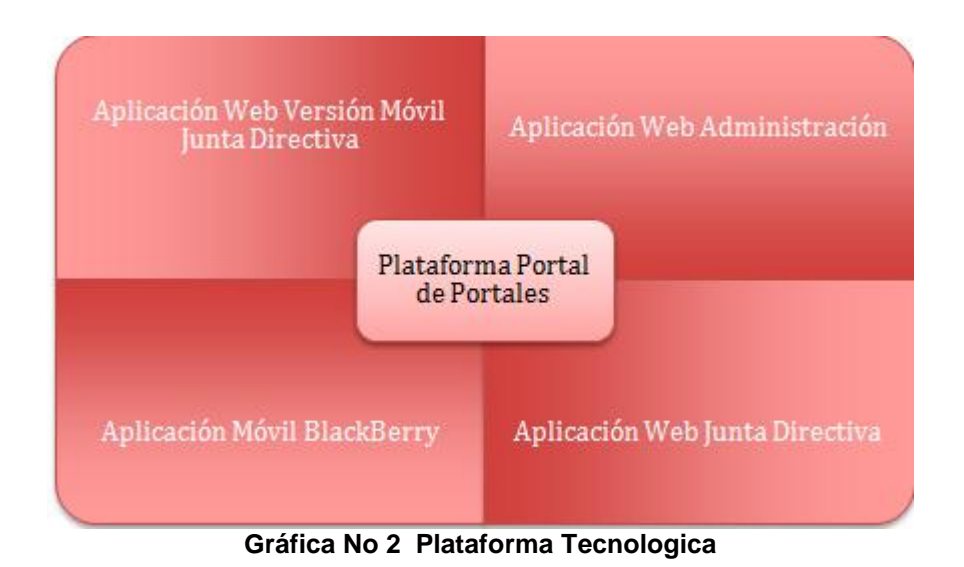

Dentro de la arquitectura web de Previsora Seguros, que como característica es la flexibilidad se propone mantener está como el centro y desarrollar unos módulos que se adhieran a la misma, y se propone cuatro adhesiones (1) Aplicación Web Administración, (2) Aplicación Web Junta Directiva, (3) Aplicación Web Versión Móvil Junta Directiva .

El control de las interacciones entre cada uno de los objetos dispuesto en el sistema, lo realiza una clase llamada controlador. Esta se encargara de comunicar los objetos y permitirá que se separe el modelo en si del sistema, del desempeño y funcionamiento como tal.

Para la visualización del sistema, cada uno de los objetos incorporara un método, que lo represente gráficamente, el cual será utilizado para pintarlo en la clase "canvas", que proporciona el entorno gráfico para que el usuario pueda visualizar el mapa del sistema de una manera legible para los usuarios.

#### **Carga y consulta**

La manipulación de los datos a cargar desde la base de datos hasta la aplicación se hace por medio de objetos DAO, con la finalidad de realizar una construcción eficiente y confiable, y que permita las actualizaciones y consultas encapsuladas en estos objetos.

Proceder a la siguiente etapa Modelo de diseño: se refina el modelo de análisis y lo adapta a un ambiente de implementación. Consiste en la implementación de diagramas de interacción y diagramas de transición de estados. Modelo de implementación: consiste en el código fuente de los objetos especificados en el modelo de diseño.

<span id="page-16-0"></span>En la etapa final Modelo de prueba: es llevado a cabo mediante la realización de pruebas al modelo de implementación.

# **3. ANÁLISIS Y DISEÑO**

El análisis y diseño de un software es el proceso por el cual se define la estructura del aplicativo y la forma de desarrollo, la fase de análisis Junta Directiva Previsora Seguros está compuesto por las siguientes especificaciones:

## <span id="page-17-0"></span>**3.1. Definición de Requerimientos**

Una vez realizado el proceso de recaudación de información y habiendo analizado los requerimientos identificados con el cliente, a continuación se describen los requerimientos funcionales y no funcionales para el desarrollo de aplicativo Junta Directiva Previsora Seguros.

Usuarios:

• Junta Directiva :

Son todos los miembros de la Junta Directiva de Previsora Seguros caracterizados digitalmente por un nombre, apellido, correo electrónico, teléfono y otros datos personales que van a revisar todas las notificaciones que se generen a través de la administración del sistema

Administrador del Sistema:

Es la persona encargada de crear, editar y eliminar los diferentes elementos que se van a crear en la aplicación

#### <span id="page-18-0"></span>**3.1.1. Requerimientos Funcionales**

Son aquellos que permiten determinar la funcionalidad del sistema. Para el presente proyecto se fijaron los siguientes:

#### **Administrador del Sistema**

El administrador del sistema podrá:

<span id="page-18-1"></span>1. Crear, Editar y Eliminar Junta Directiva

Podrá insertar, activar y desactivar usuarios que tengan acceso a la Junta Directiva. Además de poder cambiar y actualizar la información a cada uno de los miembros de este grupo.

2. Crear, Editar, Confirmar y Eliminar Evento

El administrador podrá insertar, activar y desactivar eventos, estas citaciones estarán caracterizados por un nombre, una fecha, una agenda y una descripción, además de una acta que el administrador insertará en el momento que el lo vea necesario y tendrá el mismo manejo que se describirá en el punto siguiente. Es importante aclarar que en el momento de crear o modificar un evento, se le enviará un correo notificando a cada uno de los miembros de la Junta Directiva.

3. Crear, Editar y Eliminar Documento Privado

Los documentos son archivos que se van a subir al sitio y que se va manejar con las siguientes características:

### **Seguridad**

- (1) Con el fin que no haya posibilidad que ni por coincidencia, los archivos se guardaran en carpetas privadas en el servidor. En el momento que se pida la descarga del documento, la aplicación web va pedir la confirmación de la clave, lee el documento y lo reescribe en el "Request" para que sea descargado.
- (2) Como se mencionó anteriormente, en el momento que se requiera bajar el documento se va pedir una clave.

#### **Versionamiento**

(1) El administrador puede crear un documento con un archivo adjunto. La Junta directiva podrá hacer comentarios lo cual va generar cambios en el archivo, el Administrador lo hace y sube el nuevo archivo, el anterior documento no se borrará, por el contrario estará siempre disponible.

Los Usuarios de la Junta Directiva al abrir un documento van a ver el título, el nombre, la fecha de creación, una lista de versiones de los archivos ordenados desde la última que se subió hasta el primero que se subió y finalmente los comentarios de cada uno de los Miembros de la Junta.

### **Miembros de la Junta Directiva**

Los Miembros de la Junta Directiva podrán:

4. Revisión, Confirmación y Comentarios sobre los eventos

Como se mencionó anteriormente, en el momento que se crea o se edita un evento, se enviará un correo notificándolo. El administrador podrá entrar al evento revisar toda la información adjunta al evento, hacer comentarios y finalmente, confirmar la asistencia al mismo.

5. Revisión, Confirmación y Comentarios sobre los documentos

Al igual que los eventos, en el momento que se cree un documento se notificará a los miembros, estos Usuarios podrán revisar los documentos con cada uno de sus datos, además de comentar el documento general y cada uno de las versiones de los archivos.

### **3.1.2. Requerimientos no funcionales:**

Para que el sistema funcione adecuadamente, se deben cumplir con unas condiciones mínimas, establecidas a continuación:

- Para que la version web del aplicativo funcione correctamente se debe de preferencia visuallizar el naegador firefox, gromo o Internet explorer 8 en adelante.
- El dispositivo debe contar con la posibilidad de transferencia de datos, en primer lugar, para la instalación del software, bien sea vía bluetooth, WIFI o conexión con un computador de escritorio. En segundo lugar, para permitir las posibles actualizaciones que se lleven a cabo en el transcurso de la vida del programa y las notificaciones que se generan para el usuario.
- La pantalla del móvil, debe ser de preferencia policromática, para que se puedan diferenciar los identificadores en las convenciones de los mapas, ya que se estableció diferentes tonalidades para que el usuario los interactué con el programa con mayor facilidad y fluidez.
- La aplicación debe tener tiempos de respuesta menores a 5 segundos

## <span id="page-21-0"></span>**3.2. Descripción del sistema propuesto**

El desarrollo del aplicativo de Previsora de Seguros es orientado a la web y a la creacion de su version web movil, permite la integración el CMS joomla para la gestion de contenidos, siguiendo el patrón Modelo Vista Controlador (MVC), su desarrollo hace uso del paradigma de programación, lenguajes de desarrollo como PHP, lenguaje de presentecion HTML5 en integracion base de datos con el motor gestor de datos MYSQL.

A continuación se describirá las funciones principales que se desarrollaron para el proyecto:

## <span id="page-22-0"></span>**3.2.1 Aplicación Previsora Seguros Version Web**

### **Proceso operativo del software**

## **Notificación via email**

El usuario recibirá un correo electrónico de notificación, con la invitación a un evento o reunion. (Ver Grafica No 1)

| $Correo -$                     | $\blacksquare$<br>$\mathbf \Omega$<br>$ -$ | Ê<br>∾ -<br>$Más =$<br><b>Mover a Recibidos</b>                                                                  |
|--------------------------------|--------------------------------------------|----------------------------------------------------------------------------------------------------|
| <b>REDACTAR</b>                |                                            | Regala Teatro en casa LG - www.carrefour.com.co - Este y miles de obseguios más. Ahorra en Navidad sólo en Carre |
| <b>Recibidos</b><br>Destacados | Previsora - Junta Direct.                  | Spam Invitacion evento - Evento: Junta directiva Numero 994 sbr>Fe                                               |
| Importante                     | Rayleich<br>- 37 D                         | Indoor Lighting Dimmable LED candle lamps and spotligts<br>Spam                                                  |
| Enviados                       | Rayleich<br>$\Sigma$                       | Indoor Lighting Dimmable LED candle lamps and spotligts<br>Spam                                                  |
| <b>Borradores (16)</b>         |                                            |                                                                                                    |
| $\sim$                         |                                            |                                                                                                    |

Gráfica No 1 Notificación Correo

Dentro de las opciones podrá confirmar su asistencia al evento desde su correo o incluso desde su dispositivo movil

Con la opción *VER EVENTO* que está disponible dentro del correo de notificación le dará acceso directo a la página de la Aplicación. (Ver Grafica No 2)

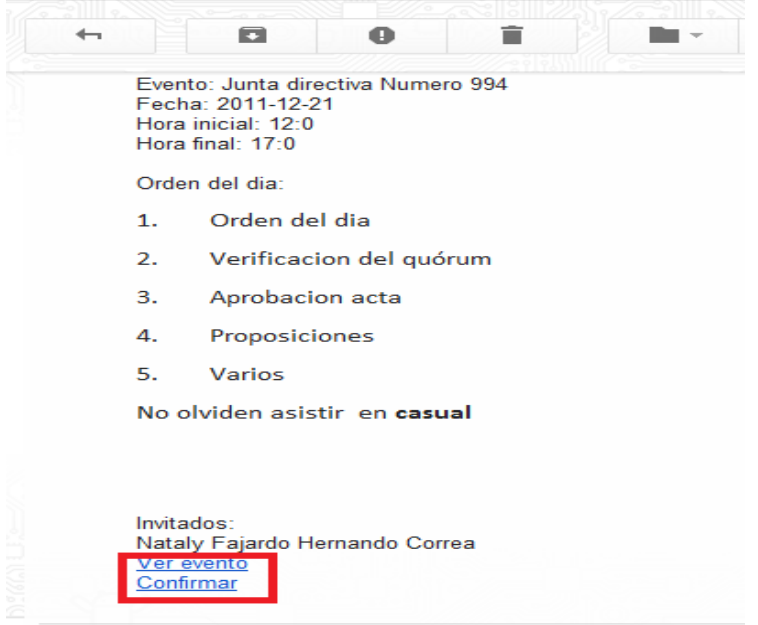

Gráfica No 2 Ver Evento o Reunion

Al dar click en *VER EVENTO* de inmediato será direccionado a la página de inicio de la Aplicación de Previsora. Allí deberá ingresar su usuario y contraseña. (Ver Grafica No 3)

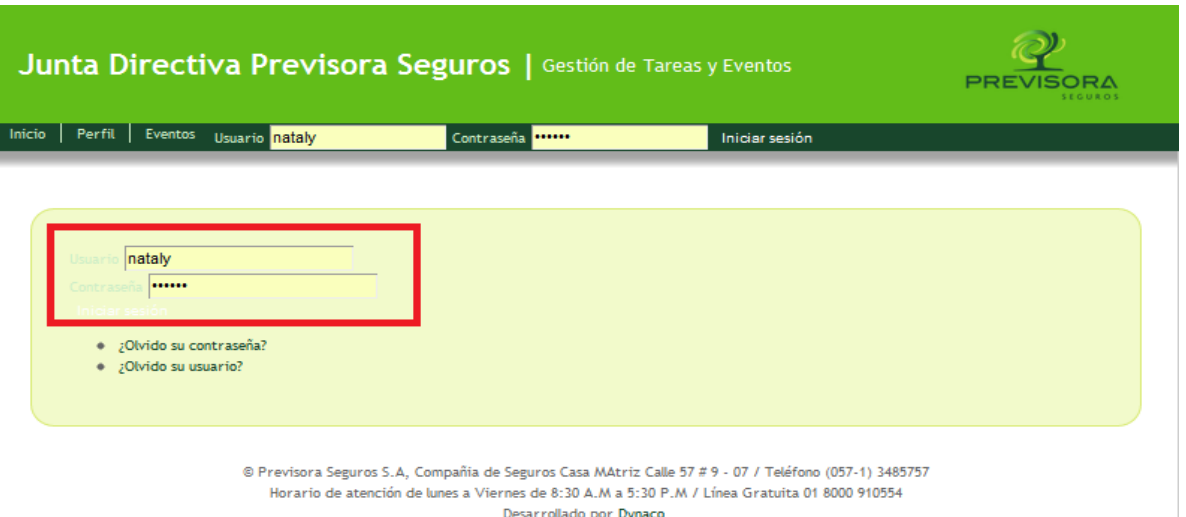

Gráfica No 3 Inicio Sesión

## **Eventos**

## **Confirmar un evento**

Luego de ingresar los datos será direccionado al evento a confirmar. (Ver Grafica No 4)

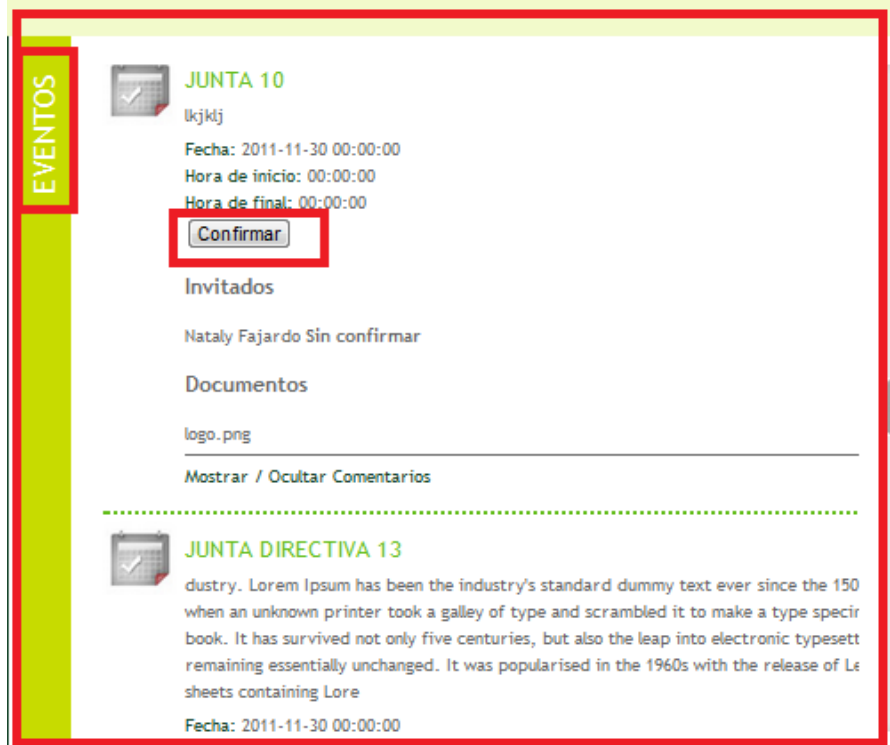

Gráfica No 4 Confirmar Evento o Reunion

Una ves de click en *CONFIRMAR* tendrá acceso a toda la información que contiene el evento, por medio del link *VER MAS.* (Ver Grafica No 5)

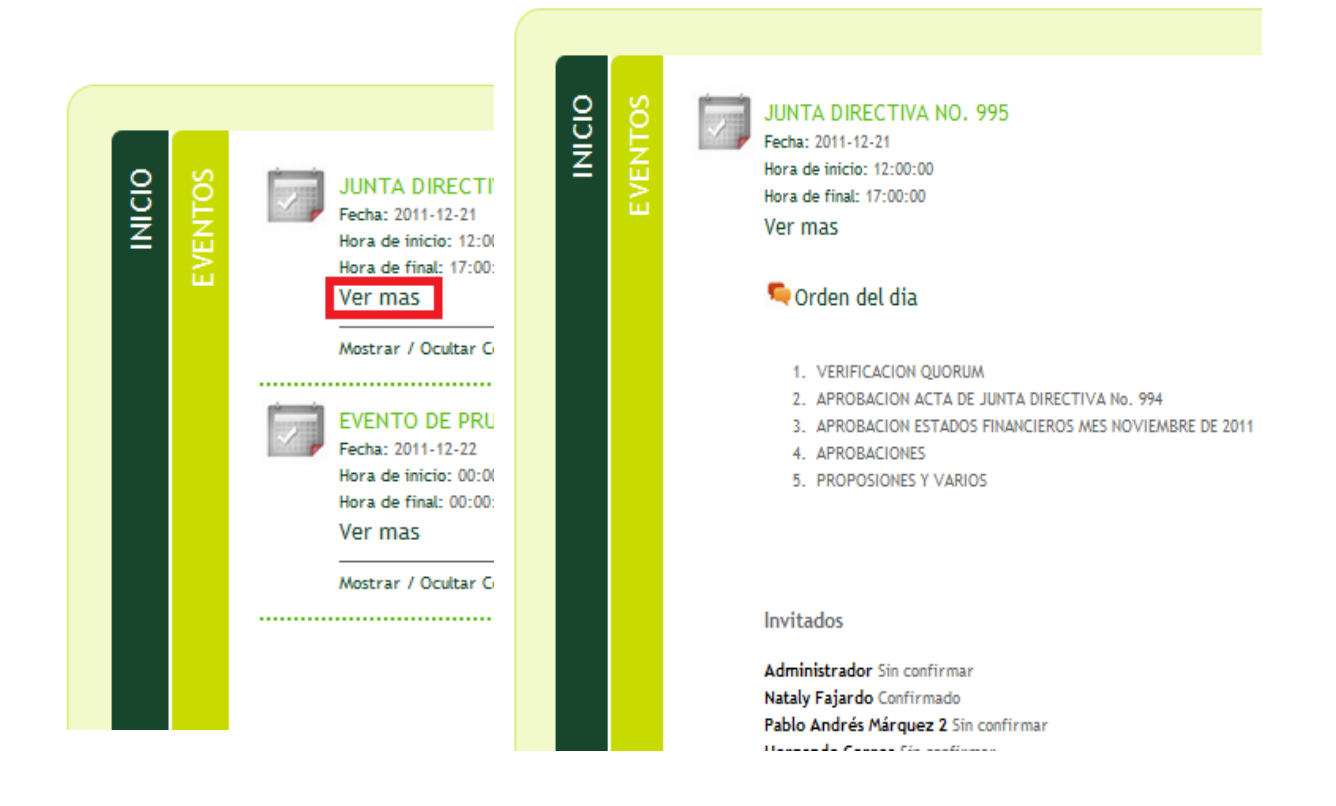

Gráfica No 5 Confirmar Evento o Reunion

En la parte inferior de la lista de invitados al evento se muestran los documentos adjuntos correspondientes del evento, ver las tareas pendientes o añadir sus comentarios.

Observaremos el funcionamiento de cada uno a continuación.

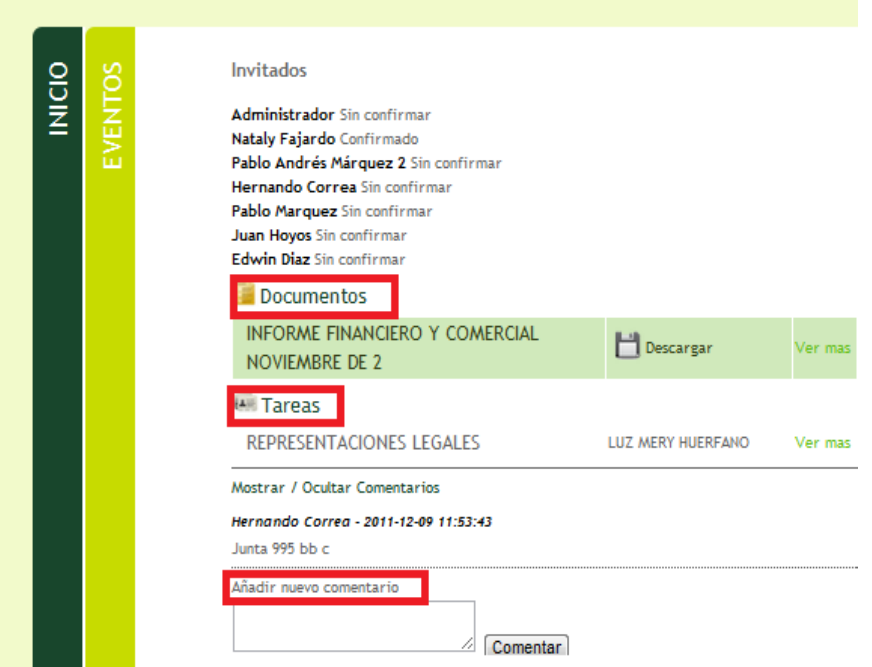

Gráfica No 6

## **Documentos**

## **Descargar Documentos**

Con la información del evento encuentra los documentos adjuntos disponibles para descargar. (Ver Grafica No 7)

• Primero de click en descargar.

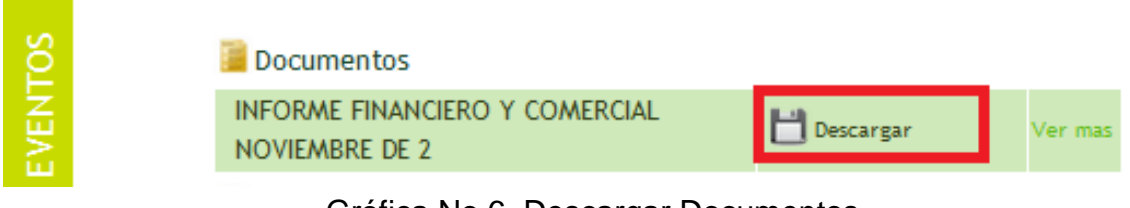

Gráfica No 6 Descargar Documentos

 Posteriormente aparece una ventana solicitando una contraseña que le permitirá realizar la descarga del documento. Esta es la misma contraseña de su perfil y garantiza la seguridad de la descarga. Ingrésela en el espacio en blanco y de click en descargar. (Ver Grafica No 8)

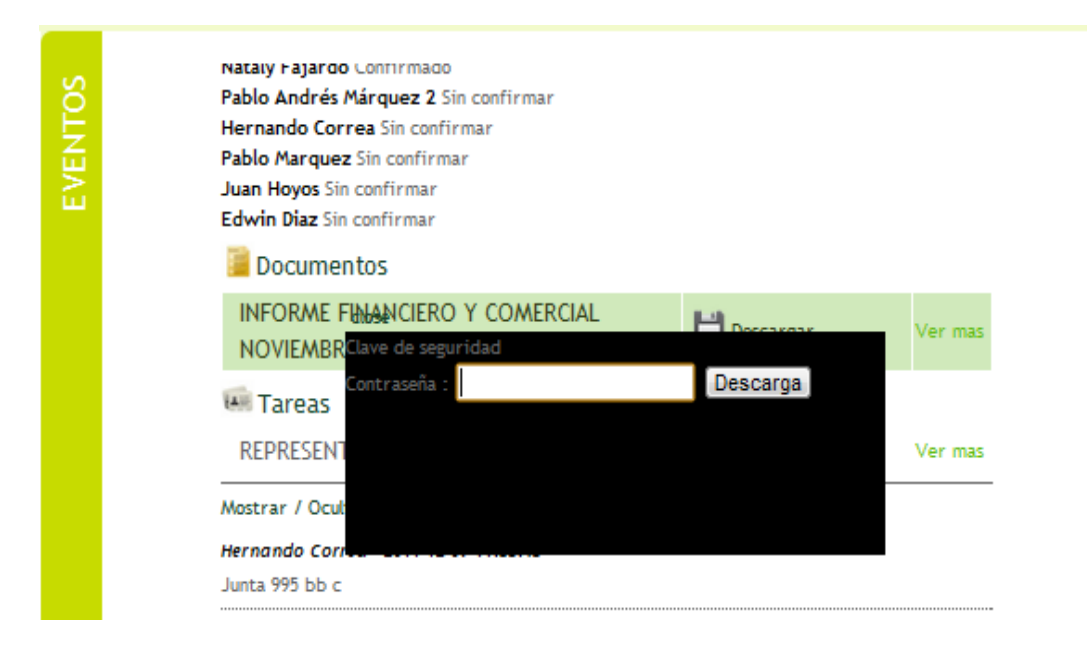

Gráfica No 8 Descargar Documentos Seguridad

**Al finalizar la descarga, el documento estará disponible para su lectura. Como lo podemos observar en la siguiente imagen. (Ver Grafica No 9)**

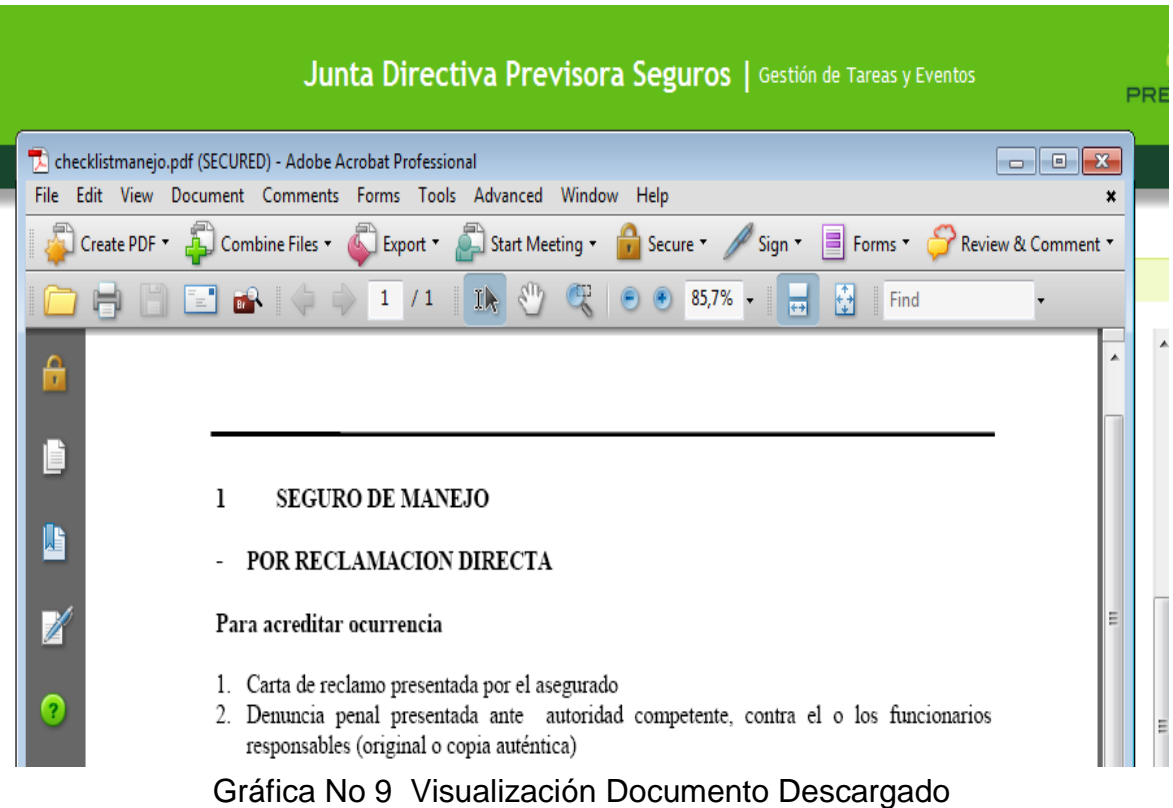

## **Tareas**

Éstas se les asignan a personas NO invitadas a un evento. Para ver los detalles de una tarea haga click en *VER MÁS.* (Ver Grafica No 10)

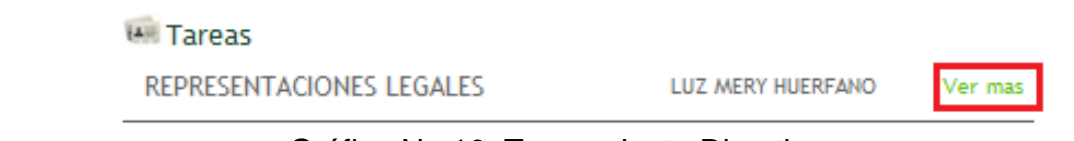

Gráfica No 10 Tareas Junta Directiva

Enseguida emergerá una ventana con la descripción completa de la tarea creada.

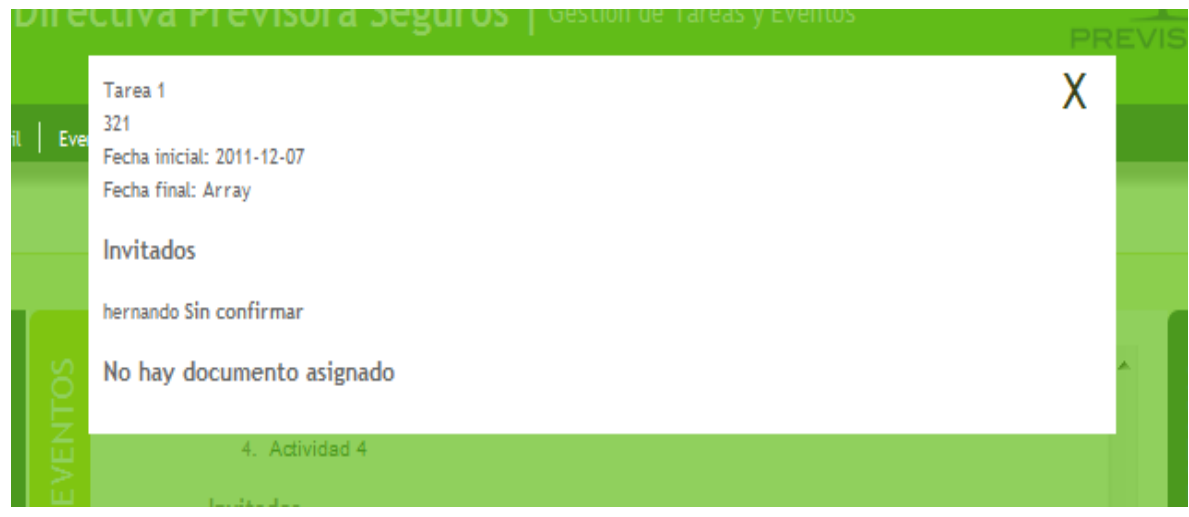

Gráfica No 10 Tareas Junta Directiva

# **Añadir comentarios**

Debajo de la lista de tareas encontrará la opción *MOSTRAR/OCULTAR COMENTARIOS,* que permite acceder al donde usted podrá añadir sus comentarios. (Ver Grafica No 11)

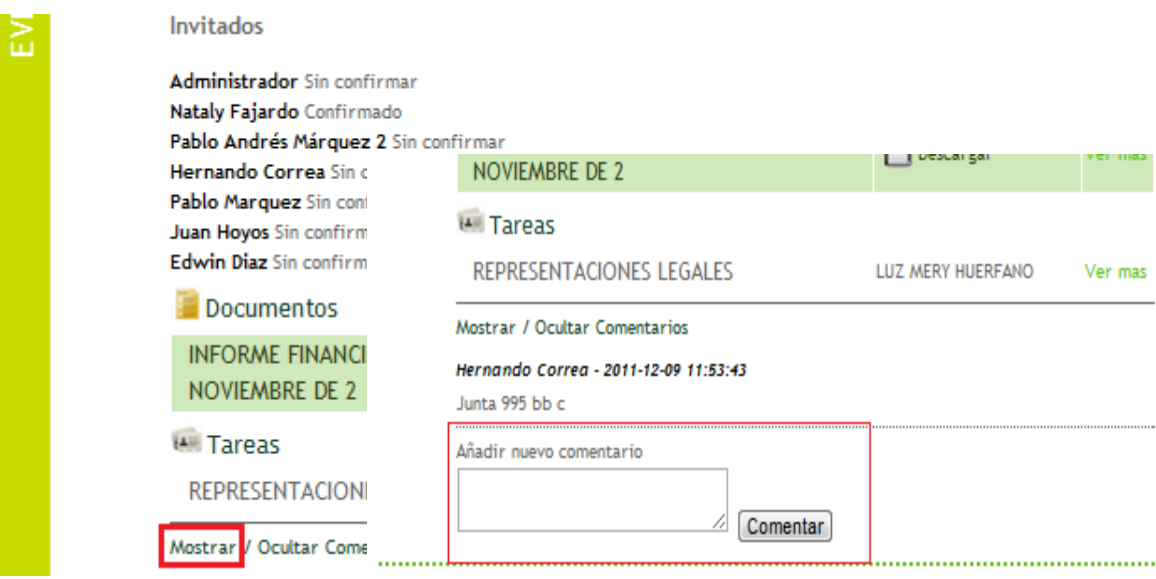

Gráfica No 11 Añadir Comentarios

## **Directorio**

En el costado derecho encuentra la barra *DIRECTORIO*. De click para abrir la sección.

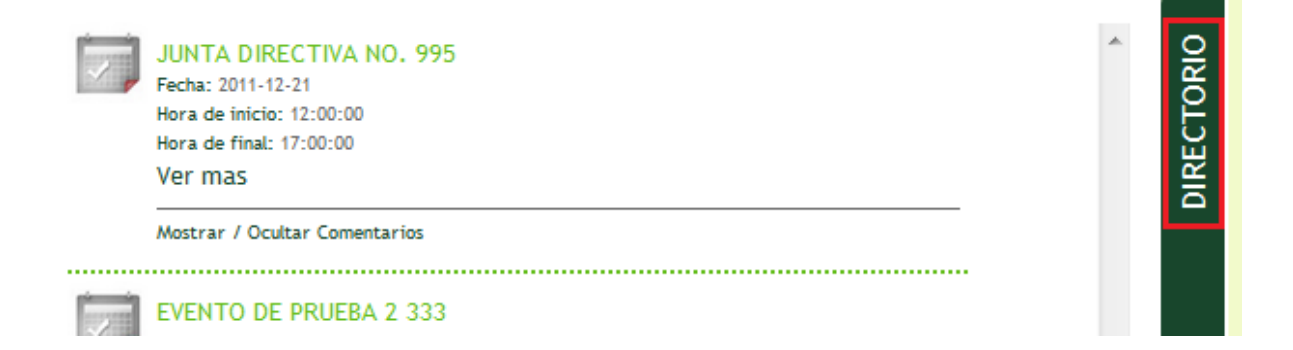

En esta sección encuentra la lista de personas de interés para la Junta Directiva con la información de contacto (email, teléfonos y direcciones) agregados por él administradora la aplicación, junto con su información personal. (Ver Grafica No 12)

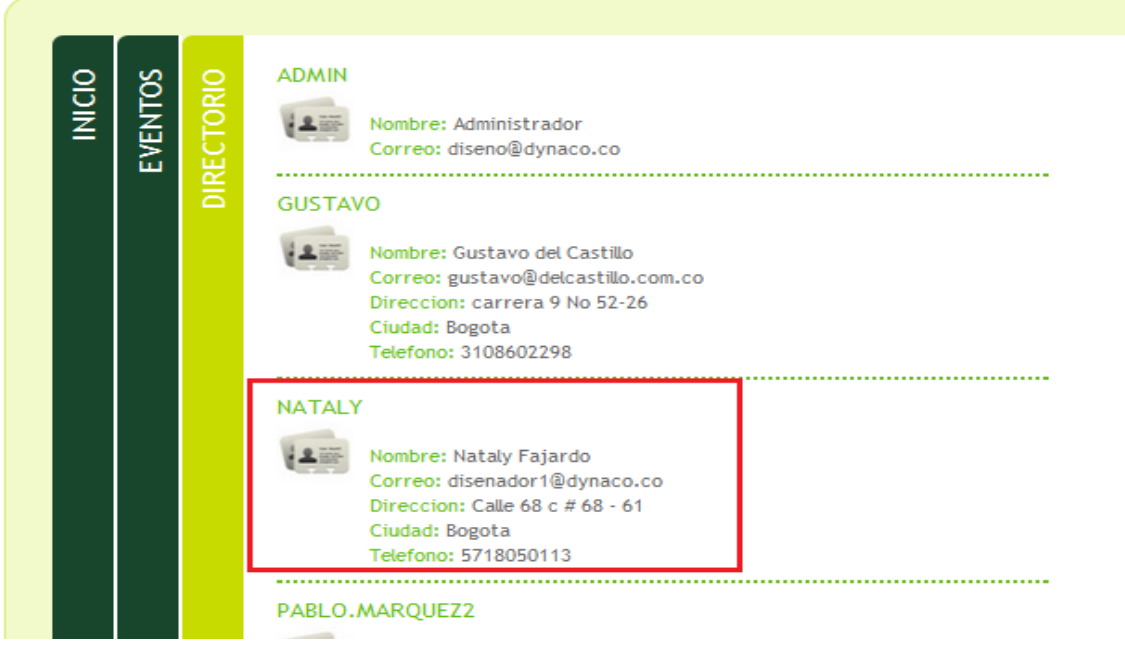

Gráfica No 12 Directorios

# **Aplicación Previsora Seguros Version Web Movil**

Proceso operativo del software

# **Notificación Vía mail**

Recibirá un correo electrónico de notificación, con la invitación a un evento. (Ver Grafica No: 13).

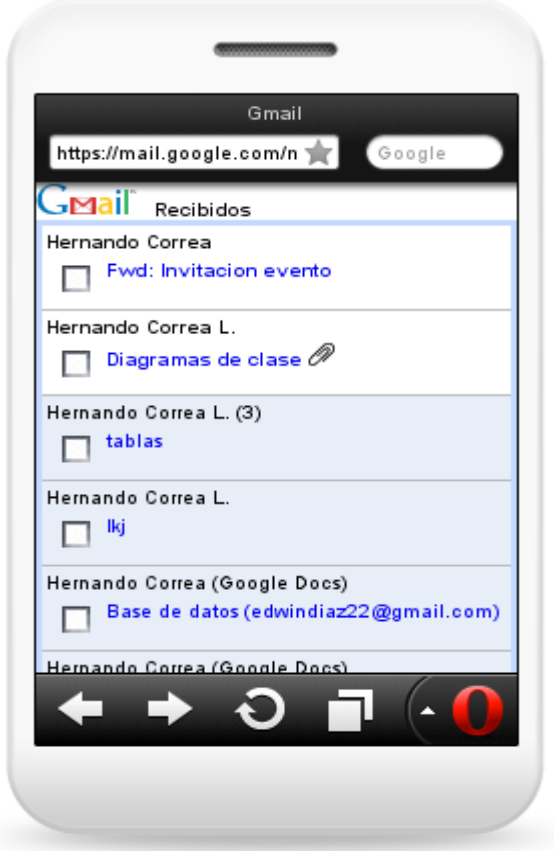

Gráfica No 13 Notificación Correo

Dentro de las opciones podrá confirmar su asistencia al evento desde su dispositivo movil.

Con la opción *ver evento* que está disponible dentro del correo de notificación le dará acceso directo a la página de la Aplicación Previsora Seguros. (Ver Grafica No: 14)

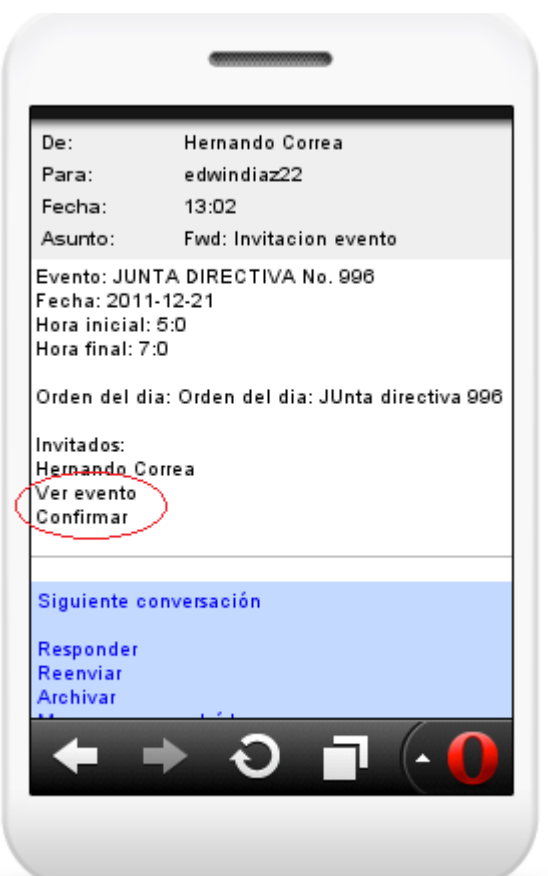

Gráfica No 14 Ver Evento

Al dar click en *VER EVENTO* de inmediato será direccionado a la página de inicio de la Aplicación de Previsora. Allí deberá ingresar su usuario y contraseña. (Ver Grafica No: 15).

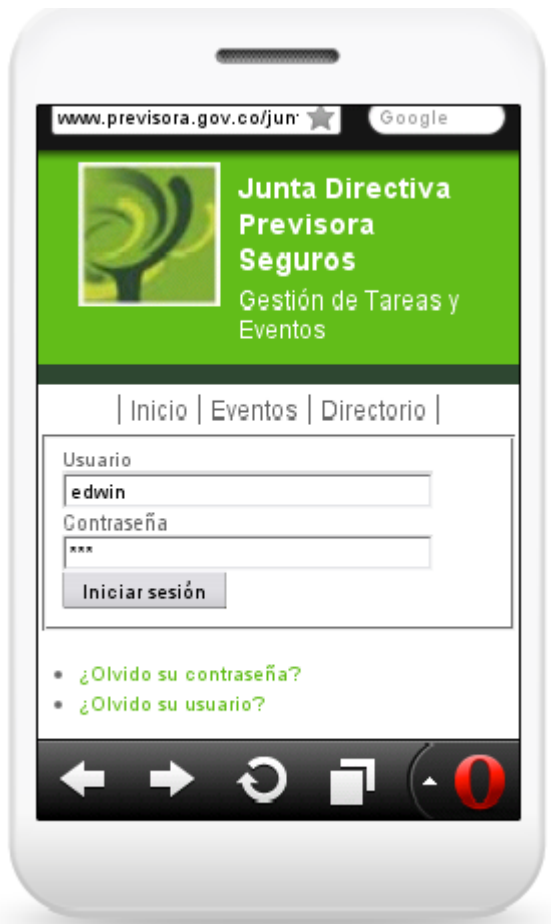

Gráfica No 15 Inicio Sesión Previsora Seguros

Cuando el usuario da click INICAR SESIÓN, inmediatamente es direccionado a la página principal Previsora Seguros Junta Directiva, al dar click en EVENTOS sera redirricionado al modulo eventos. (Ver Grafica No: 16).

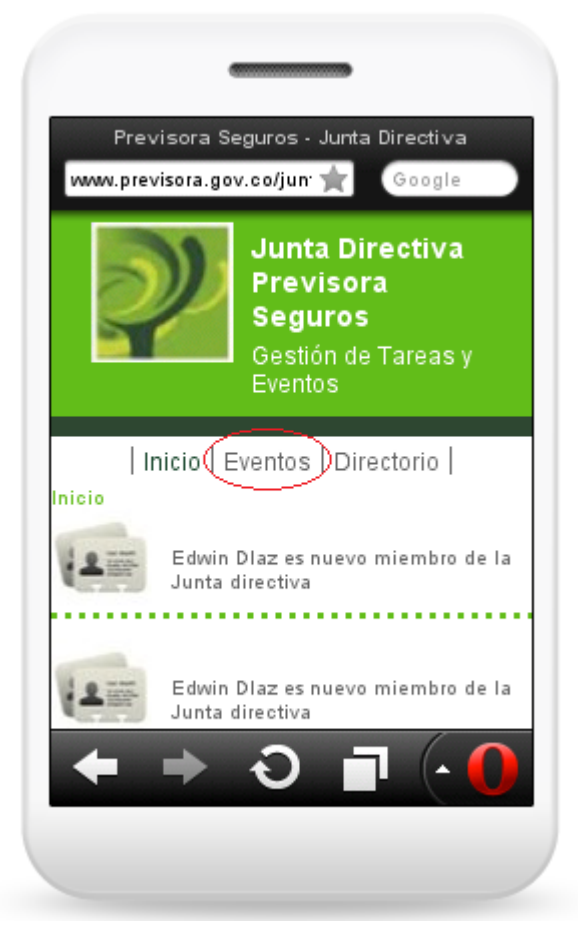

Gráfica No 17 Página Junta Directiva Principal Previsora Seguros

## **Eventos**

## **Confirmar un evento**

Luego de ingresar los datos será direccionado al evento a confirmar. (Ver Grafica No: 18).

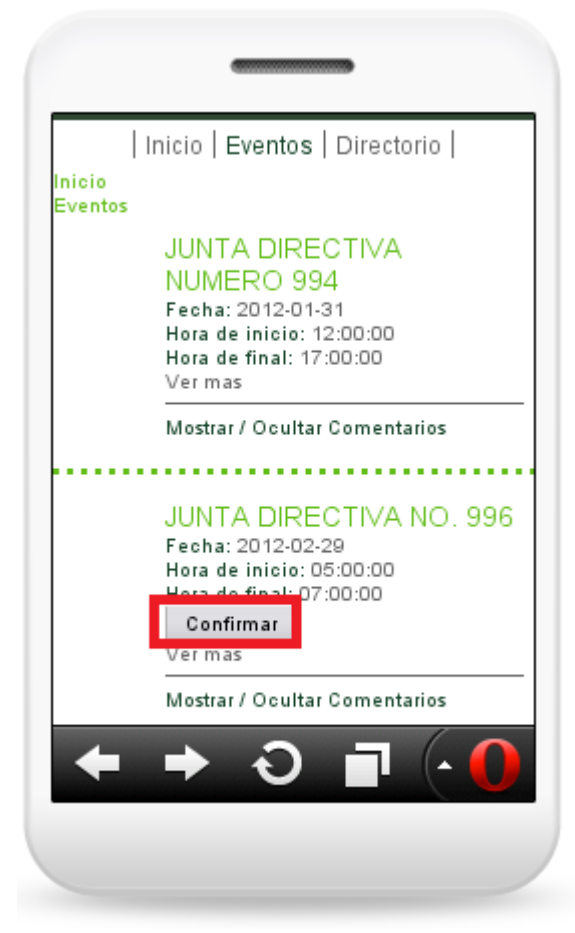

Gráfica No 18 Eventos Junta Directiva

Una ves el usuario de click en *CONFIRMAR* tendrá acceso a toda la información que contiene el evento, por medio del link *VER MAS.* (Ver Grafica No: 19).
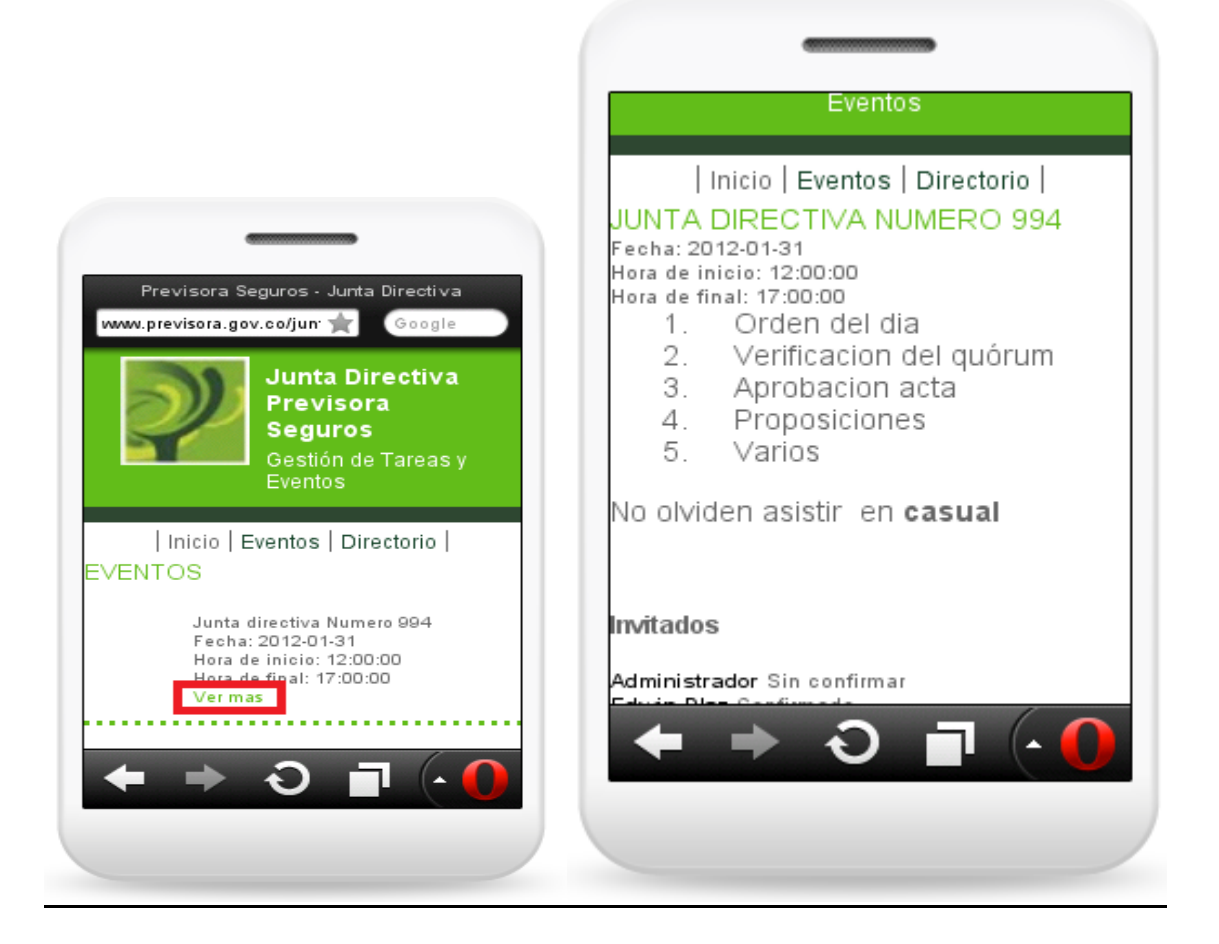

Gráfica No 19 Eventos Junta Directiva Confirmados

Debajo de la lista de invitados al evento se encuentran los documentos adjuntos correspondientes del evento, ver las tareas pendientes o añadir sus comentarios. (Ver Grafica No: 20).

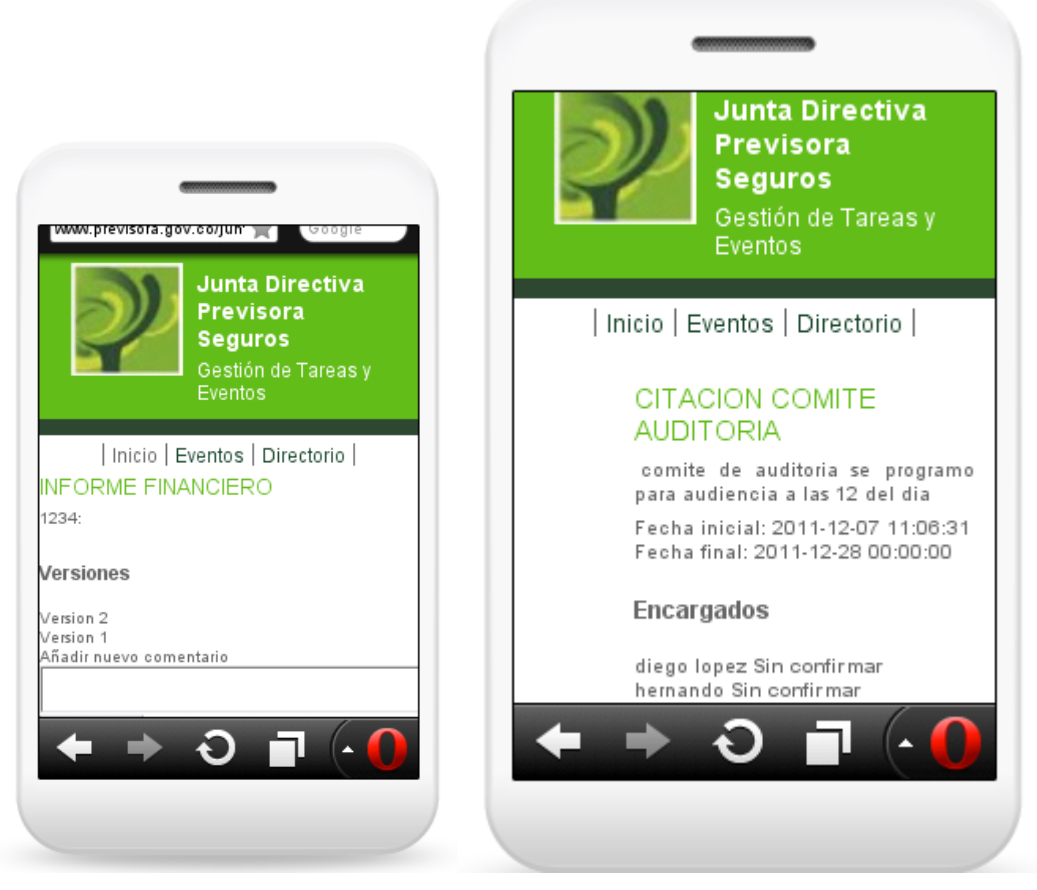

Gráfica No 20 Visualización Documentos y Tareas Junta Directiva Previsora Seguros

## **Directorio**

En la parte superior encuentra la barra *DIRECTORIO*. De click para abrir esta sección.

En esta sección encuentra la lista de personas de interés para la Junta Directiva con la información de contacto (email, teléfonos y direcciones) agregados por él administradora la aplicación, junto con su información personal.. (Ver Grafica No: 21).

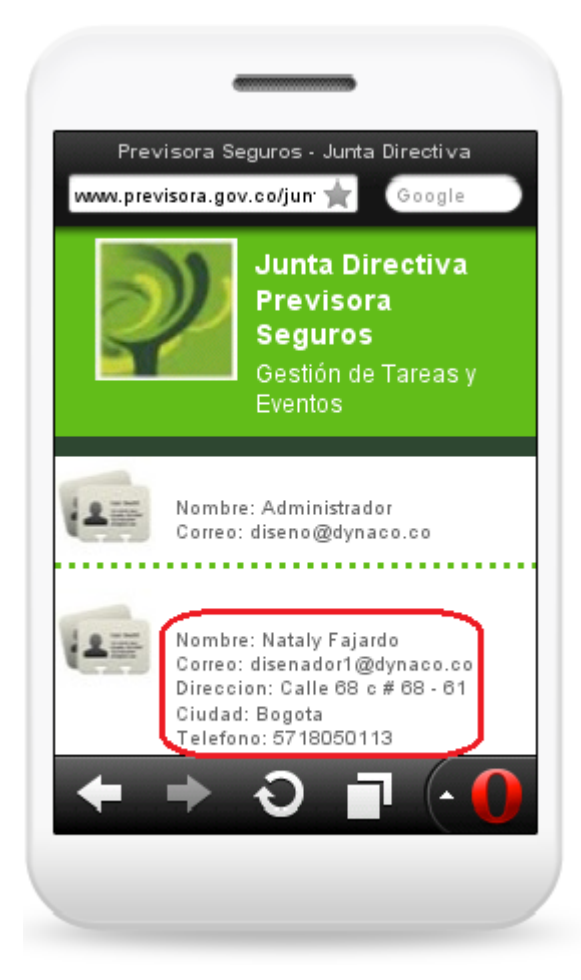

Gráfica No 21 Directorios

Tambien el usuario tendra la opcion de visualizar a todos los miebros que hacen parte de la Junta Directiva Previsora Seguros, y tener la disponibilidad de datos personales para su rapida ubicación

#### **3.3 Diseño del sistema propuesto**

El diseño del sistema se refiere básicamente a la definición y estructura de los requerimientos previamente establecidos y analizados correctamente, en este proceso se utilizara UML (Lenguaje Unificado De Modelado) es lenguaje de modelado de sistemas de software más conocido y utilizado en la actualidad, además este ofrece un estándar para describirlo, incluyendo los aspectos conceptuales como las funciones del sistema, la lógica de negocio y aspectos concretos como expresiones de lenguajes de programación, esquemas de bases de datos, basándose en esta estructura Trasnmimovil se implementaran los tipos de diagramas estáticos y dinámicos que se mencionaran y explicaran a continuación:

#### **3.3.1 Diagramas Estáticos:**

 Se encargan de presentar qué componentes (entidades, objetos, áreas, clases, etc.) Se van implementar en cada uno de los módulos del sistema a implementar o modelar. También se encargan de estructurar como deben estar diseñados estos elementos, para el desarrollo de Trasnmimovil se implementaran los siguientes diagramas:

#### **Diagrama de clases**

En el siguiente diagrama se describirá la estructura de las distribuciones de las clases de la Aplicación Previsora Seguros, se observara la estructura del sistema presentando sus atributos, relaciones y el funcionamiento del sistema.

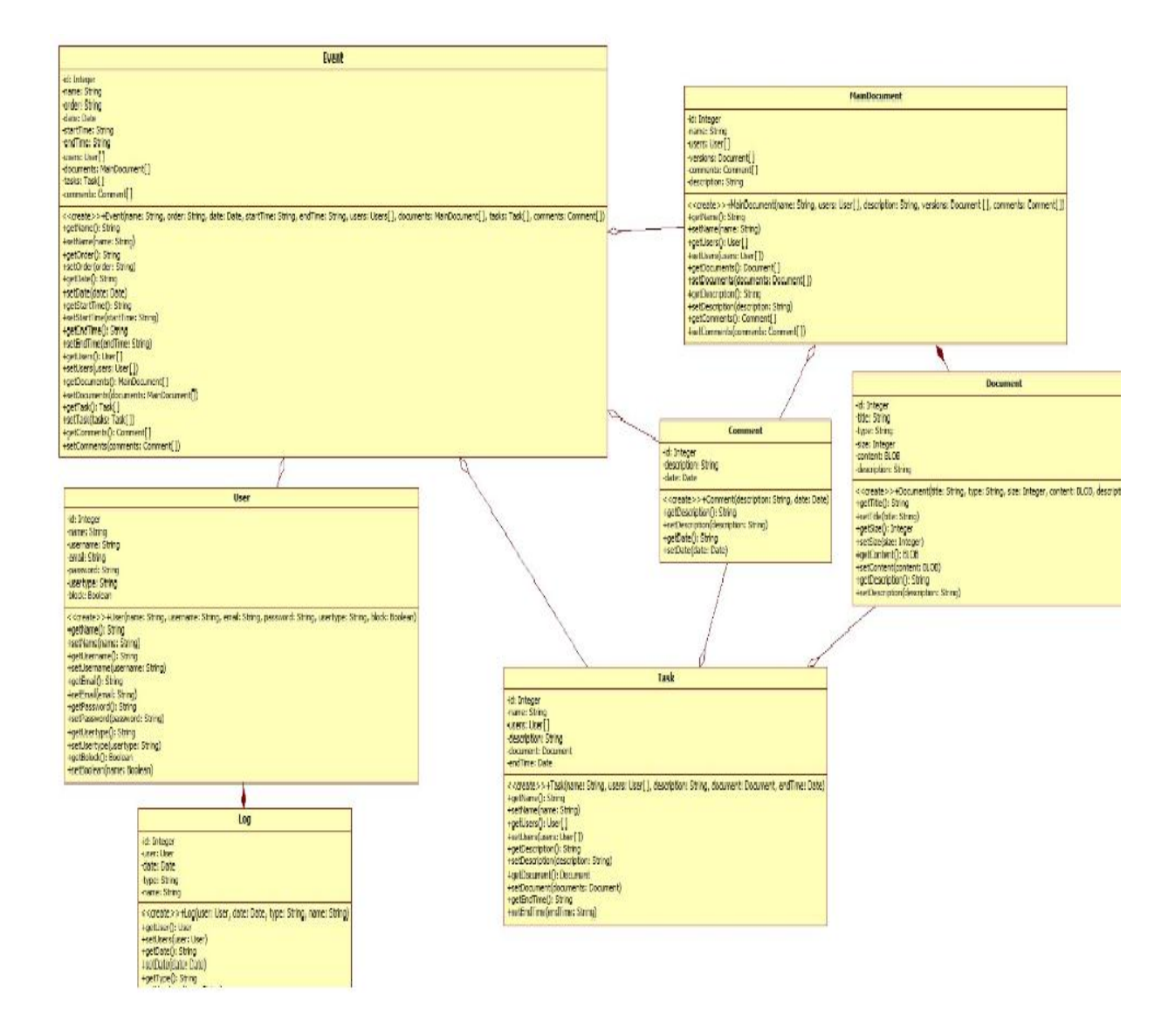

Gráfica No 9: Diagrama de clases Previsora Seguros

Enleste diagrama se describirá la estructura de la distribución de las clases de Previsora Seguros, atraves de DAO (Data acces object):

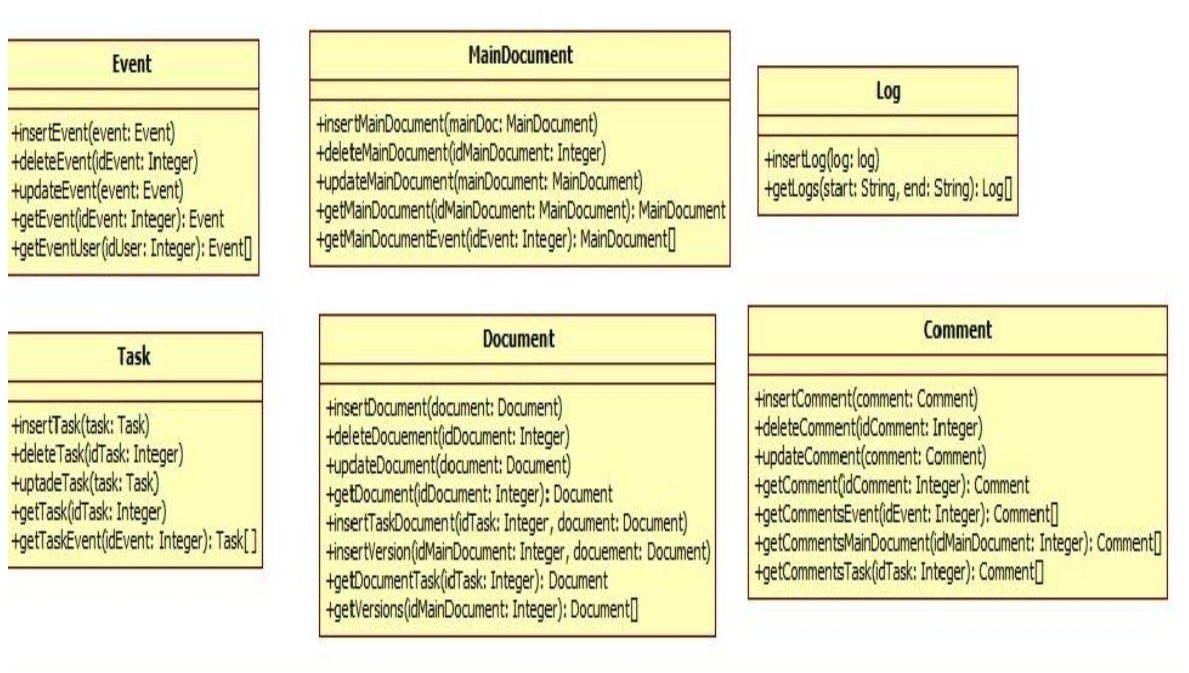

## Gráfica No 9: Diagrama de clases DAO Previsora Seguros

## **Diagramas de casos de uso:**

Son diagramas que presentan el comportamiento e interacción entre los actores del sistema. A continuación se evidencias los casos del uso para el usuario final.

## Caso de uso 1: Comentar Documento

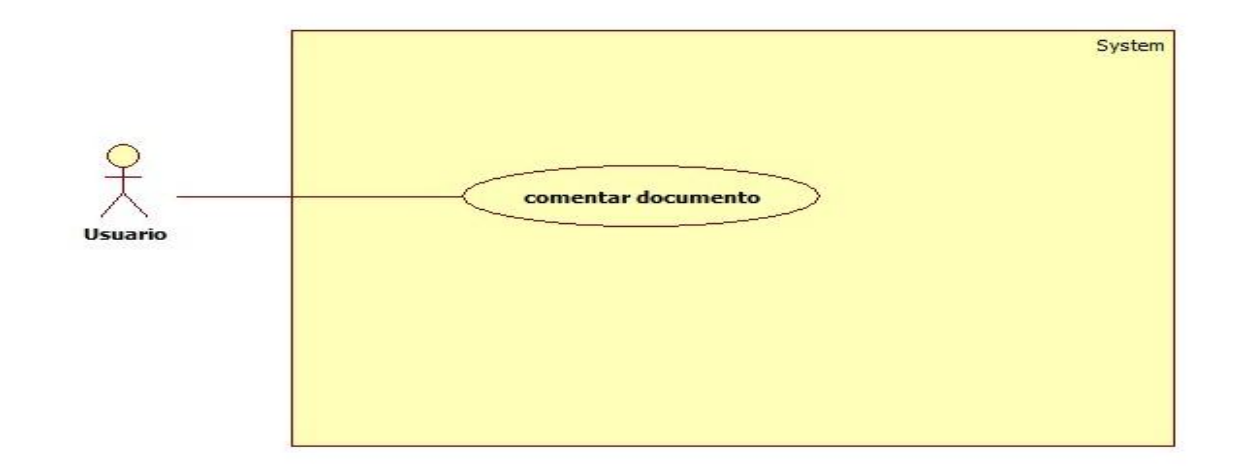

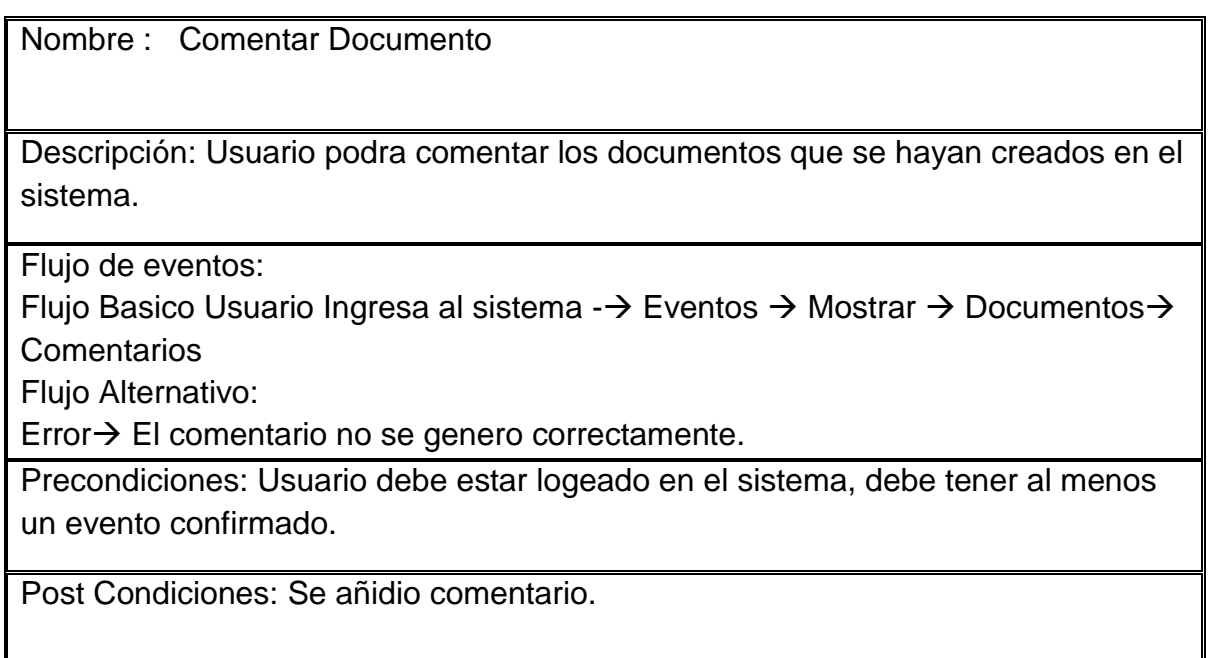

Caso de uso 2: Comentar evento

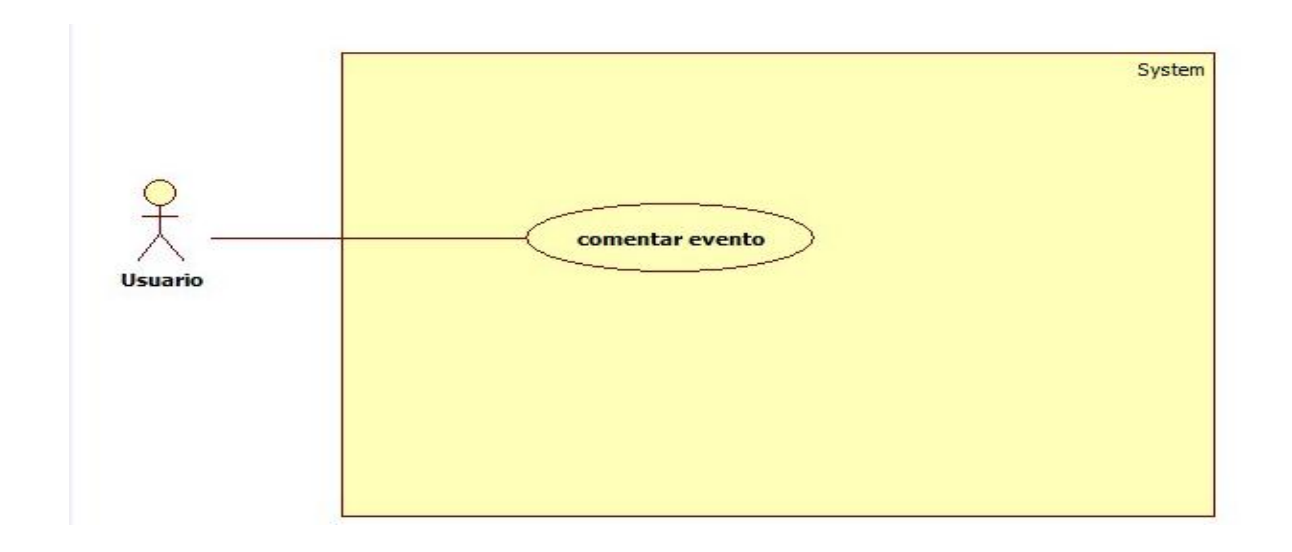

Nombre: Comentar evento Descripcion: Usuario podra comentar los eventos que se hayan creados en el sistema. Flujo de eventos: Flujo Basico Usuario Ingresa al sistema -→ Eventos → Comentarios Flujo Alternativo: Error > El comentario no se genero correctamente. Precondiciones: Usuario debe estar logeado en el sistema, debe tener al menos un evento confirmado.

Post Condiciones: Se añadio comentario en el evento.

Caso de uso 3: Comentar tarea

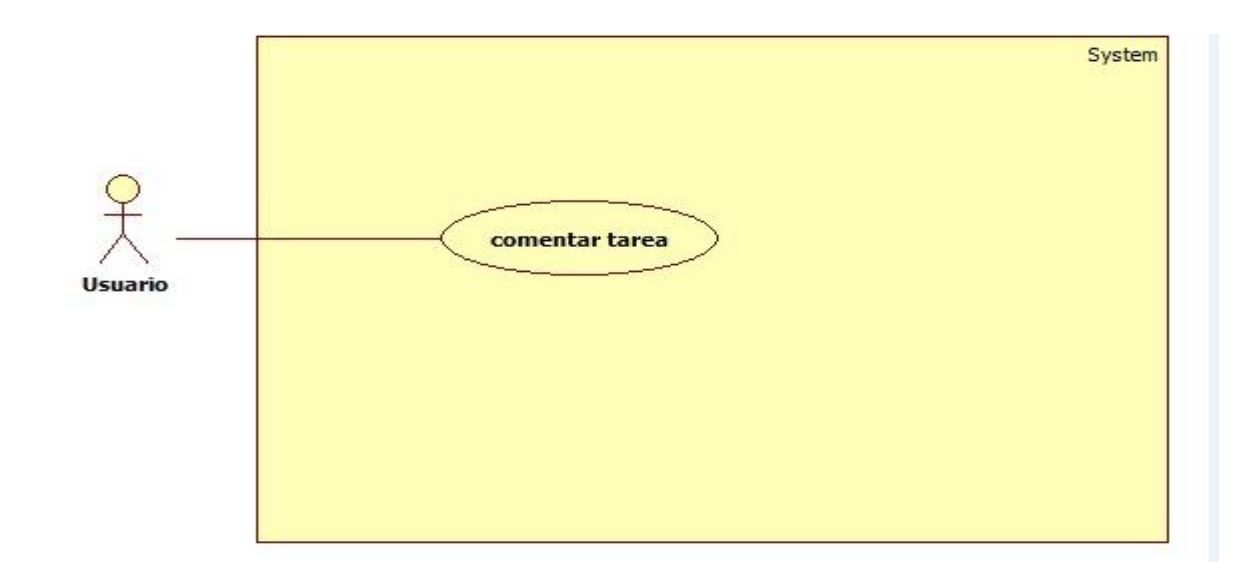

Nombre : Comentar tarea Descripcion: Usuario podra comentar las tareas que se hayan creados en el sistema. Flujo de eventos: Flujo Basico Usuario Ingresa al sistema  $\rightarrow$  Eventos  $\rightarrow$  Tareas  $\rightarrow$  Ver Mas Flujo Alternativo: Error  $\rightarrow$  Hacer algo  $\rightarrow$  No hay tareas asignadas. Precondiciones: Usuario debe estar logeado en el sistema, debe tener al menos una tarea asignada en el sistema. Post Condiciones: Se añadio comentario en la tarea.

Caso de uso 4: Confirmar evento seleccionado

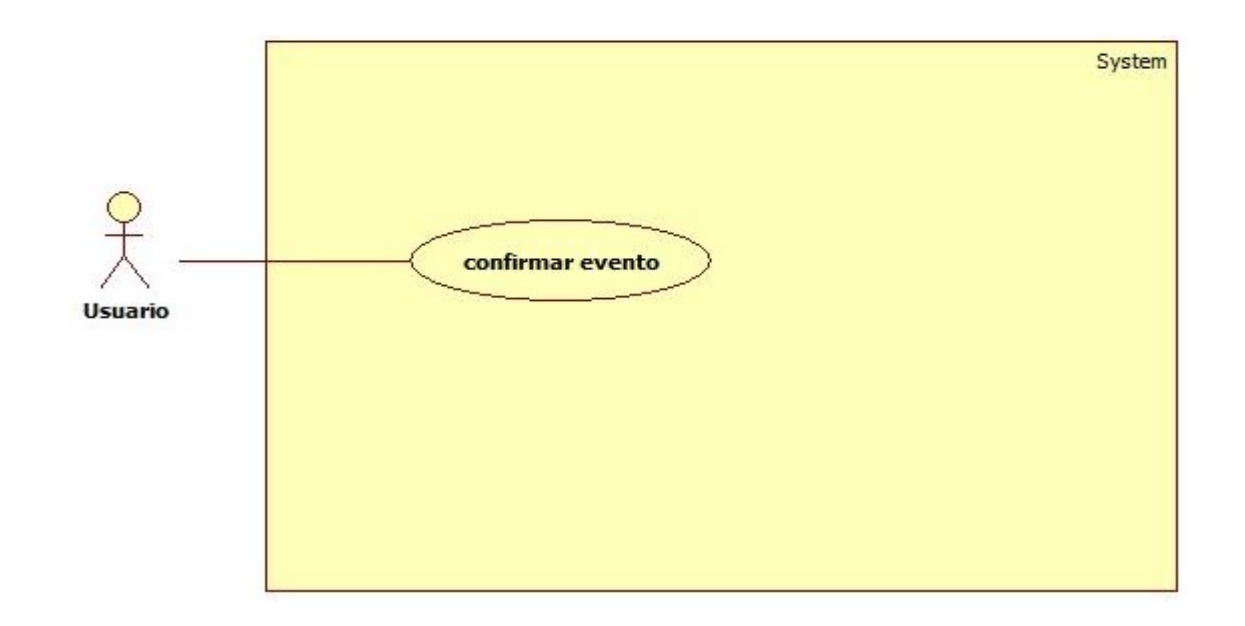

Nombre : Confirmar evento Descripcion: El usuario podra confirmar los eventos a cuales asistira. Flujo de eventos: Flujo Basico Usuario Ingresa al sistema  $\rightarrow$  Eventos  $\rightarrow$  Confirmar Error $\rightarrow$  Eventos  $\rightarrow$  No existen eventos asignados. Precondiciones: Usuario debe estar logeado en el sistema, debe tener al menos un evento asignado en el sistema. Post Condiciones: Confirmar.

## Caso de uso 5: Descargar documento

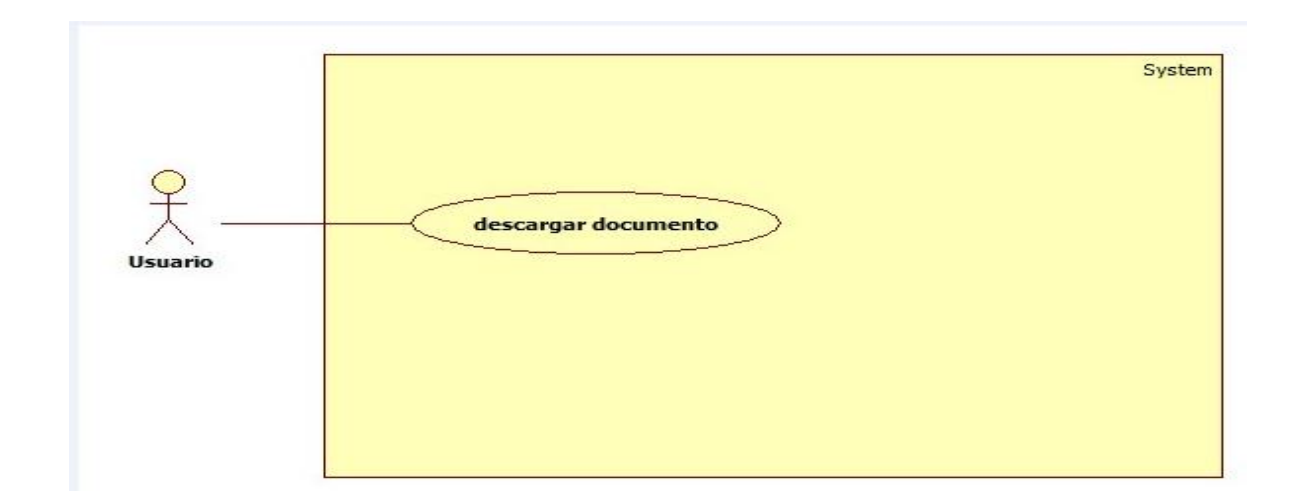

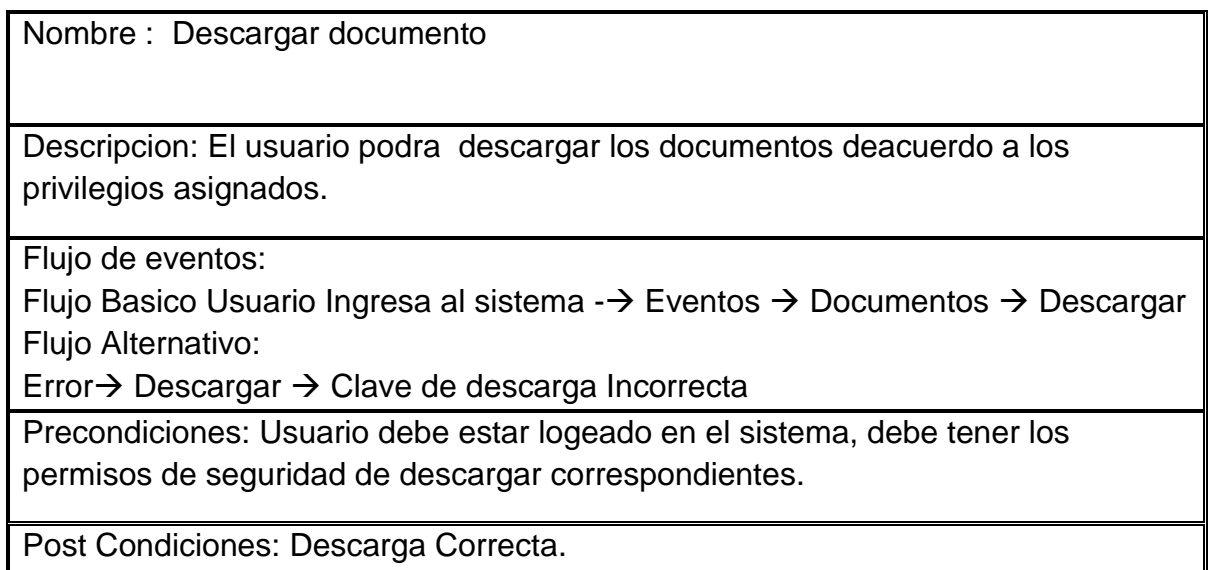

Caso de uso 6: Ingresar al aplicativo

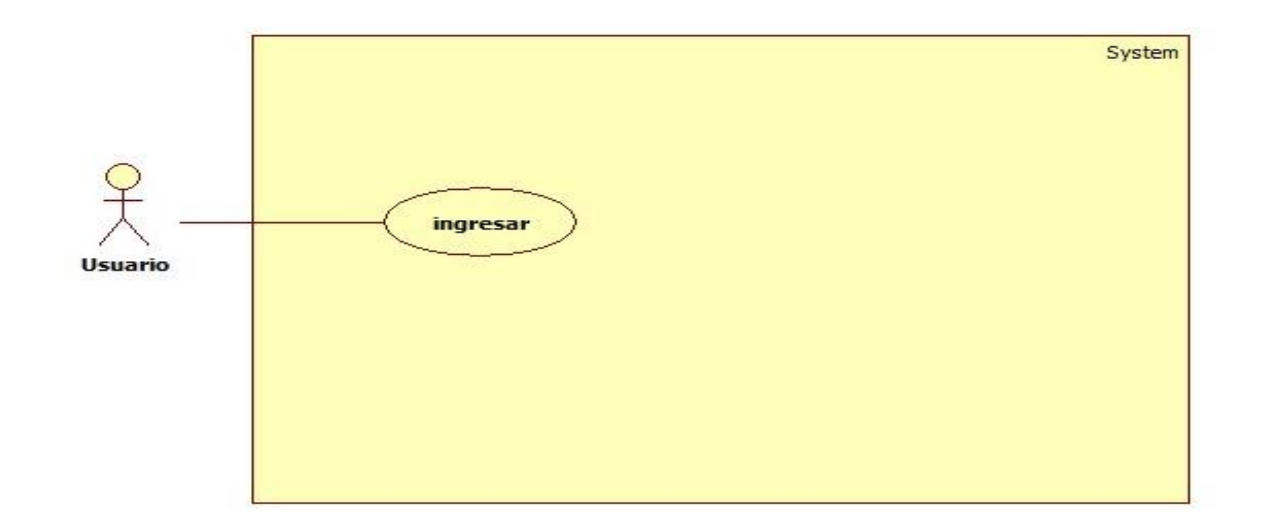

Nombre : Ingresar al aplicativo Descripcion: El usuario tendra acceso al aplicativo, deacuerdo a usuario y contraseña asignados. Flujo de eventos: Flujo Basico Inicio  $\rightarrow$  Digita datos  $\rightarrow$  Validacion  $\rightarrow$  Ingreso a la pagina principal. Flujo Alternativo: Datos incorrectos  $\rightarrow$  Error de autenticación. Precondiciones: El actor debe tener un usuario y password asignados, contar con los privelegios asignados por el administrador. Post Condiciones: Ingreso correcto.

Caso de uso 7: Salir Aplicativo

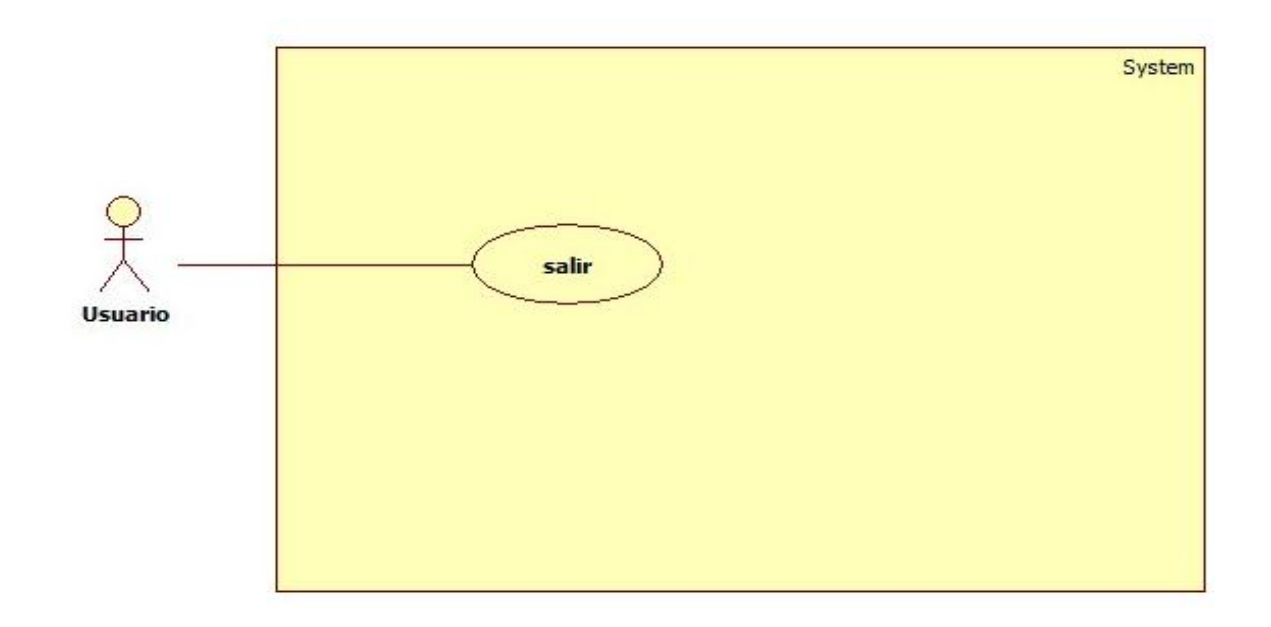

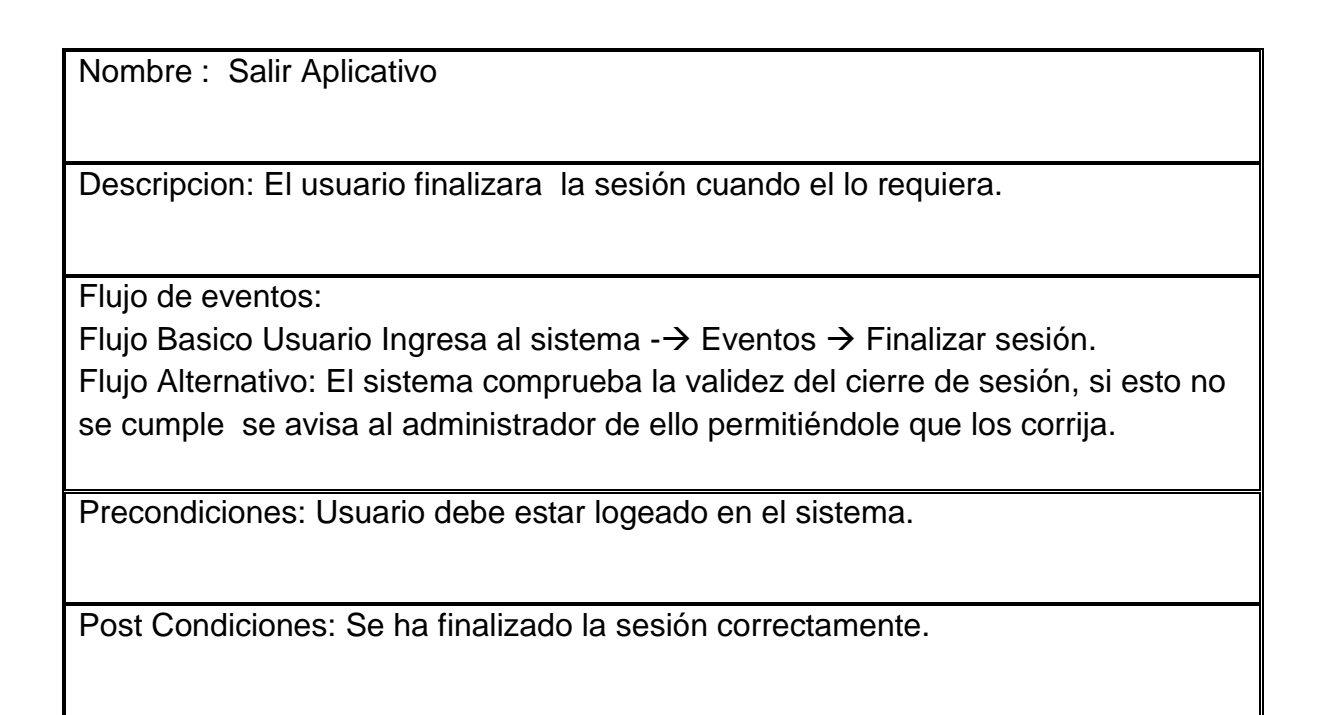

Caso de uso 8: Ver Documento

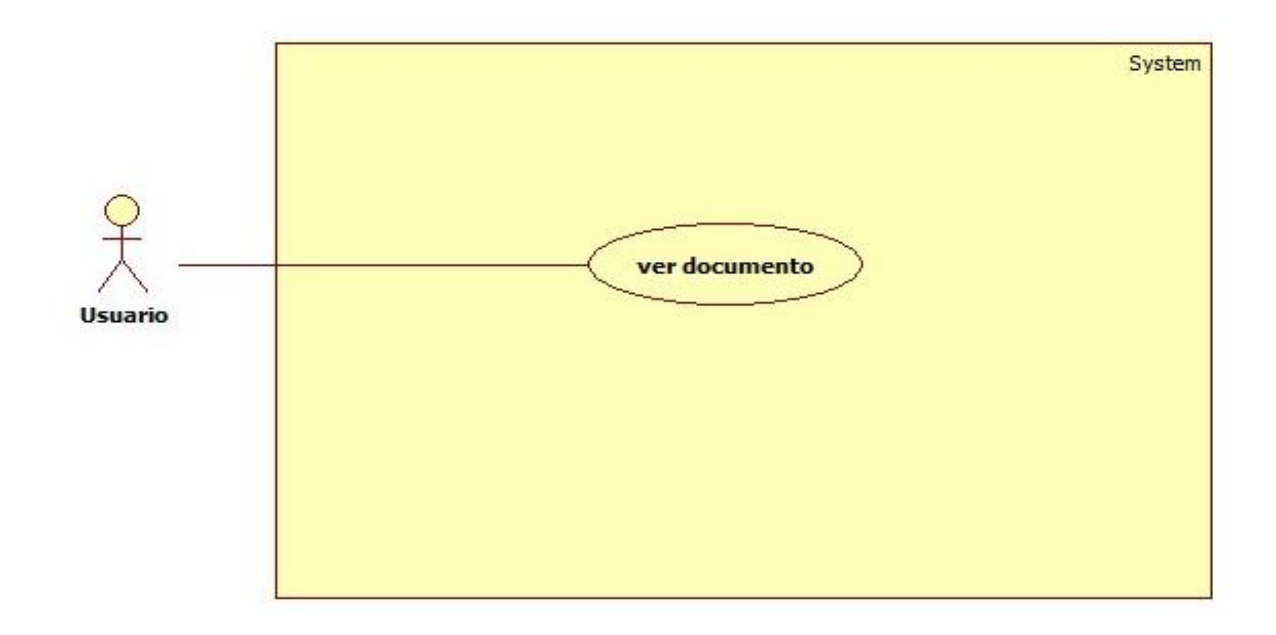

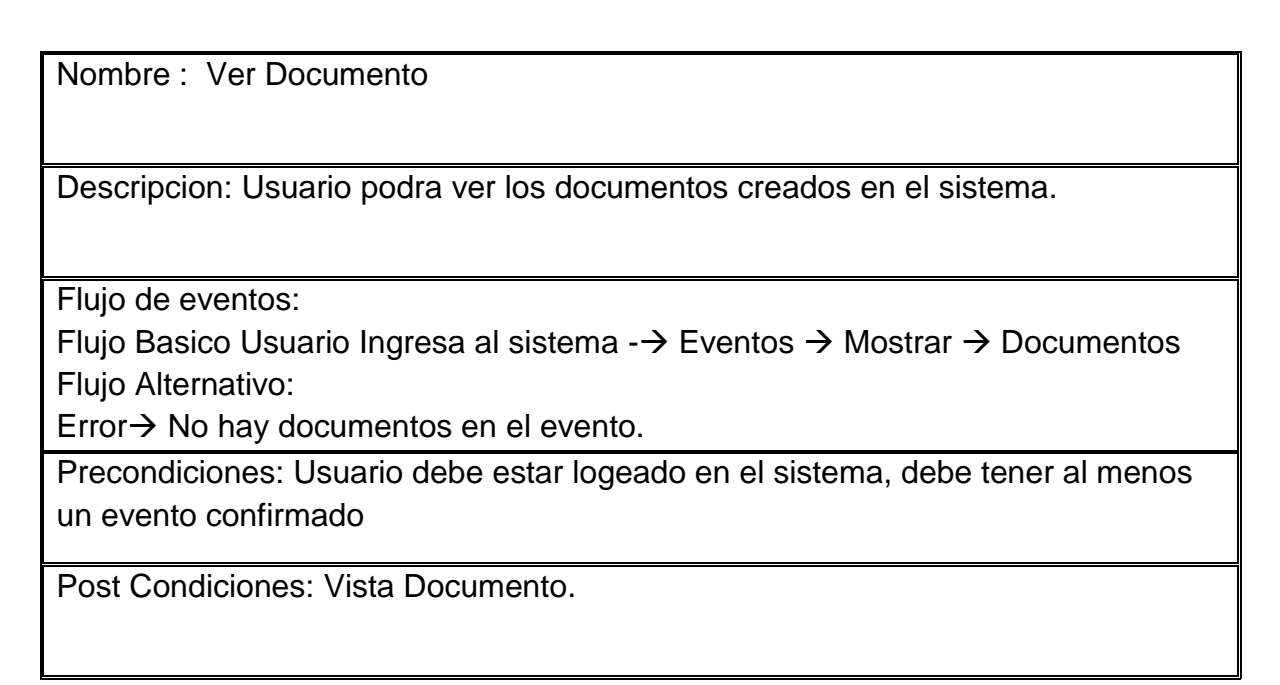

Caso de uso 9: Ver Evento

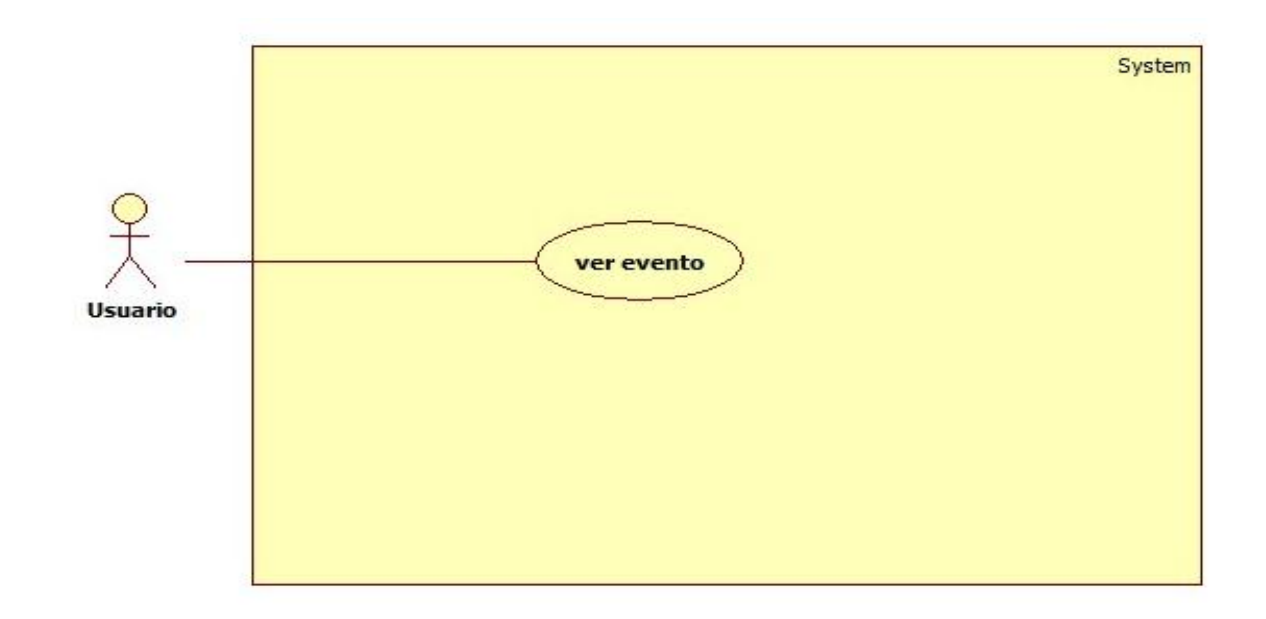

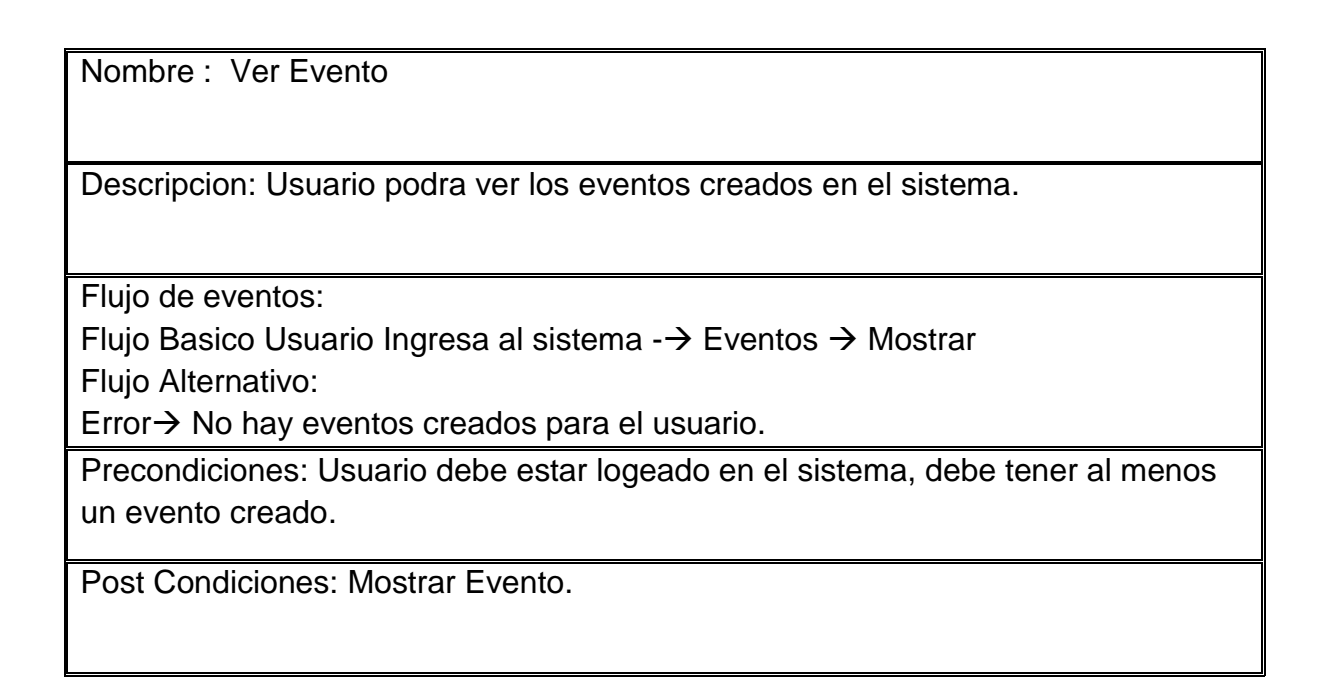

Caso de uso 10: Ver Tarea

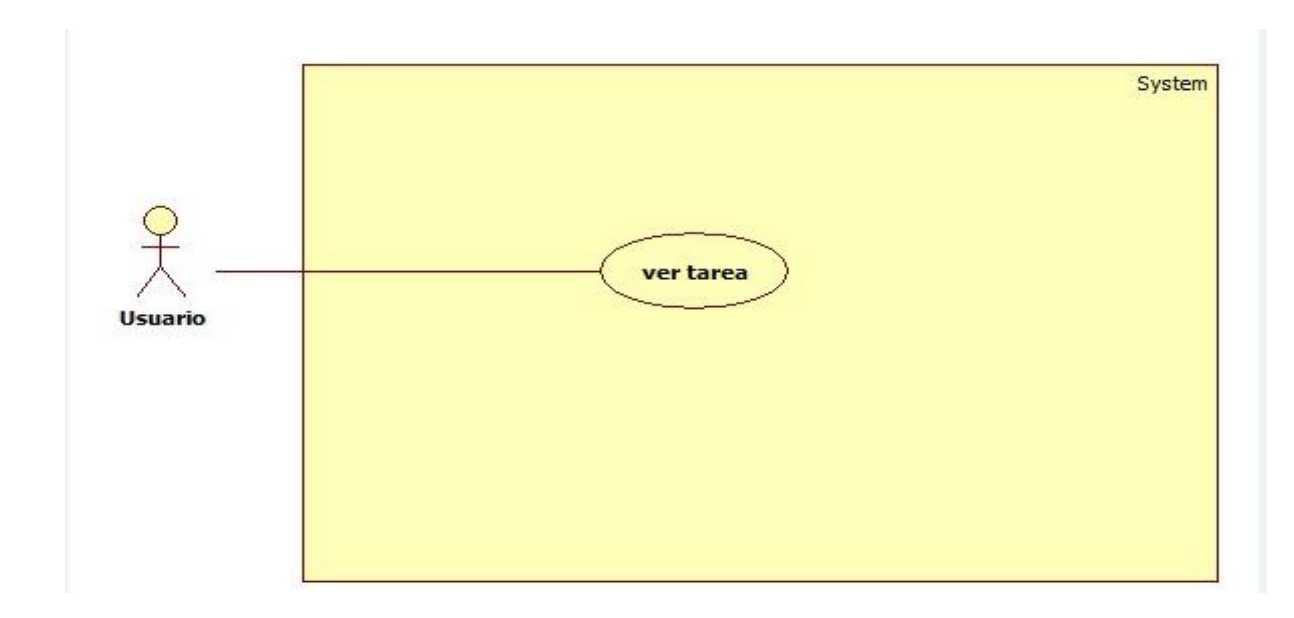

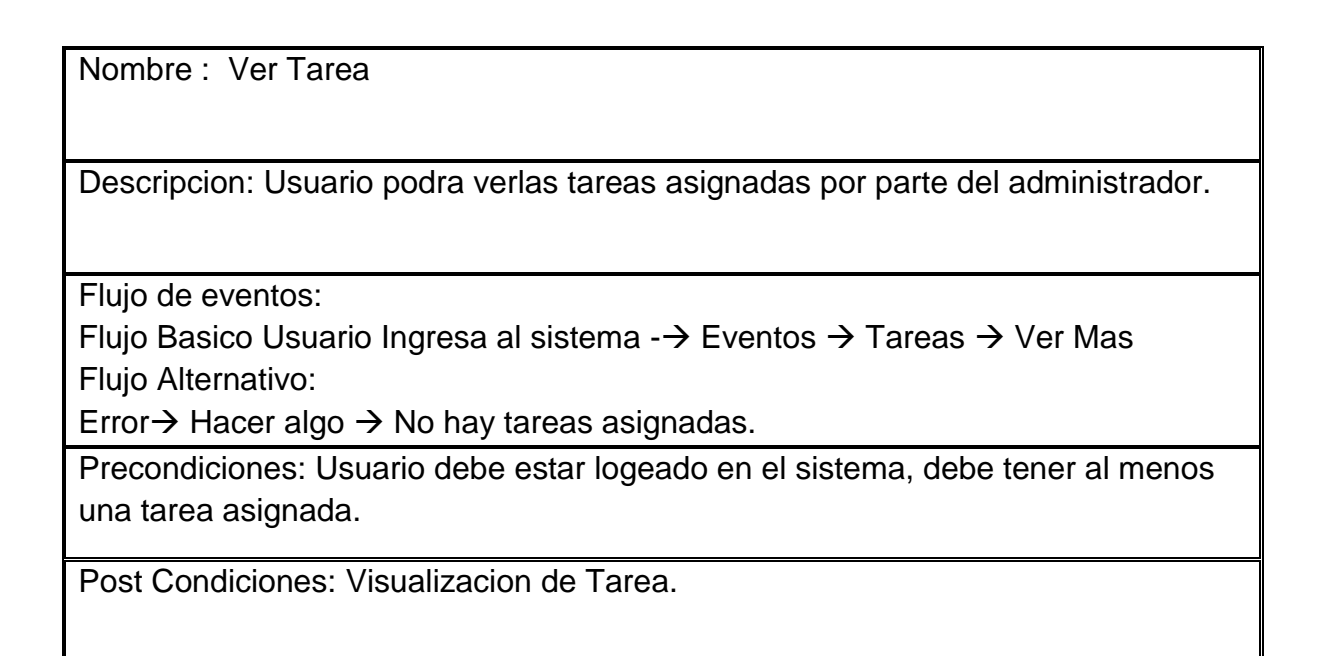

Caso de uso 11: Ver Usuario

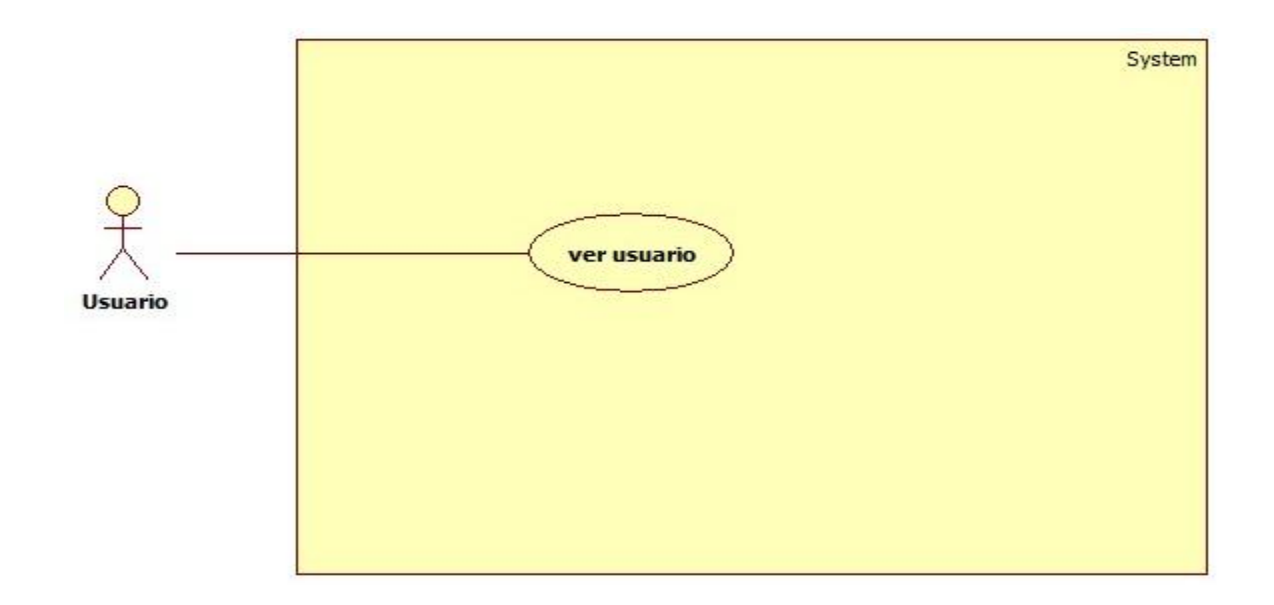

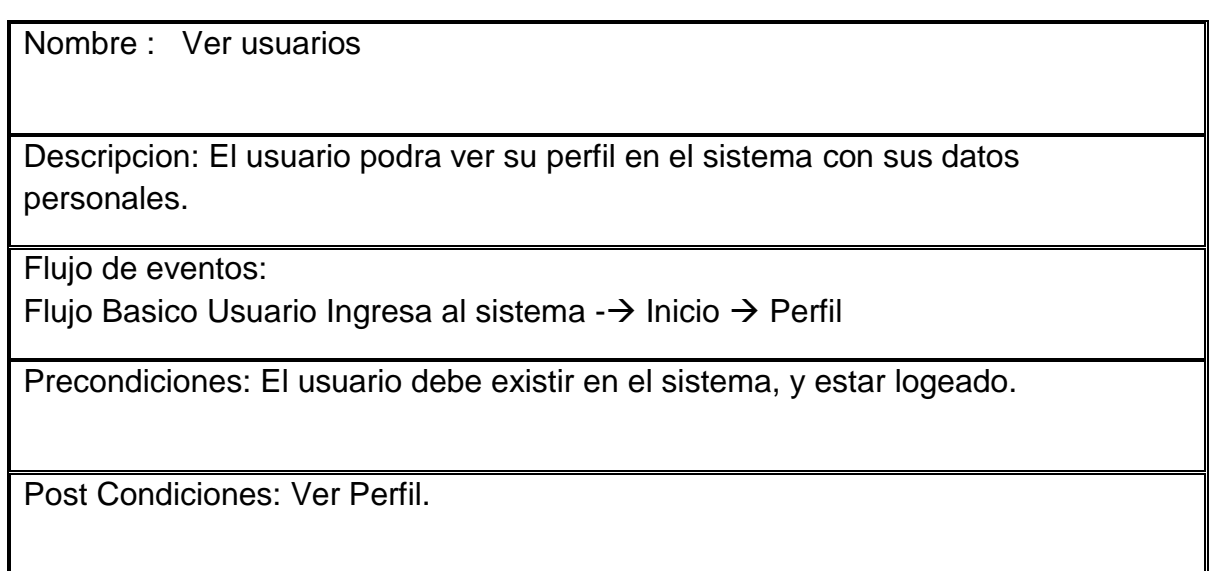

Caso de uso 12: Ver Versión Documento

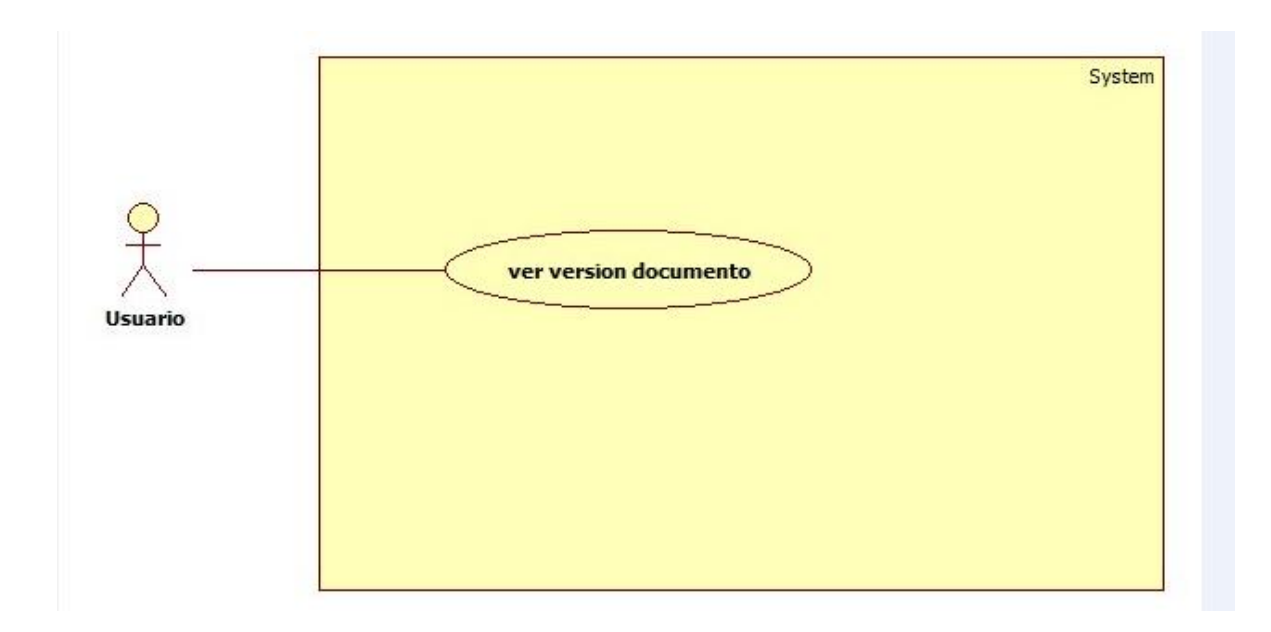

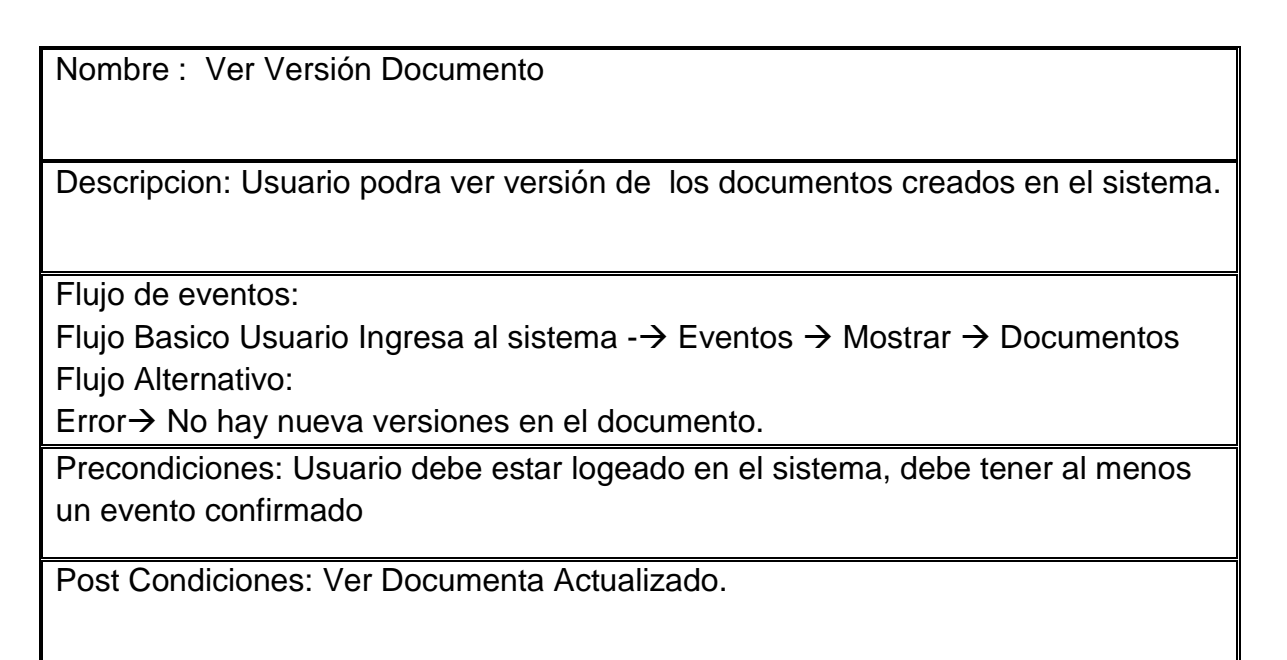

#### **Diagrama de caso de uso del usuario:**

En el siguiente diagrama se observa los pasos o actividades que realiza el usuario para llevar acabo determinado proceso en el aplicativo, es decir la secuencia de iteraciones que ejecuta en el sistema.

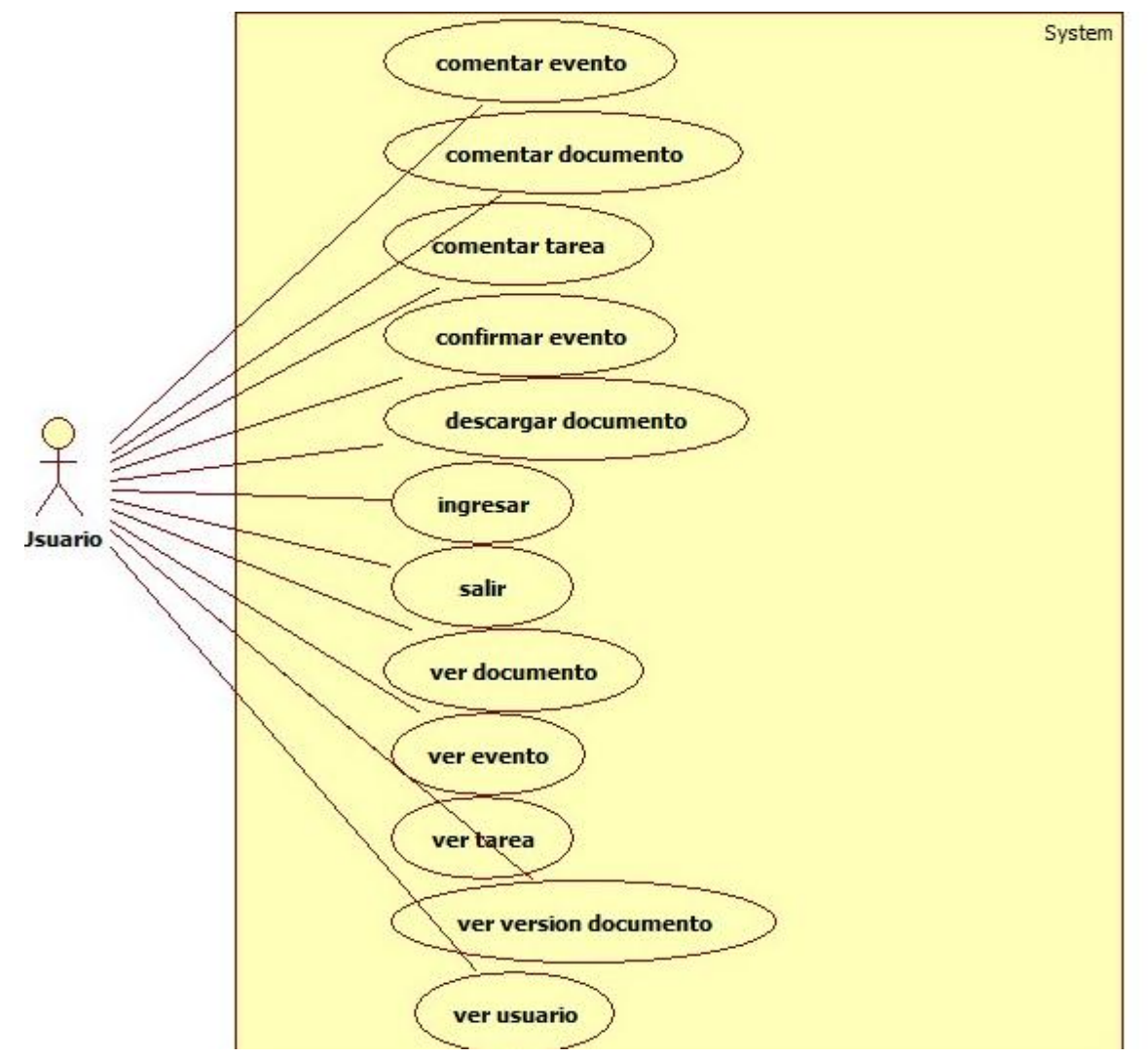

Gráfica No 10: Diagrama de caso de uso Usuario

Basado en los requerimientos y habiendo asignado los roles correspondientes los casos de uso del administrador son los siguientes:

Caso de uso 01 Comentar Documento

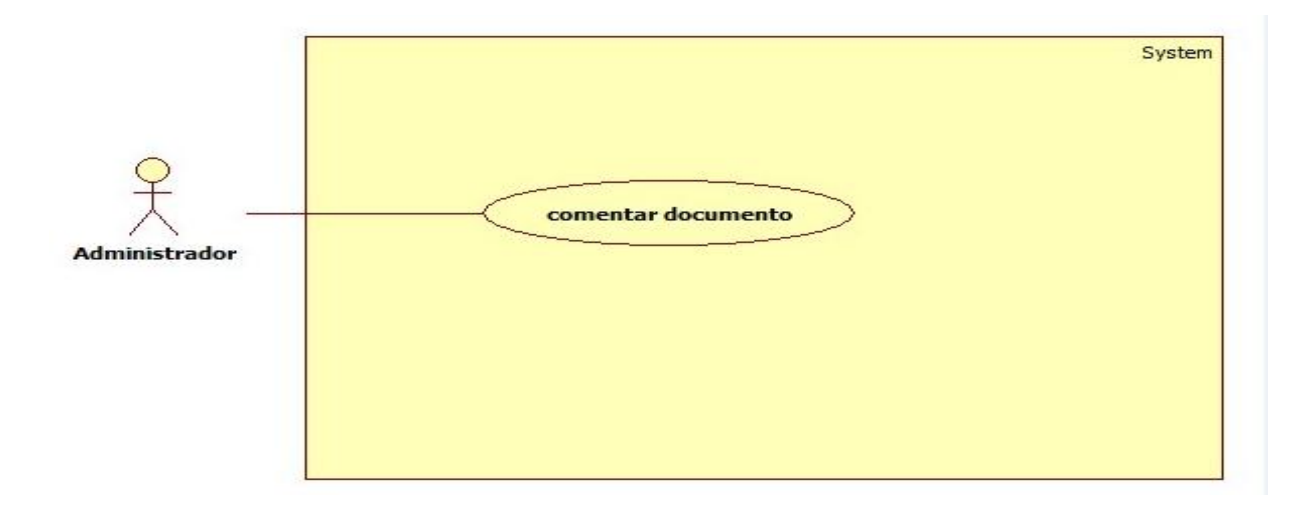

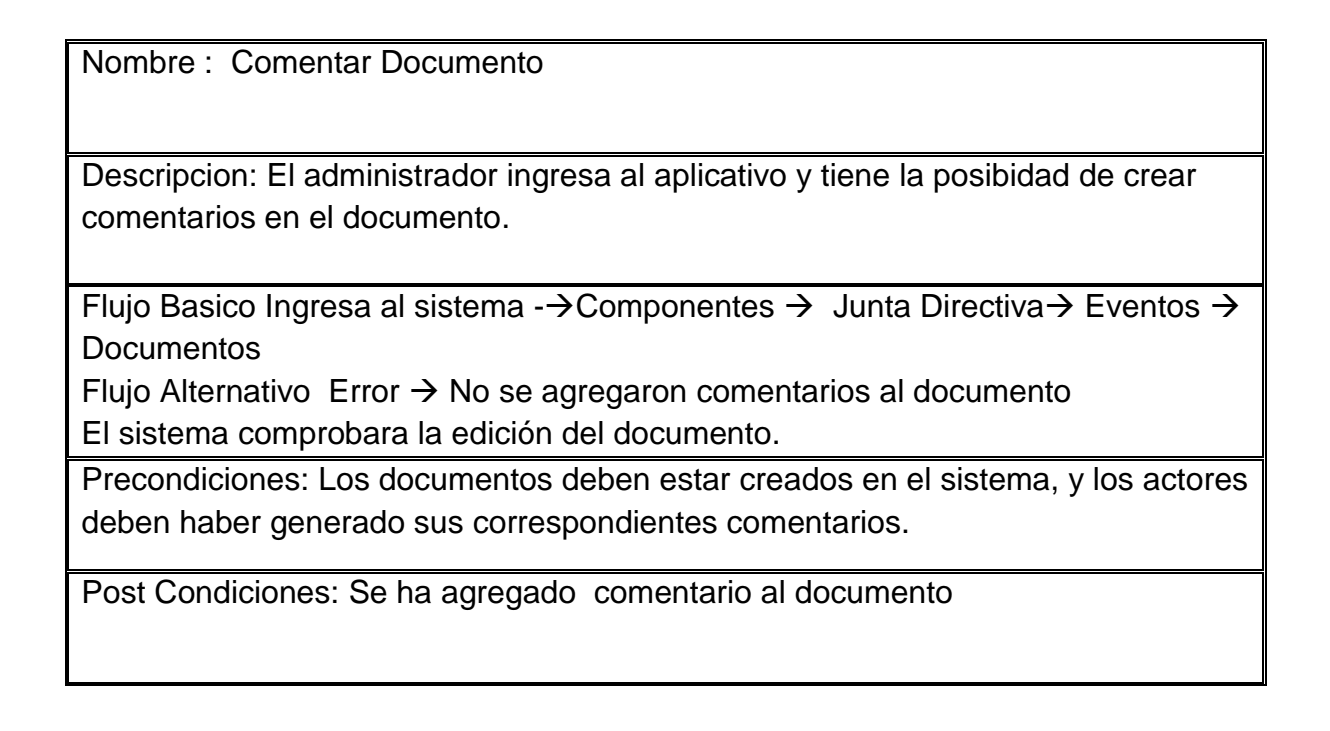

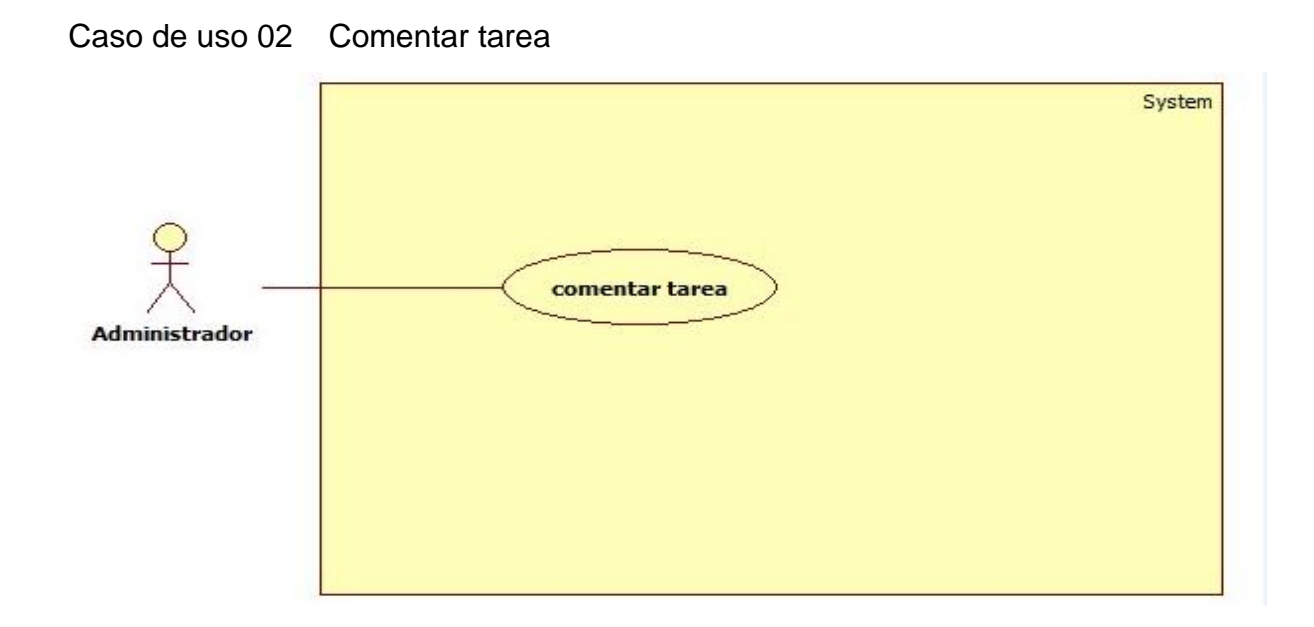

Nombre :Comentar Tarea Descripcion: El administrador podra hacer comentarios a las tareas creadas en el sistema. Flujo Basico Ingresa al sistema - $\rightarrow$  Componentes  $\rightarrow$  Junta Directiva $\rightarrow$  Eventos  $\rightarrow$ Tareas Flujo Alternativo Error  $\rightarrow$  Tarea no encontrada El sistema comprobara la edición de la tarea. Precondiciones: La tareas debe existir, los actores debe haber agregados comentarios.

Post Condiciones: El comentario se ha agregado.

#### Caso de uso 03 Confirmar Evento

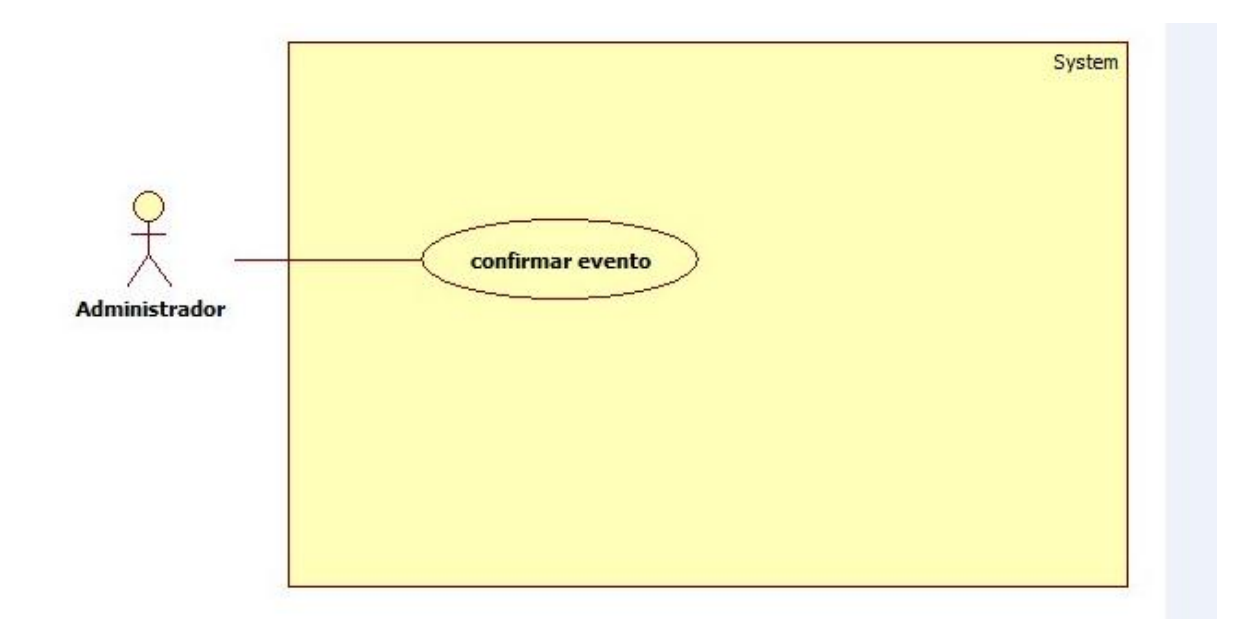

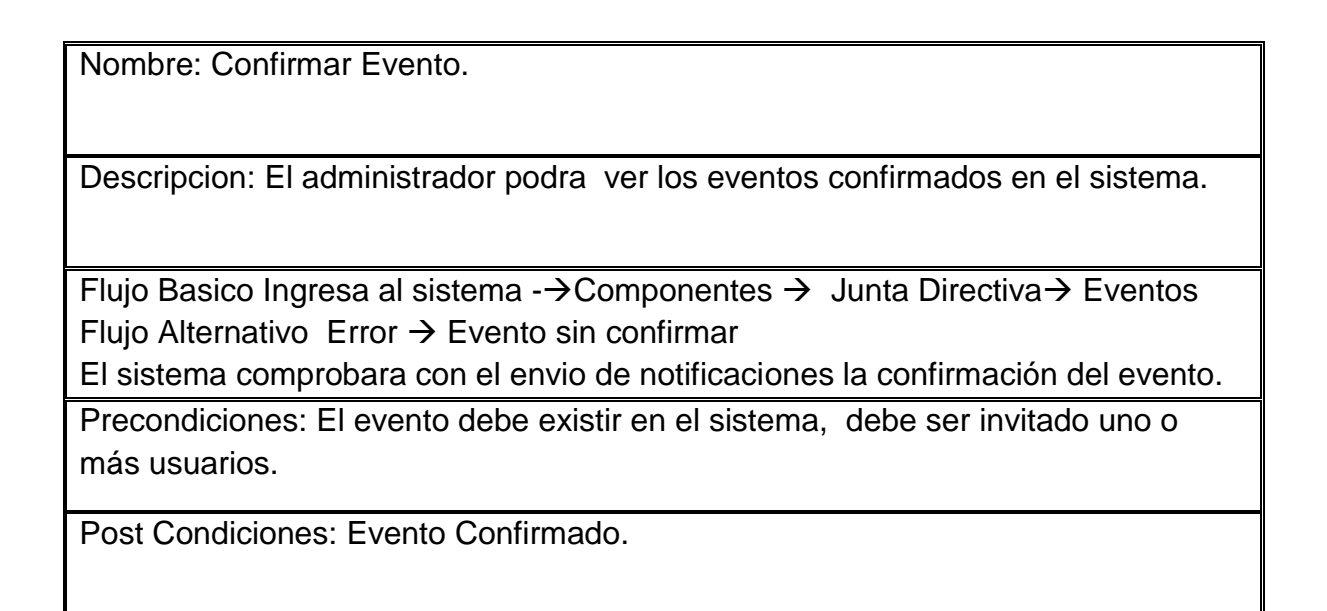

## Caso de uso 04 Crea Documento

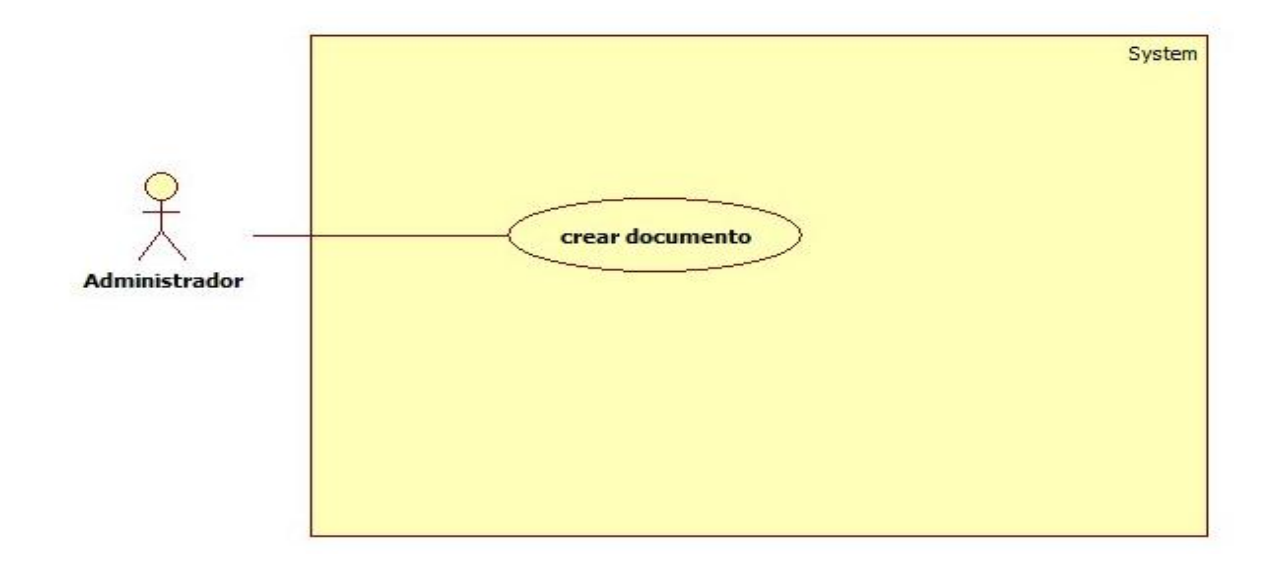

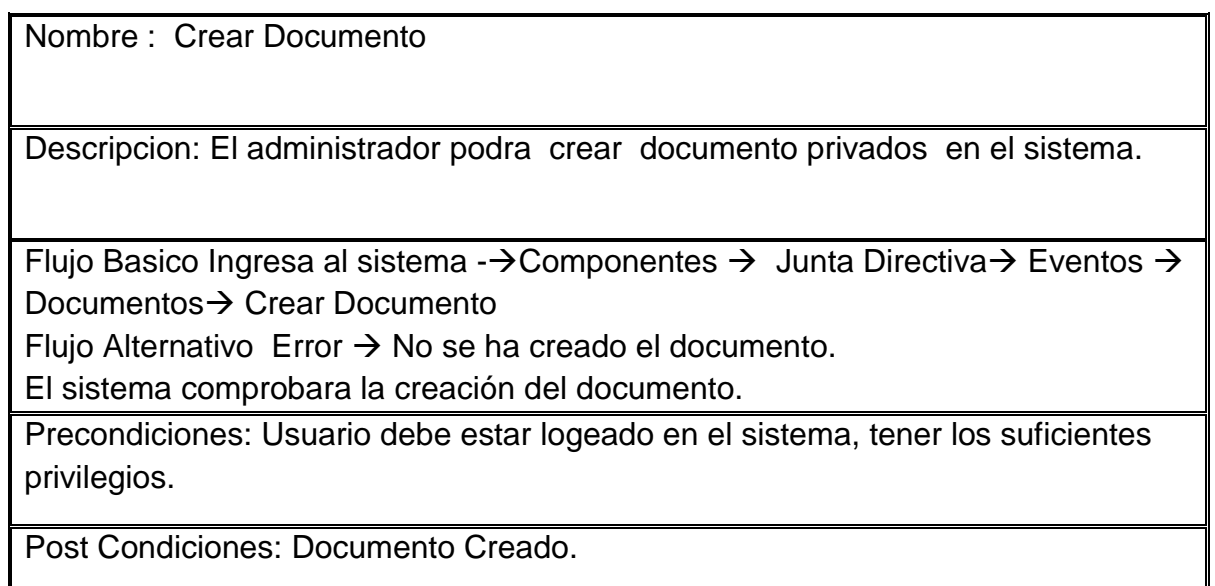

### Caso de uso 05 Crea Tarea

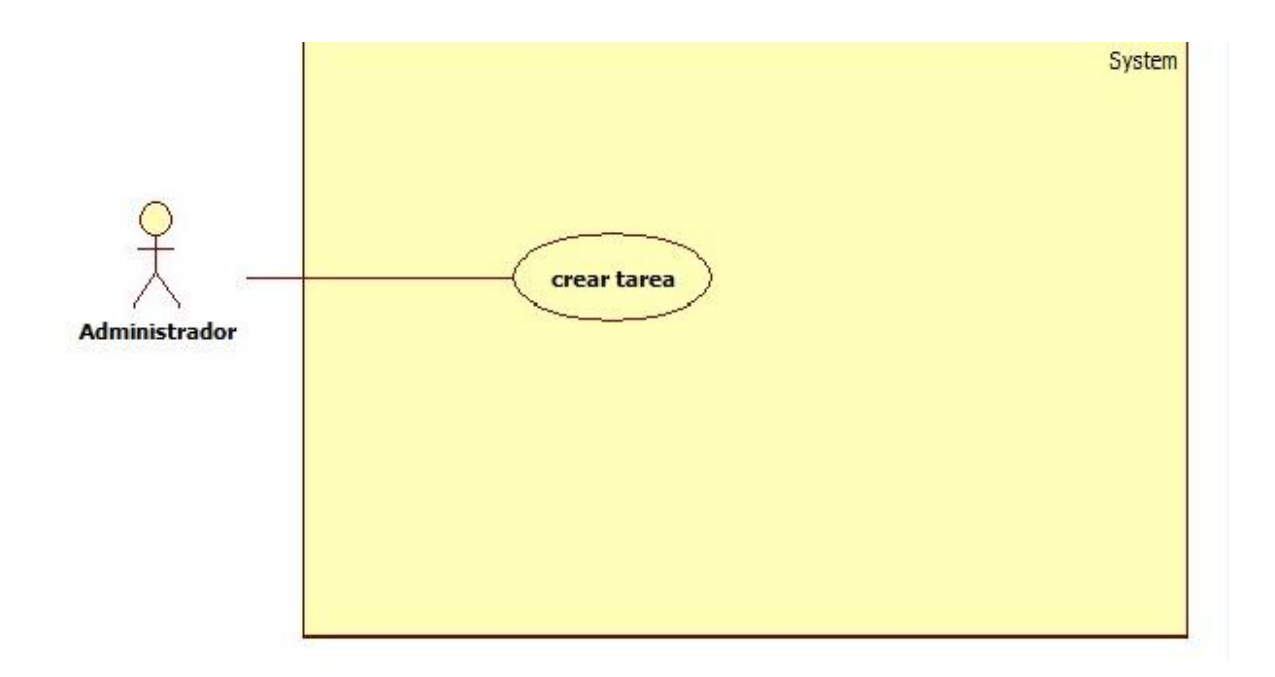

# Nombre : Crear Tarea Descripcion: El administrador podra crear nuevas tareas en el sistema. Flujo Basico Ingresa al sistema - $\rightarrow$  Componentes  $\rightarrow$  Junta Directiva $\rightarrow$  Eventos  $\rightarrow$ Tareas  $\rightarrow$  Crear Tarea Flujo Alternativo Error  $\rightarrow$  No se ha creado la tarea. El sistema comprobara la creación de la tarea. Precondiciones: Usuario debe estar logeado en el sistema, tener los suficientes privilegios. Post Condiciones: Tarea Creada.

#### Caso de uso 06 Crear usuario

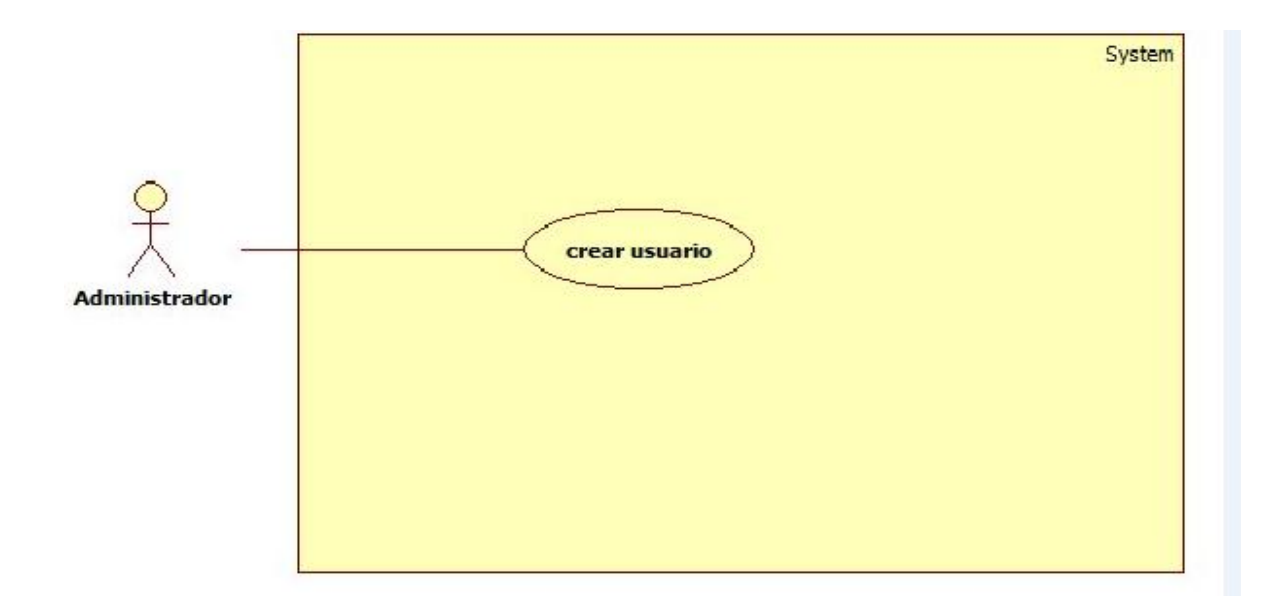

Nombre: Crear usuario. Descripcion: El administrador podra crear nuevos usuarios en el sistema. Flujo de eventos: Flujo Basico Administrador Ingresa al sistema - > Gestión Usuarios > Añadir Nuevo Usuario Precondiciones: Usuario debe estar logeado en el sistema, tener los suficientes privilegios. Post Condiciones: Usuario Creado

#### Caso de uso 07 Crear Versión Documento

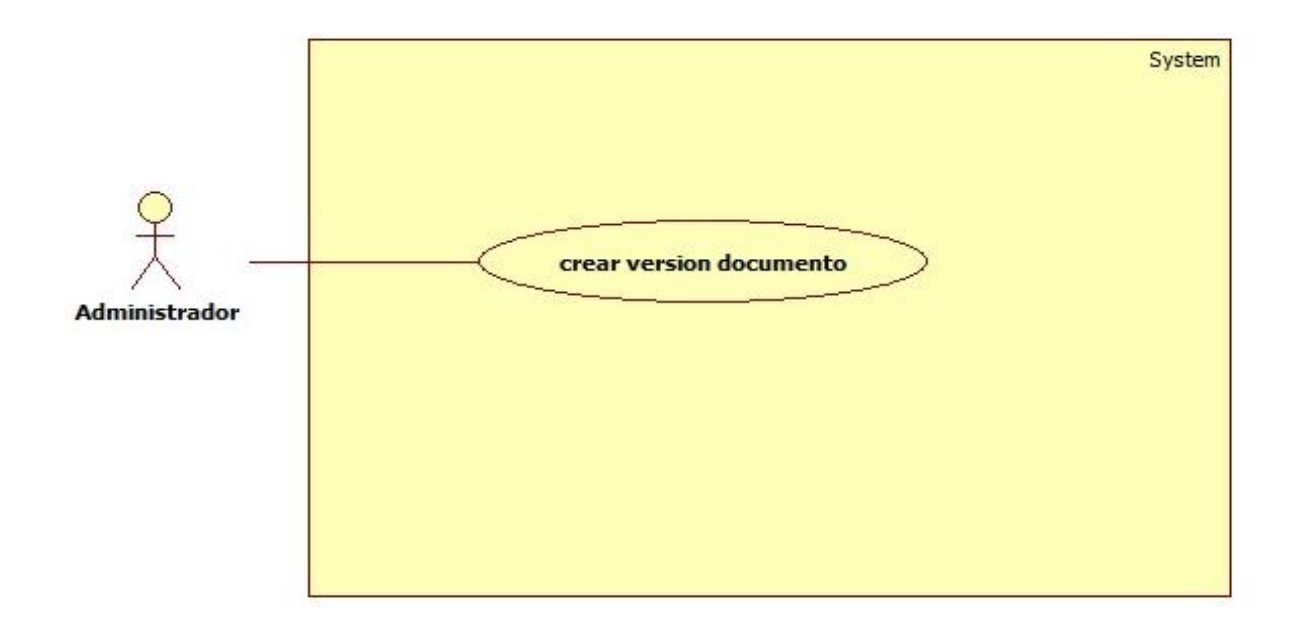

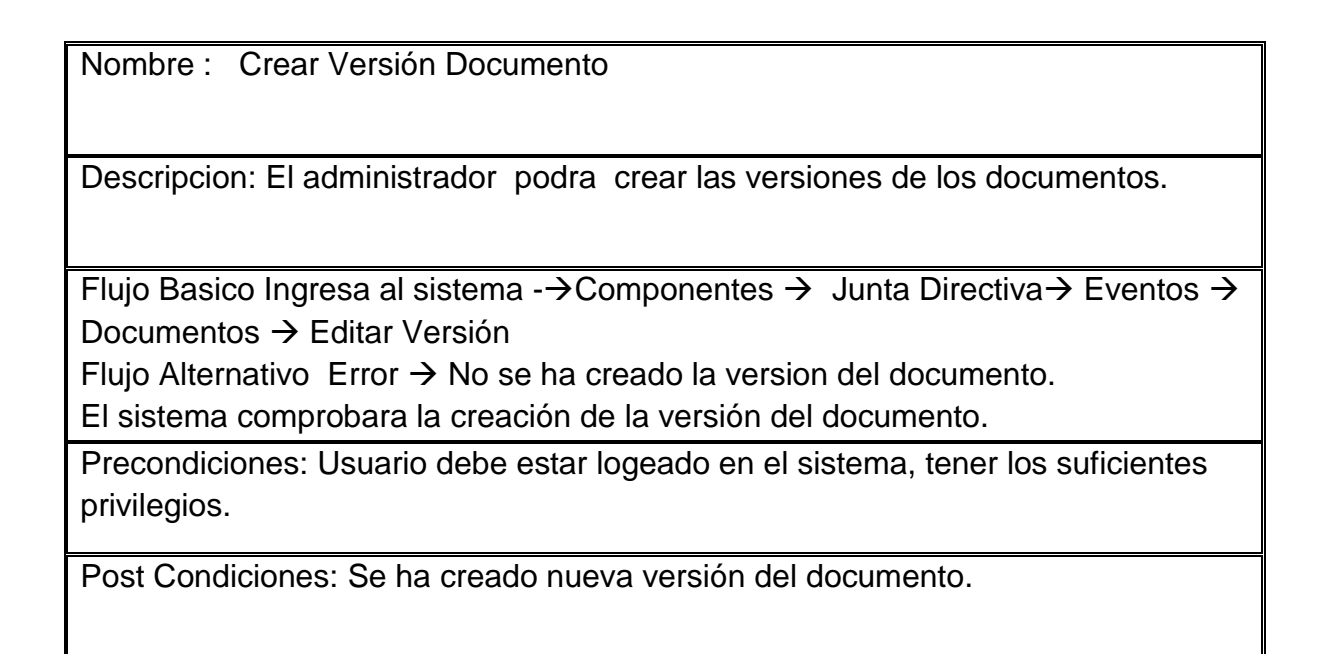

#### Caso de uso 08 Descargar documento

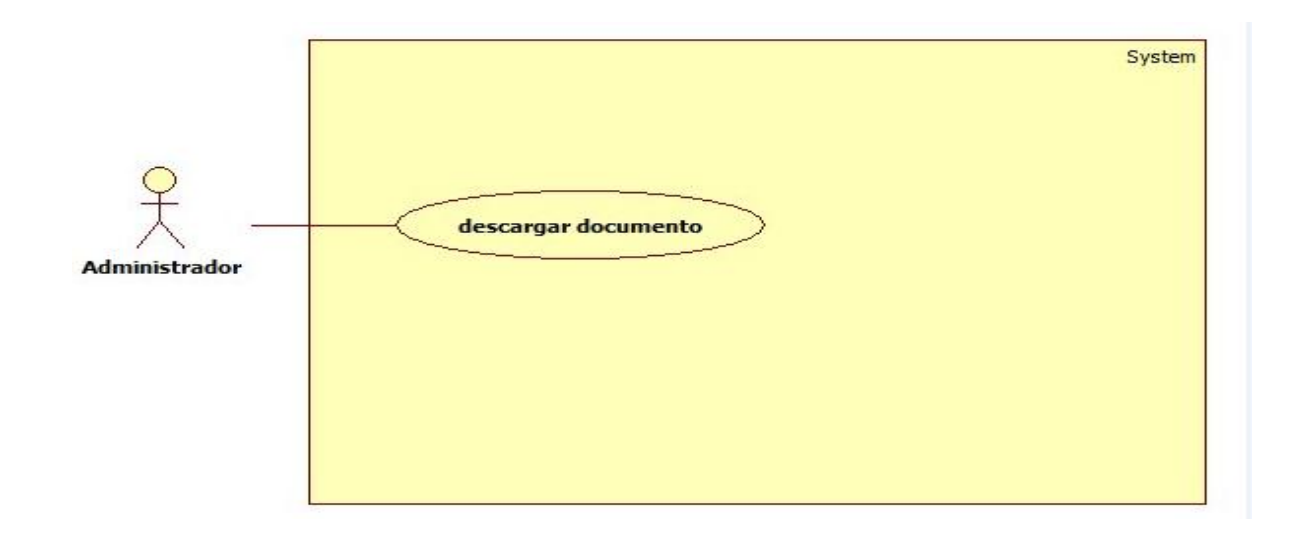

Nombre : Descargar Documentos Descripcion: El administrador podra descargar los documentos privados existentes en el sistema. Flujo Basico Ingresa al sistema - $\rightarrow$  Componentes  $\rightarrow$  Junta Directiva $\rightarrow$  Eventos  $\rightarrow$ Documentos  $\rightarrow$  Descargar Flujo Alternativo Descargar  $\rightarrow$  Clave de descarga incorrecta. El sistema comprobara la descarga del documento Precondiciones: El actor debe tener los privilegios necesarios, el documento debe existir en el sistema.

Post Condiciones: Descarga Correcta.

#### Caso de uso 09 Editar documento

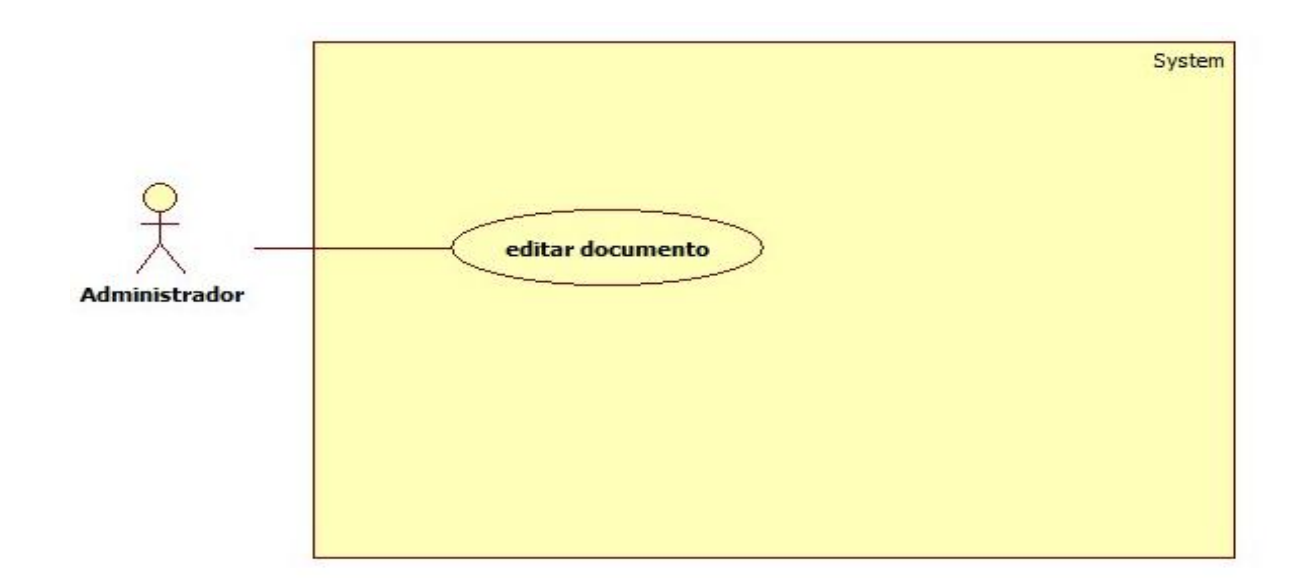

Nombre : Editar Documento

Descripcion: El administrador podra editar los documentos privados existentes en el sistema.

Flujo Basico Ingresa al sistema - $\rightarrow$  Componentes  $\rightarrow$  Junta Directiva $\rightarrow$  Eventos  $\rightarrow$ Documentos  $\rightarrow$  Editar

Flujo Alternativo Error  $\rightarrow$  Documento no ha sido editado.

El sistema comprobara la edición del documento.

Precondiciones: Debe exister el documento en el sistema.

Post Condiciones: El documento se ha editado.

#### Caso de uso 10 Editar evento

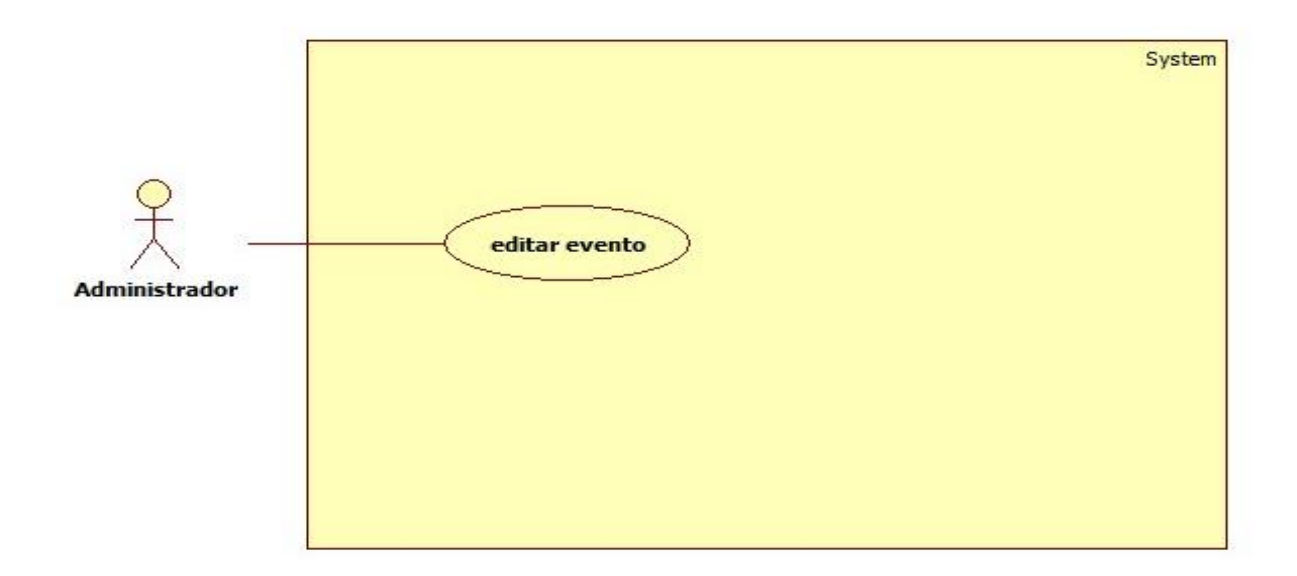

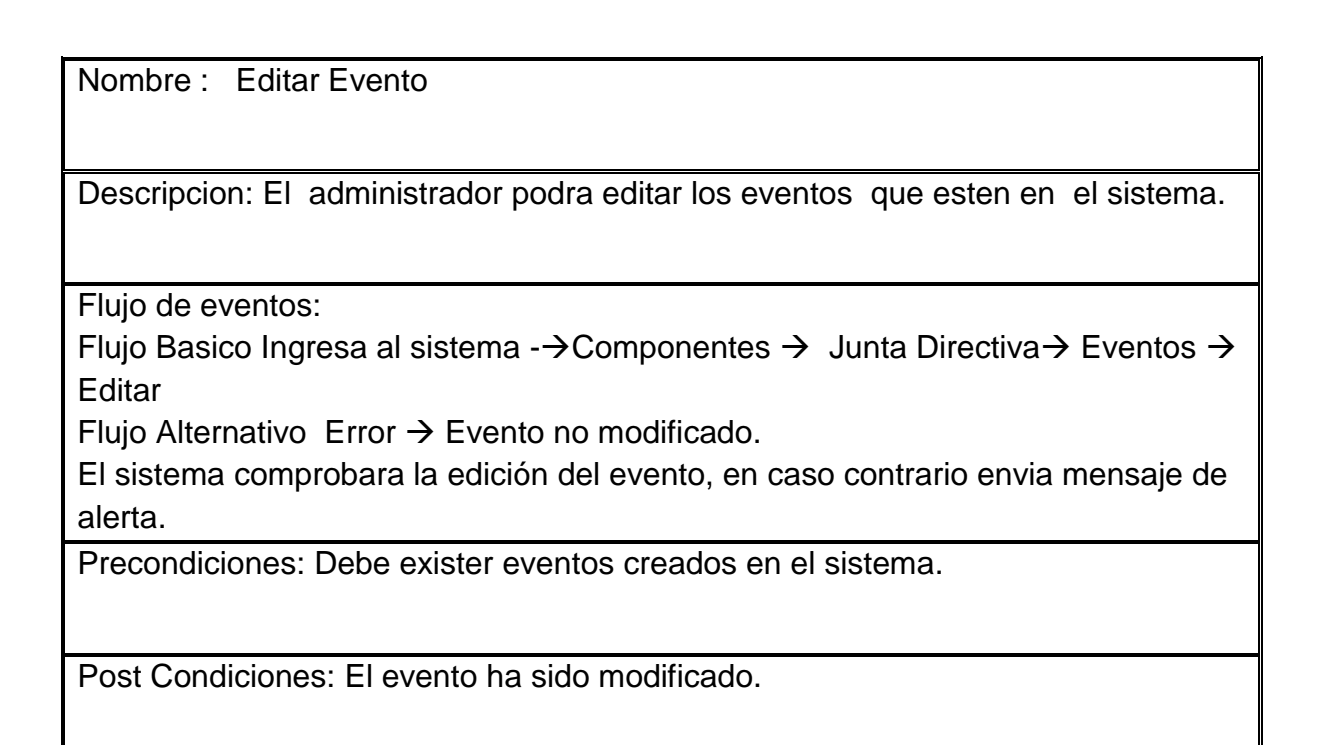

#### Caso de uso 11 Editar Versión Documento

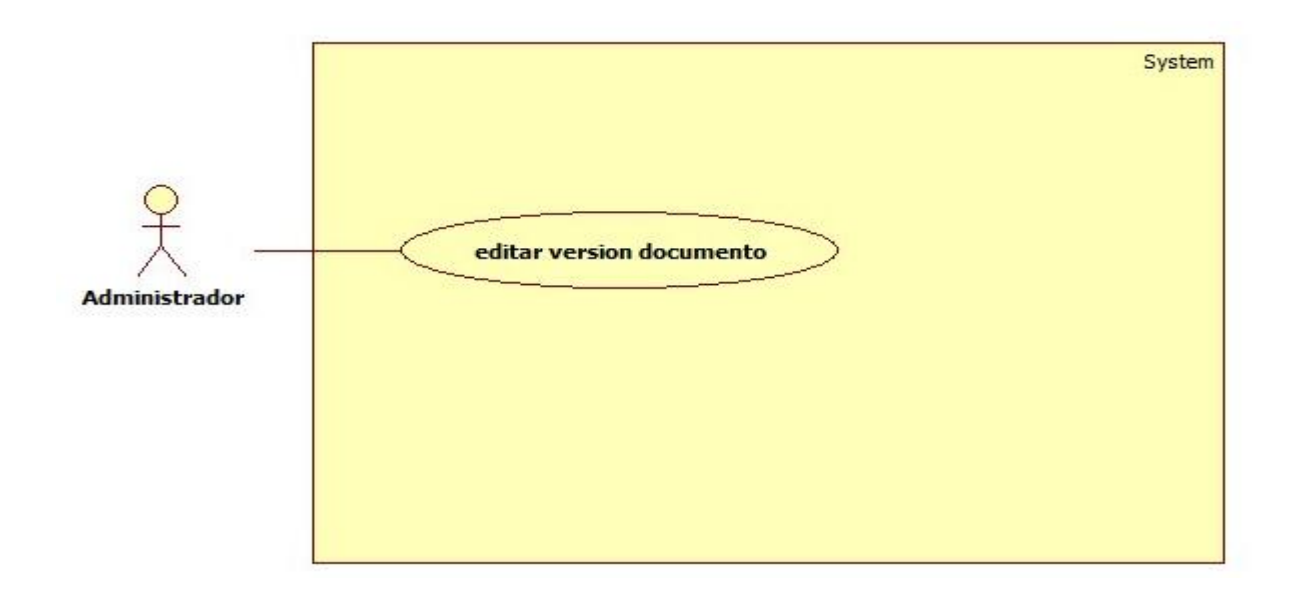

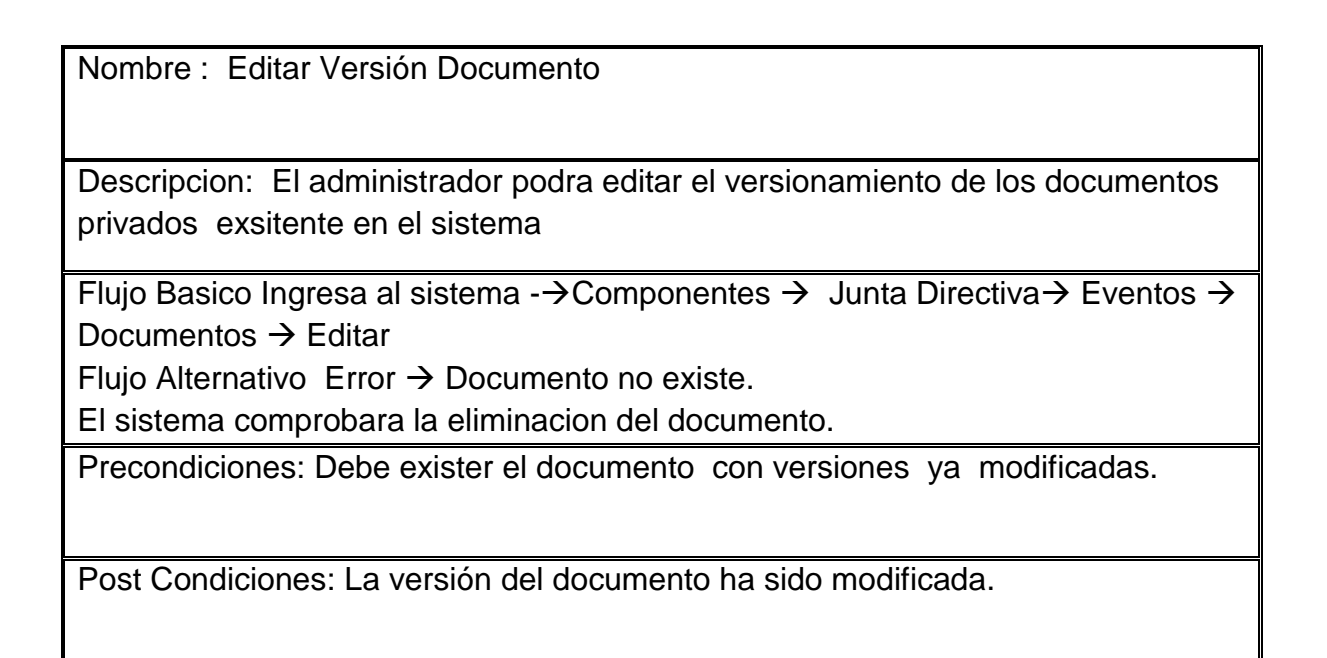

#### Caso de uso 12 Eliminar documento

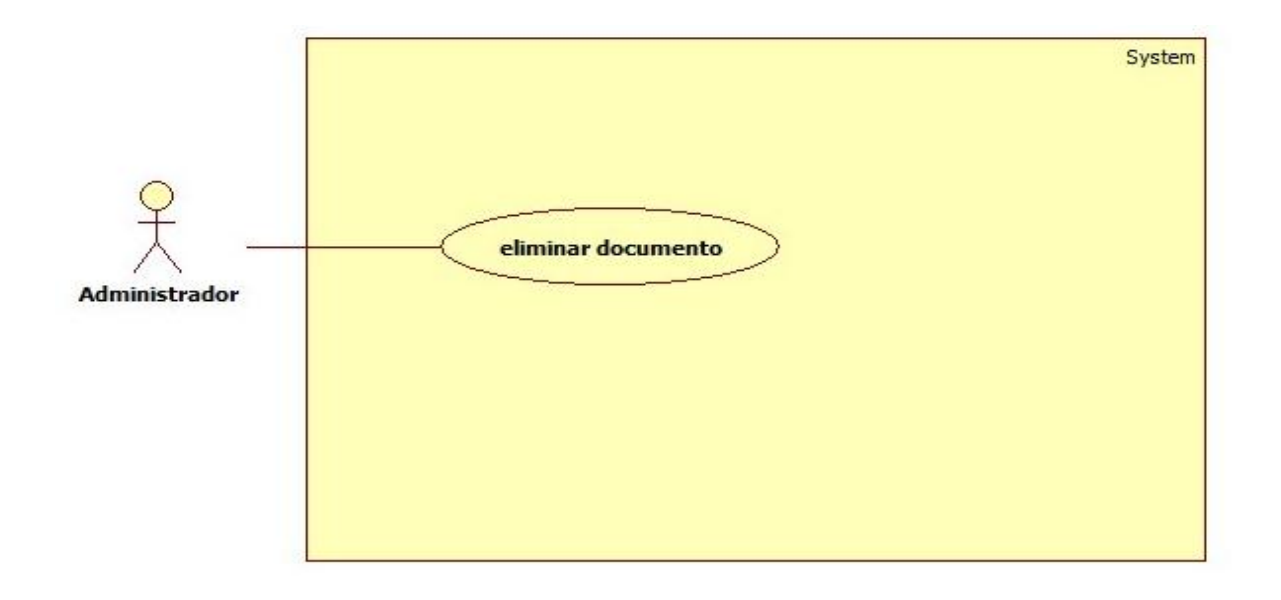

Nombre : Eliminar Documento Descripcion: El administrador podra eliminar los documentos privados del sistema. Flujo Basico Ingresa al sistema - $\rightarrow$  Componentes  $\rightarrow$  Junta Directiva $\rightarrow$  Eventos  $\rightarrow$ Documentos  $\rightarrow$  Borrar Flujo Alternativo Error  $\rightarrow$  Documento no eliminado. El sistema comprobara la eliminacion del documento. Precondiciones: Debe exister el documento ya creado en el sistema. Post Condiciones: El documento se ha eliminado del sistema.

#### Caso de uso 13 Eliminar Evento

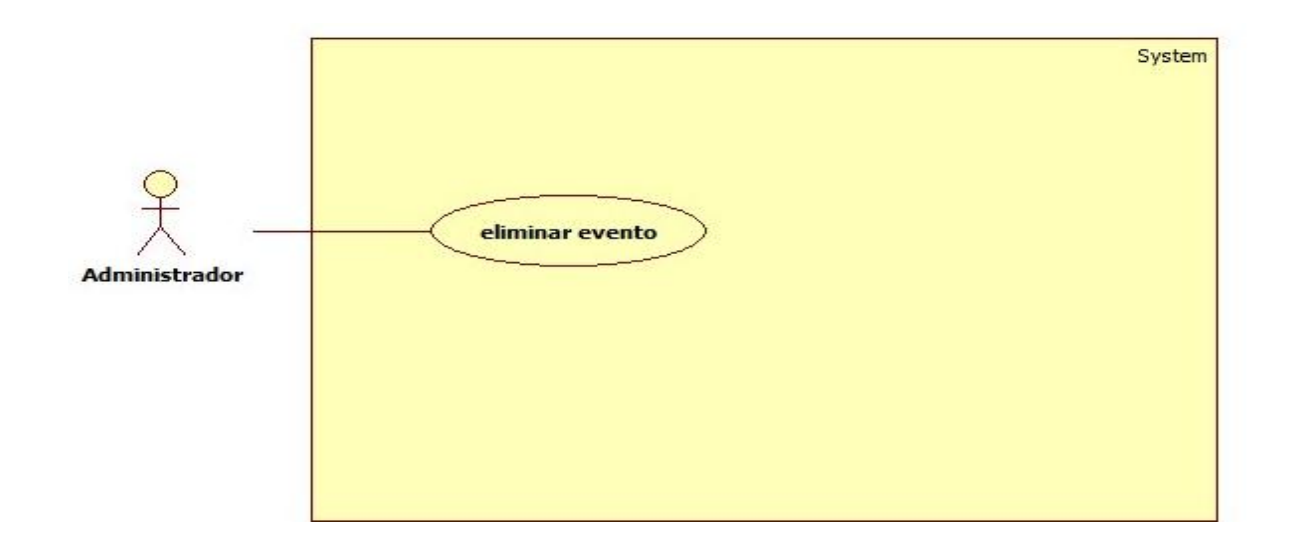

Nombre : Eliminar Evento

Descripcion: El administrador podra eliminar los eventos que esten en el sistema.

Flujo de eventos:

Flujo Basico Ingresa al sistema - $\rightarrow$ Componentes  $\rightarrow$  Junta Directiva $\rightarrow$  Eventos  $\rightarrow$ Borrar

Flujo Alternativo Error  $\rightarrow$  Evento no eliminado

El sistema comprobara la eliminacion del evento, en caso contrario envia mensaje de alerta.

Precondiciones: Debe exister el evento ya creado en el sistema.

Post Condiciones: El evento se ha eliminado del sistema.

#### Caso de uso 14 Eliminar tarea

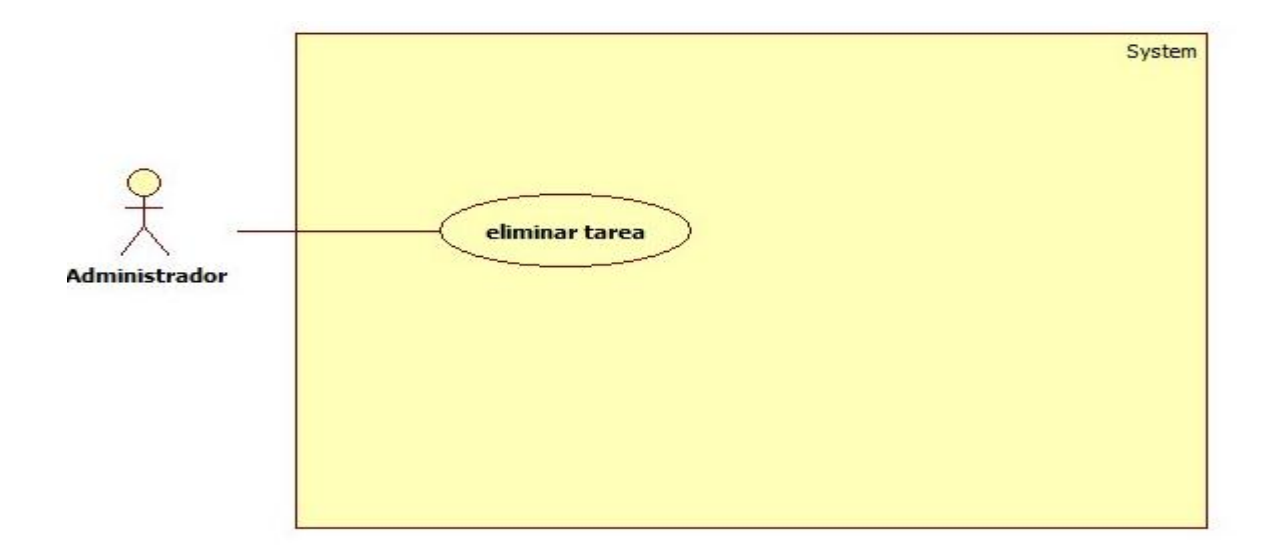

## Nombre : Eliminar Tarea Descripcion: El administrador podra eliminar las tareas que esten en el sistema ya creadas. Flujo de eventos: Flujo Basico Administrador Ingresa al sistema - $\rightarrow$ Componentes  $\rightarrow$  Junta Directiva  $\rightarrow$  Tareas  $\rightarrow$  Eliminar Flujo Alternativo Error  $\rightarrow$  La tarea no ha sido eliminada. El sistema comprueba la eliminacion de la tares, en caso contrario envia mensaje de alerta. Precondiciones: Debe exister la tarea ya creada en el sistema. Post Condiciones: La tarea se ha eliminado del sistema.

## Caso de uso 15 Eliminar usuario

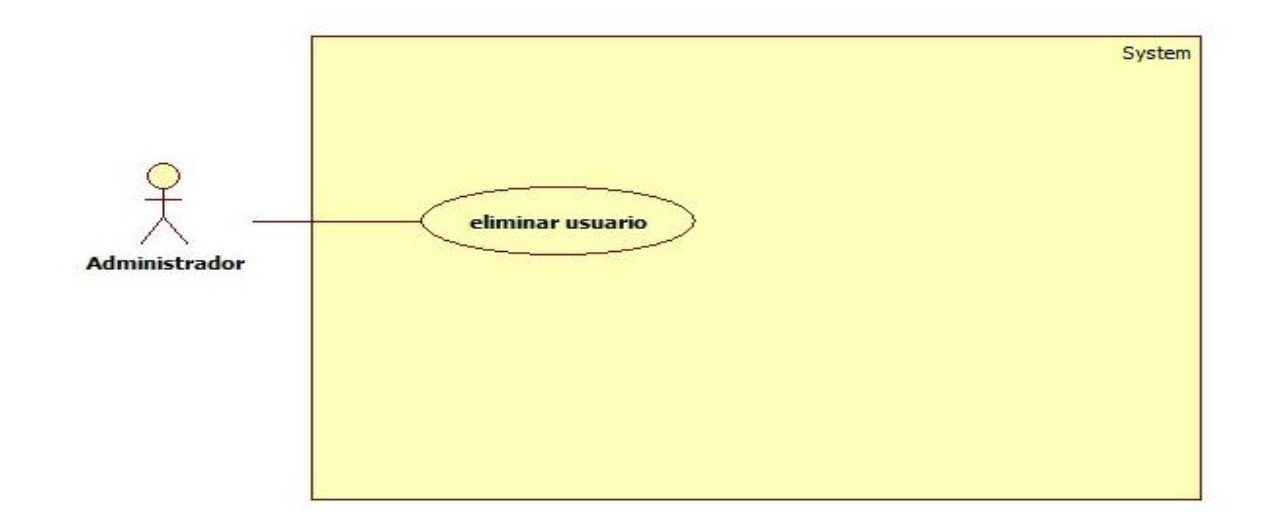

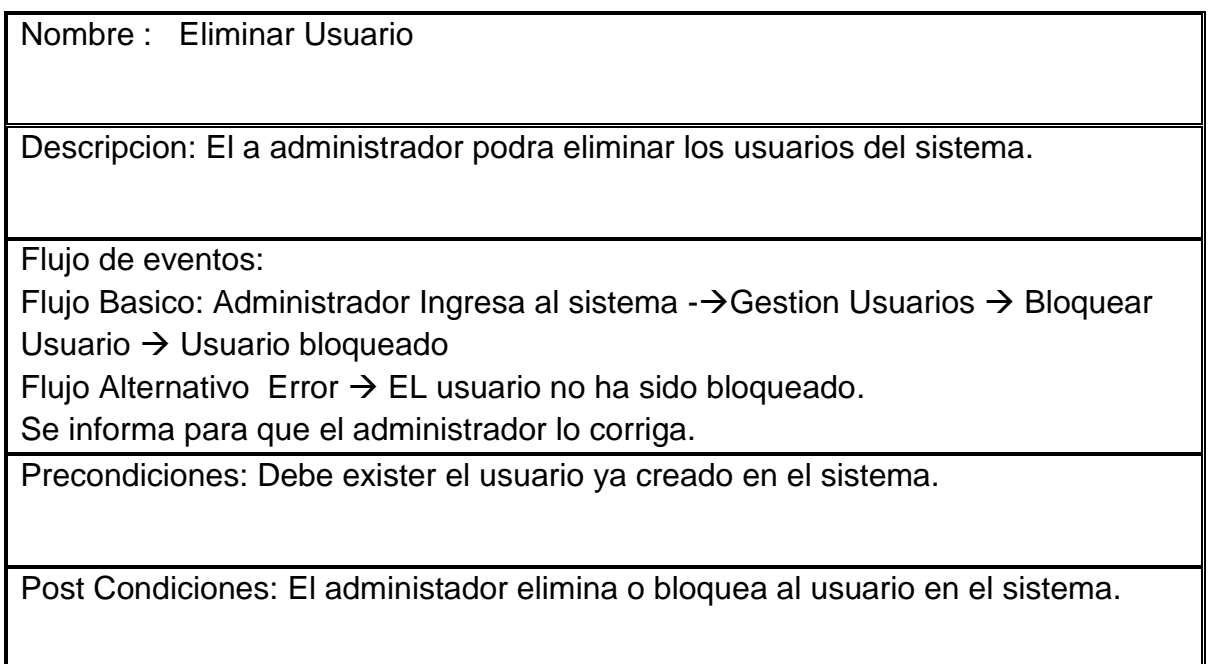

Caso de uso 16 Eliminar versión documento

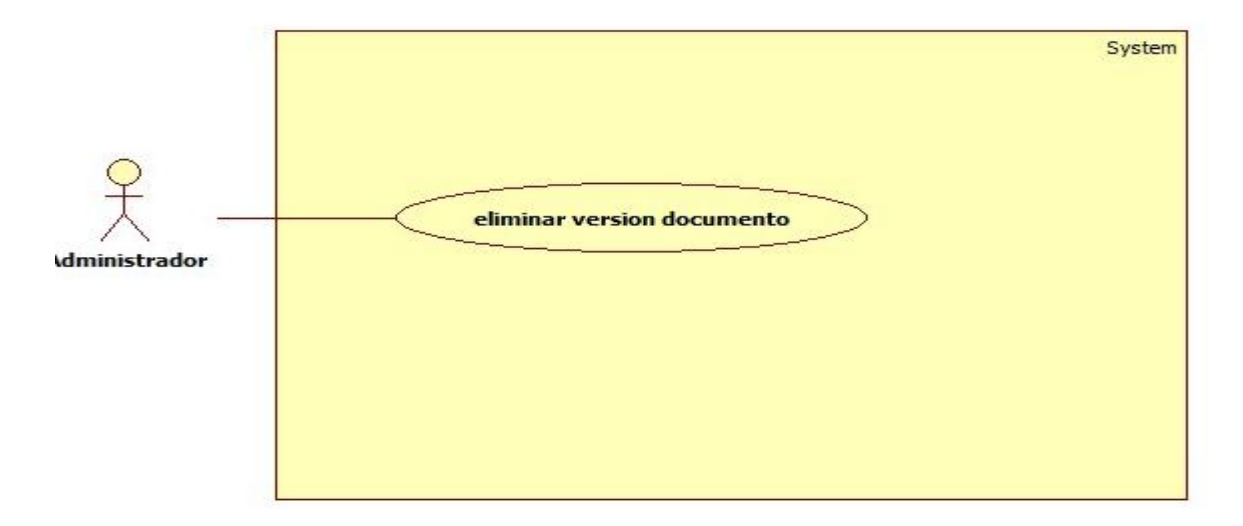

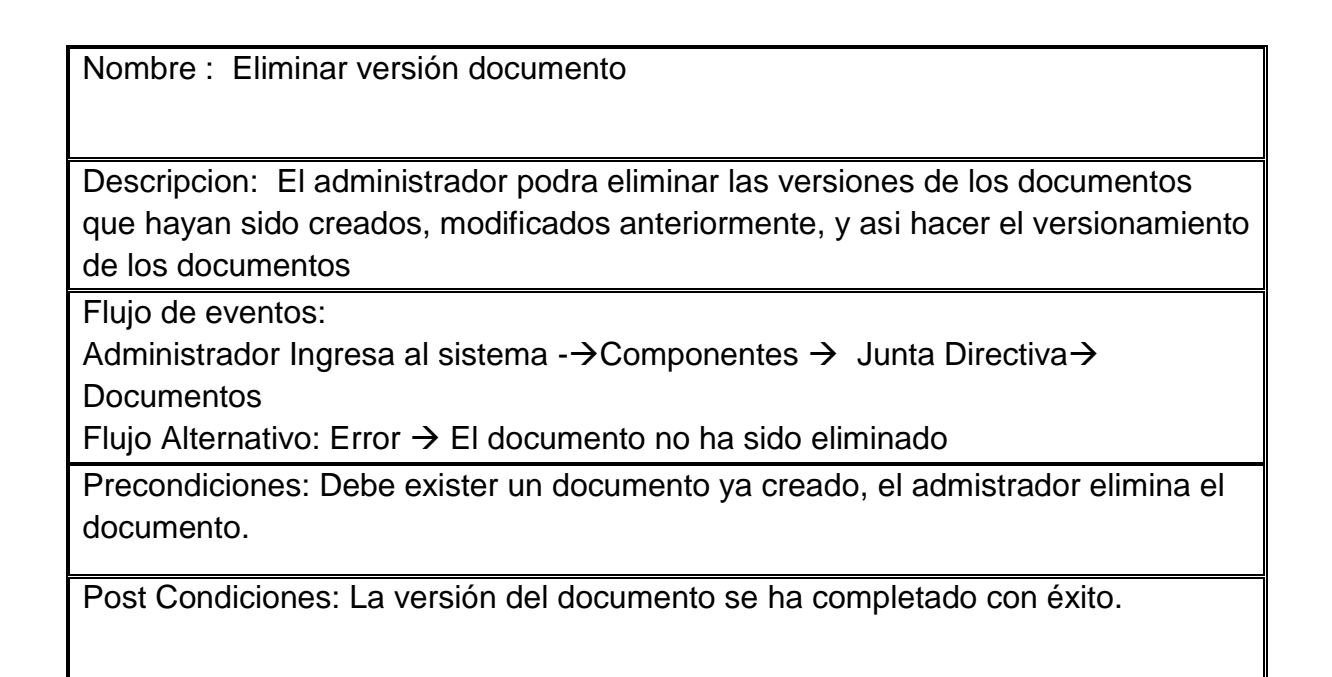

#### Caso de uso 17 Ingresar al aplicación

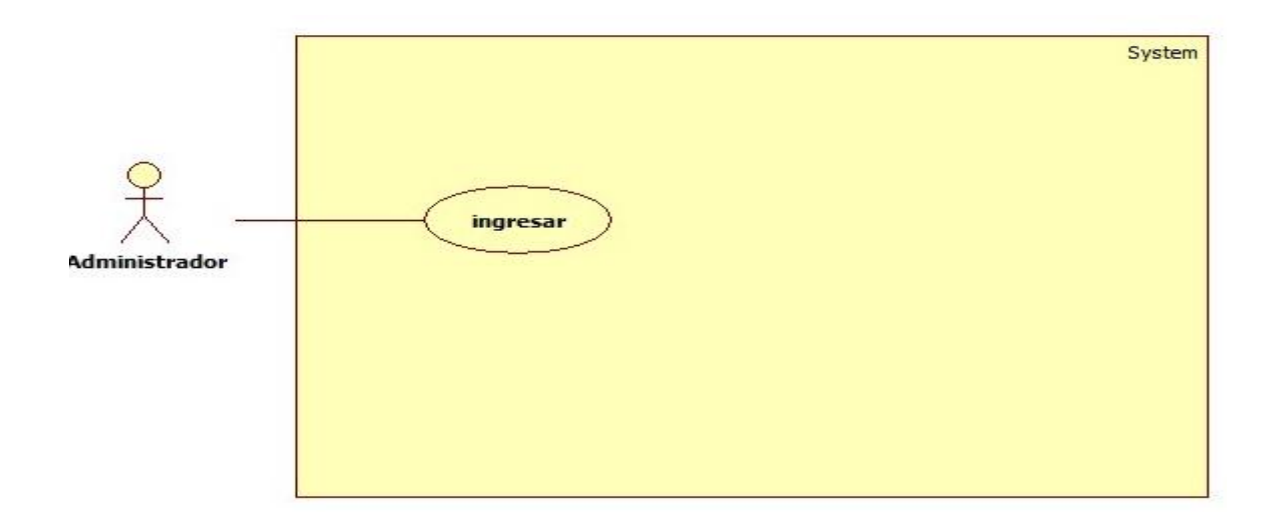

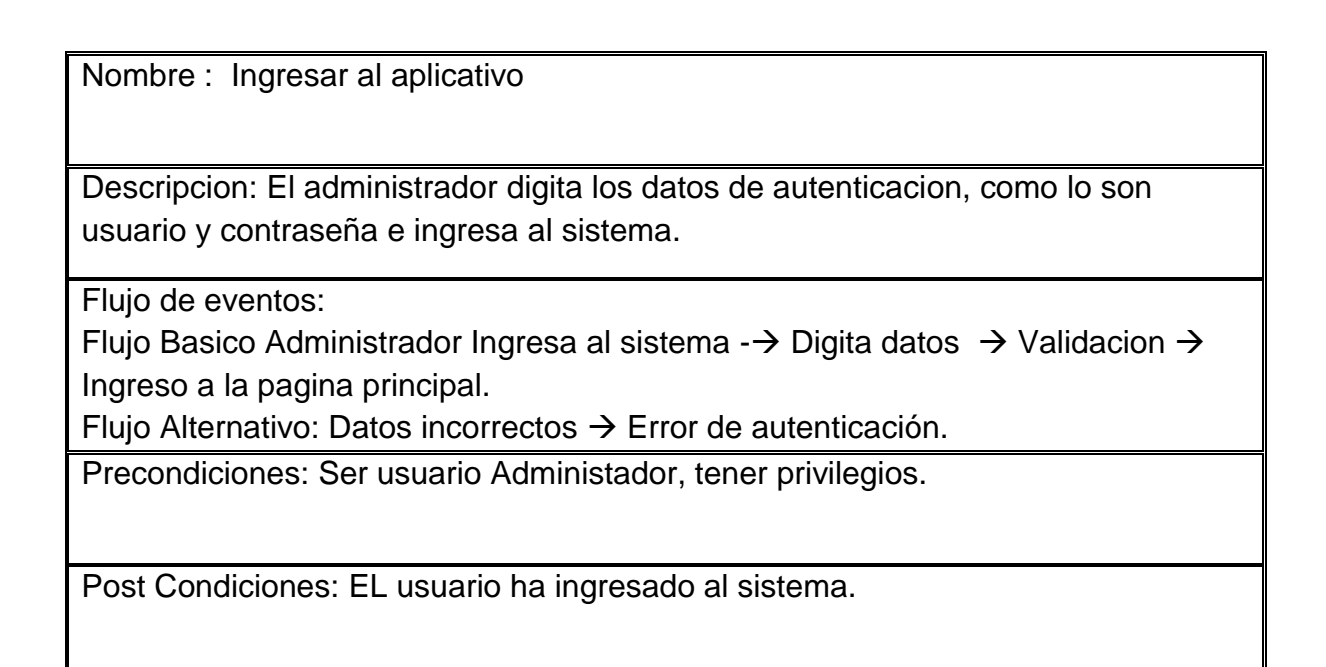
#### Caso de uso 18 Modificar evento

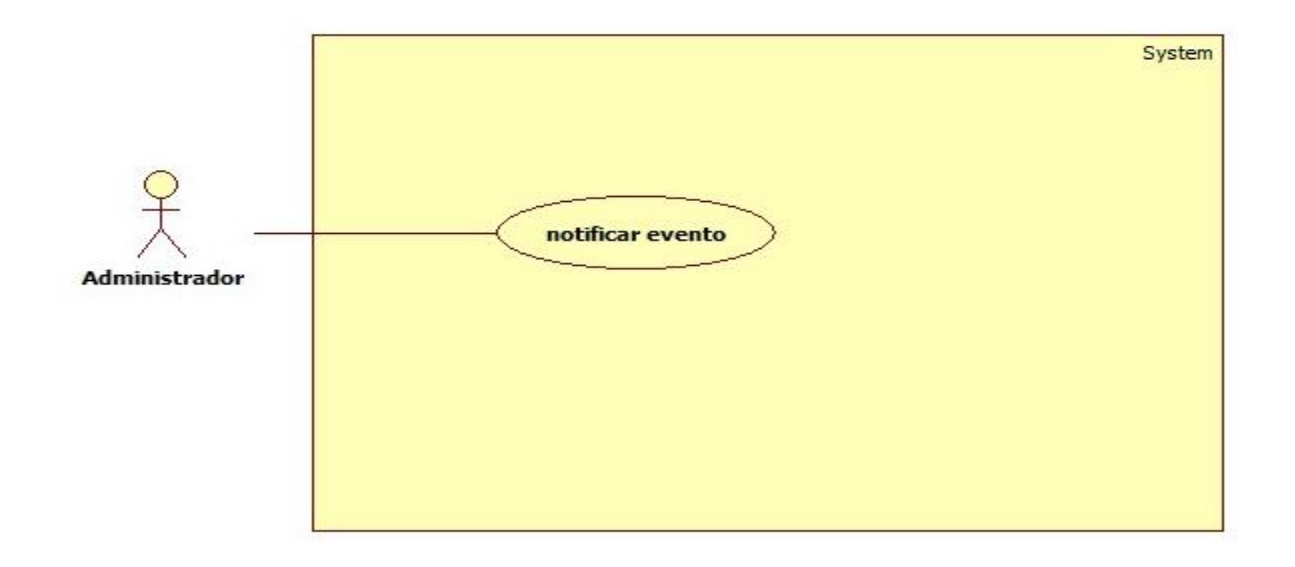

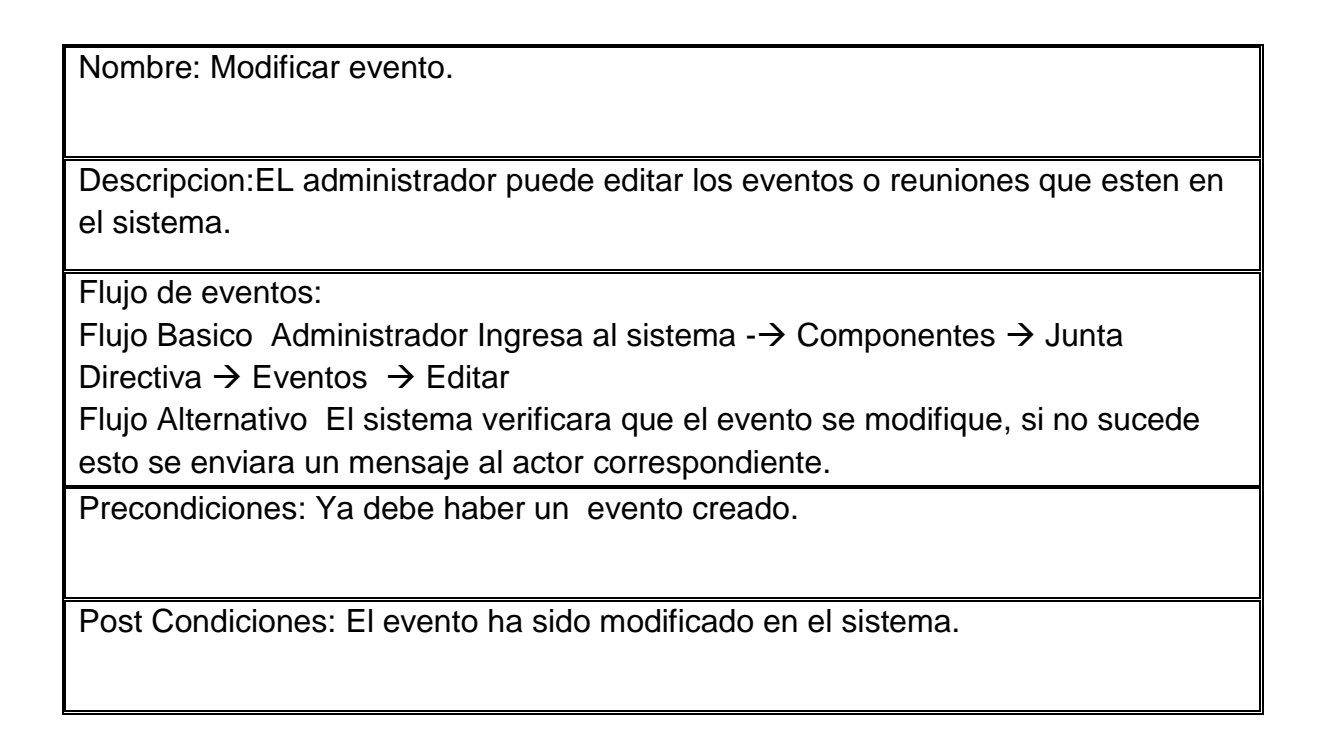

### Caso de uso 19 Salir del aplicativo

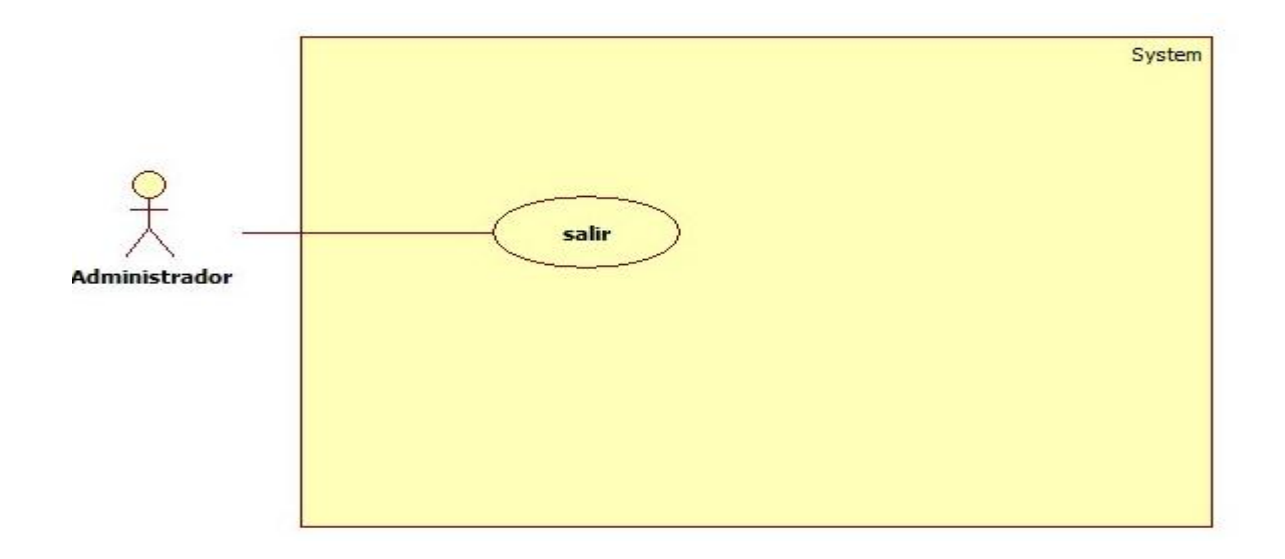

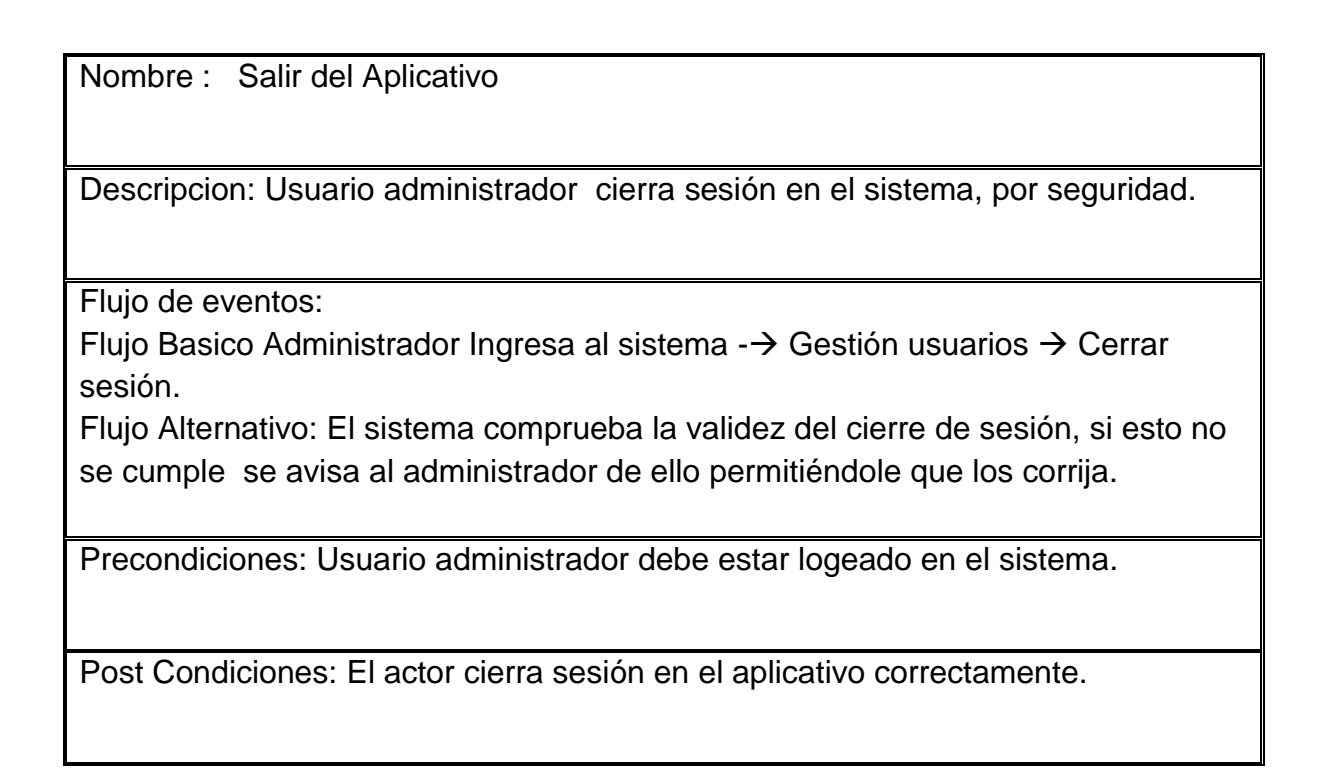

### Caso de uso 20 Ver Documento

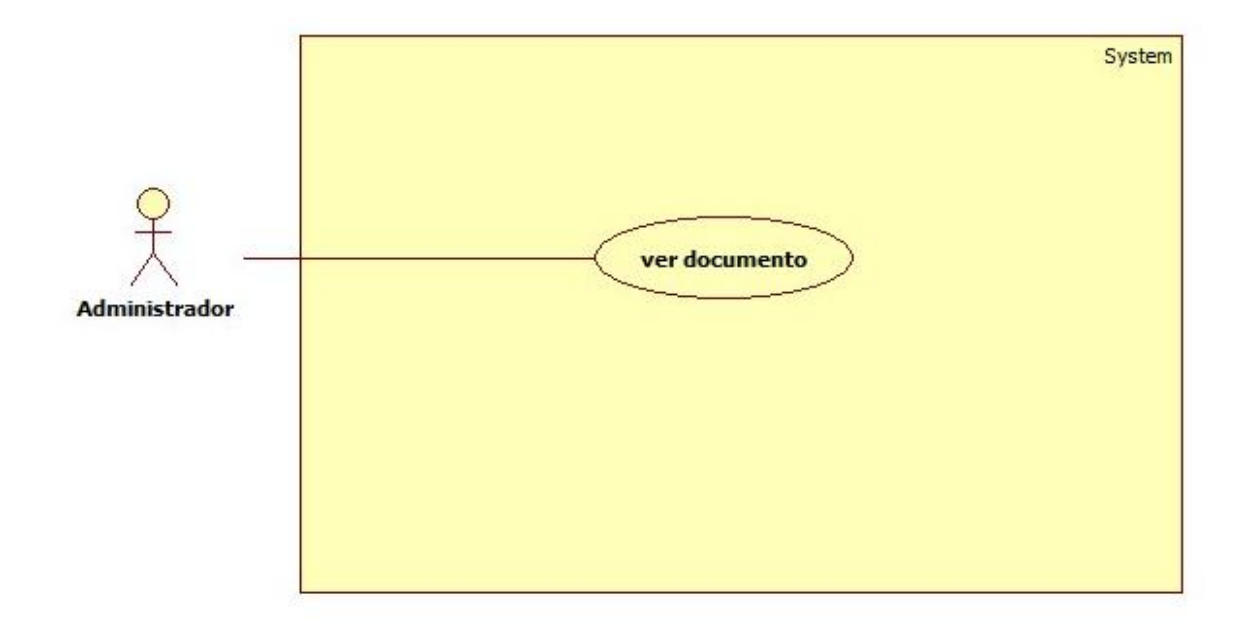

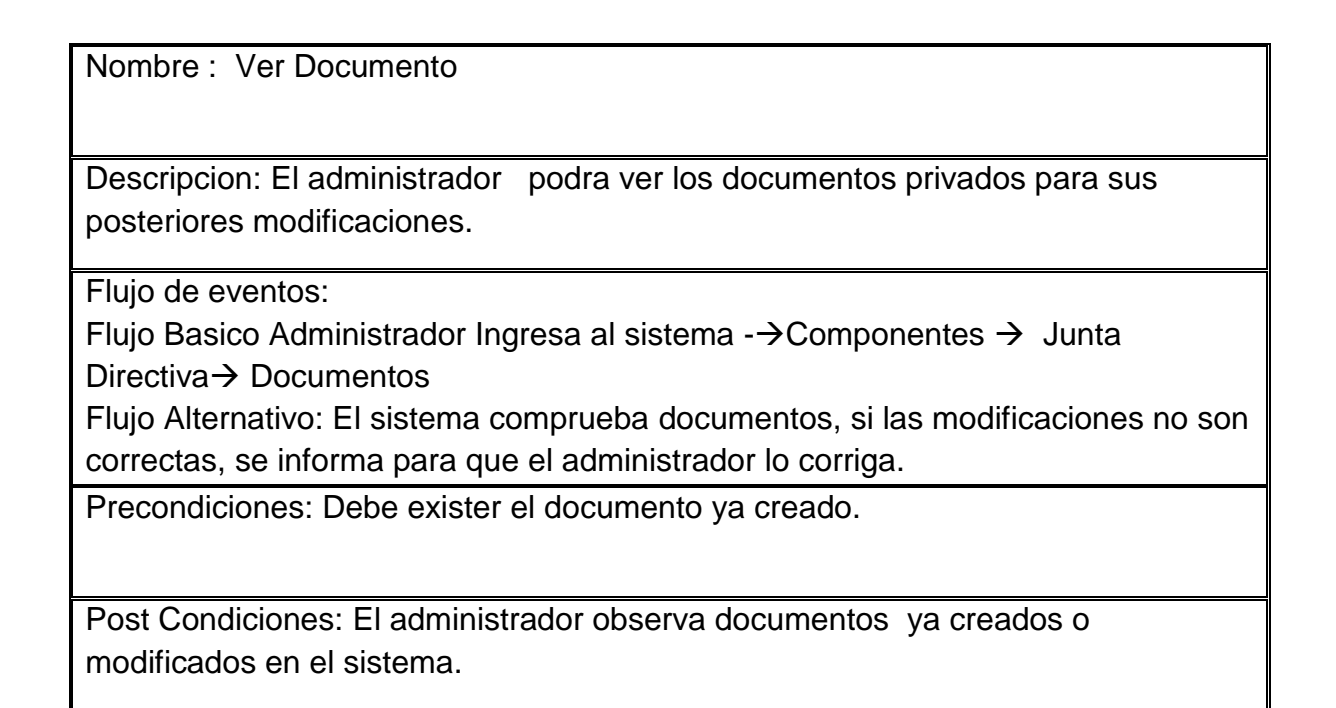

# Caso de uso 21 Ver evento

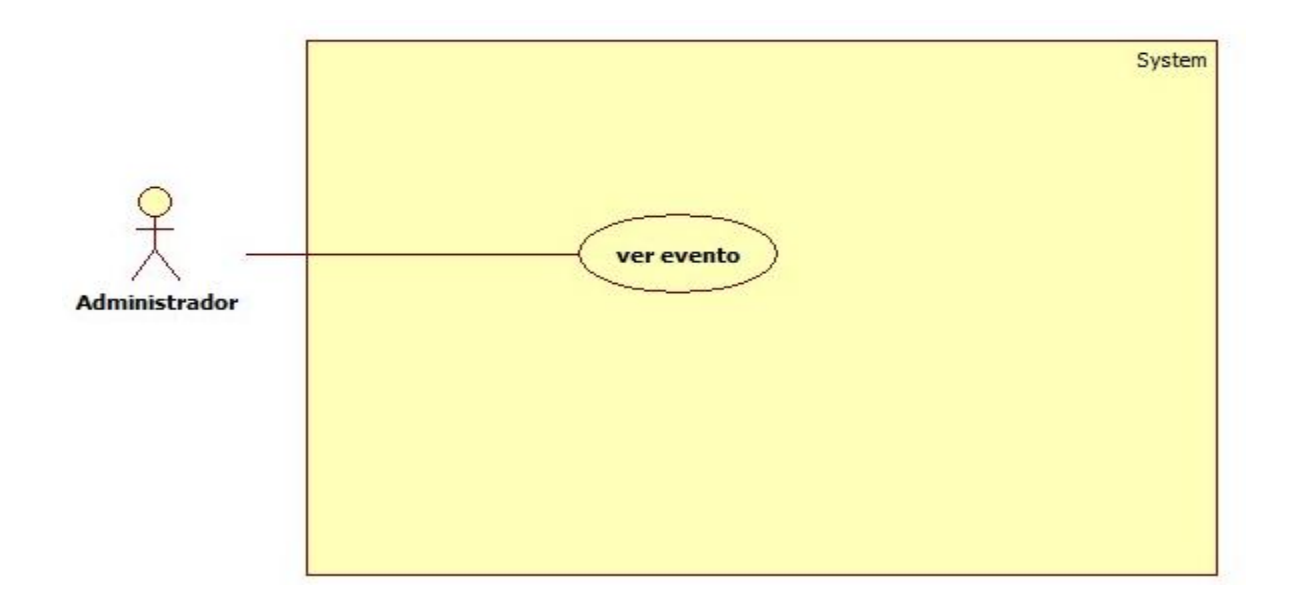

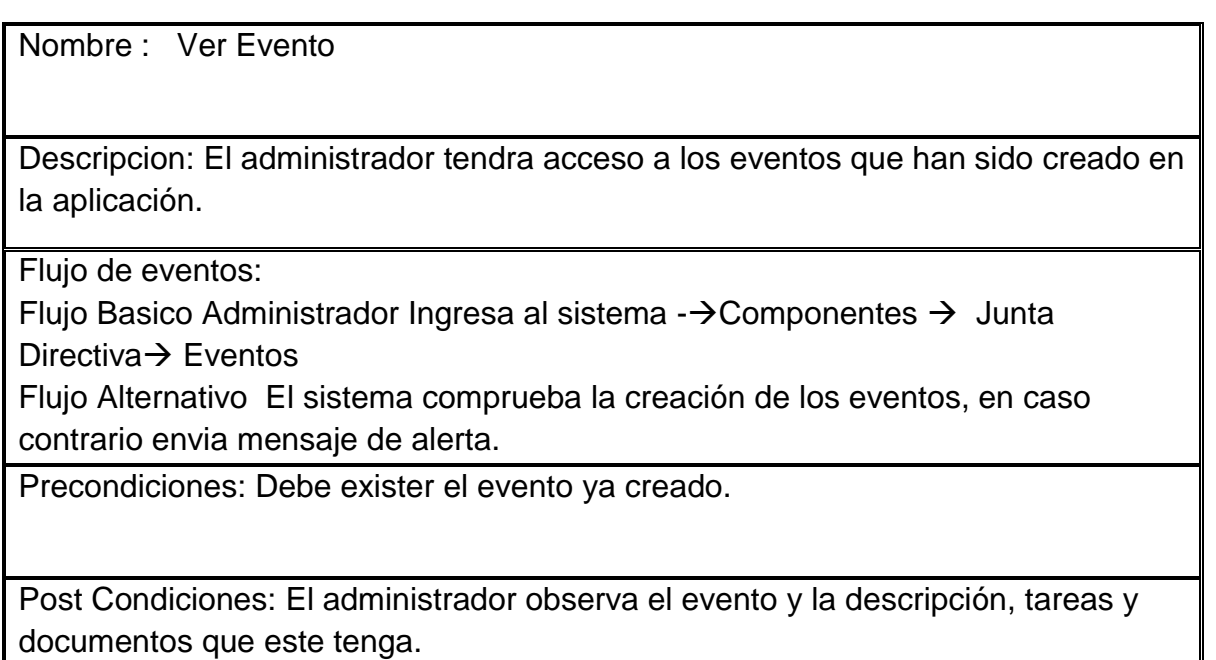

### Caso de uso 22 Ver logs

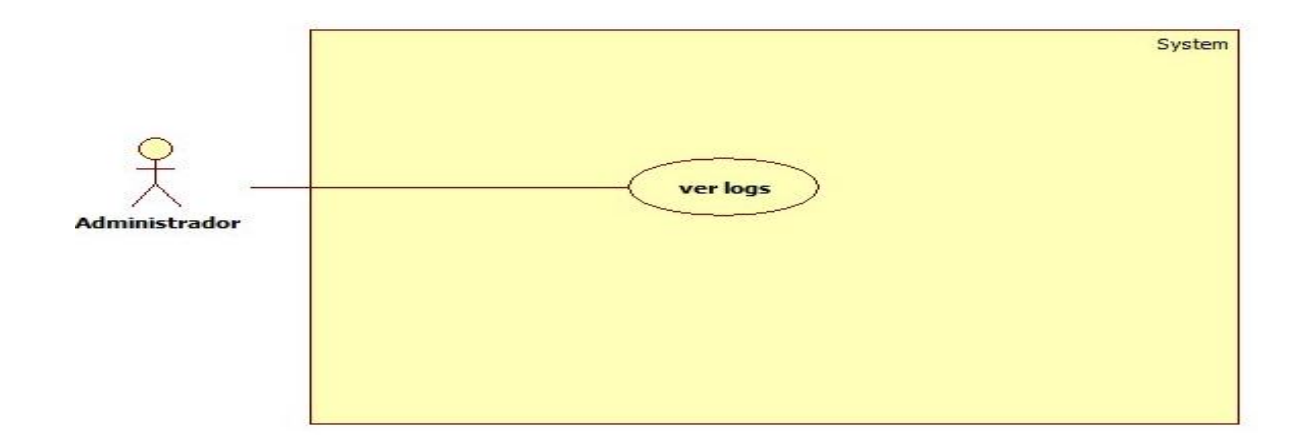

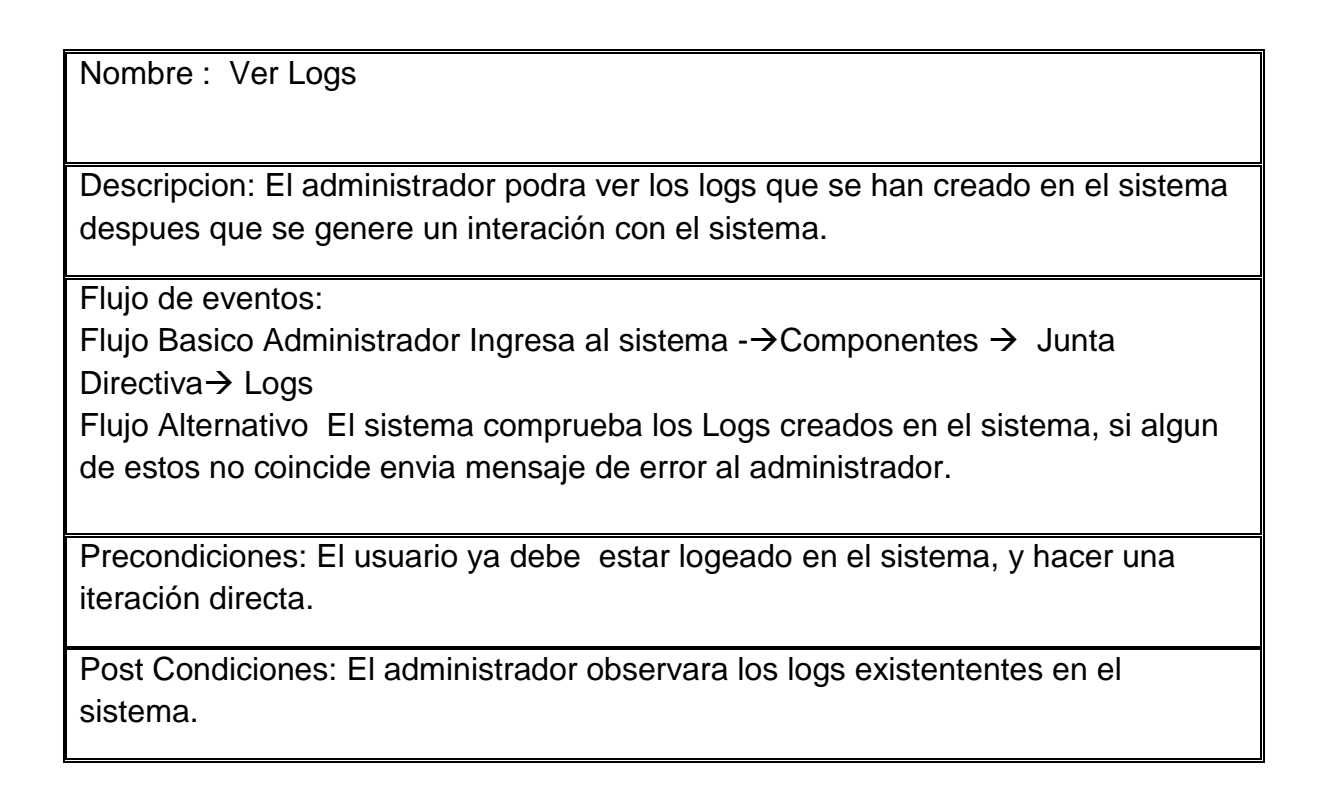

Caso de uso 23 Ver tarea

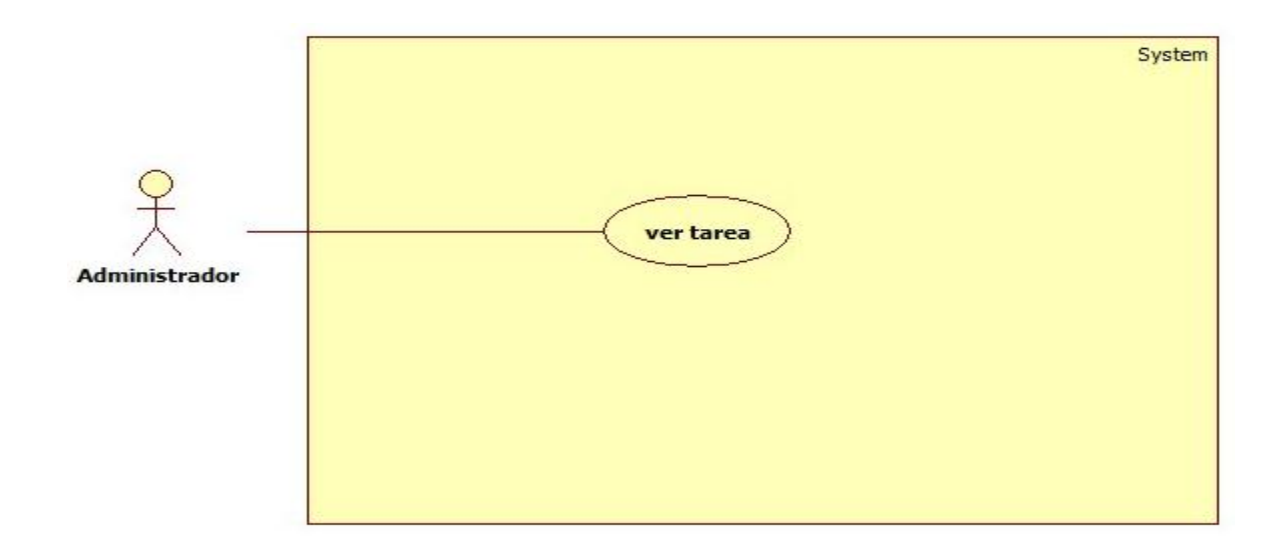

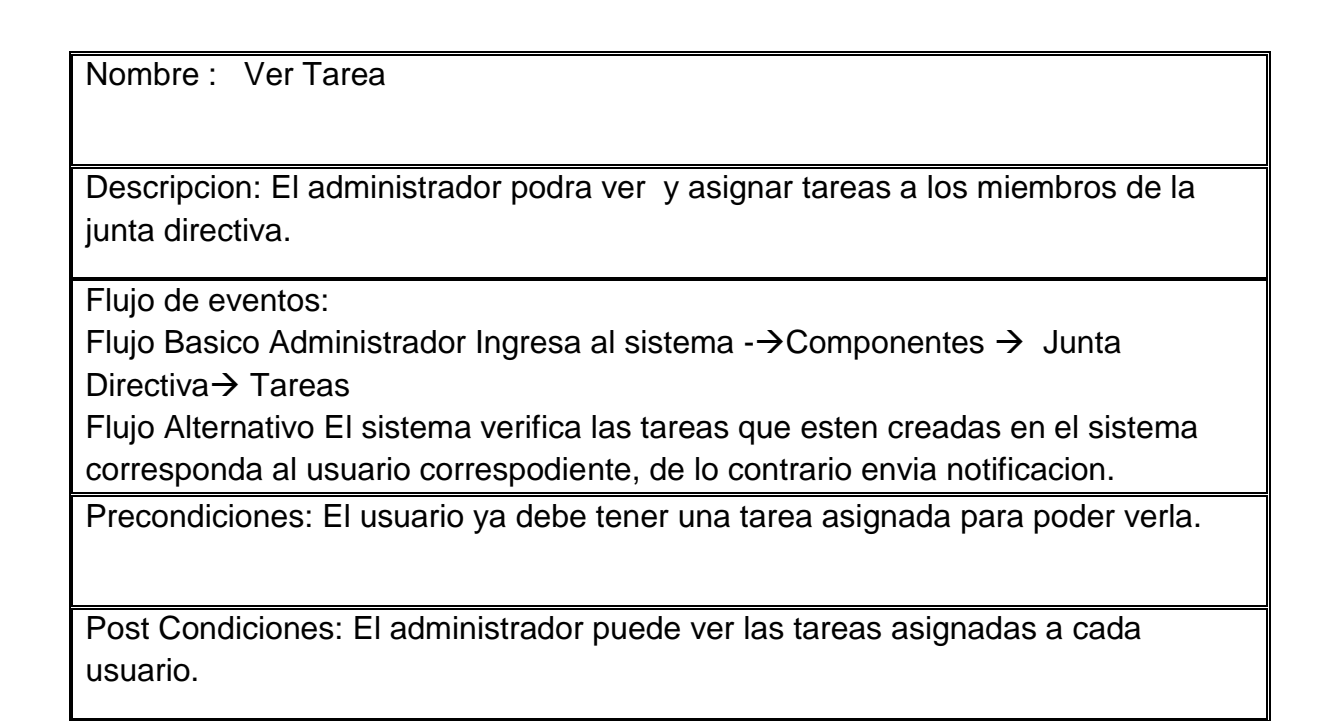

Caso de uso 24 Ver usuario

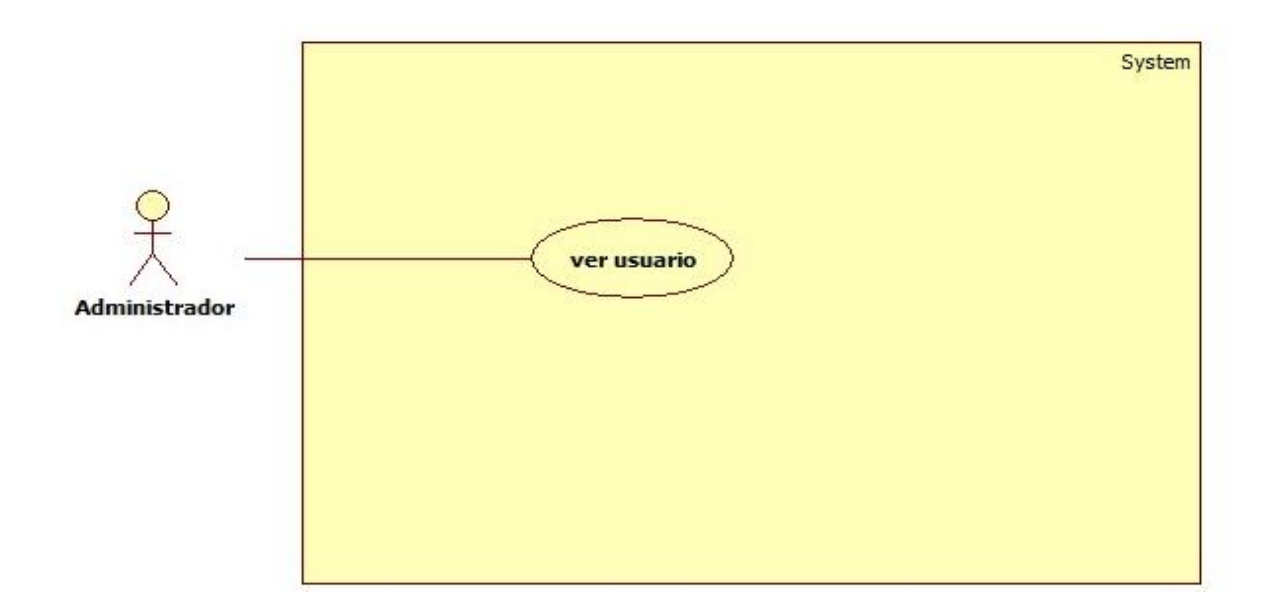

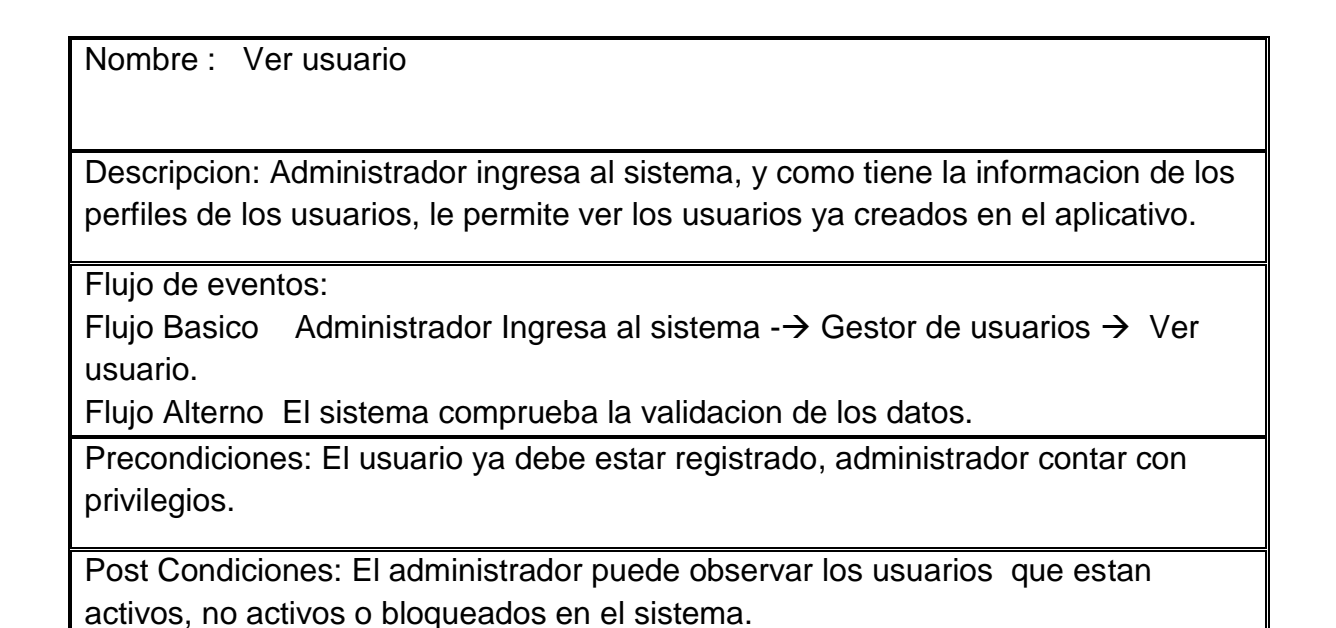

#### Caso de uso 25 Ver version documento

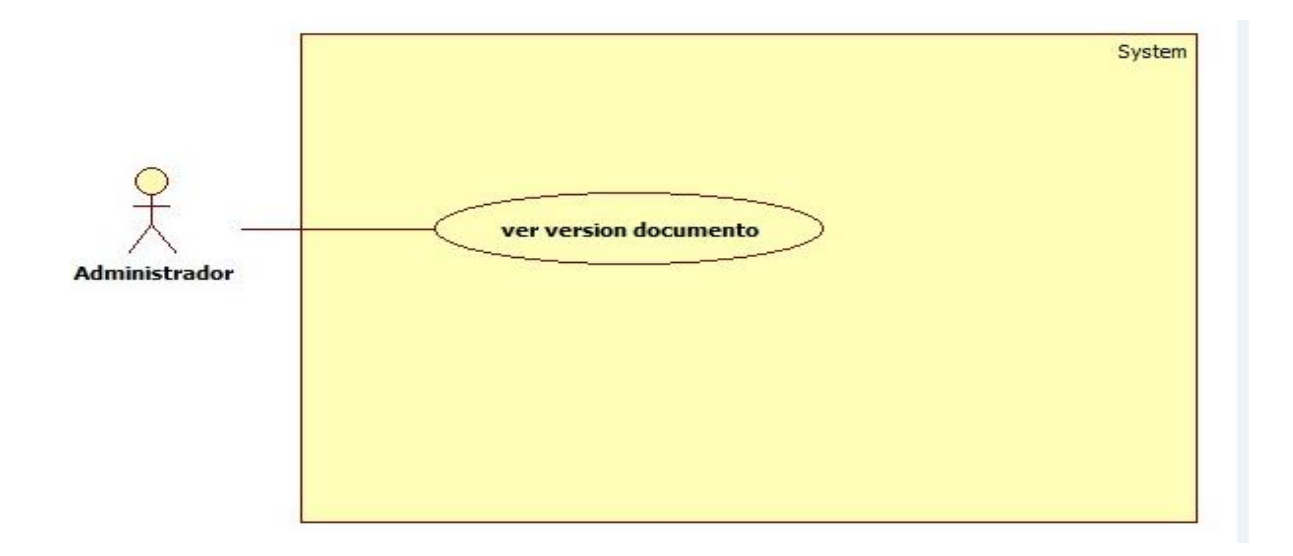

Nombre : Ver Version Documento Descripcion: El administrador podra ver las versiones de los documentos que hayan sido modificados anteriormente, y asi hacer el versionamiento de los documentos. Flujo de eventos: Flujo Basico: Administrador Ingresa al sistema - $\rightarrow$  Componentes  $\rightarrow$  Junta Directiva  $\rightarrow$  Documentos Flujo Alternativo: El sistema comprueba el versionamiento de los documentos, si las modificaciones no son correctas, se informa para que el administrador lo corriga. Precondiciones: Debe exister un documento ya creado, el admistrador edita el documento, se genera el versionamiento. Post Condiciones: El administador ver el versioamiento que tenga los documentos.

## **Diagrama de caso de uso del Administrador:**

En el siguiente diagrama se observa los pasos o actividades que realiza el administrador para llevar acabo determinado proceso en el aplicativo, es decir la secuencia de iteraciones que se ejecutan y se evidencia el comportamiento del sistema.

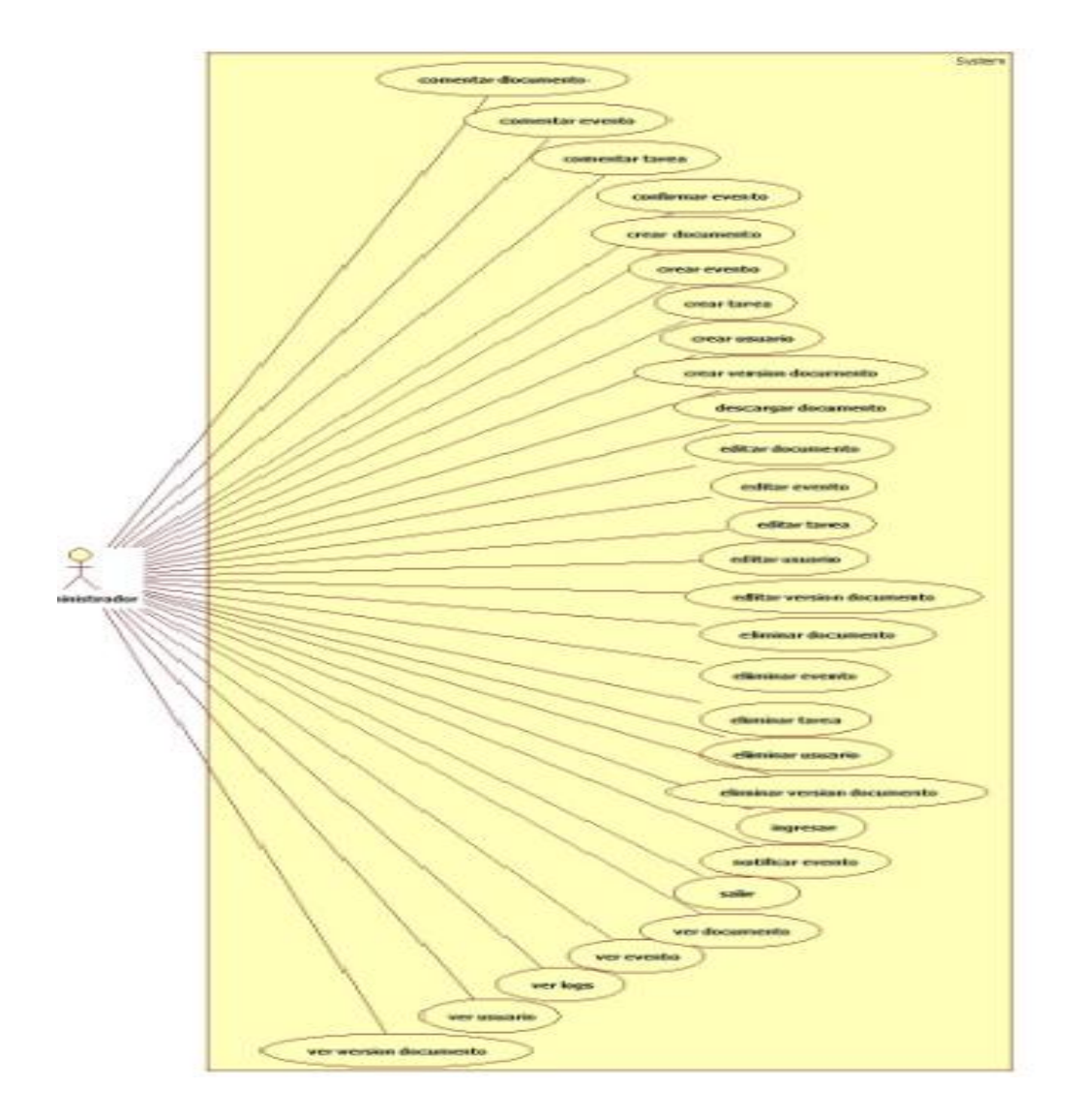

Gráfica No 11: Diagrama casos de uso Administrador

# **Diagrama de caso de uso general del sistema:**

En el siguiente diagrama se evidencia entre los actores y los casos de uso general del sistema Trasnmimovil.

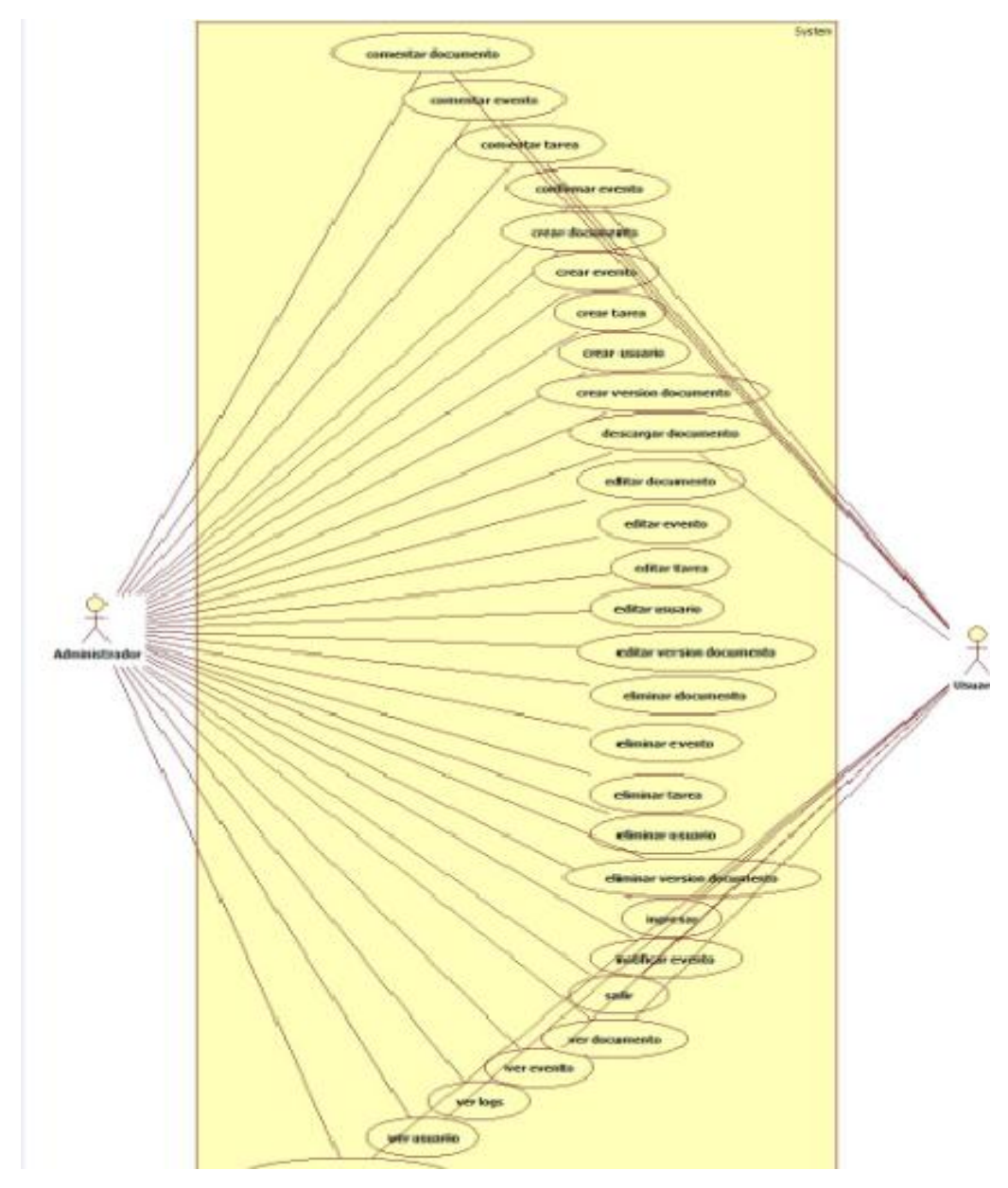

Gráfica No 12: Diagrama de caso de uso general del sistema

# **Diagrama de objetos**

En el siguiente diagrama se visualizará las instancias de los objetos de las clases que hacen parte del proyecto, sus medios de comunicación por medio de interfaces y como es la distribución general de el aplicativo previsora seguros Junta Directa.

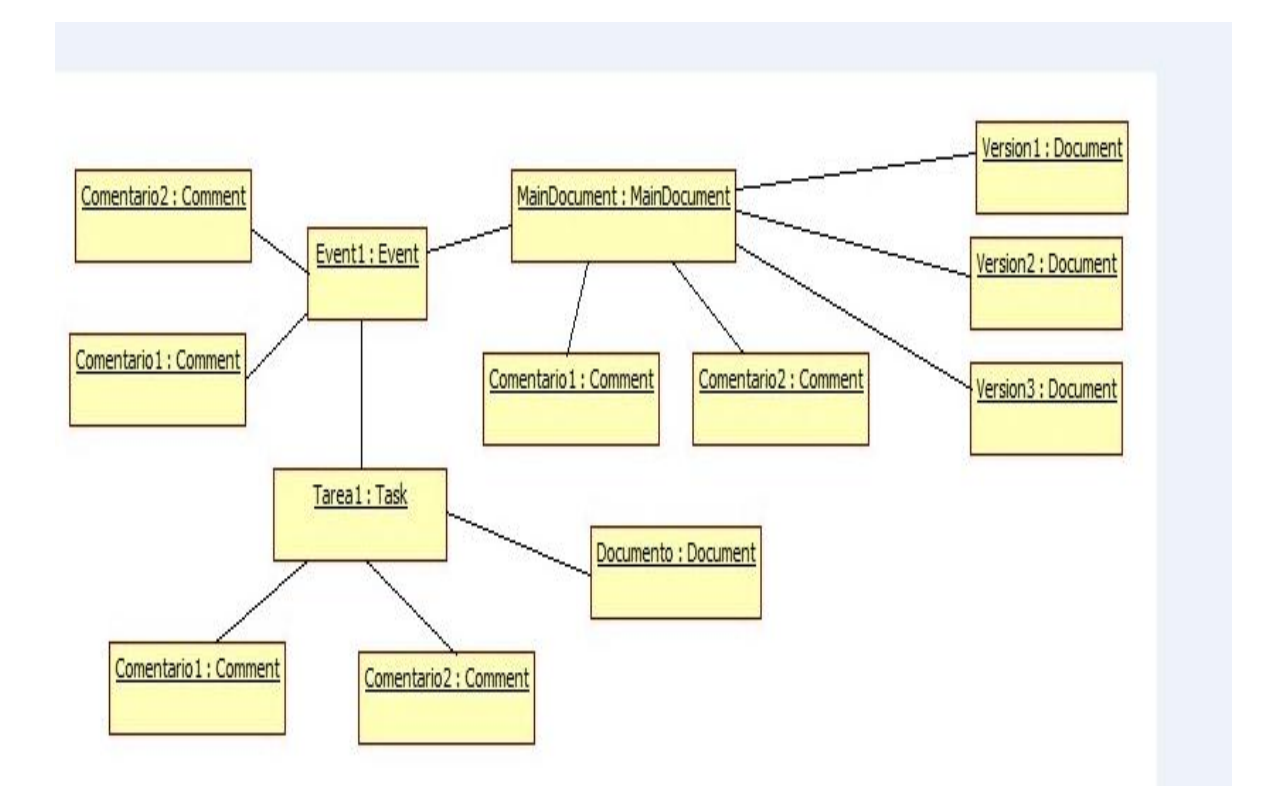

Gráfica No 3: Diagrama de objetos Previsora Seguros

## **3.3.2 Diagramas Dinámicos**

Se usan para expresar y modelar el comportamiento del sistema a lo largo del tiempo, con el que describe las relaciones temporales entre objetos. Muestran las interacciones entre objetos ocurridas en un escenario del sistema, en esta aplicación se determinaron los siguientes:

### **Diagrama de máquina de estado.**

En el siguiente diagrama se hará una apreciación de los flujos que componen el sistema, ya que se evidencia la secuencia de estados por lo que pasa los casos de uso del aplicativo, en el se indican que eventos hacen que se pase de un estado a otro y cuáles son las respuestas o acciones que son generadas.

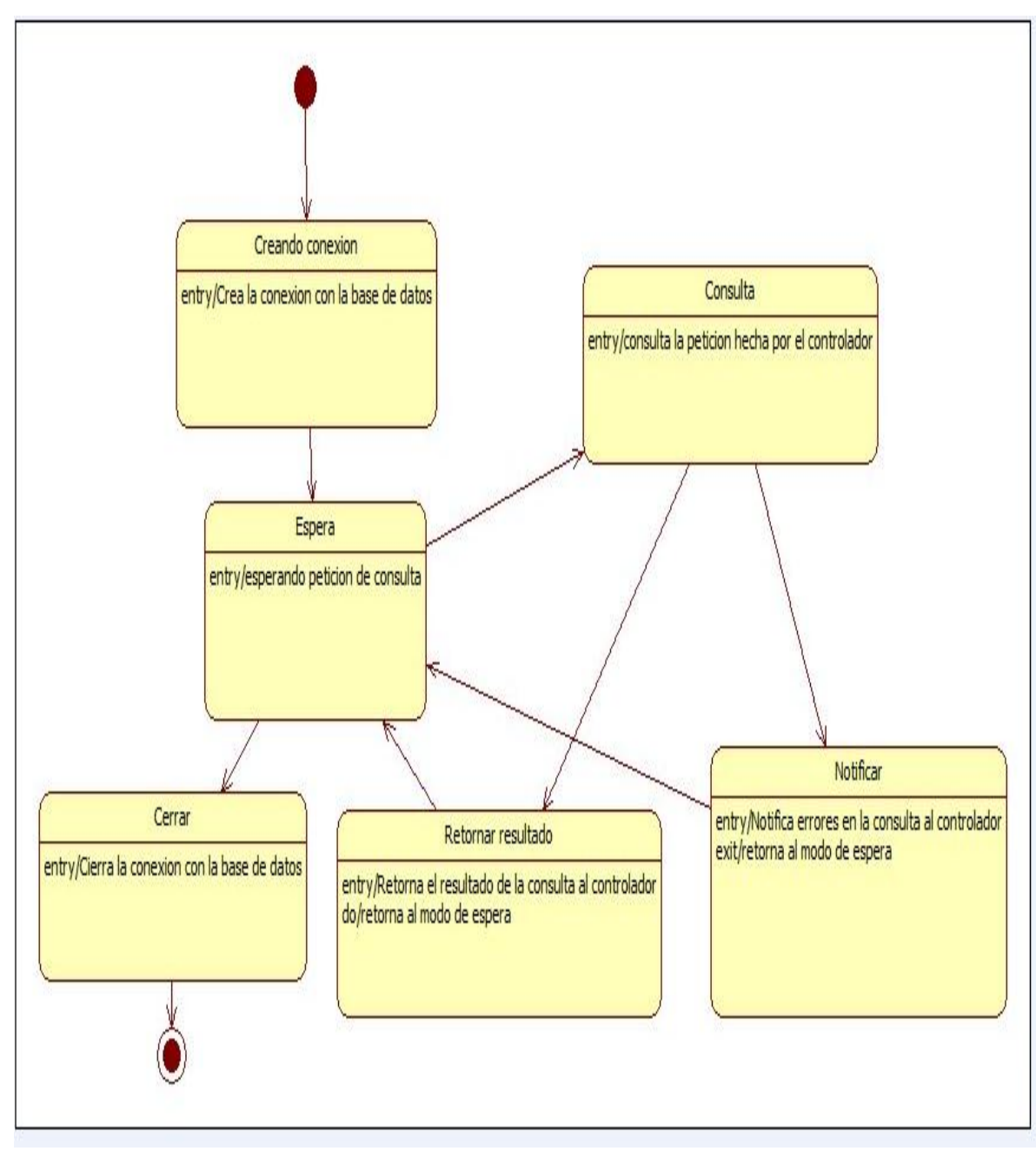

Gráfica No 14: Diagrama de Estados Controlador DB

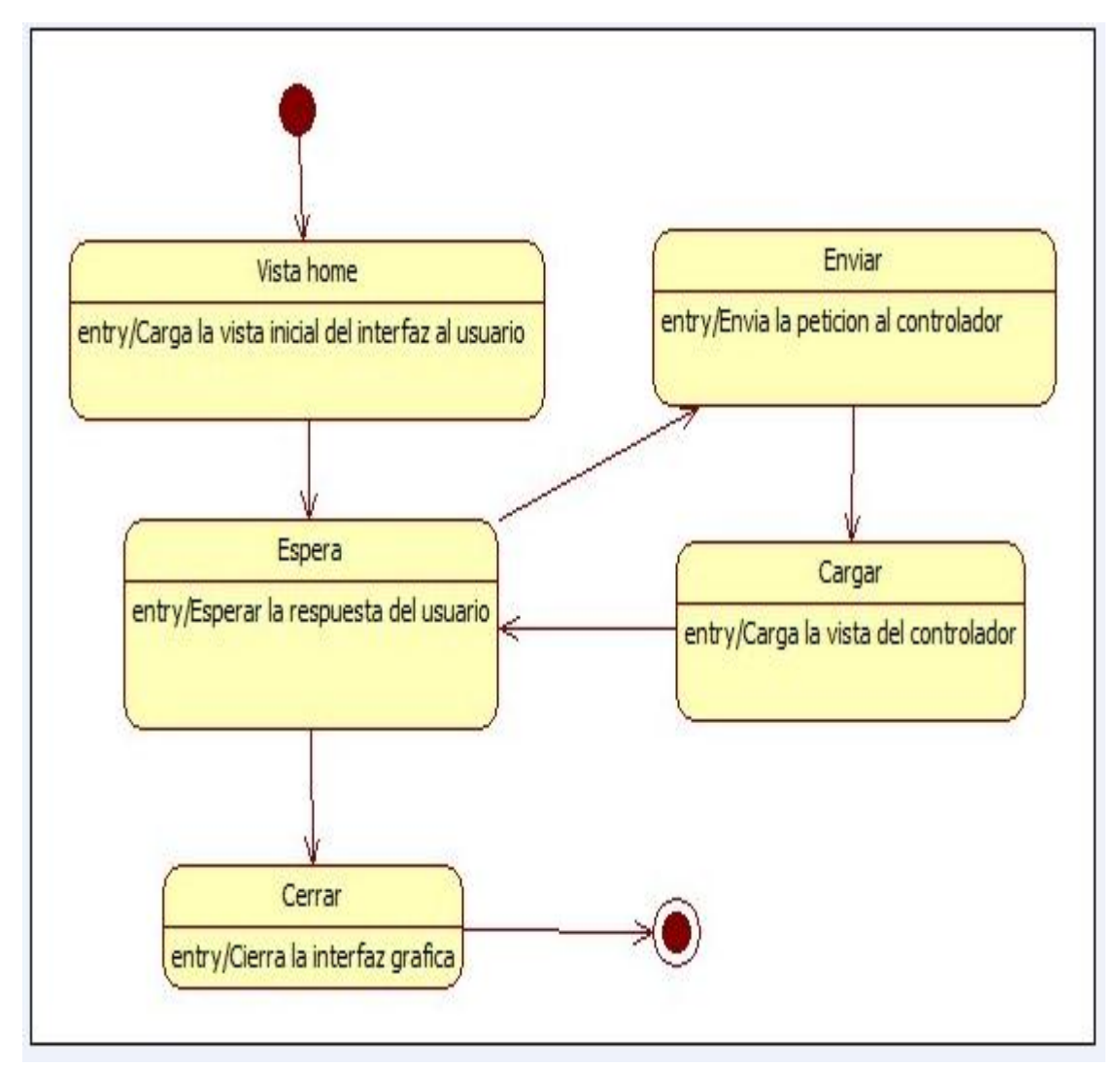

Gráfica No 15: Diagrama de Estados Interfaz Grafica

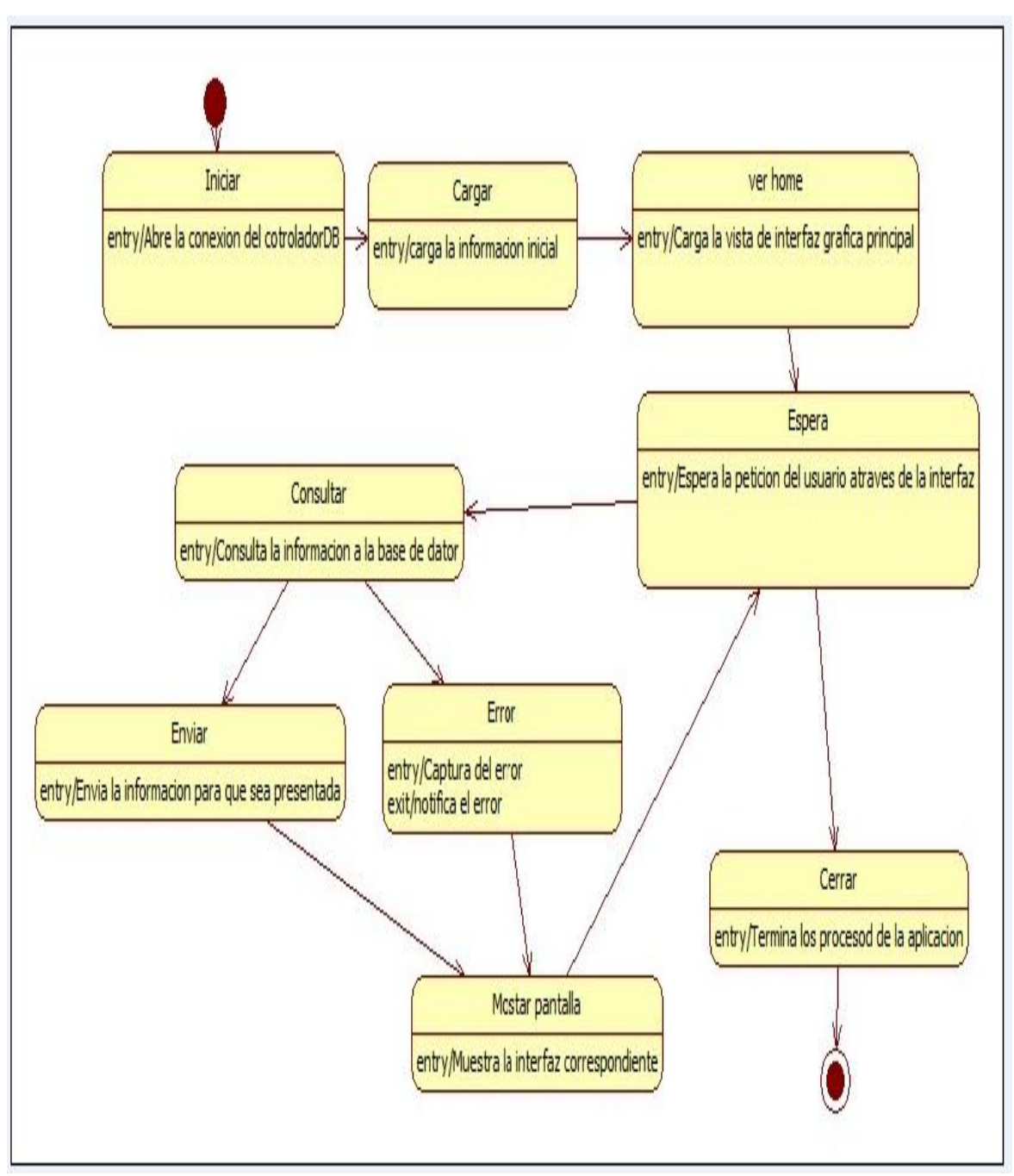

Gráfica No 16: Diagrama de Estados Controlador

#### **Diagrama de secuencia**

El diagrama de secuencia muestra la interacción de un conjunto de objetos en una aplicación a través del tiempo y se modela para cada caso de uso, el diagrama de secuencia contiene detalles de implementación del escenario, incluyendo los objetos y clases que se usan para implementar el escenario, y mensajes intercambiados entre los objetos.

Ademas se indican los modulos o clases que hacen parte del sistema y la llamadada que se hacen en cada uno de ellos para realizar una tarea determinada.

El diagrama de secuencias es el núcleo de nuestro modelo dinámico, y muestra todos los cursos alternos que pueden tomar todos nuestros casos de uso. Los diagramas de secuencias se componen de 4 elementos que son: el curso de acción, los objetos, los mensajes y los métodos (operaciones). Estos 4 elementos son los que ya han sido analizados en clase con anterioridad dentro del desarrollo del proyecto.

En las siguientes gráficas se observan las diferentes relaciones de los usuarios y objetos que interactúan con el sistema, desde la fase inicial hasta las peticiones que realizan dependiendo de las instrucciones que se hayan ingresado al sistema.

Diagramas de secuencia para el usuario:

- /Interfaz grafica /controladorDB /contolador /: usuario 1: mostrarPantallaLogin() 2: ingresarDatos() 3 : validarDatos() 4 : consultarUsuario() 5 : validarUsuario() 6 : ingresarUsuario() 7 : mostarPantallaInicio()
- Diagrama crear tarea:

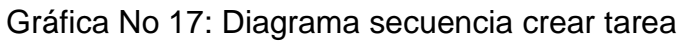

Diagrama de secuencia ver documento privado:

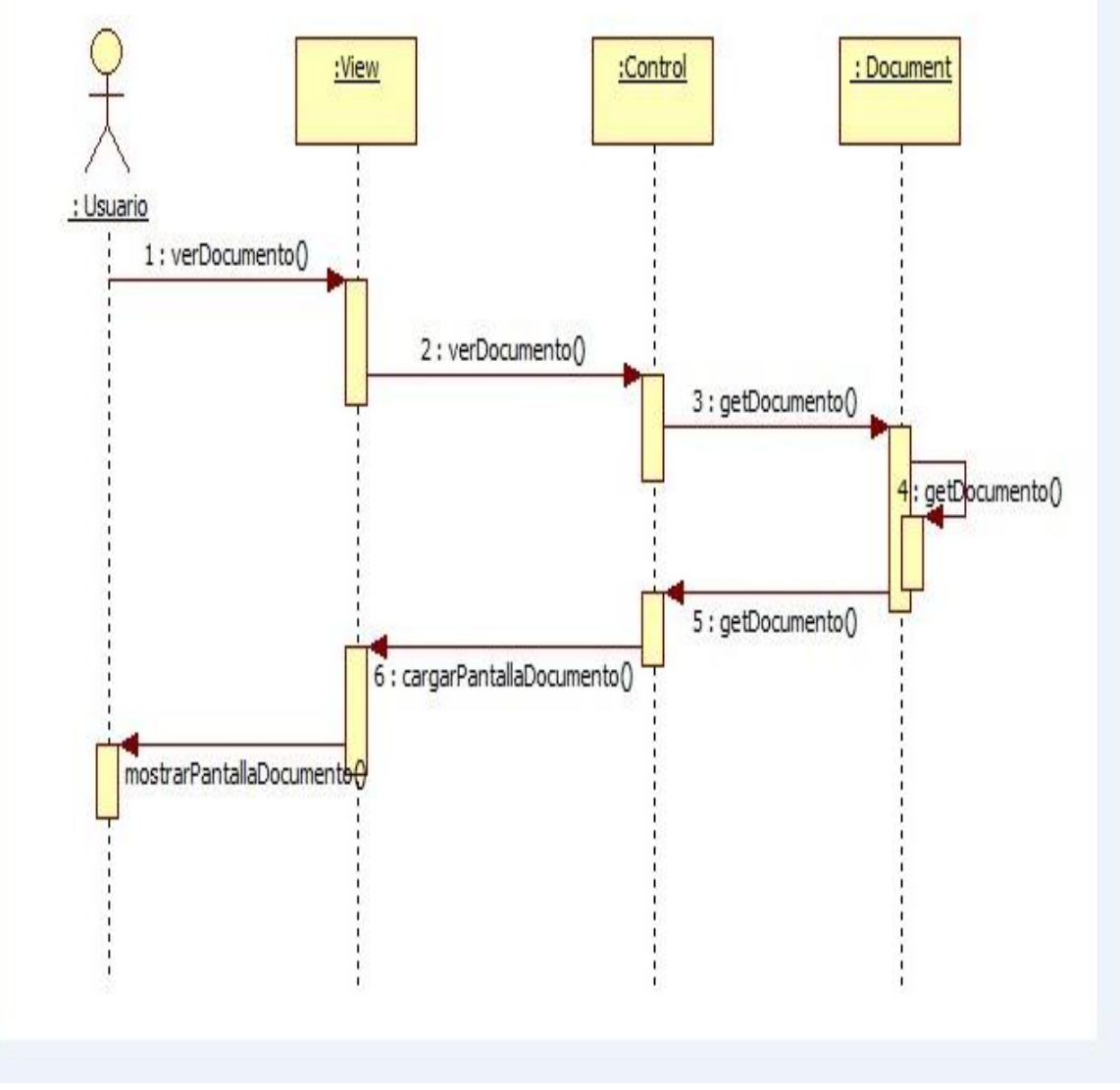

Gráfica No 18: Diagrama de secuencia ver documento privado

Diagrama de secuencia Ver eventos creados

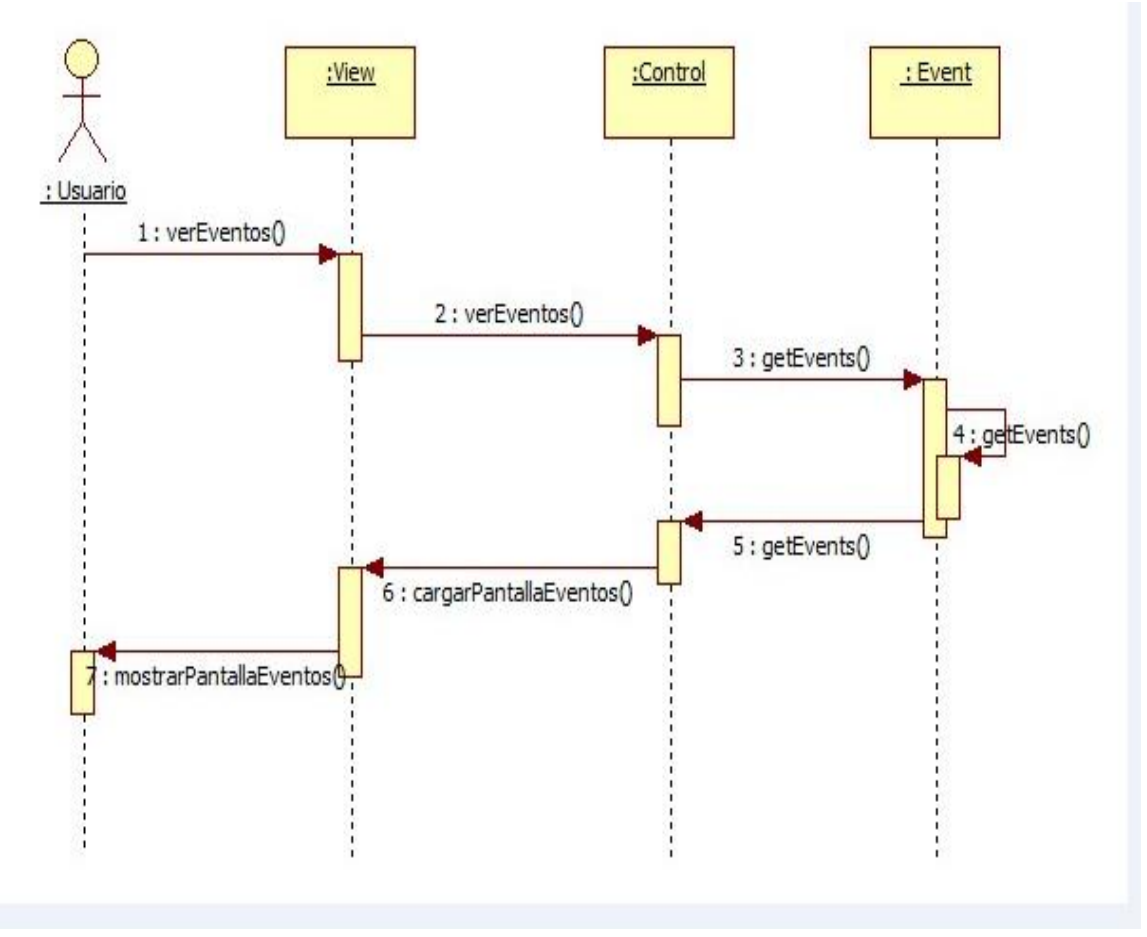

Gráfica No 19: Diagrama de secuencia Ver eventos creados

Diagrama de secuencia Ver tareas:

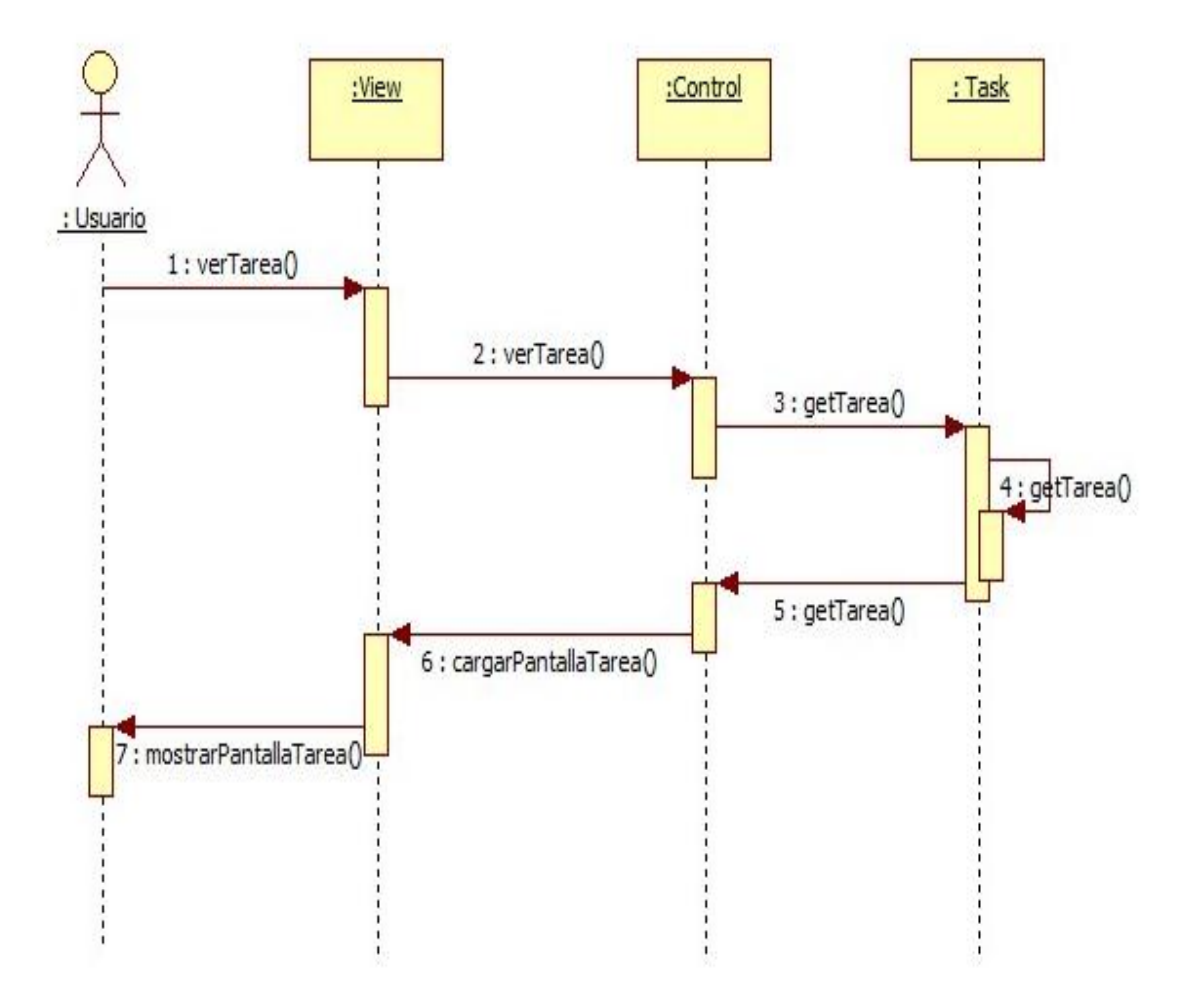

Gráfica No 20: Diagrama de secuencia Ver tareas

A continuación se observar los diagramas de secuencia incluyendo los objetos y clases que se usan para implementar el escenario, y mensajes intercambiados entre los objetos para el administrador.

Diagrama de secuencia administrador: Editar documentos privados

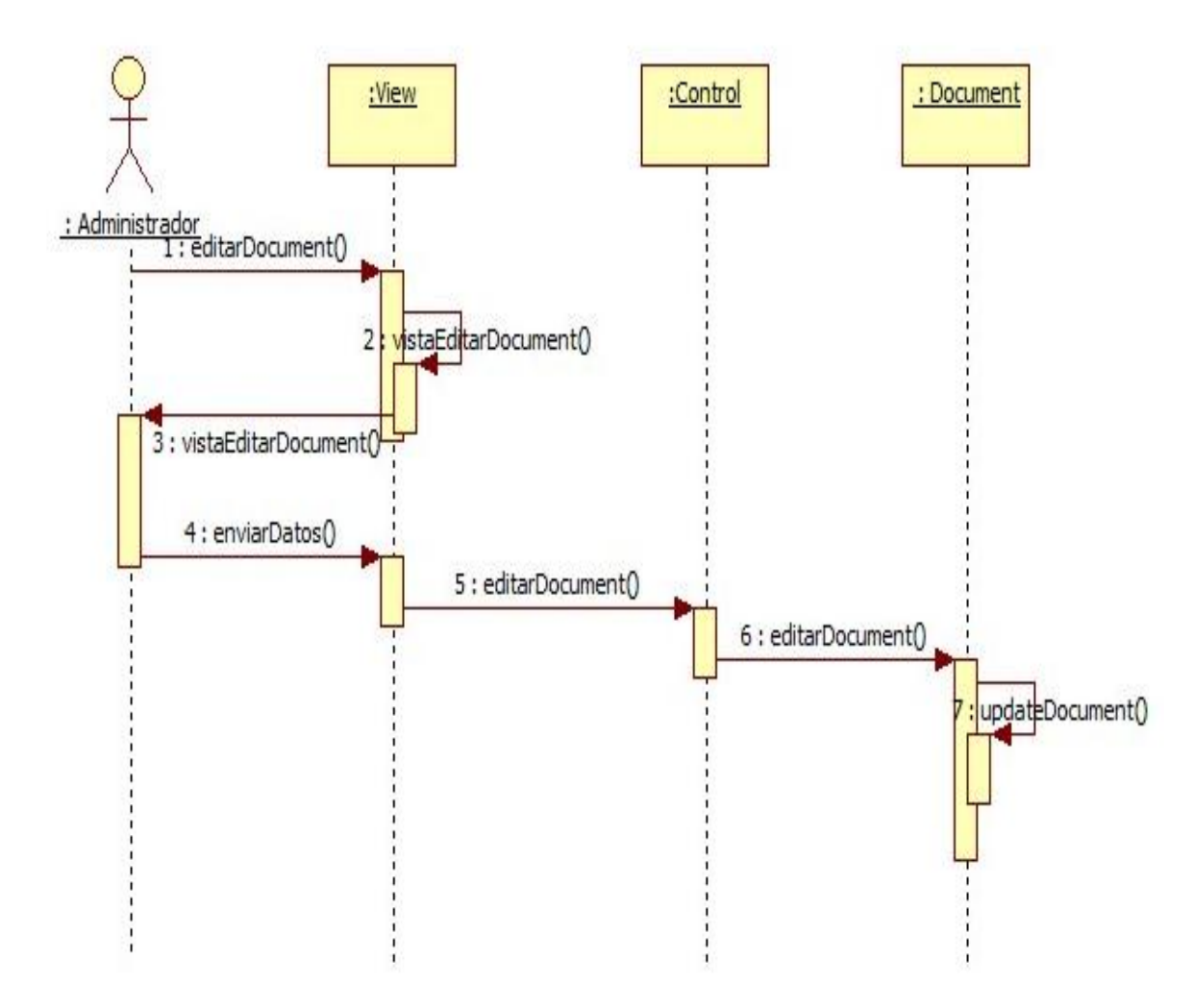

Gráfica No 21**:** Diagrama de secuencia Editar documentos privados

Diagrama de secuencia administrador editar eventos:

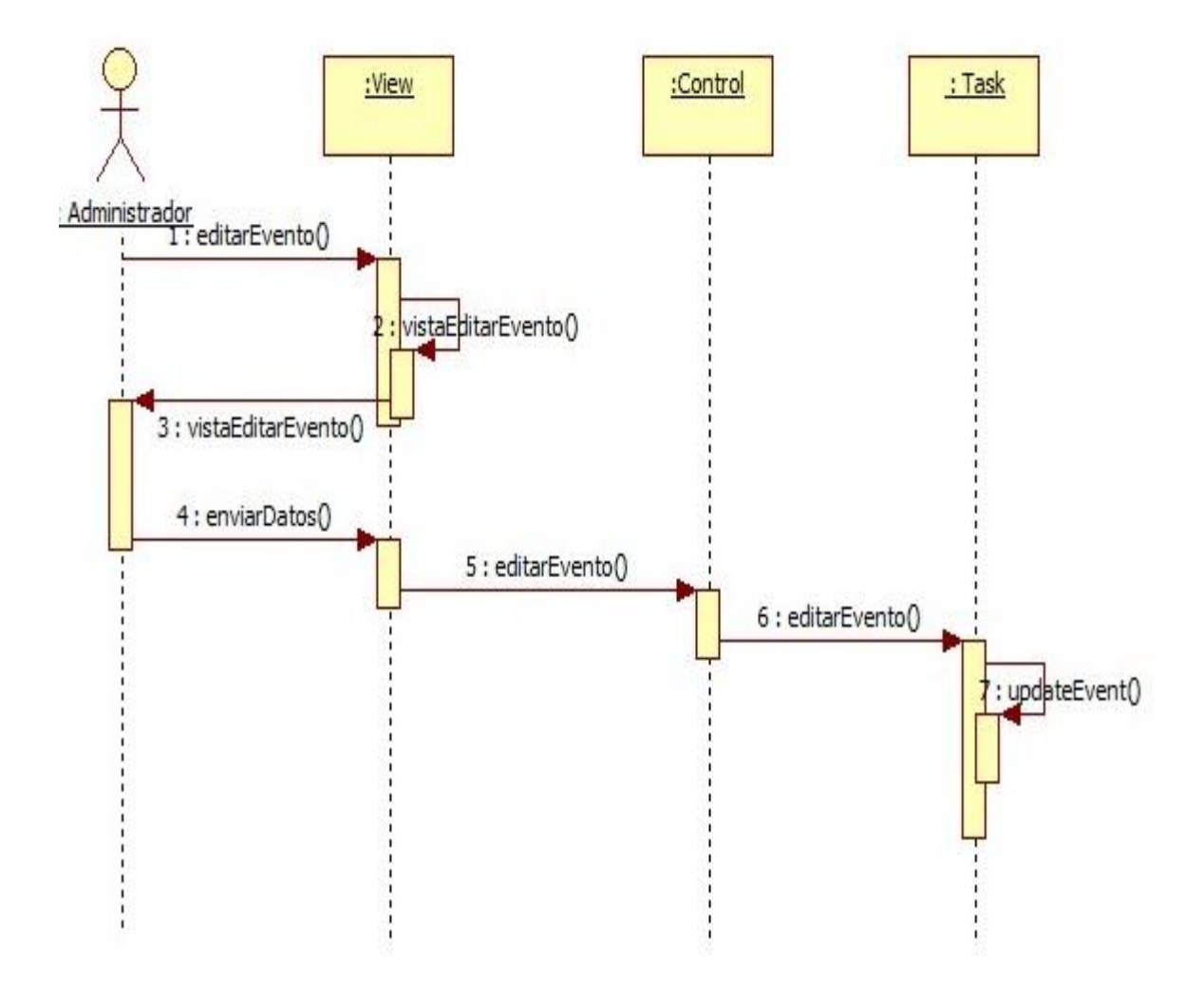

Gráfica No 22: Diagrama Secuencia Administrador editar eventos

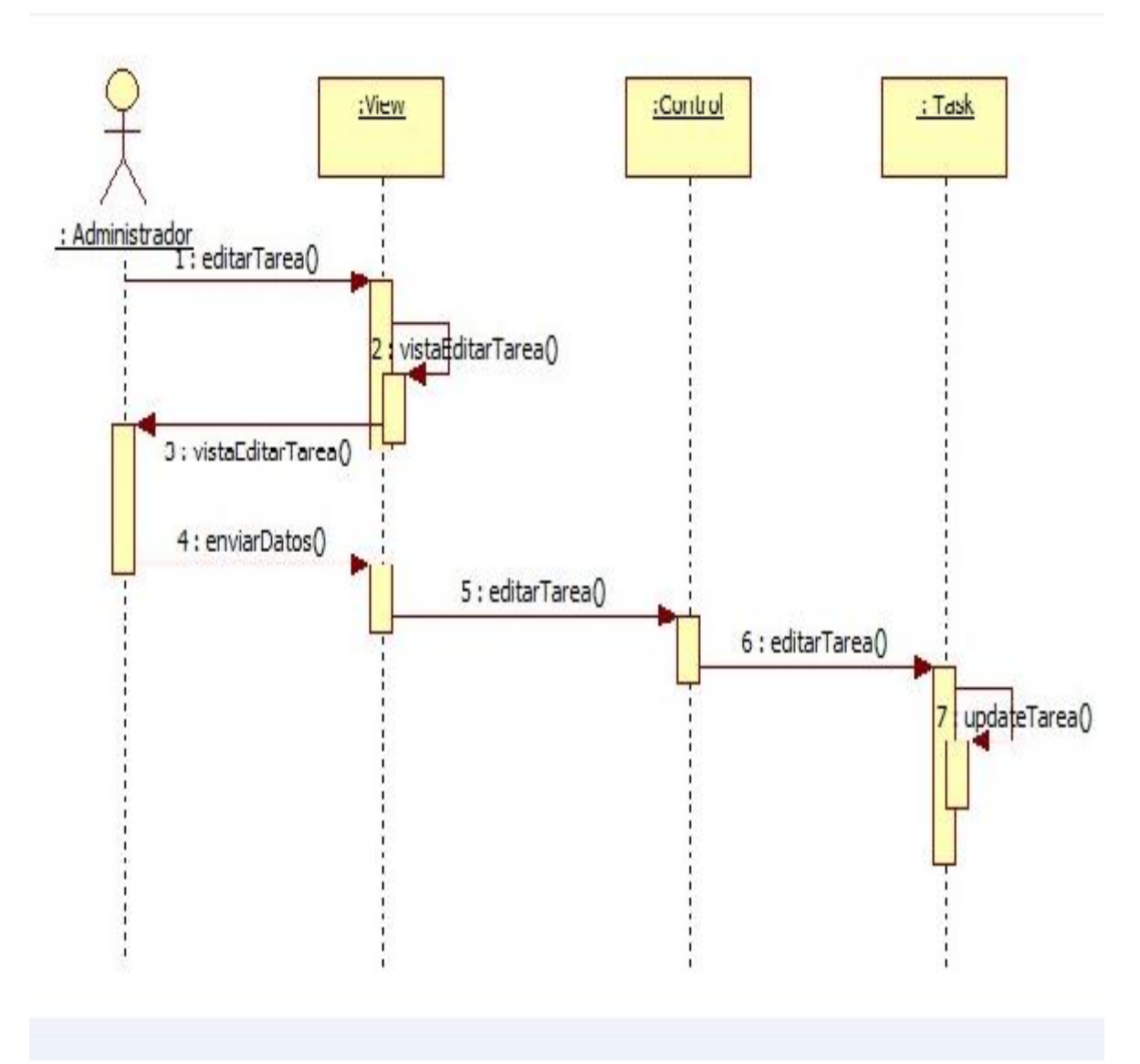

Diagrama de secuencia administrador editar tareas:

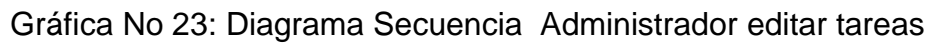

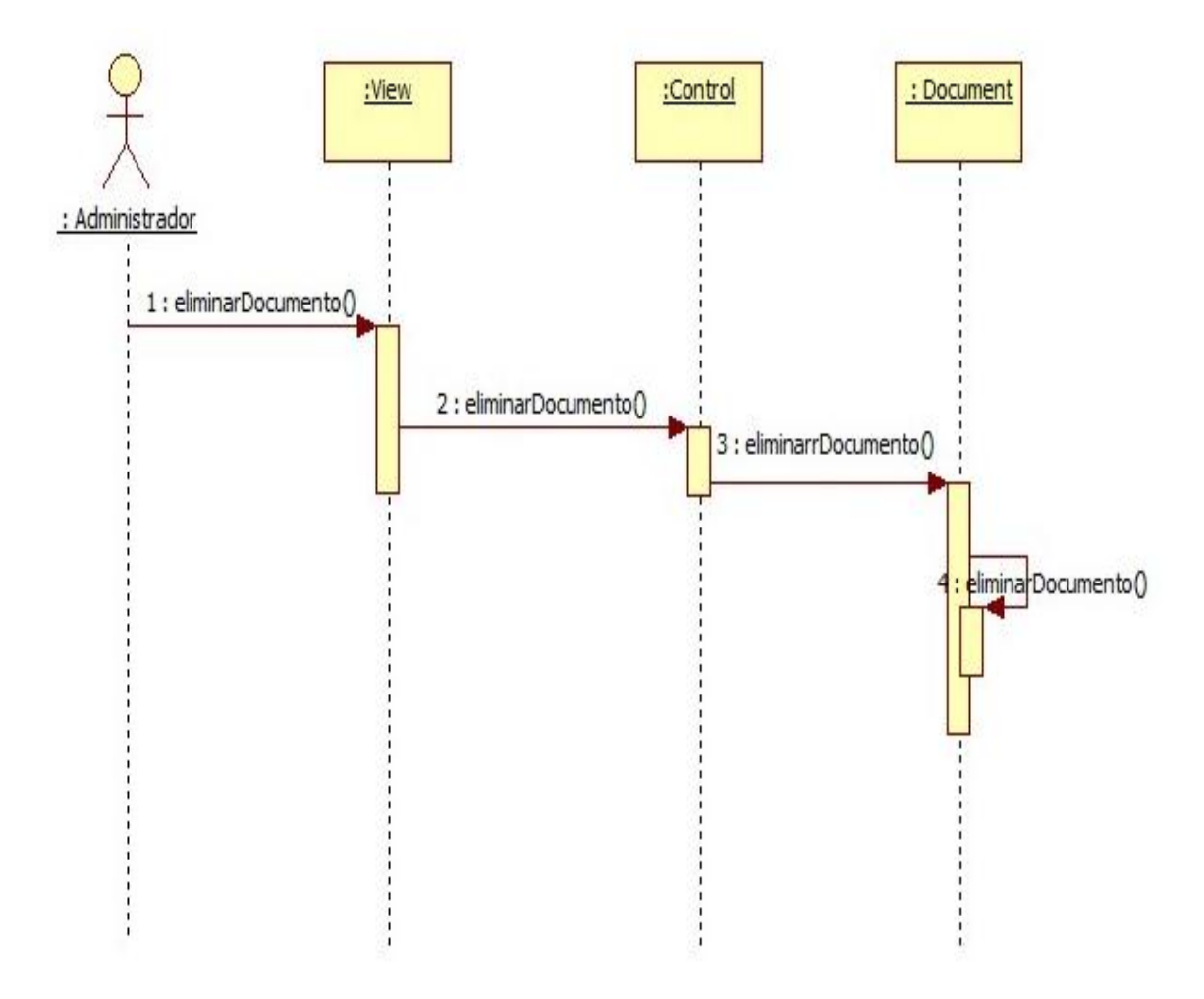

Diagrama de secuencia administrador eliminar documentos

Gráfica No 24: Diagrama Secuencia Administrador eliminar documentos

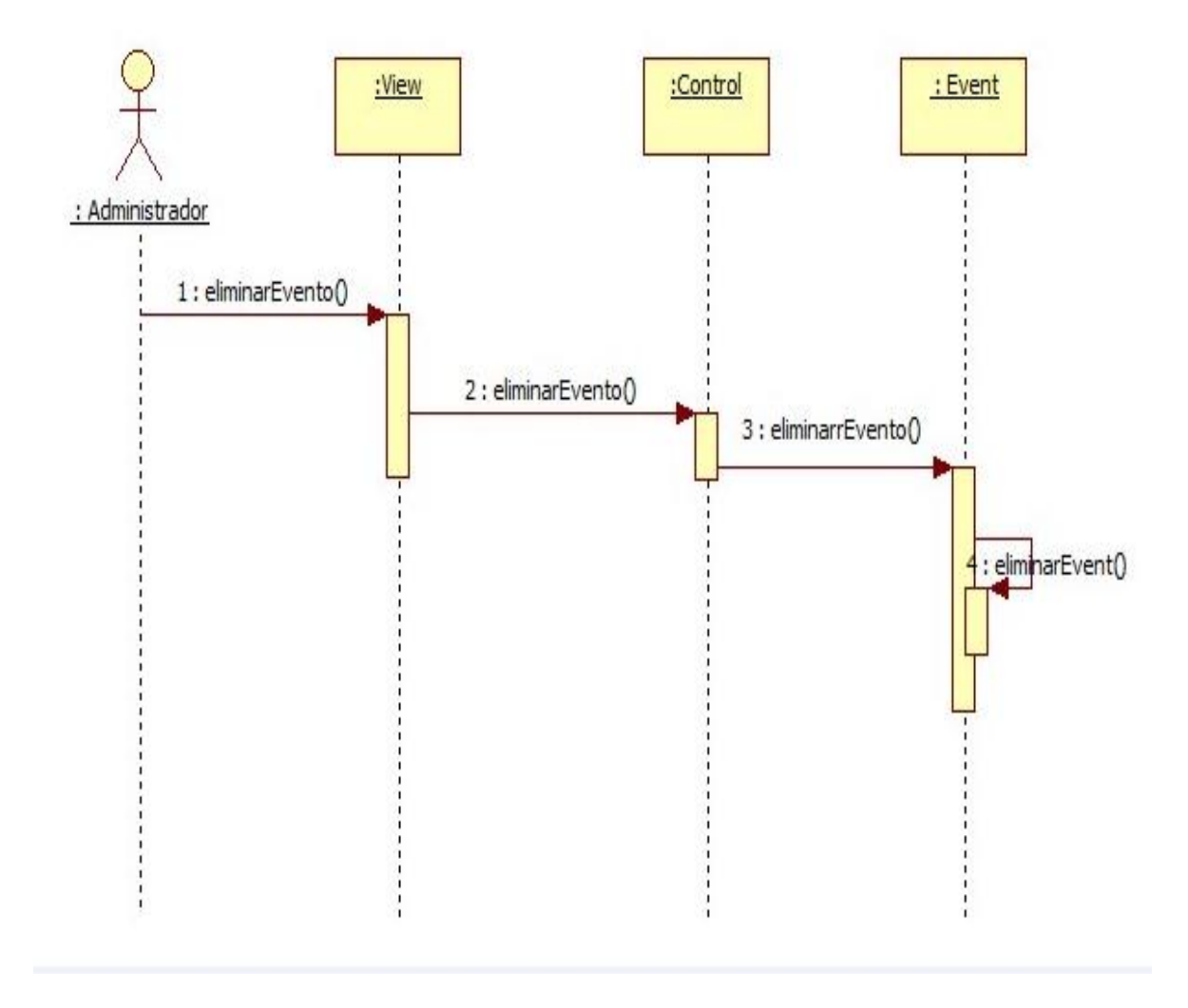

Diagrama de secuencia administrador eliminar evento

Gráfica No 25: Diagrama Secuencia Administrador eliminar evento

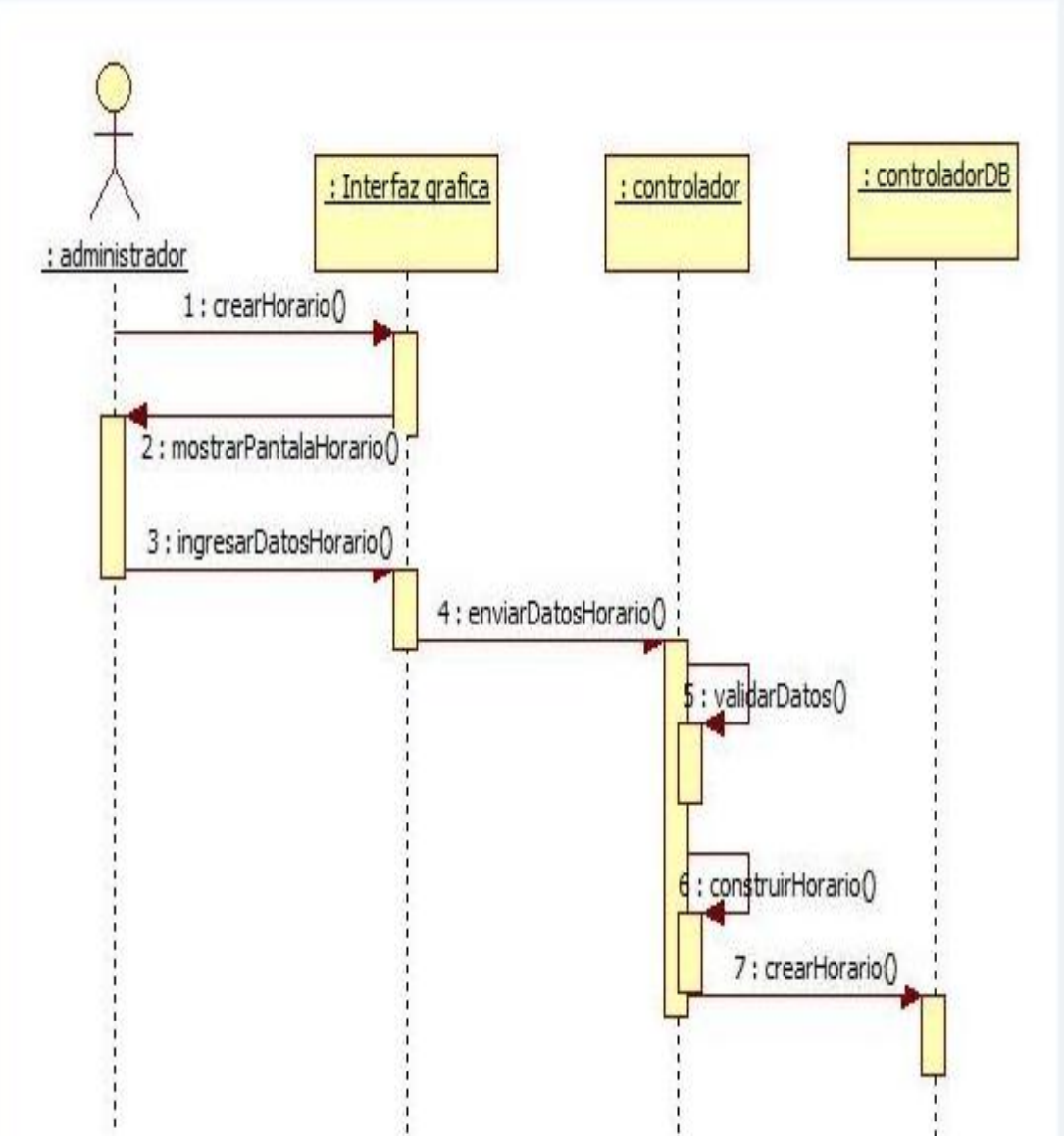

Diagrama de secuencia administrador creación de horarios:

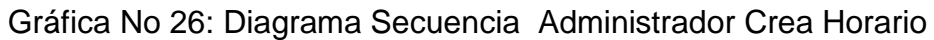

Diagrama de secuencia administrador eliminar tareas:

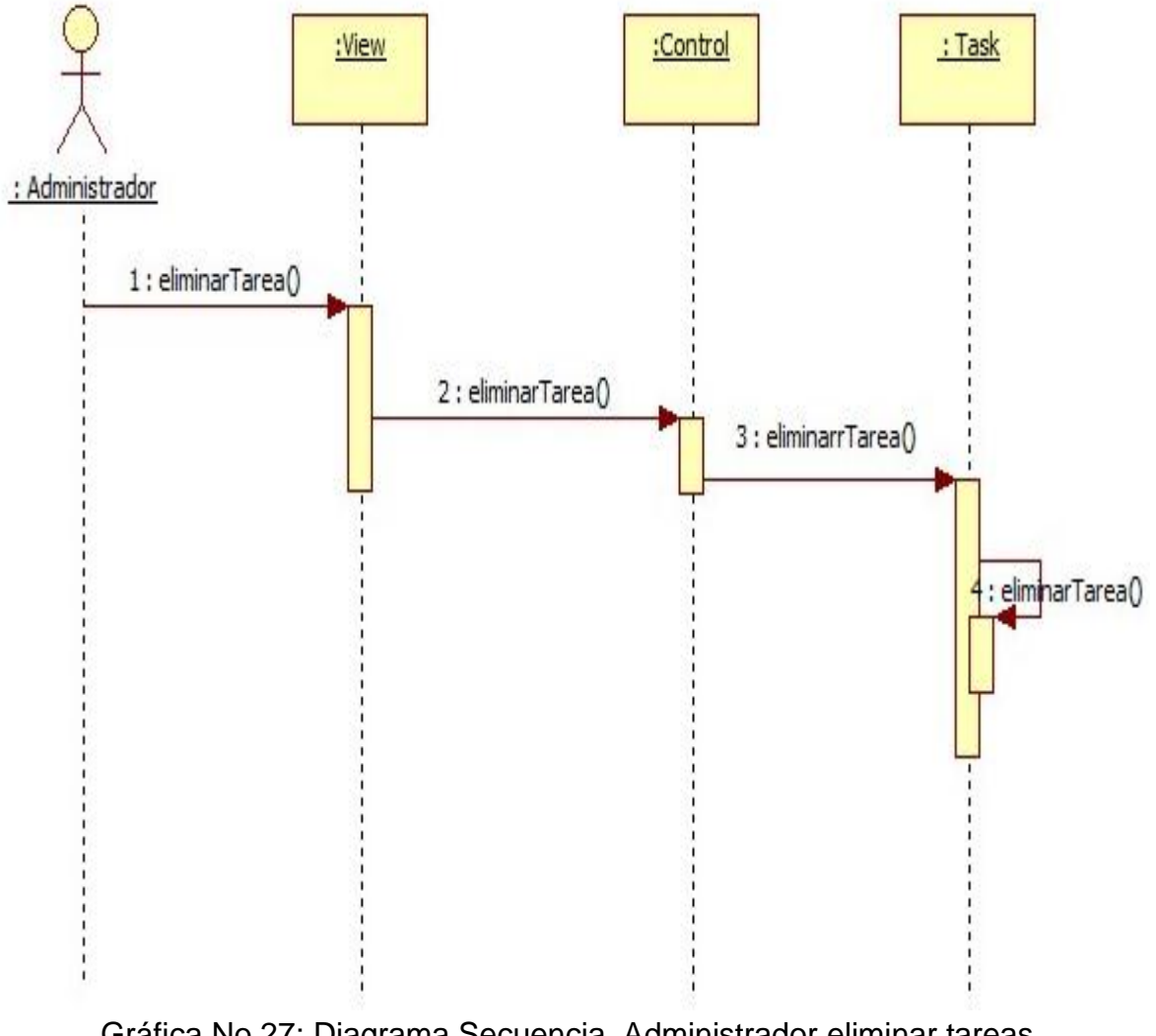

Gráfica No 27: Diagrama Secuencia Administrador eliminar tareas

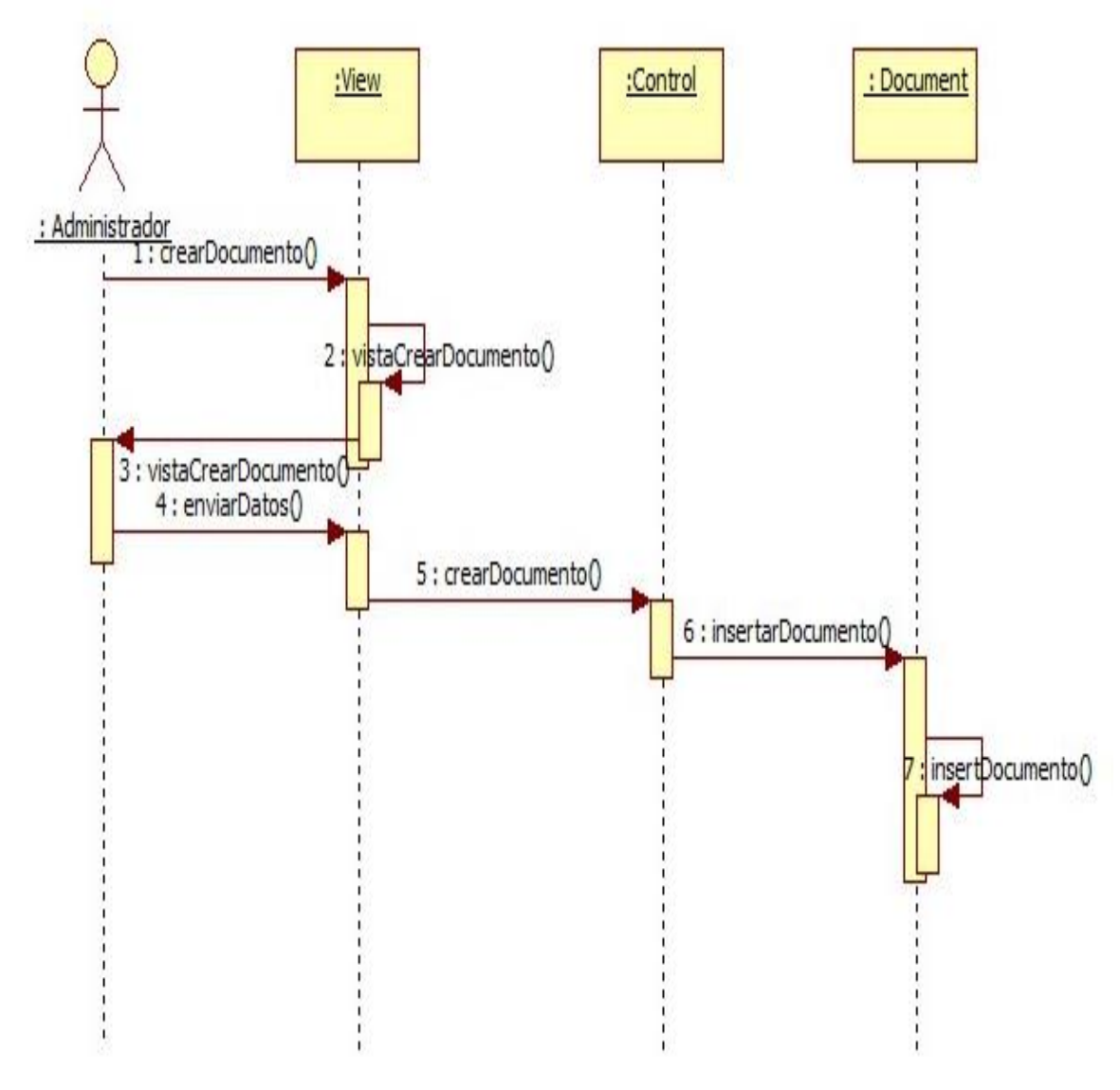

Diagrama de secuencia administrador creación de documentos:

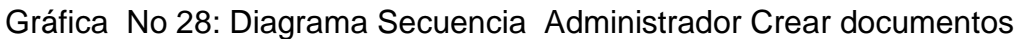

Diagrama de secuencia administrador ver documento:

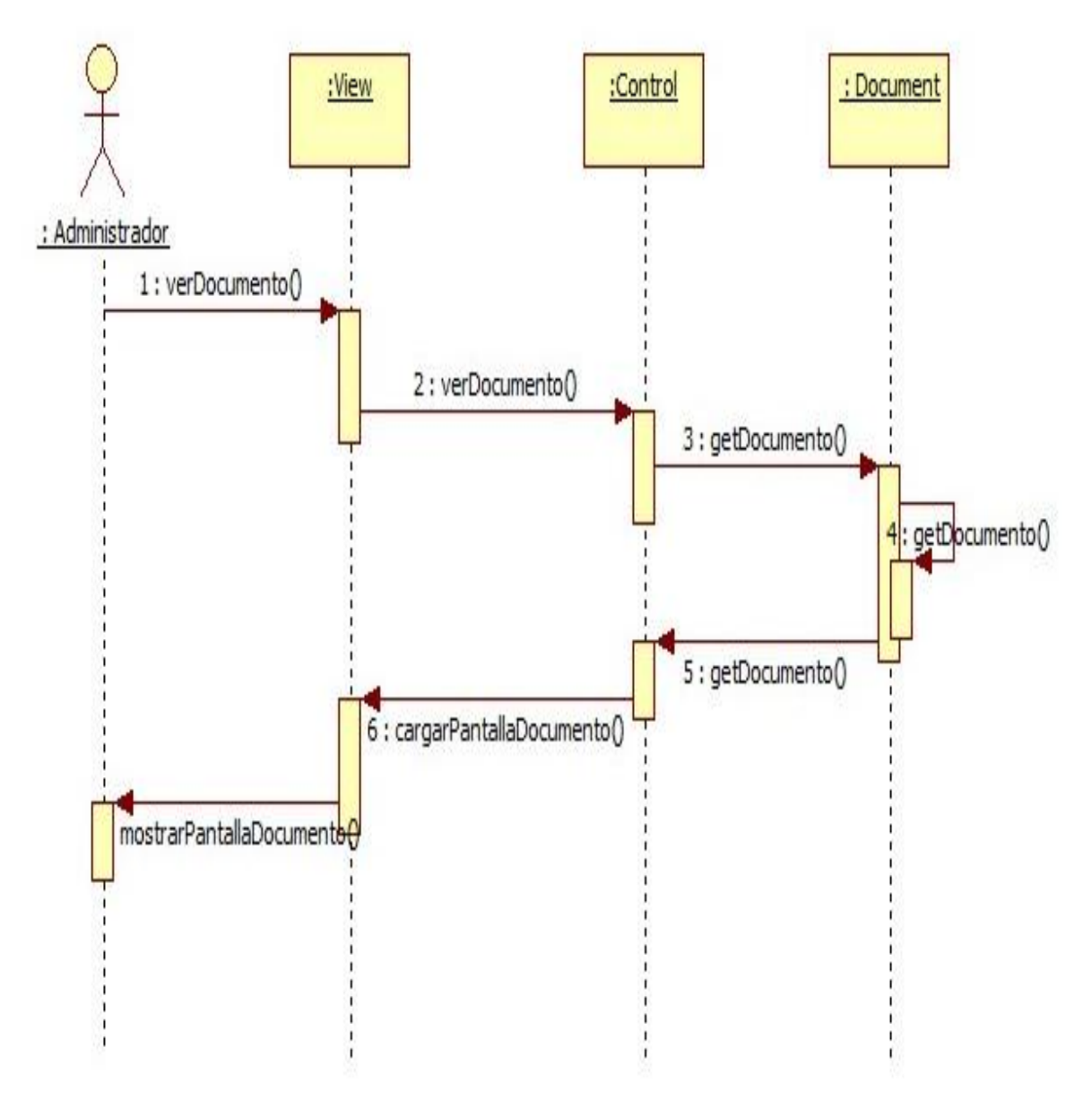

Gráfica No 29: Diagrama Secuencia Administrador ver documento

Diagrama Secuencia administrador ver eventos:

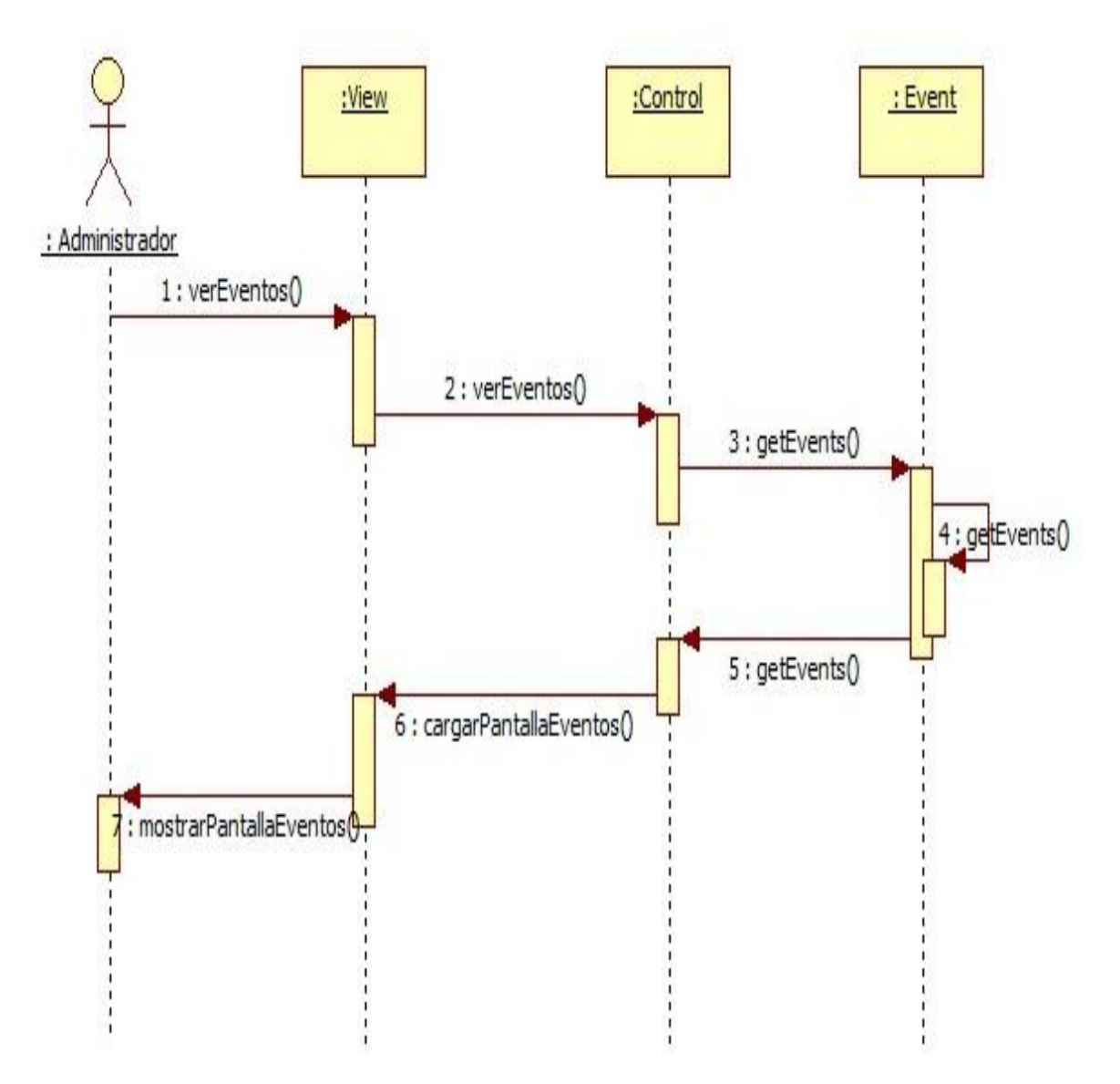

Gráfica No 30: Diagrama Secuencia Administrador Eliminar Horario

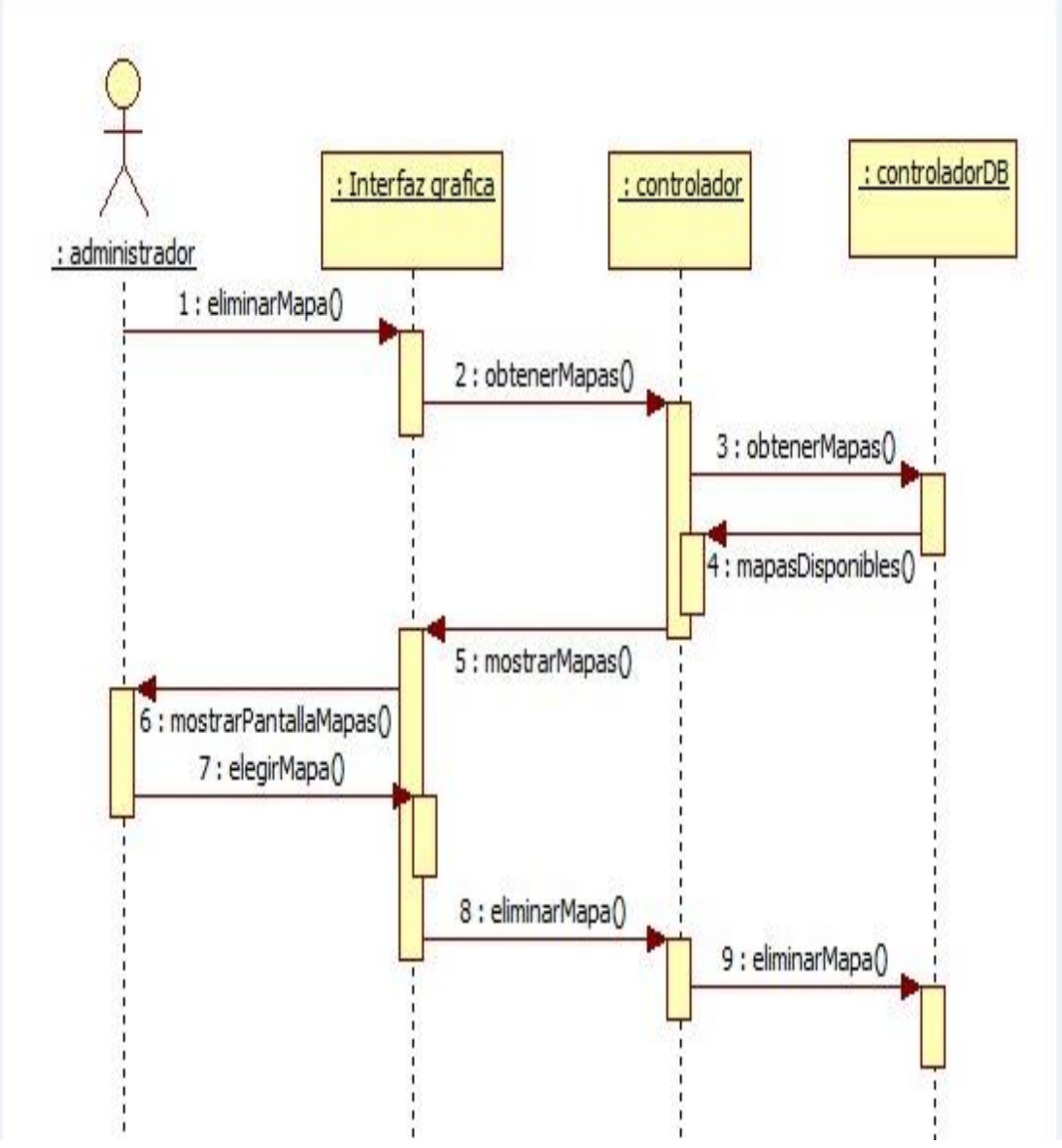

Diagrama Secuencia administrador eliminar mapas:

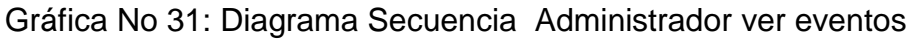

Diagrama Secuencia administrador ver tareas:

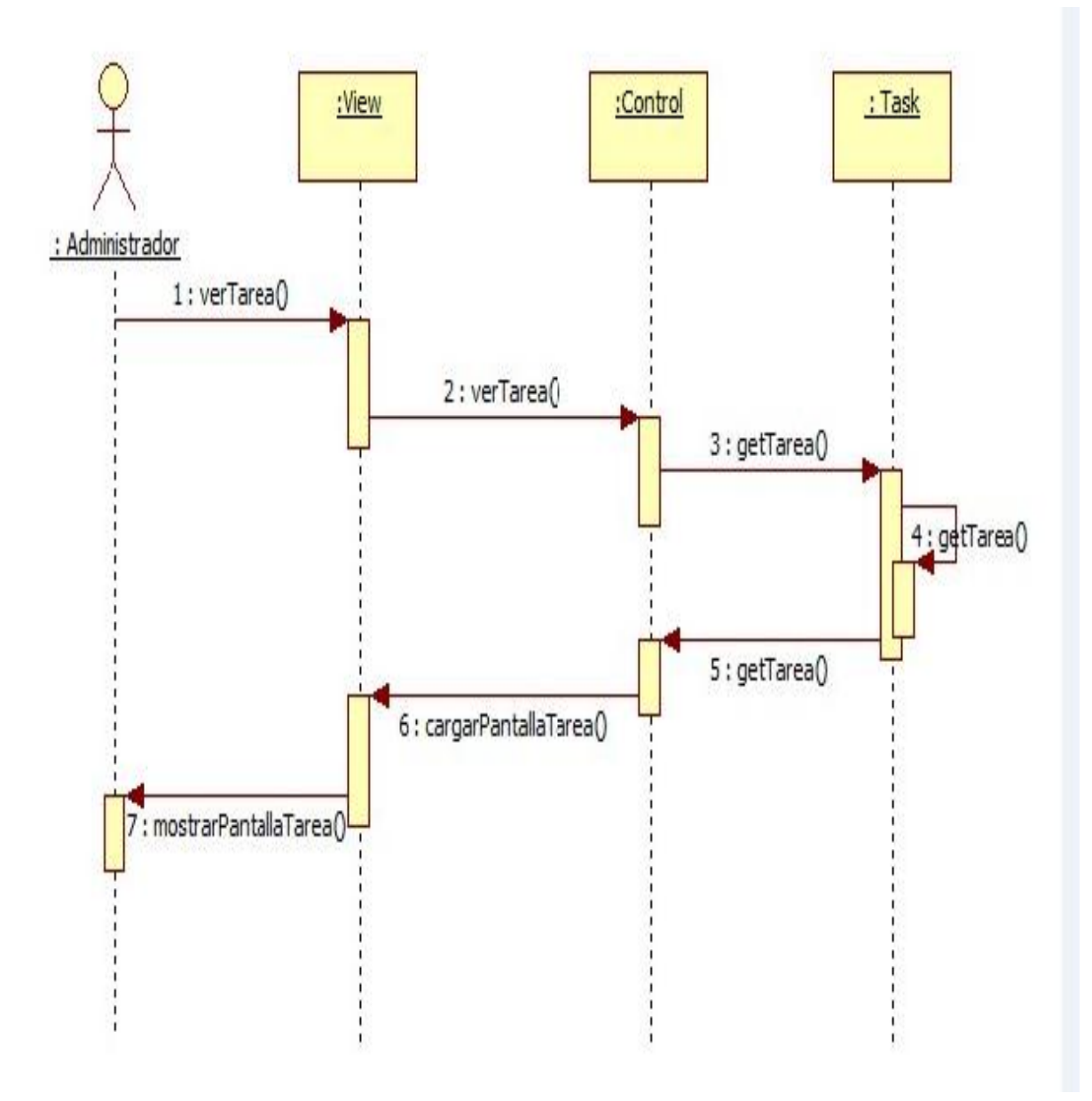

Gráfica No 32: Diagrama Secuencia Administrador ver tareas

## **Diseño Bases De Datos**

#### Diagrama Modelo Relacional

En el siguiente diagrama relacional se encarga de realizar un esquema gráfico empleando la terminología de entidades que son que existen y son los elementos principales que se identifican en el problema a resolver con el diagramado y se distinguen de otros por sus características particulares denominadas atributos**,** el enlace que rige la unión de las entidades esta representada por la relación del modelo.

En el siguiente diagrama representa las entidades, atributos y relaciones existentes para el modelado de cada uno de los módulos del sistema.

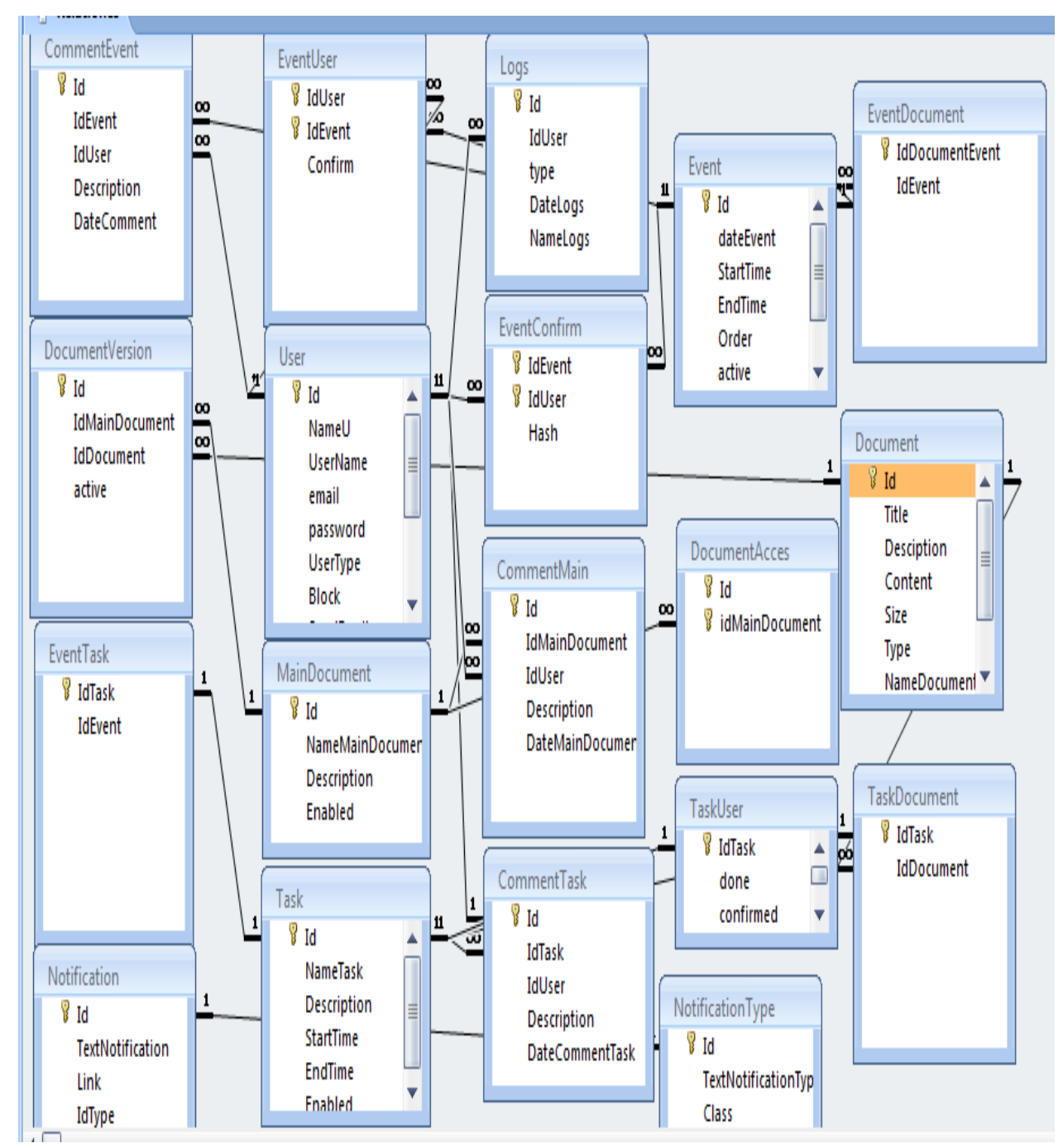

Gráfica No 36: Diagrama Relacional Previsora Seguros

# **Diccionario De Datos Previsora Seguros**

Un diccionario de datos es un conjunto de datos que contiene las características lógicas y puntuales de los datos que se van a utilizar en el sistema que se programa, incluyendo nombre, descripción, alias, contenido y organización.

En la siguiente tabla se observa el diccionario de datos para el desarrollo de la bases de datos del aplicativo Previsora Seguros.

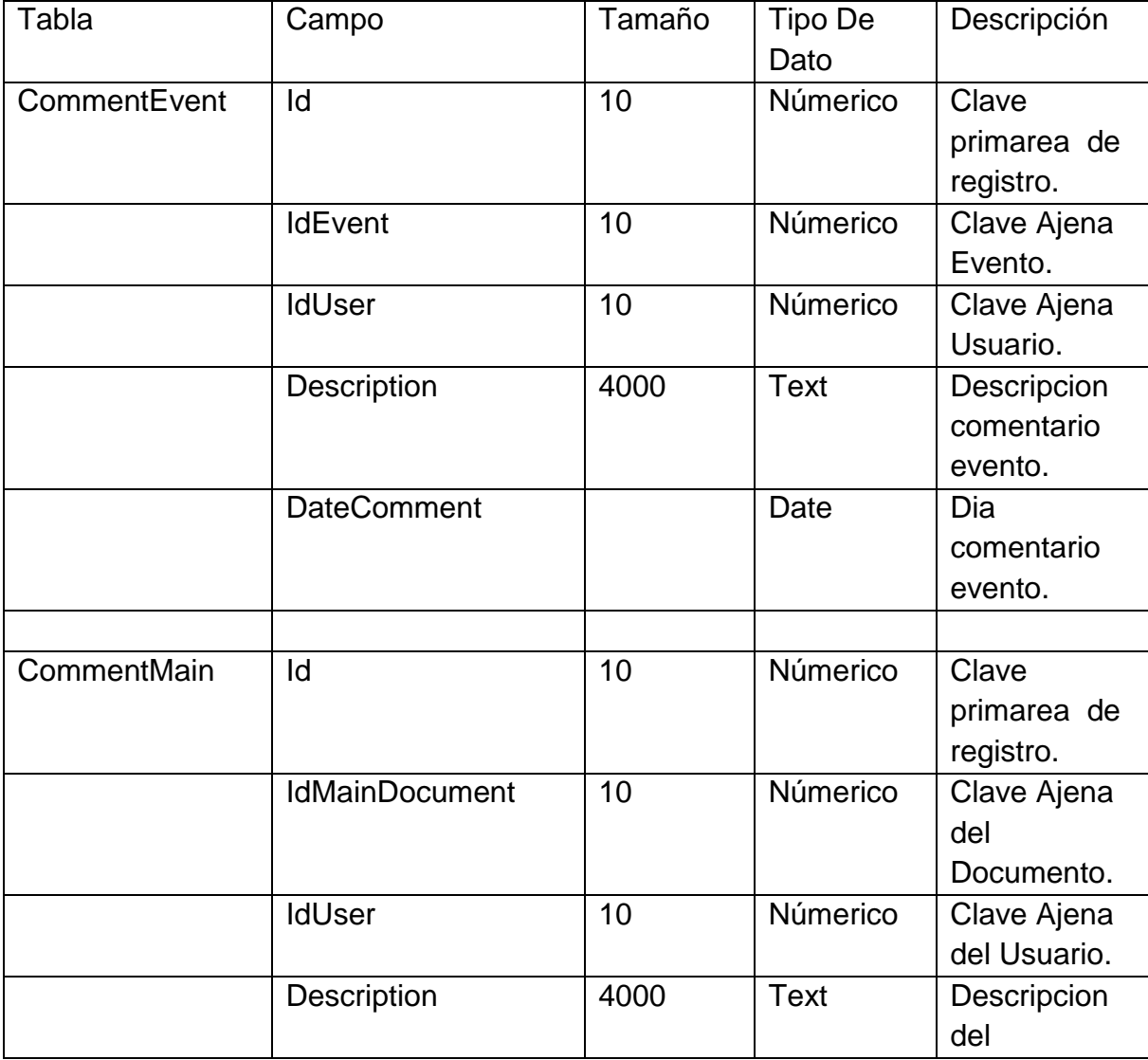

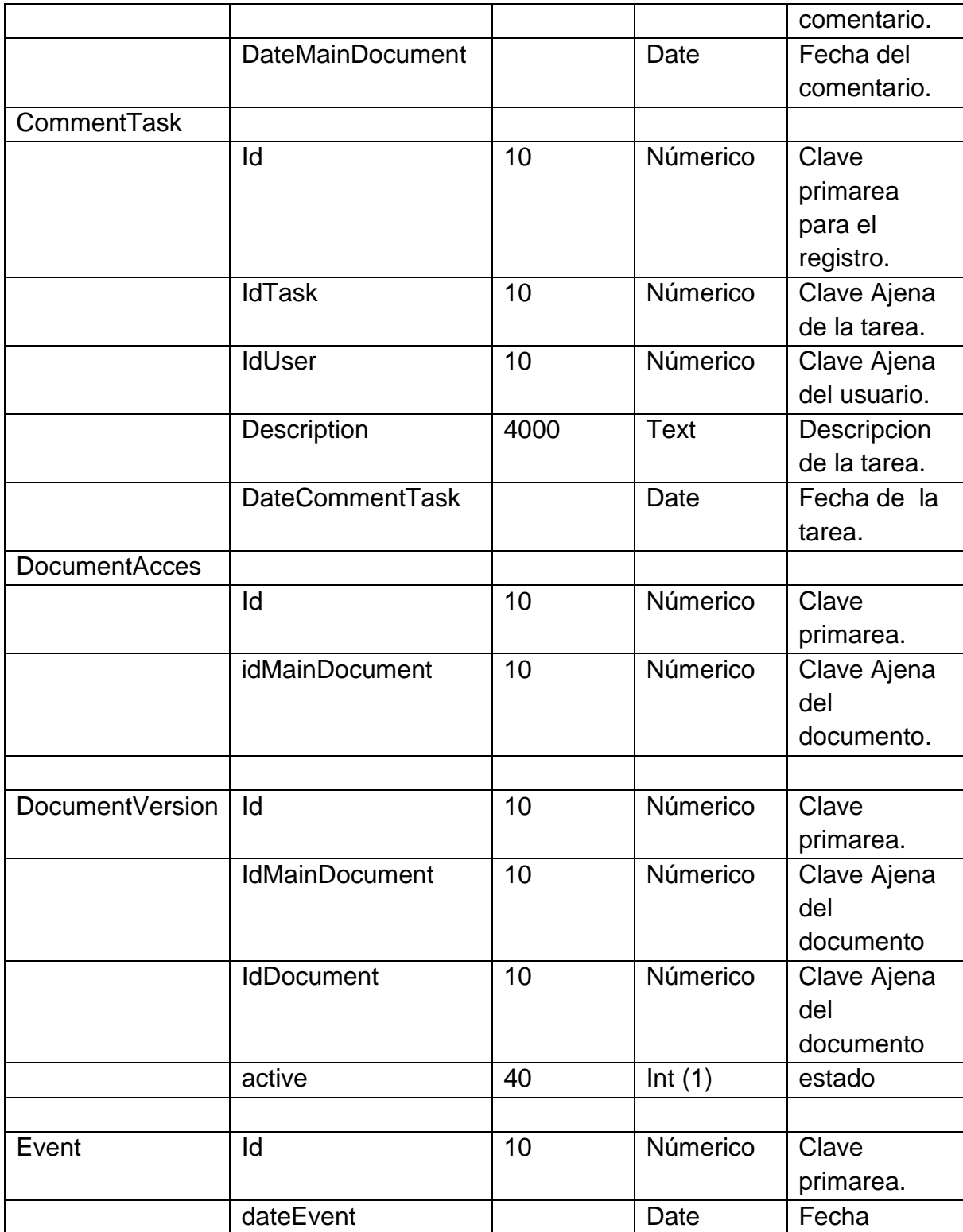
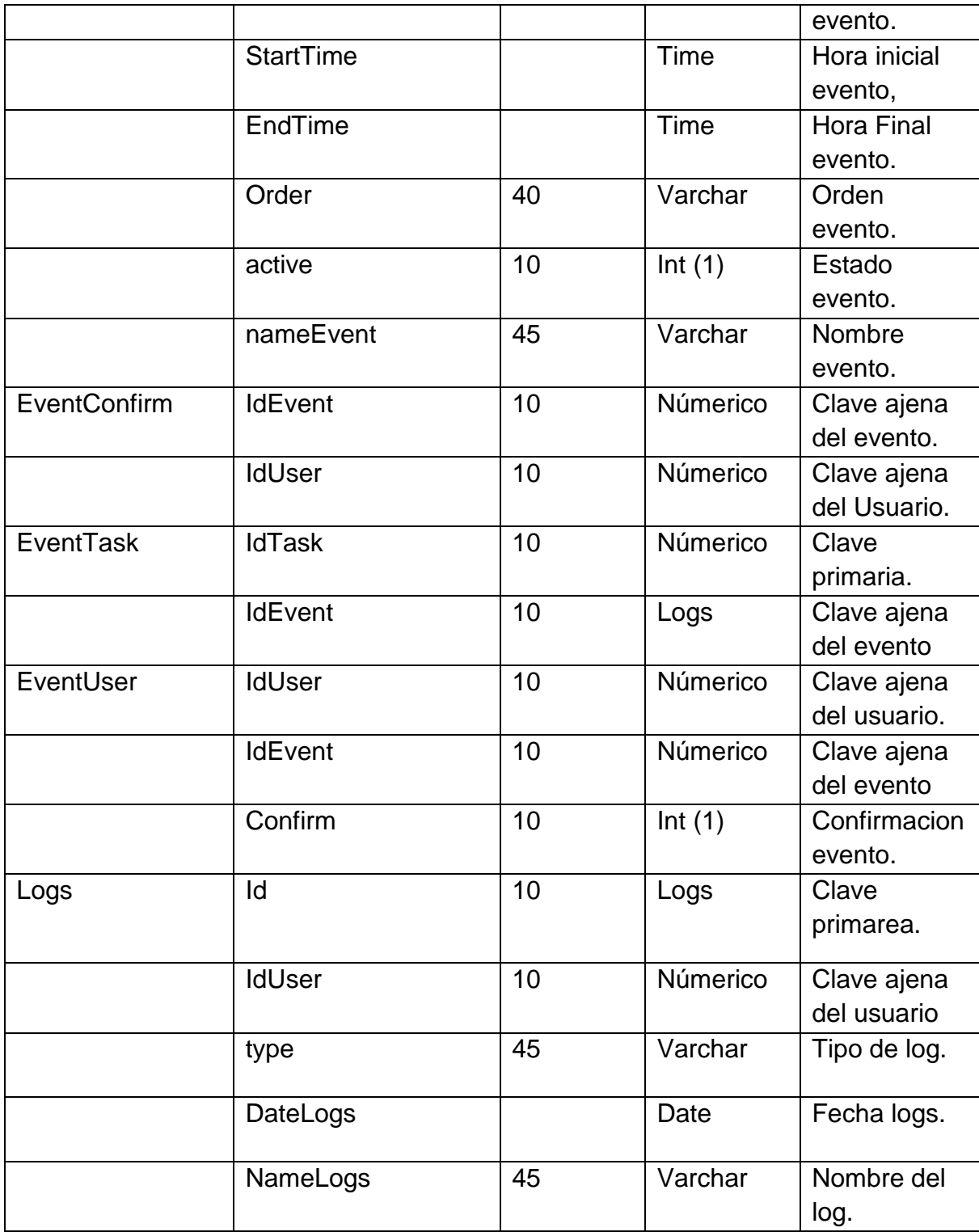

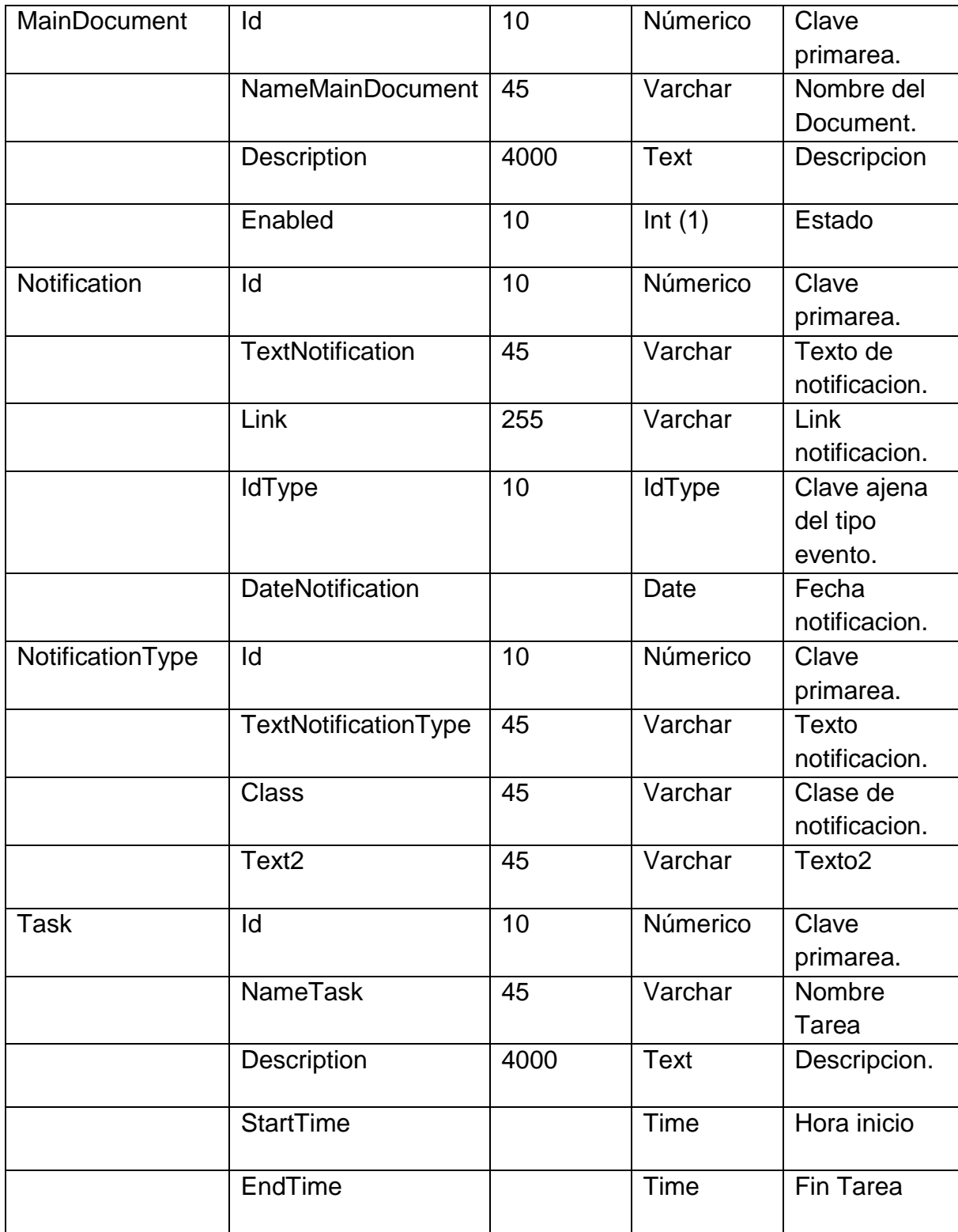

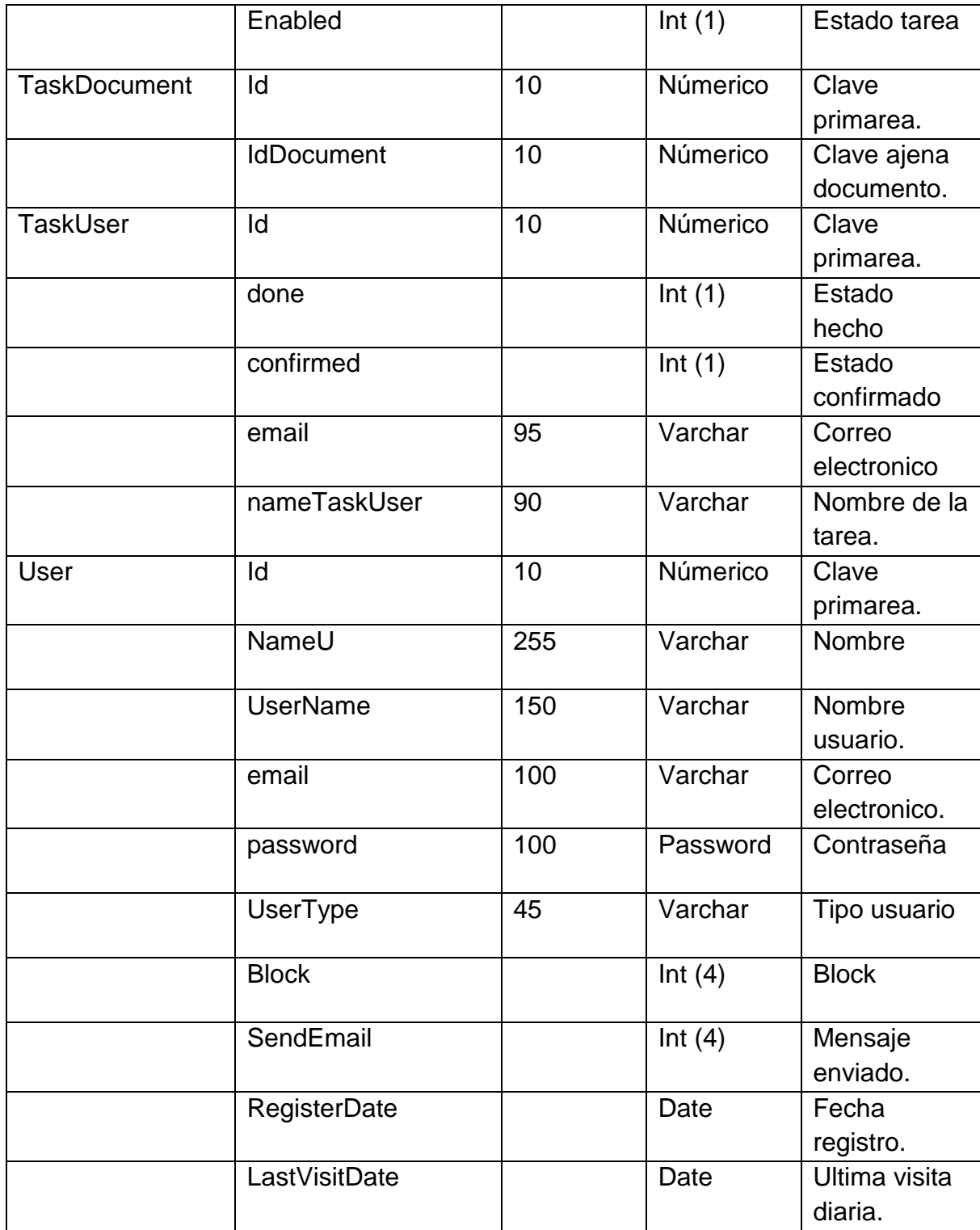

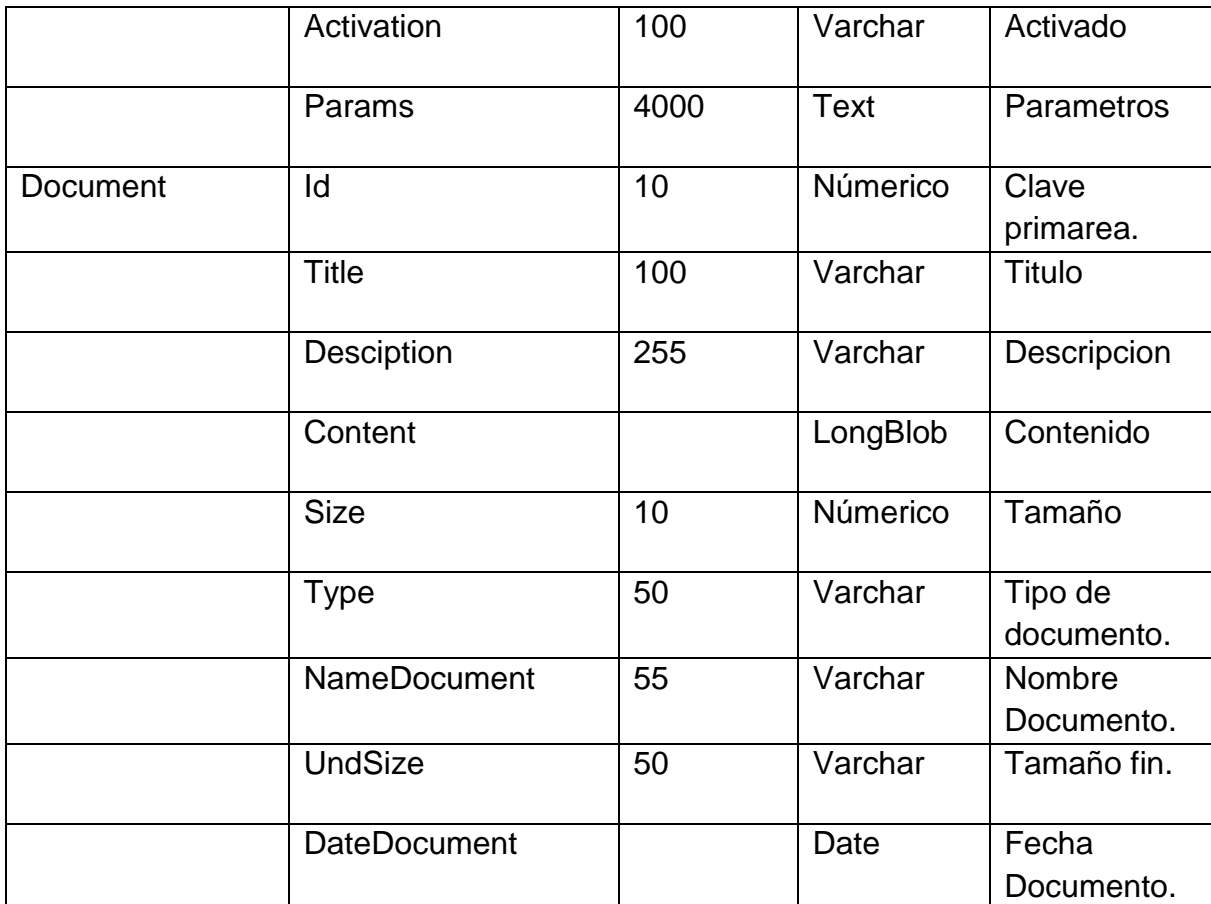

Tabla No 2: Diccionario De Datos Previsora Seguros

## **4. DESARROLLO**

En el desarrollo de la aplicación se tienen en cuenta dos aspectos fundamentales del proyecto, las especificaciones técnicas de software y de hardware ya que con estas se puede medir la capacidad de procesamiento y el impacto que el software tendrá en las diferentes ramas donde se utilizará.

## **4.1 Especificaciones Técnicas**

En esta etapa se definen las diversas características con las que el software interactuará además las normas, exigencias y procedimientos a ser empleados en el uso del aplicativo definiendo su capacidad y rendimiento en los diferentes ambientes web y web móviles actuales.

## **4.1.1. Software**

Para tener un correcto uso de la aplicación es necesario contar con:

- Una a Conexión a Internet (Banda Ancha superior a 1 mega).
- Navegador web: Mozilla Firefox desde su versión 4.0 o Google Chrome, Internet Explorer desde su version 8.0
- Sistemas operativos: Windows, Linux.
- Inicialmente se utilizara la arquitectura JDBC API Data Base Drivers Access SQL Server DB2 Informix MySQL para la conexión de bases de datos, se requiere la compatibilidad en celulares con java MIDP-2.0

#### **4.1.2. Hardware**

Las especificaciones técnicas del equipo deben contar con lo siguiente:

#### **Transferencia de datos**

El dispositivo debe contar con la posibilidad de transferencia de datos, en primer lugar, para la instalación del software, bien sea vía bluetooth, WIFI o conexión con un computador de escritorio. En segundo lugar, para permitir las posibles actualizaciones que se lleven a cabo en el transcurso de la vida del programa y las notificaciones que se generan para el usuario.

#### **Pantalla a color**

La pantalla del móvil, debe ser de preferencia policromática, para que se puedan diferenciar los identificadores en las convenciones de los mapas, ya que se estableció diferentes tonalidades para que el usuario los interactuara con el programa con mayor facilidad y fluidez.

## **Resolución de pantalla**

La presentación de los mapas para el sistema, se realiza mediante descripciones visuales, empleando infogramas, por lo que es necesario que la resolución de la pantalla tenga unas medidas mínimas, para que sea bastante clara la presentación de la aplicación.

## **Requerimientos Mínimos:**

- Procesador: Intel Pentium 4 3200 MHz (o equivalente)
- RAM: 2048 MB
- •Tarjeta Gráfica: NVIDIA GeForce 8600 256 MB o ATI Radeon X1950 256 MB.
- Teclado, Mouse.

## **5. Requerimientos Recomendados:**

- Procesador: Intel Core 2 Duo 2400 MHz (o equivalente).
- RAM: 4096 MB.
- Tarjeta Gráfica: NVIDIA GeForce GTS 250 512 MB o ATI Radeon 4850 512 MB.
- Teclado, Mouse.

## **5. GLOSARIO**

**UML**: Lenguaje Unificado de Modelado (UML, por sus siglas en inglés, Unified Modeling Language) es el lenguaje de modelado de sistemas de software más Conocido y utilizado en la actualidad.

**RUP:** Proceso Unificado Rational; es un proceso de desarrollo de software y junto con el Lenguaje Unificado de Modelado UML, constituye la metodología estándar más utilizada para el análisis, implementación y documentación de sistemas orientados a objetos.

**JDBC** (Java DataBase Connectivity) tecnología Java que permite a las aplicaciones interactuar directamente con motores de base de datos relacionales.

**MVC:** Modelo vista controlador patrón de arquitectura de software para separar datos de una aplicación, la interfaz de usuario, y la lógica de negocio en tres componentes distintos.

**DAO:** Data Acces Object (Objeto de Acceso a Datos) es un componente de software que suministra una interfaz de usuario común entre la aplicación y uno o más dispositivos de almacenamiento de datos, tales como bases de datos.

**Bases De Datos:** Es un conjunto de datos pertenecientes a un mismo contexto y almacenados sistemáticamente para su posterior uso.

**Modelo entidad-relación:** Herramienta para el modelado de datos, para expresar entidades relevantes en un sistema de información, estos modelos generalmente expresan interrelaciones y propiedades de las entidades.

**Joomla**: Es un gestionador de contenidos para aplicaciones Web, es una aplicación de código abierto programada mayoritariamente en PHP bajo licencia GPL.

**PHP**: Lenguaje de programación interpretado, que es diseñado principalmente para la creación de páginas web dinámicas.

**MYSQL**: Sistema de gestión de bases de datos relacionales, multihilo y multiusuario. Es muy utilizado en aplicaciones web.

#### **6. CONCLUSIONES**

Se alcanzaron los objetivos propuestos por lo tanto se concluye:

Al tener un diálogo directo con el cliente, este expone sus necesidades y expectativas que se esperan con la implementación y desarrollo del proyecto, cuando se tienen reuniones con el cliente, se tiene claro el diseño y desarrollo que este tendrá como también la estimación del tiempo de codificación que se le asignara al proyecto, se fijan y estima e tiempo de desarrollo.

Se cumple con el objetivo de brindar a los miembros de la junta directiva una plataforma dinámica sistematizada para los eventos, tareas o reuniones en Previsora Seguros, al momento de la implementación del componente de eventos, se le permitió dar solución al envió de la información acerca de los eventos de manera eficaz y guardar los datos y opiniones, ya que cada uno de los miembros de la junta directiva tiene la posibilidad de realizar sugerencias a cerca de los eventos ya creados.

Al momento del desarrollo del proyecto web y versión web móvil es importante fijar el alcance que este tendrá como también sus costos y el tiempo que se le estimaron para el desarrollo de este.

Dentro del proceso de modelamiento del sistema se concluye que a nivel de requerimientos se cumplieron con los objetivos propuestos, como por ejemplo que

a nivel del administrador tendría la posibilidad de crear, editar y eliminar el documento privado, se implemento el manejo de seguridad. Con el fin que no haya posibilidad que los archivos se guardaran en carpetas privadas en el servidor. En el momento que se pida la descarga del documento, la aplicación web va pedir la confirmación de la clave, lee el documento y lo reescribe para que sea descargado normalmente, además se implemento el versiona miento de los documentos.

Se desarrollo la aplicación Previsora Seguros junto con su versión web y su versión web móvil en los tiempos indicados de entrega al cliente, con sus respectivas pruebas de funcionamiento.

## **7. BIBLIOGRAFÍA**

- MVC (2005), Información general del modelo vista controlador. Disponible en URL[:](http://heim.ifi.uio.no/~trygver/themes/mvc/mvc-index.html) <http://heim.ifi.uio.no/~trygver/themes/mvc/mvc-index.html>
- JAVA (2007), Información general J2ME. Disponible en URL[:](http://heim.ifi.uio.no/~trygver/themes/mvc/mvc-index.html) [http://www.java.com/es/download/faq/whatis\\_j2me.xml](http://www.java.com/es/download/faq/whatis_j2me.xml)
- Gráficos e información MVC (2010), Descripción por medio de gráficos. Disponible en URL [:](http://blog.micayael.com/2010/08/06/framework-mvc/) [http://blog.micayael](http://blog.micayael.com/2010/08/06/framework-mvc/) [.com/2010/08/06/framework-mvc/](http://blog.micayael.com/2010/08/06/framework-mvc/)
- Ejemplo de MVC (2004), Variedad de ejemplos sobre el modelo vista controlador. Disponible en URL[:](http://ciclope.fi.upm.es/doc/mvc/) <http://ciclope.fi.upm.es/doc/mvc/>
- Información general Diagrama de clases (2008) Disponible en URL: <http://www.dcc.uchile.cl/~psalinas/uml/modelo.html>
- Tutorial y ejemplos UML (2008), referenciación sobre Diagrama de componentes. Disponible en URL: [http://www.programacion.com/articulo/introduccion\\_a\\_uml\\_181/6\\_](http://www.programacion.com/articulo/introduccion_a_uml_181/6)
- Presentación y documentación (2010), Diagramas de despliegue. Disponible en URL: [http://www.slideshare.net/arcangelsombra/diagramas](http://www.slideshare.net/arcangelsombra/diagramas-de-despligue-uml-1475353)[de-despligue-uml-1475353](http://www.slideshare.net/arcangelsombra/diagramas-de-despligue-uml-1475353)
- Ejemplos maquinas de estado (2008), documentación general sobres los diagramas de maquinas de estado. Disponible en URL[:](http://www.sparxsystems.com.ar/resources/tutorial/uml2_statediagram.html) [http://www.sparxsystems.com.ar/resources/tutorial/uml2\\_statediagram.html](http://www.sparxsystems.com.ar/resources/tutorial/uml2_statediagram.html)
- Información general Diagrama de Casos de uso (2009), Disponible en URL: (http://www2.uah.es/jcaceres/uploaded/capsulas/DiagramaCasosDeUso.pdf y<http://www.clikear.com/manuales/uml/diagramascasouso.aspx>
- Presentación diagramas de secuencia (2007), Disponible en URL: [http://www.chuidiang.com/ood/metodologia/diagrama\\_secuencia.php](http://www.chuidiang.com/ood/metodologia/diagrama_secuencia.php)
- Tutorial UML (2005) , Extenso tutorial UML (lenguaje unificado de modelado). Disponible en URL : <http://www.clikear.com/manuales/uml/index.aspx>
- Sitio oficial UML (2011), Disponible en URL:<http://www.uml.org/>
- Curso online UML (2010), Descripción general de UML. Disponible en URL: <http://www.lawebdelprogramador.com/cursos/UML/index1.html>
- Modelo UP. (2008). Disponible en URL:<http://es.wordpress.com/tag/rup/>
- Jommla Developers Disponible en URL: <http://docs.joomla.org/Developers>

## **8. MANUALES**

## **8.1.1 Manual Administradro Aplicación Previsora**

## **Administración del software**

El administrador solo usara las secciones Gestor de usuarios y dentro de los Componentes la categoría de Junta Directiva para crear eventos. Explicaremos la función de cada uno.

El primer paso es ingresar los datos del administrador, usuario y contraseña.

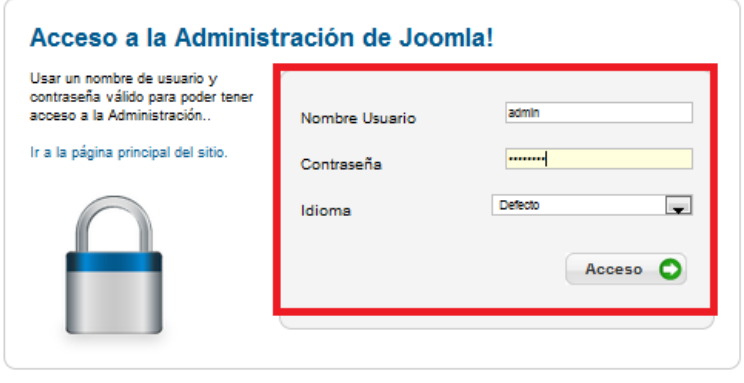

## **Gestor de Usuarios**

Esta sección le permitirá crear los usuarios correspondientes a las personas que usted desee agregar a la aplicación.

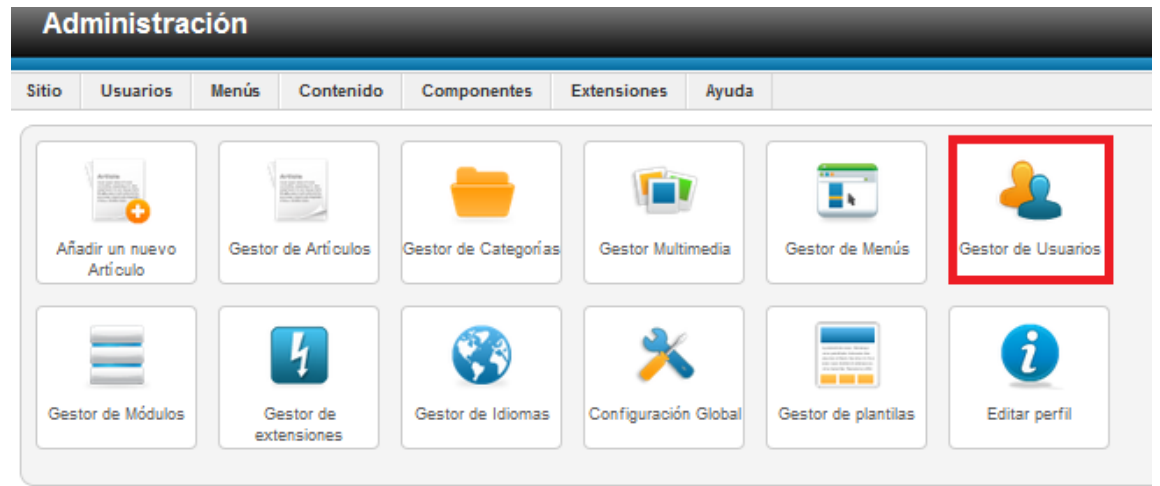

## **Nuevo Usuario**

De click sobre *GESTOR DE USUARIOS*, esta opción le permite visualizar enlistados los perfiles ya creados y da la opción de crear nuevos, de click en

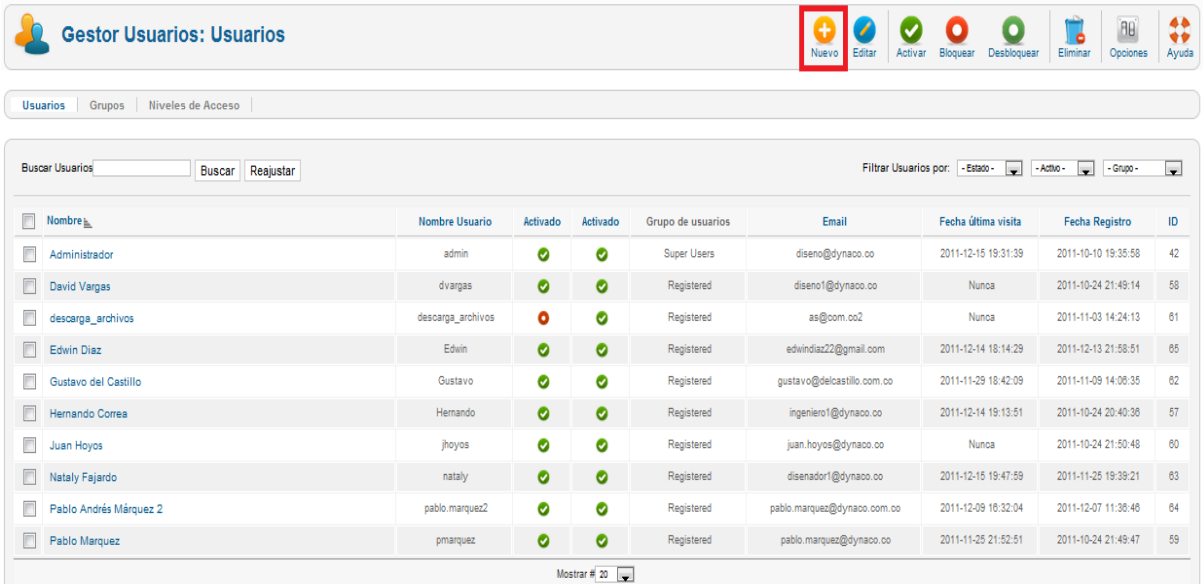

## *NUEVO*

Posteriormente se ubicara en la venta donde empezara a diligenciar los detalles de la cuenta

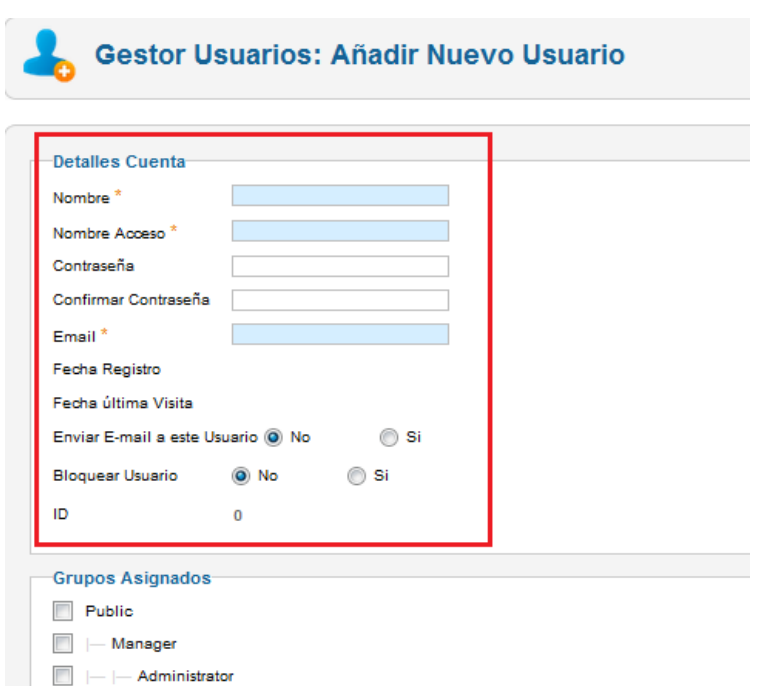

Una ves diligenciados los espacios de click en *GUARDAR Y CERRAR*

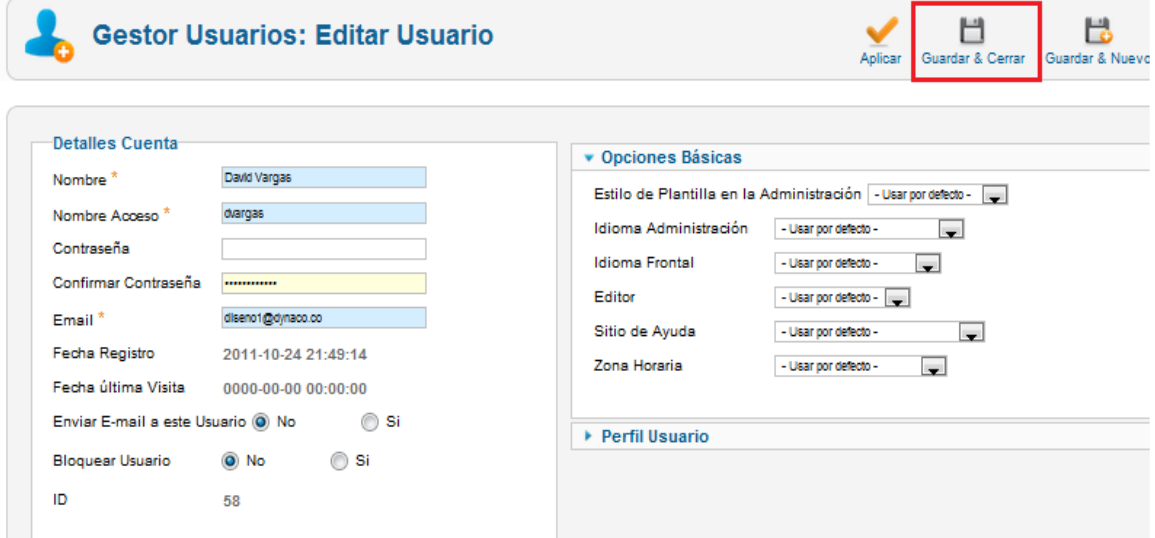

Regresara nuevamente a la página anterior y encontrara dentro de la lista de usuarios el que usted creo. (Para mi ejemplo David Vargas)

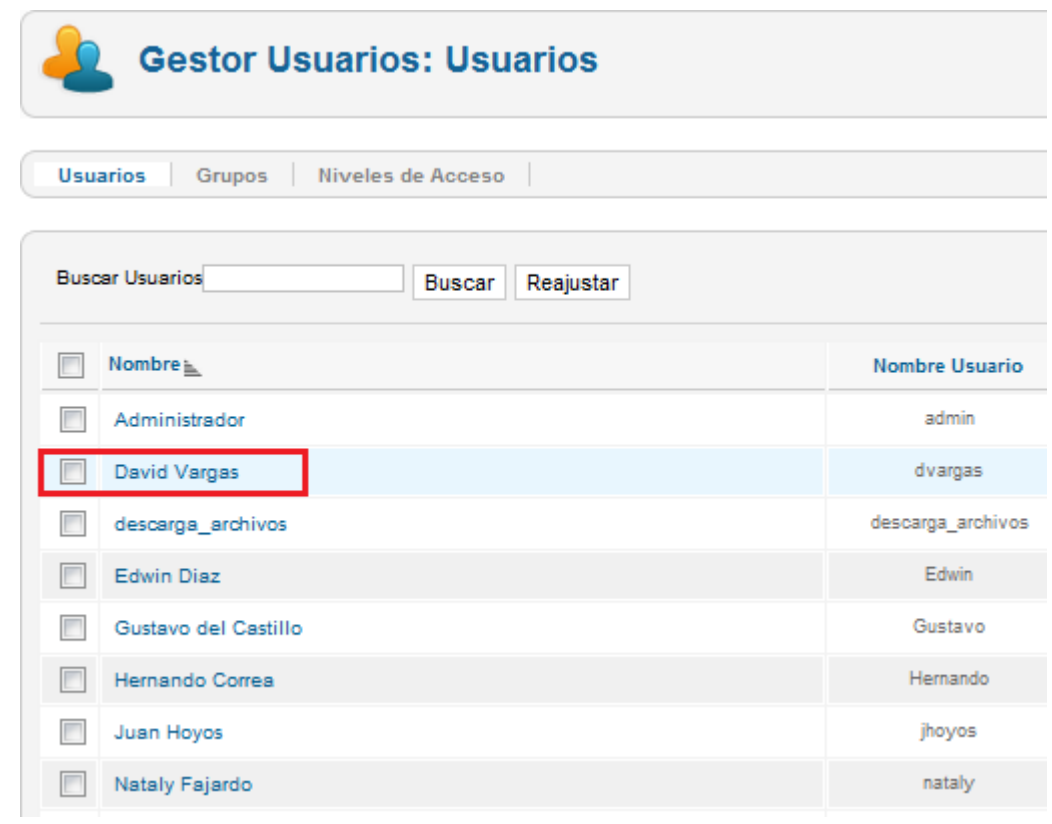

## **Editar Usuarios**

El administrador también le permite EDITAR la información de los perfiles ya creados. Para esto seleccione primero el perfil dando click en el recuadro al lado del nombre de usuario (Check-Box) y luego de click en *EDITAR*

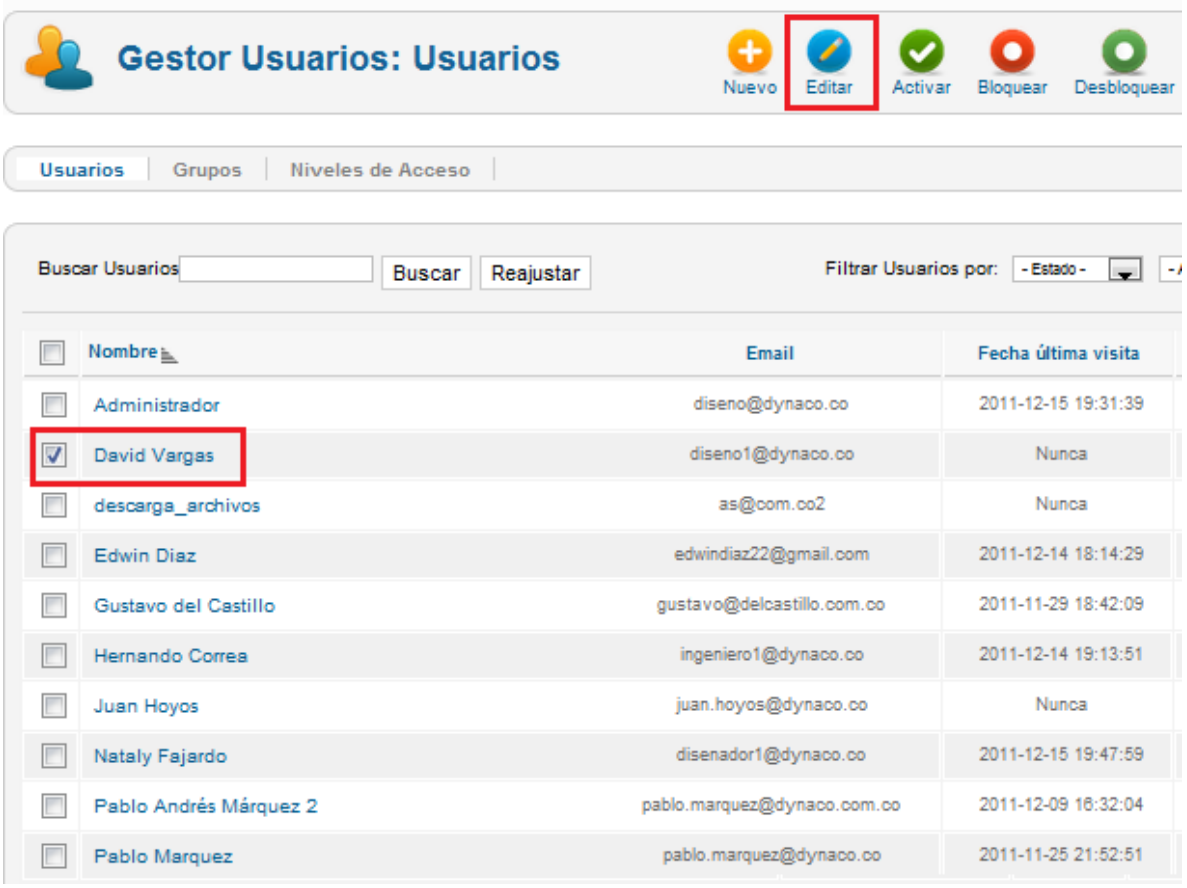

Vera la información ya ingresada del perfil a editar, de igual forma podrá ingresar los nuevos datos (para este ejemplo cambiaremos la contraseña, entonces, escribirá la contraseña nueva en el espacio en blanco y luego la confirma en el espacio siguiente.)No olvide que puede modificar cualquier dato que se encuentre ya diligenciado.

Por ultimo y una ves realizados los cambios de click en *GUARDAR Y CERRAR*

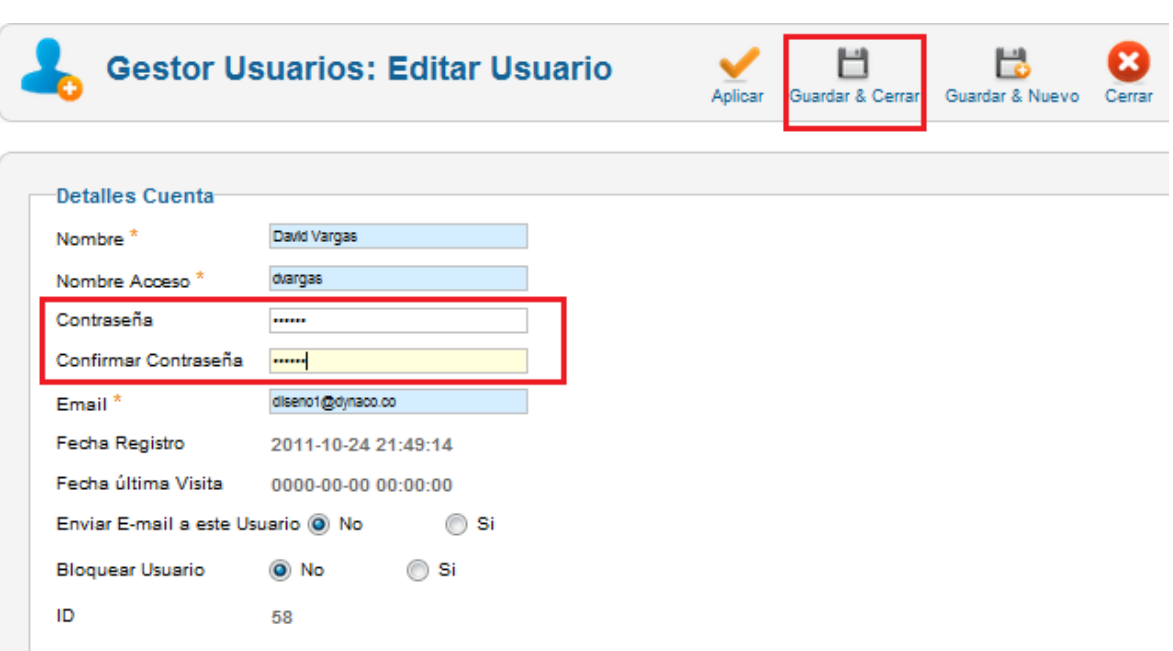

## **Desbloquear o Bloquear Usuarios**

Al lado derecho del listado de usuarios existentes encontrara dos iconos circulares, cuando el perfil tiene los dos iconos de color verde el perfil está activo.

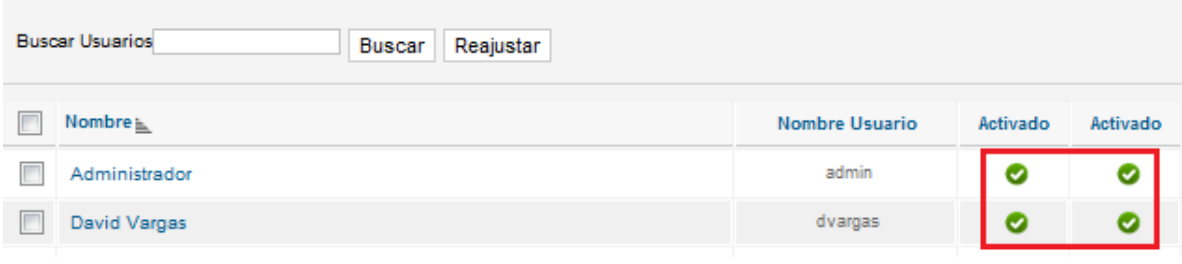

Por el contrario si el primer icono esta en rojo el perfil se encuentra bloqueado

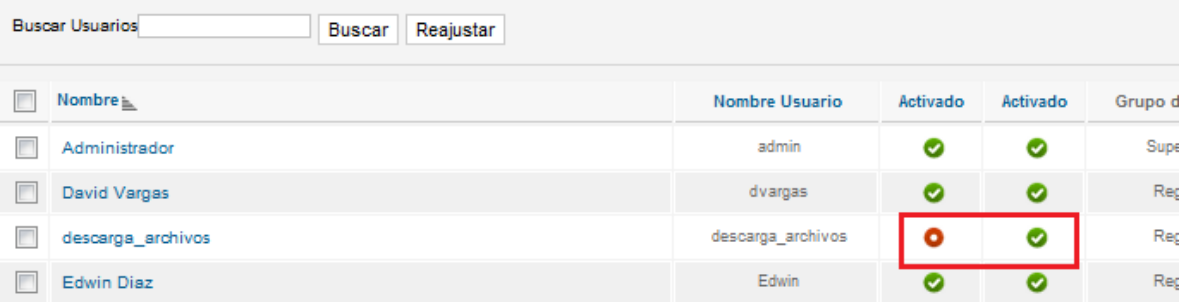

Si usted quiere bloquear un usuario solo debe dar click en el primer icono verde y este pasara a color rojo. La aplicación se encargara de indicarle en la parte superior izquierda de la pantalla el cambio efectuado.

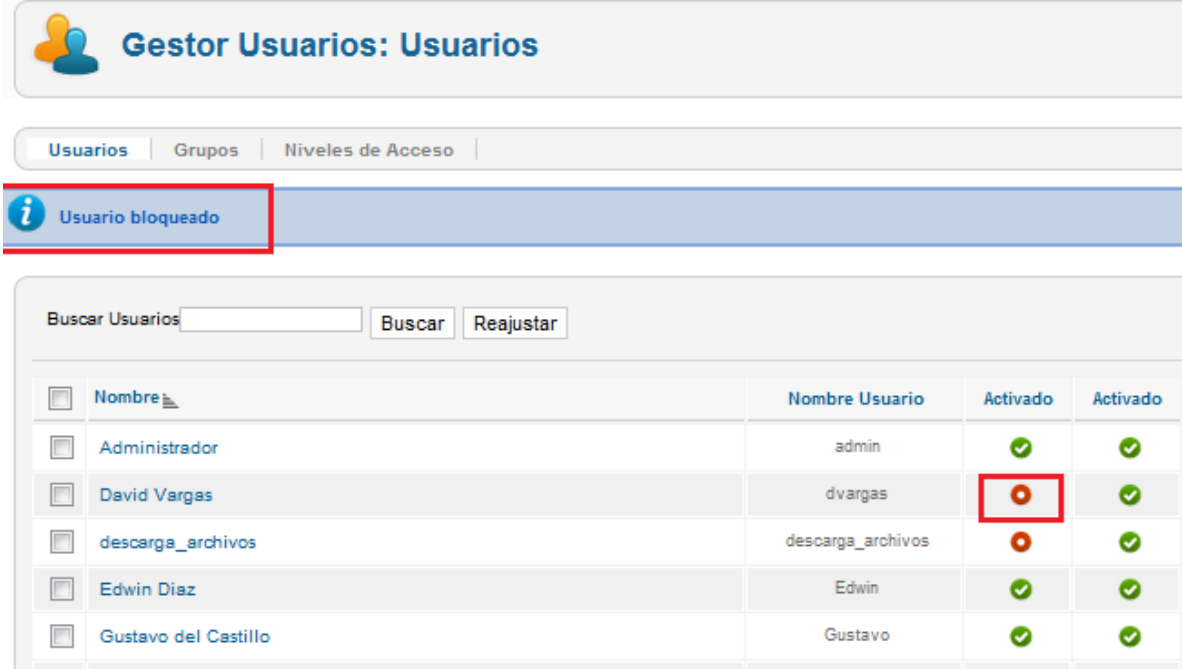

Ahora si lo que desea es habilitar al usuario debe hacer lo mismo para que el icono pase de rojo a verde y que activo.

 $\sim$ 

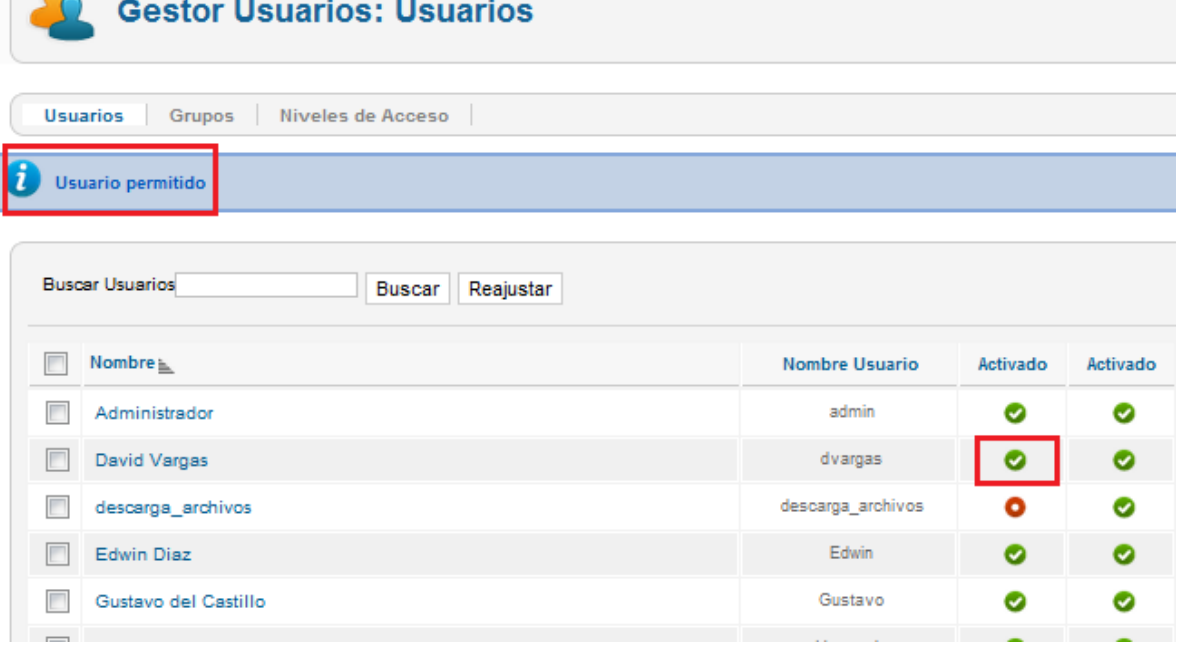

## **Eventos**

Para llegar a esta opción debe dar click en 1.*COMPONENTES* posteriormente en el menú que se despliega debe dar clik en 2. *JUNTA DIRECTIVA* y por ultimo click en 3. *EVENTOS*

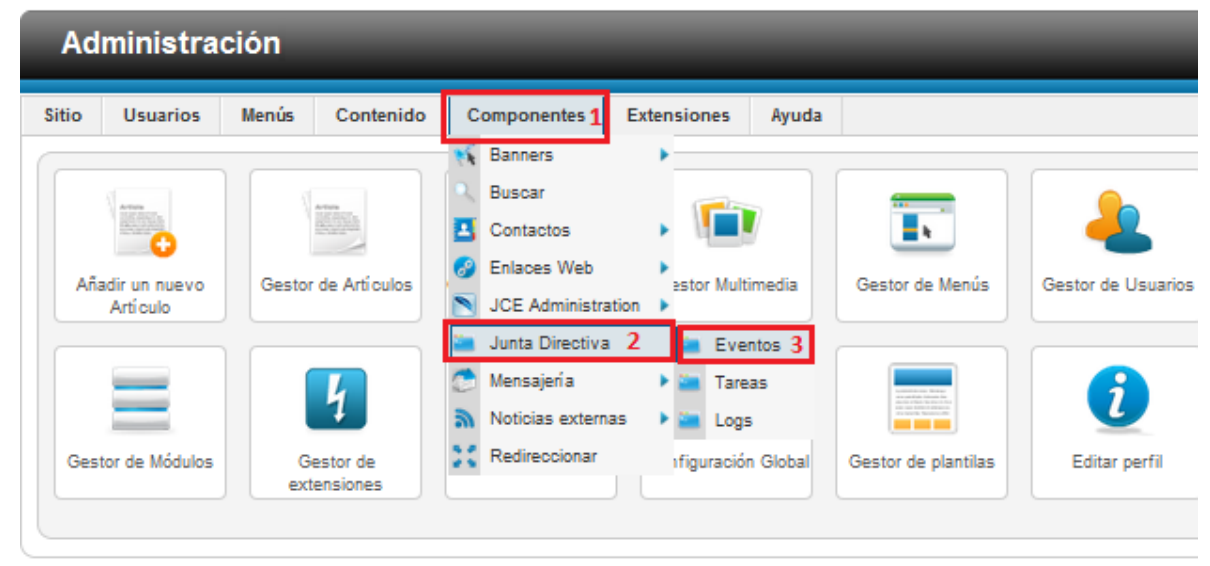

Joomla!® es software libre distrit Pack creado por Joomla!Spanish - 2011 - Hosting

Este será el resultado

## **8.1.2 Manual Aplicativo Web Previsora Seguros Junta Directiva**

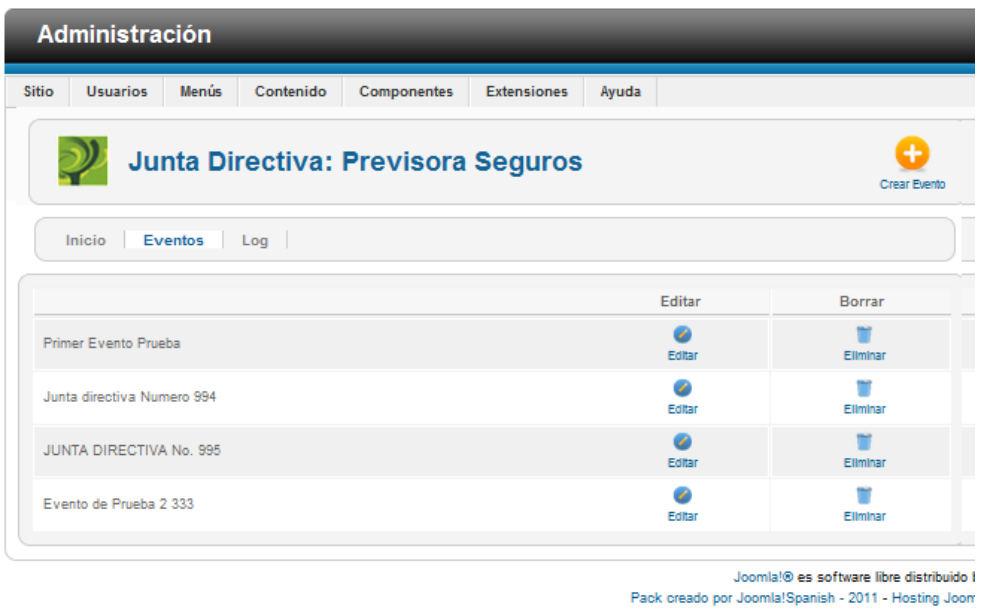

En esta sección podemos crear Eventos, editarlos o inclusive eliminarlos, exploraremos cada uno de estas posibilidades.

## **Crear Evento**

En la esquina superior derecha encontrará un icono que dice *CREAR EVENTO* de click sobre el

| Administración                                      |                            |       |           |             |                    |       |                         |               |
|-----------------------------------------------------|----------------------------|-------|-----------|-------------|--------------------|-------|-------------------------|---------------|
| <b>Sitio</b>                                        | <b>Usuarios</b>            | Menús | Contenido | Componentes | <b>Extensiones</b> | Ayuda |                         |               |
| Junta Directiva: Previsora Seguros<br>Crear Evento  |                            |       |           |             |                    |       |                         |               |
| <b>Eventos</b><br>$\lfloor$ Log $\lfloor$<br>Inicio |                            |       |           |             |                    |       |                         |               |
|                                                     |                            |       |           |             |                    |       | Editar                  | <b>Borrar</b> |
|                                                     | Primer Evento Prueba       |       |           |             |                    |       | C,<br>Editar            | Eliminar      |
|                                                     | Junta directiva Numero 994 |       |           |             |                    |       | ×<br>Editar<br>Eliminar |               |
|                                                     | JUNTA DIRECTIVA No. 995    |       |           |             |                    |       | ×<br>Editar<br>Eliminar |               |
|                                                     | Evento de Prueba 2 333     |       |           |             |                    |       | فو<br>Editar            | Ellminar      |
|                                                     |                            |       |           |             |                    |       |                         |               |

Joomla!® es software libre distribuide Pack creado por Joomla!Spanish - 2011 - Hosting Joc

Posteriormente se ubicara en la venta donde empezara a diligenciar la información del evento. Nombre del evento, "programación", fecha, y no olvide dar click sobre el recuadro al lado de cada usuario (Check-Box) esto permitirá que el evento se publique en el perfil de cada persona seleccionada.

Una vez diligenciado de click en *NEW.*

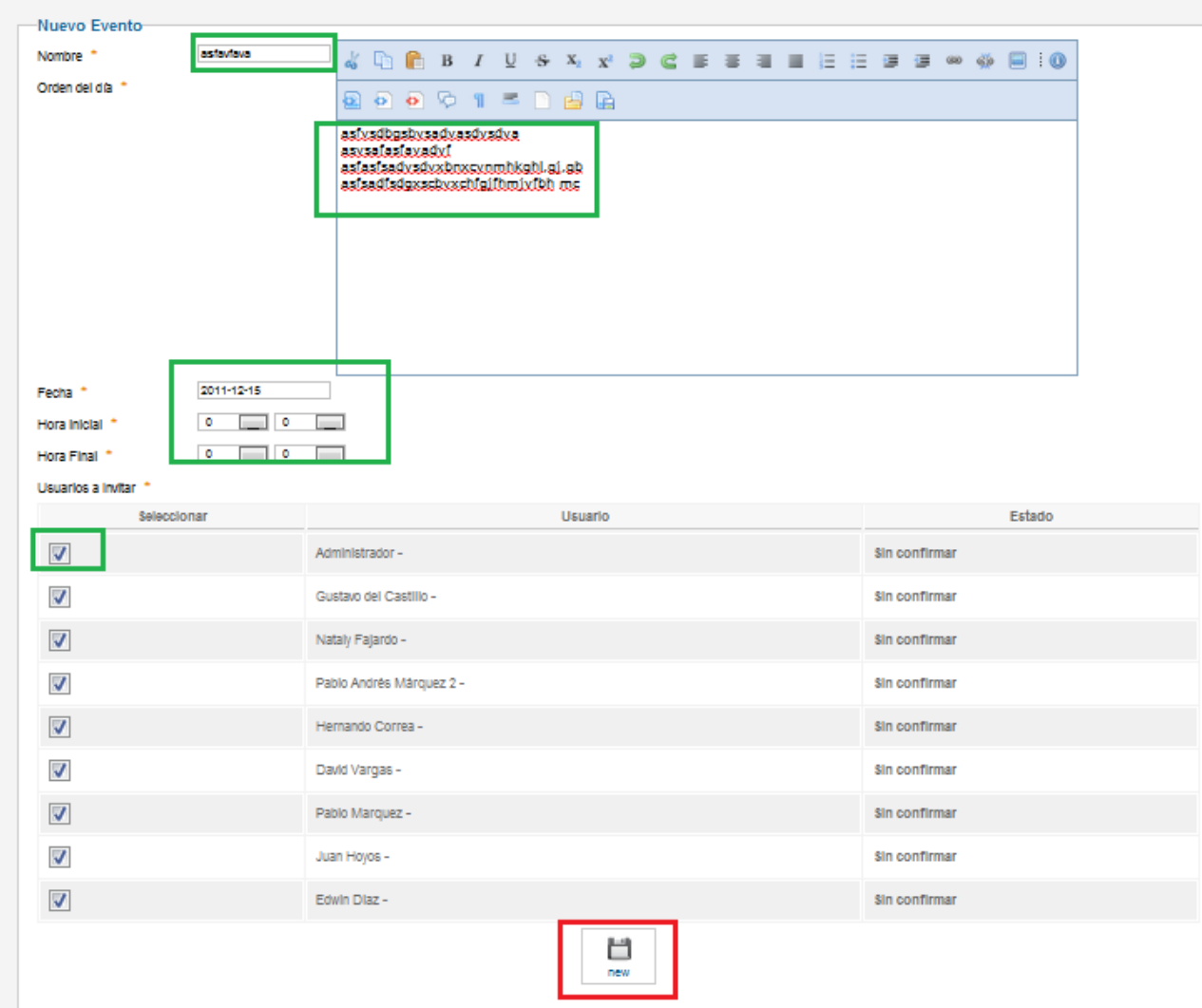

Automáticamente regresara a la página de inicio y vera dentro de la lista de Eventos el que usted creo.

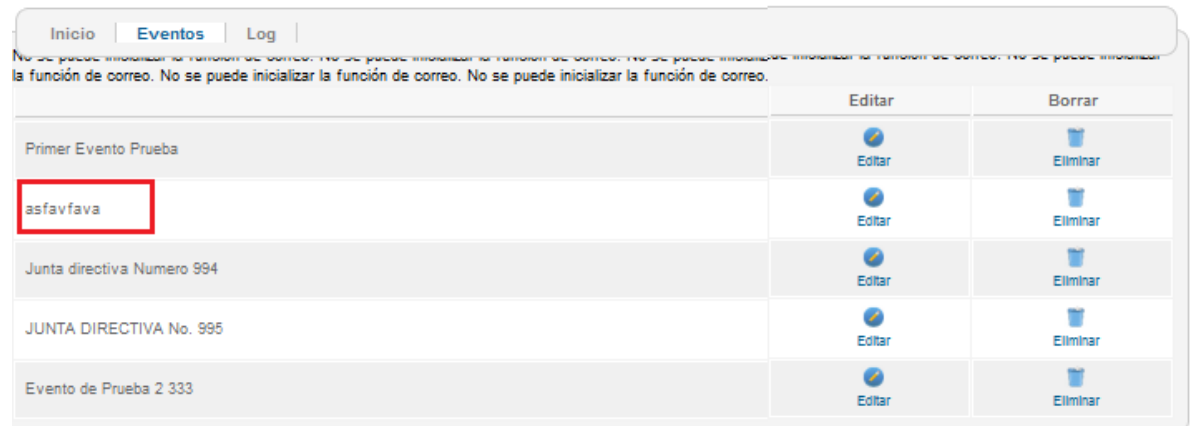

#### **Editar evento**

Dentro de esta opción encontraremos la posibilidad de edición del evento, incluso cargar documentos y asignar tareas.

Para esto de click el icono *EDITAR* (en el ejemplo tomare el evento creado con anterioridad)

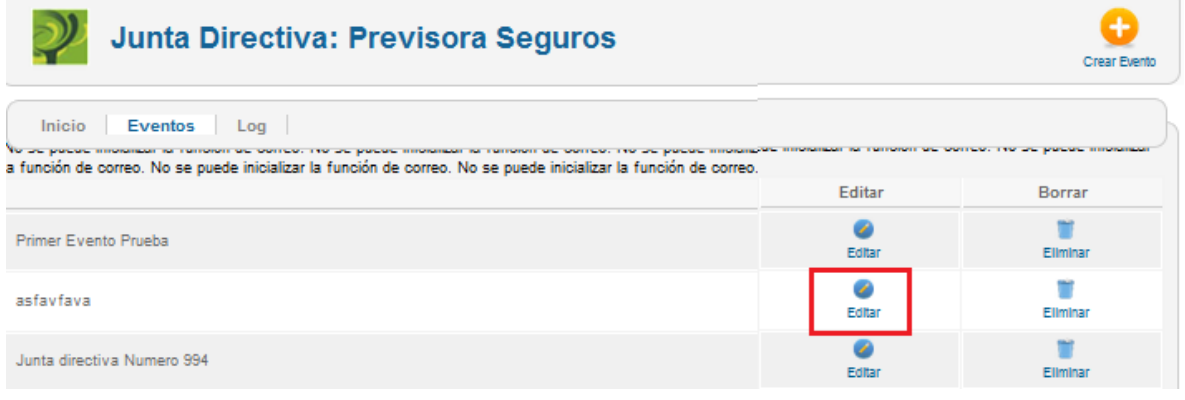

Este será el resultado

# <span id="page-133-0"></span>8.1.3 Manual Previsora Seguros Junta Directiva Version Web Movil

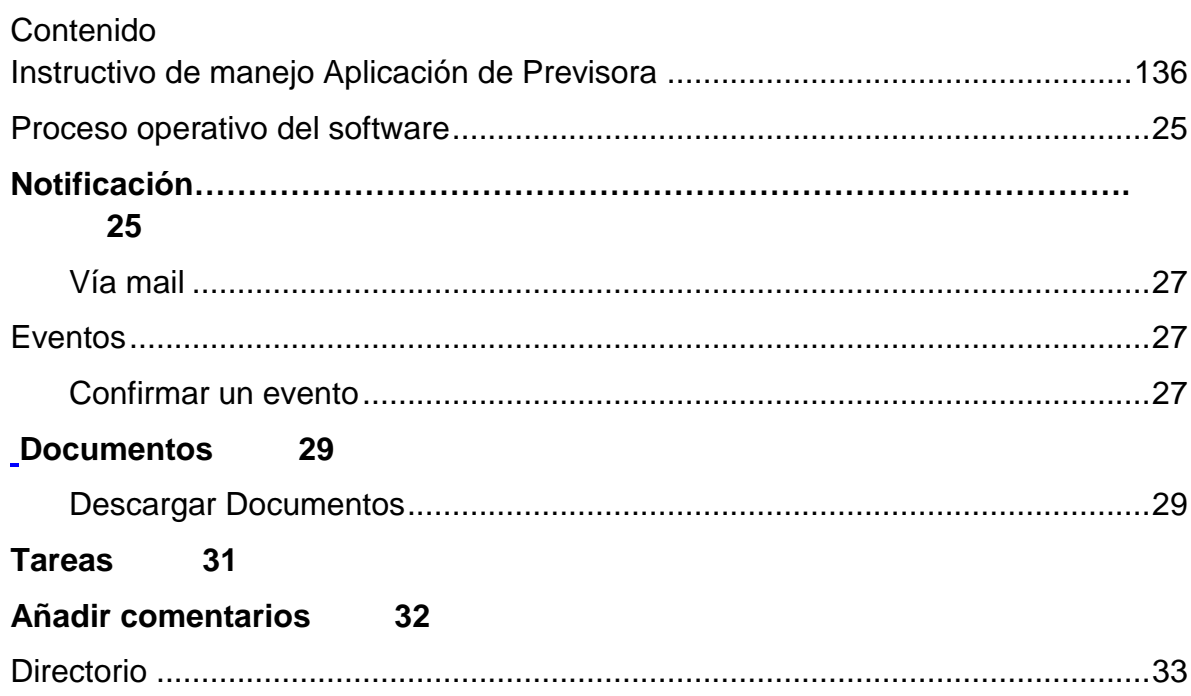

# **Instructivo de manejo Aplicación de Previsora Version Web Movil**

## **Proceso operativo del software**

## **Notificación**

## **Vía mail**

Recibirá un correo electrónico de notificación, con la invitación a un evento. (Ver Grafica No: 1).

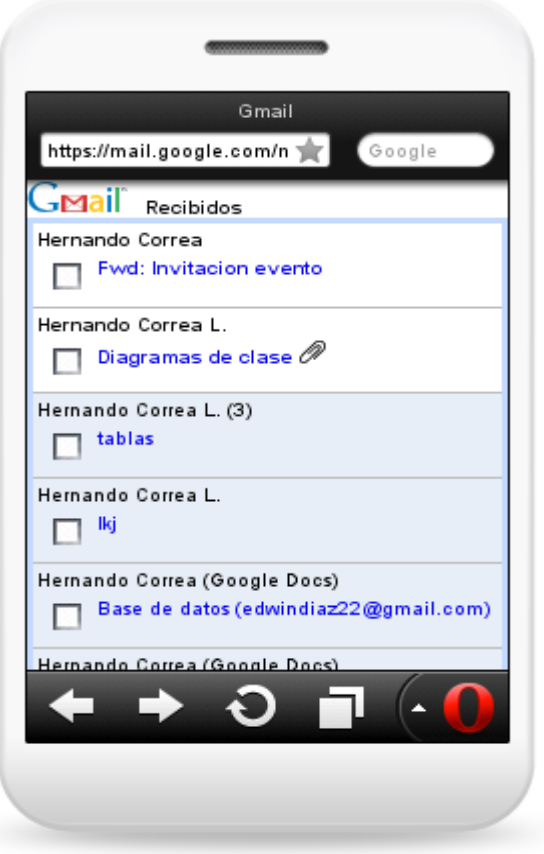

Gráfica No 1 Notificacion Correo

Dentro de las opciones podrá confirmar su asistencia al evento desde su dispositivo movil.

Con la opción *ver evento* que está disponible dentro del correo de notificación le dará acceso directo a la página de la Aplicación Previsora Seguros. (Ver Grafica No: 2).

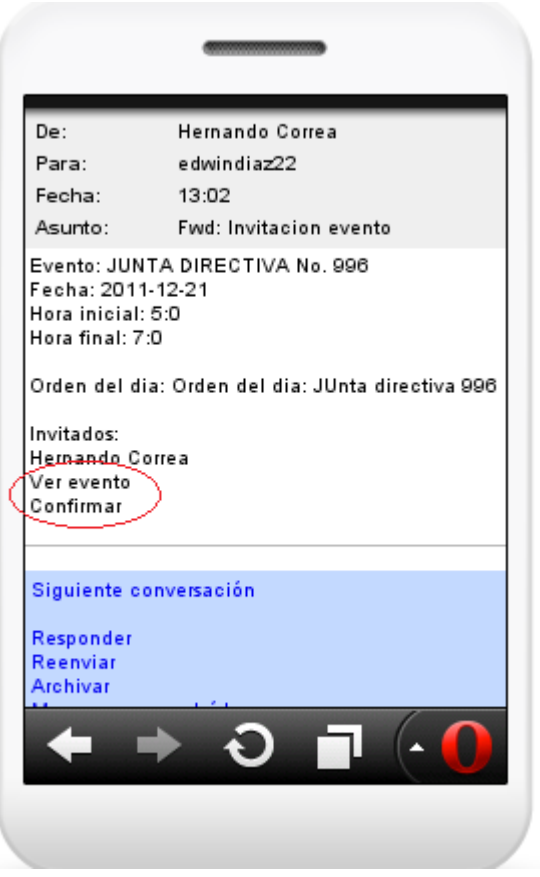

Gráfica No 2 Ver Evento

Al dar click en *VER EVENTO* de inmediato será direccionado a la página de inicio de la Aplicación de Previsora. Allí deberá ingresar su usuario y contraseña. (Ver Grafica No: 3).

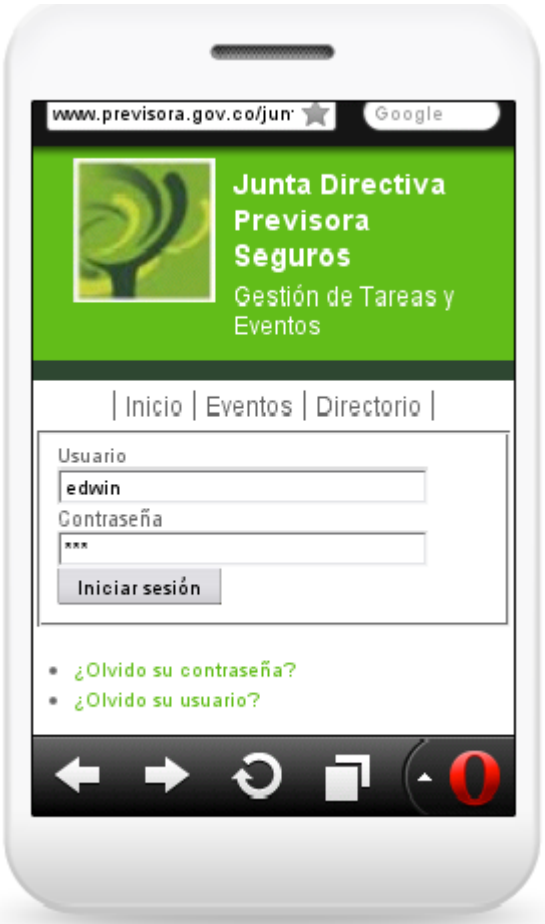

Gráfica No 3 Inicio Sesión Previsora Seguros

Cuando el usuario da click INICAR SESIÓN, inmediatamente es direccionado a la página principal Previsora Seguros Junta Directiva, al dar click en EVENTOS sera redirricionado al modulo eventos. (Ver Grafica No: 4).

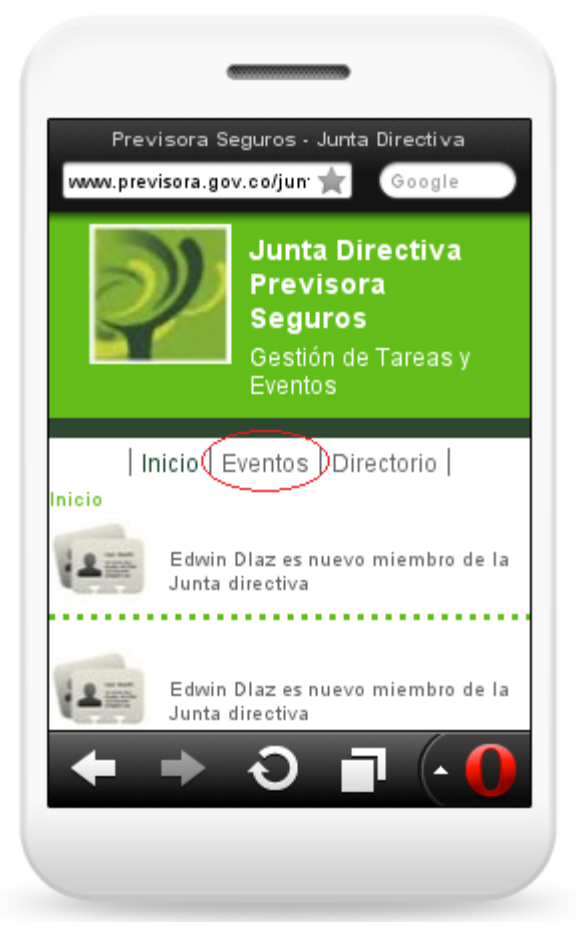

Gráfica No 4 Página Junta Directiva Principal Previsora Seguros

**Eventos**

**Confirmar un evento**

Luego de ingresar los datos será direccionado al evento a confirmar. (Ver Grafica No: 5).

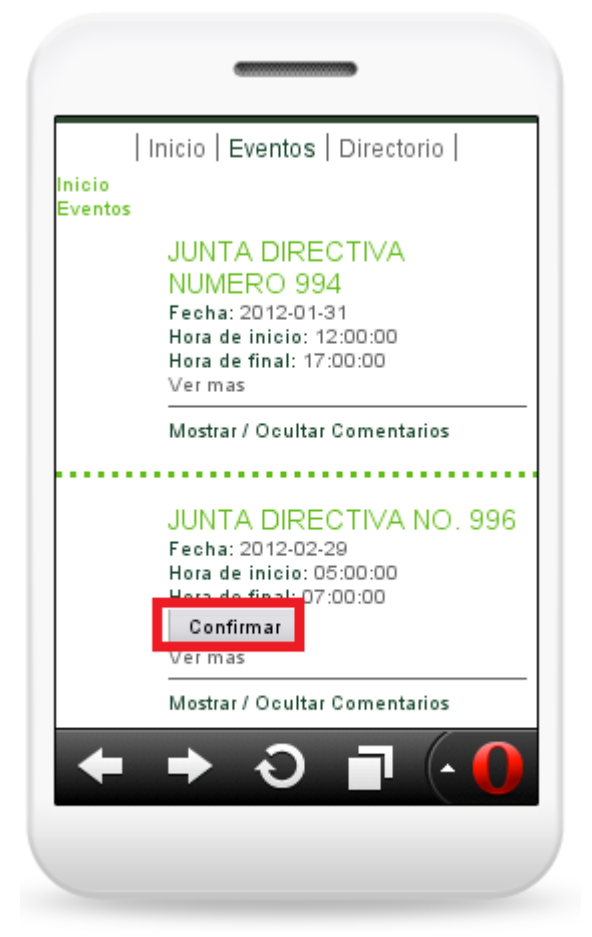

Gráfica No 5 Eventos Junta Directiva

Una ves el usuario de click en *CONFIRMAR* tendrá acceso a toda la información que contiene el evento, por medio del link *VER MAS.* (Ver Grafica No: 6).

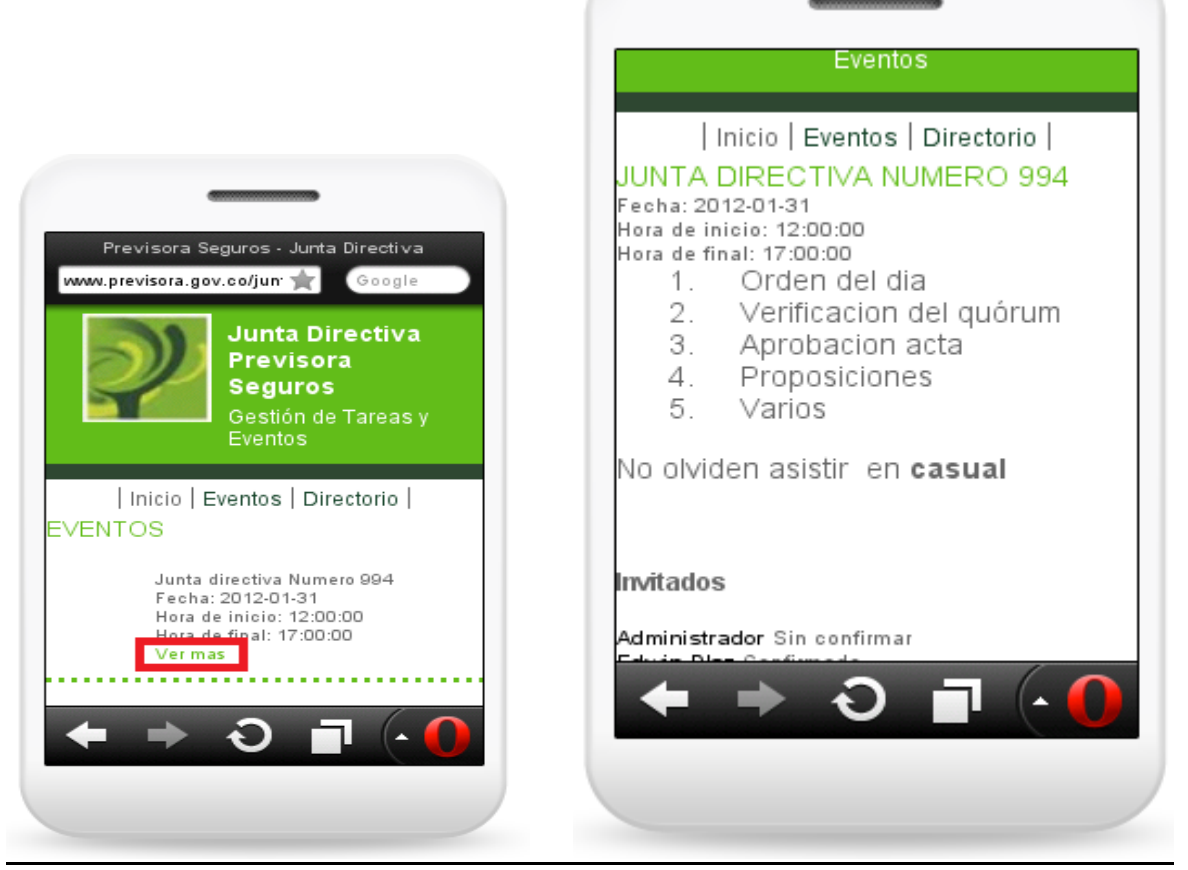

Gráfica No 6 Eventos Junta Directiva Confirmados

Debajo de la lista de invitados al evento se encuentran los documentos adjuntos correspondientes del evento, ver las tareas pendientes o añadir sus comentarios. (Ver Grafica No: 7).

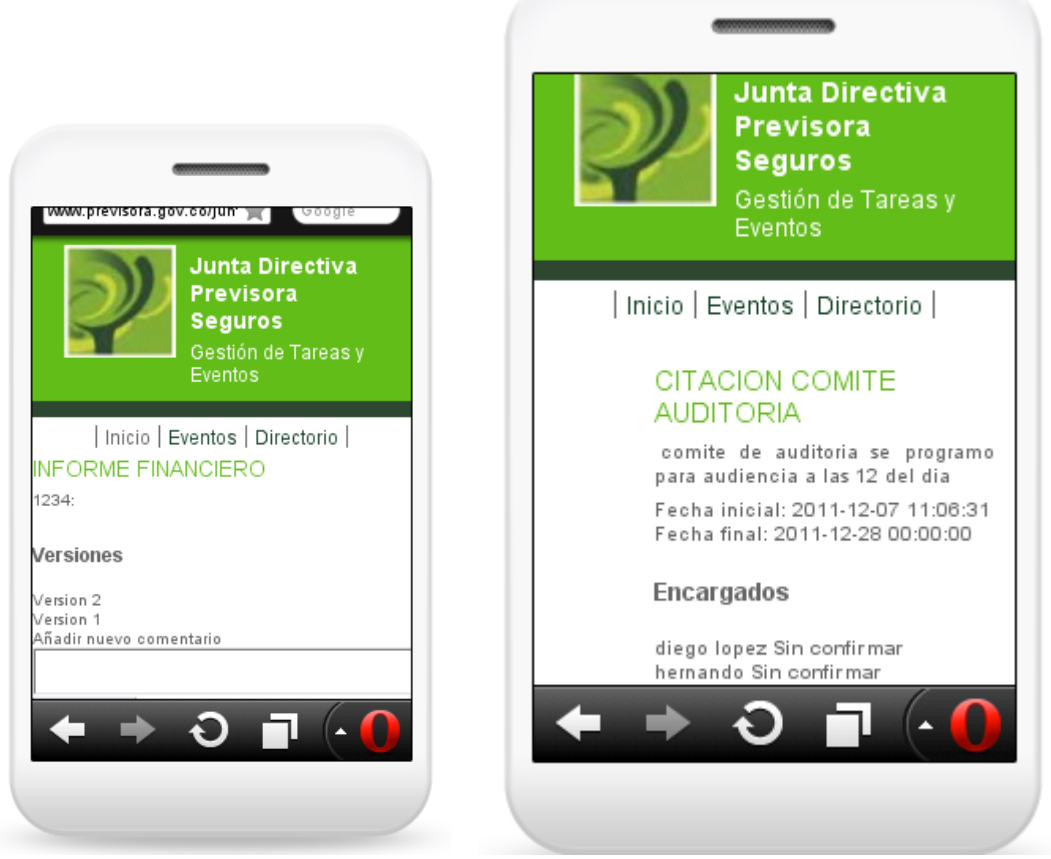

Gráfica No 7 Visualización Documentos y Tareas Junta Directiva Previsora Seguros

## **Directorio**

En la parte superior encuentra la barra DIRECTORIO. De click para abrir esta sección.

En esta sección encuentra la lista de personas de interés para la Junta Directiva con la información de contacto (email, teléfonos y direcciones) agregados por él administradora la aplicación, junto con su información personal.. (Ver Grafica No: 8).

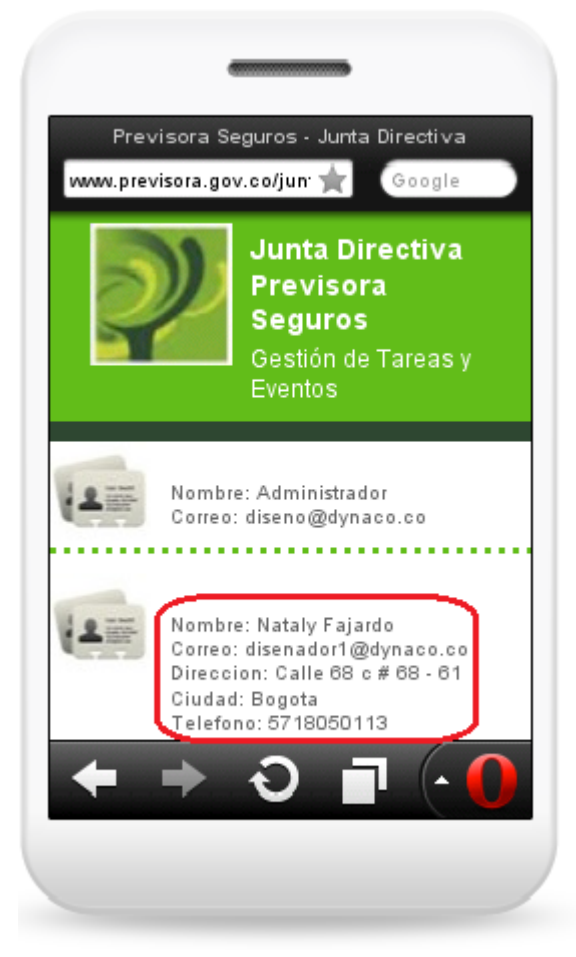

Gráfica No 8 Directorio

# Instructivo de manejo Aplicación de Previsora

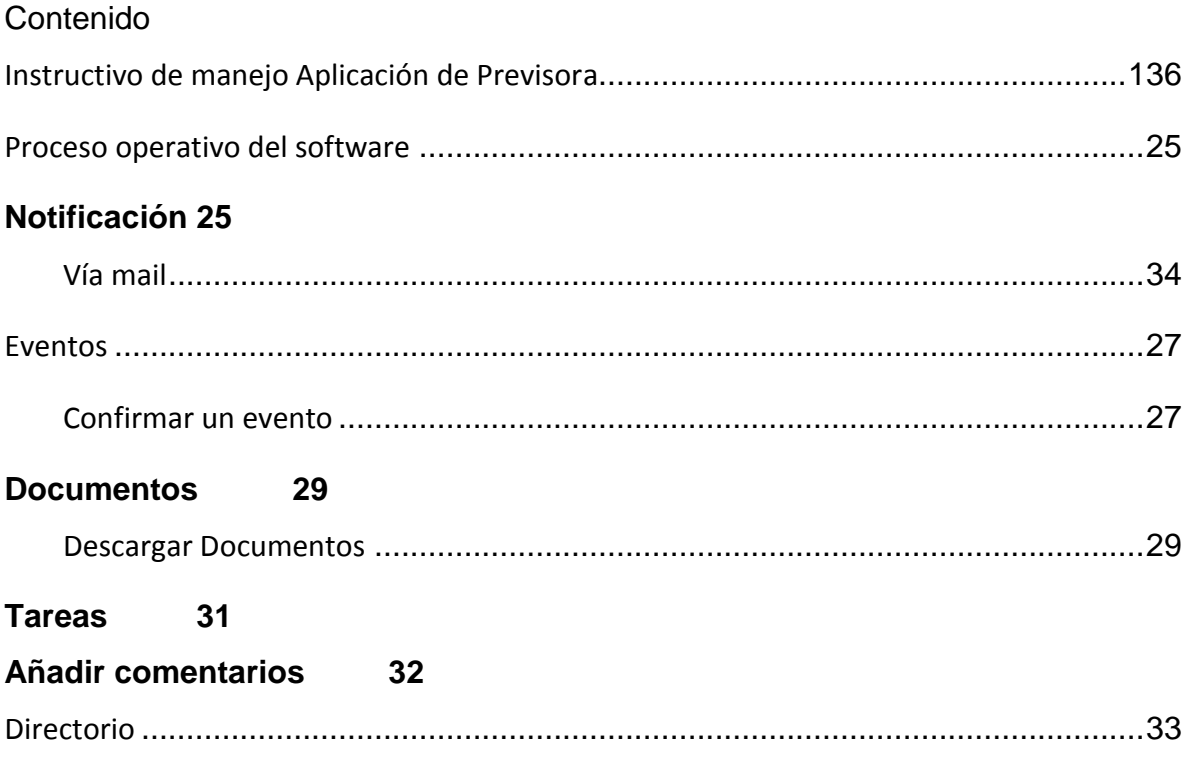

## **Proceso operativo del software**

#### **Notificación**

## **Vía mail**

Recibirá un correo electrónico de notificación, con la invitación a un evento.

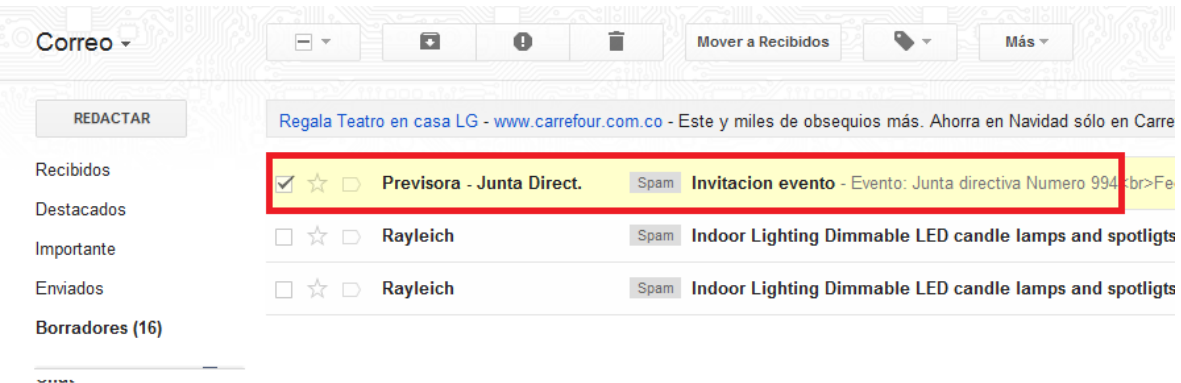

Dentro de las opciones podrá confirmar su asistencia al evento desde su correo o incluso desde su DISPOSITIVO MOVIL.

Con la opción *VER EVENTO* que está disponible dentro del correo de notificación le dará acceso directo a la página de la Aplicación

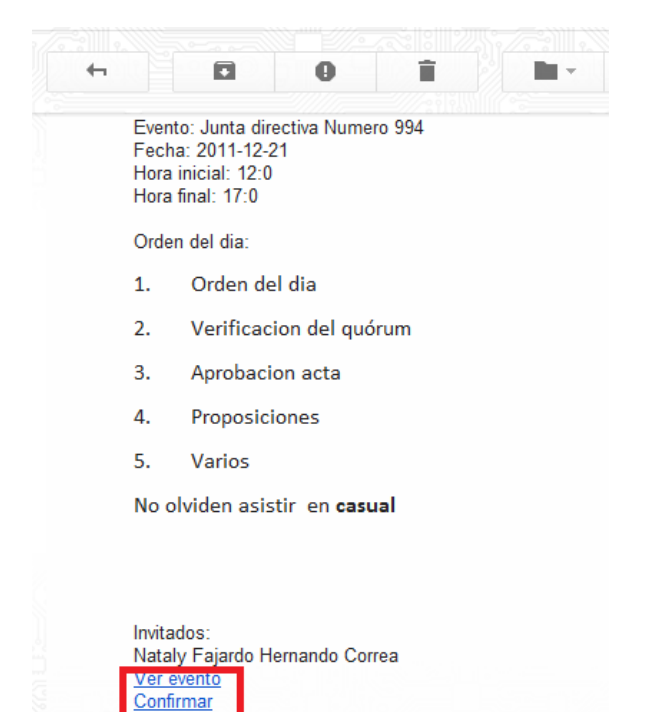
Al dar click en *VER EVENTO* de inmediato será direccionado a la página de inicio de la Aplicación de Previsora. Allí deberá ingresar su usuario y contraseña.

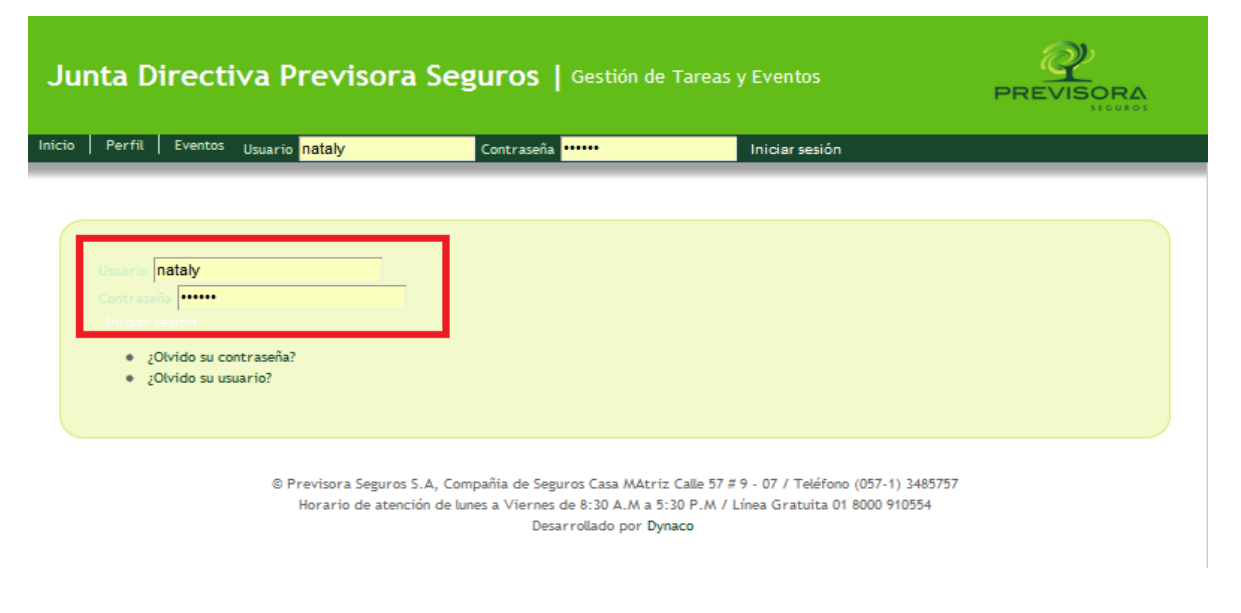

**Eventos**

## **Confirmar un evento**

Luego de ingresar los datos será direccionado al evento a confirmar.

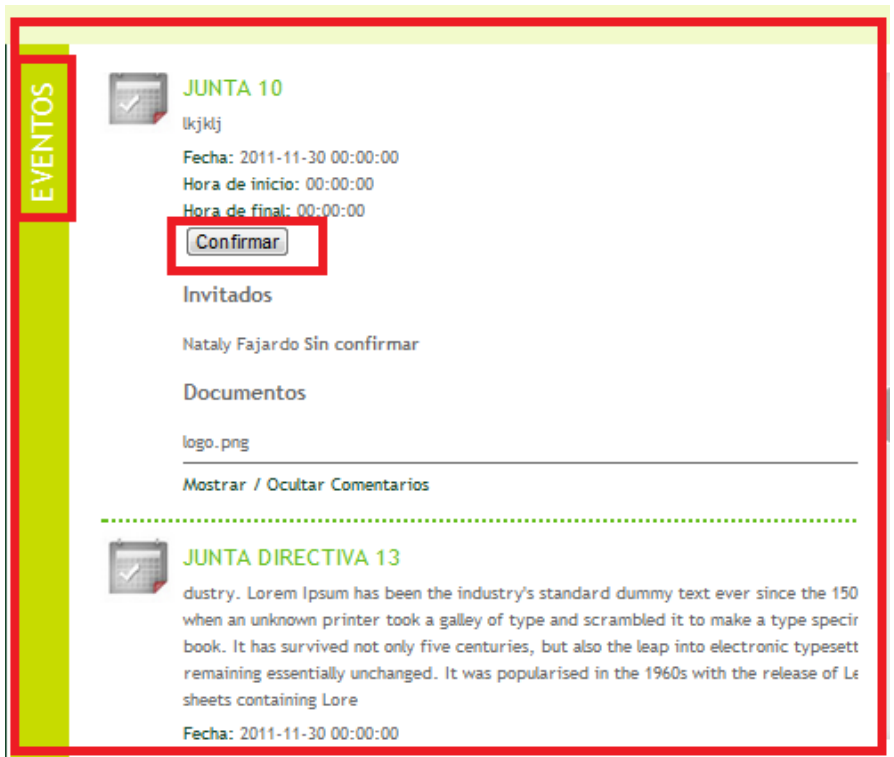

Una ves de click en *CONFIRMAR* tendrá acceso a toda la información que contiene el evento, por medio del link *VER MAS*

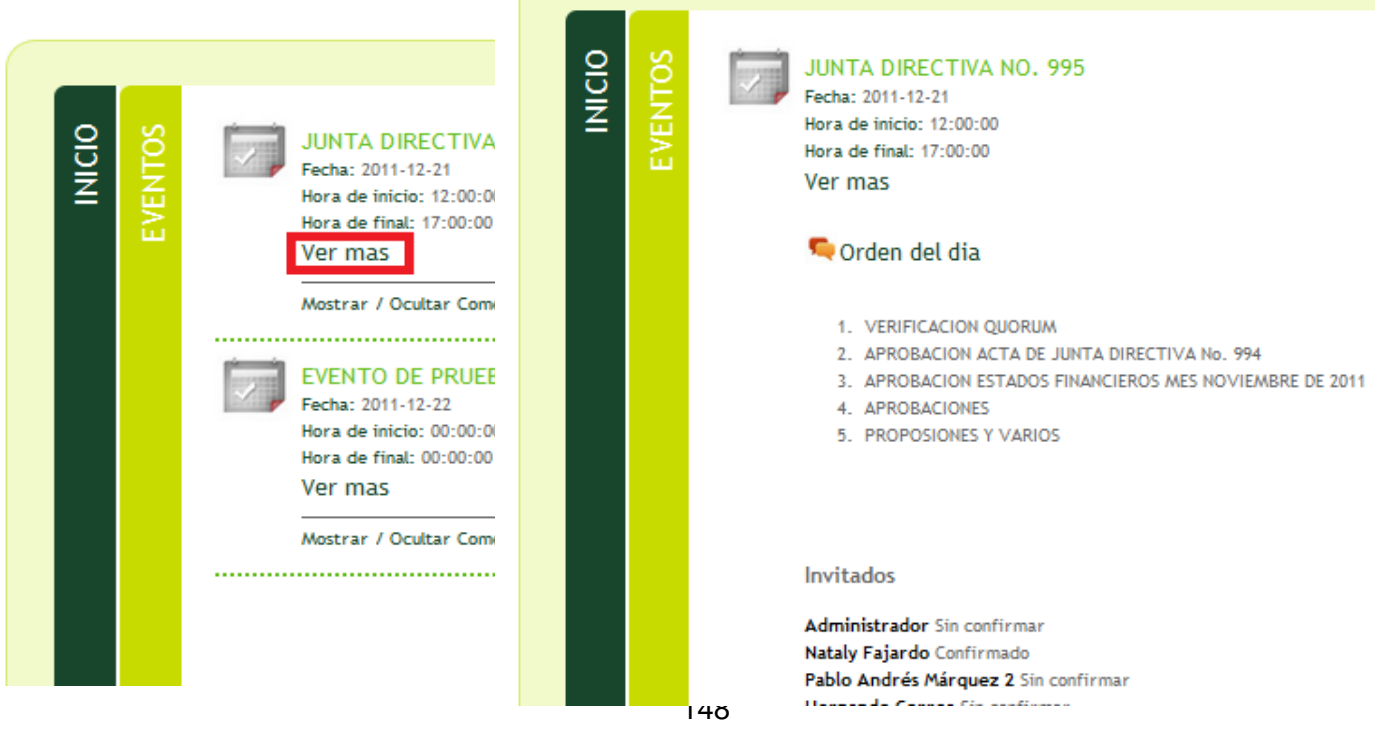

Debajo de la lista de invitados al evento se muestran los documentos adjuntos correspondientes del evento, ver las tareas pendientes o añadir sus comentarios. Observaremos el funcionamiento de cada uno a continuación

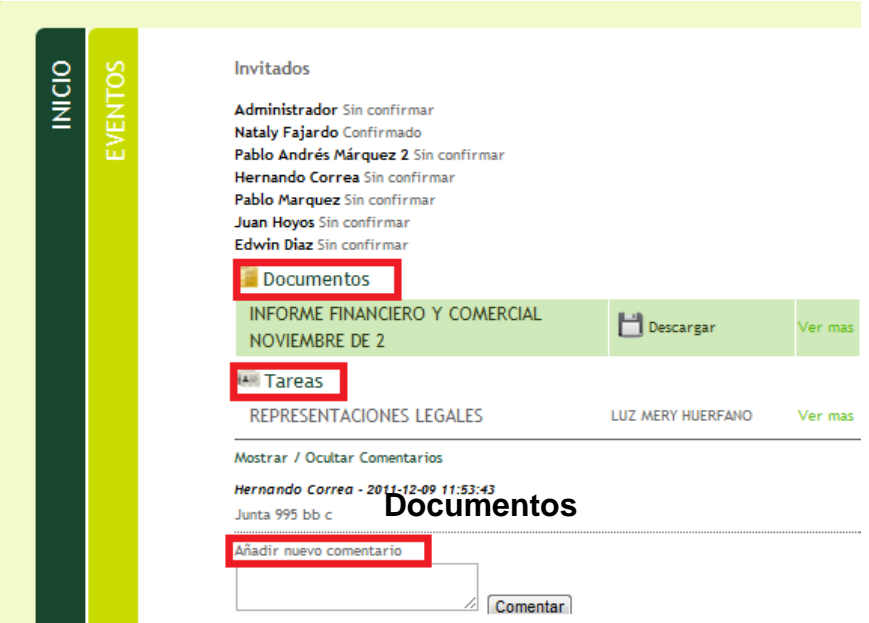

**Descargar Documentos**

Con la información del evento encuentra los documentos adjuntos disponibles para descargar.

Primero de click en descargar.

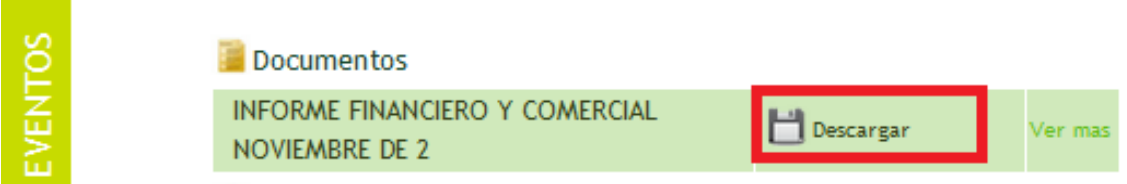

Posteriormente aparece una ventana solicitando una contraseña que le permitirá realizar la descarga del documento. Esta es la misma contraseña de su perfil y garantiza la seguridad de la descarga. Ingrésela en el espacio en blanco y de click en descargar.

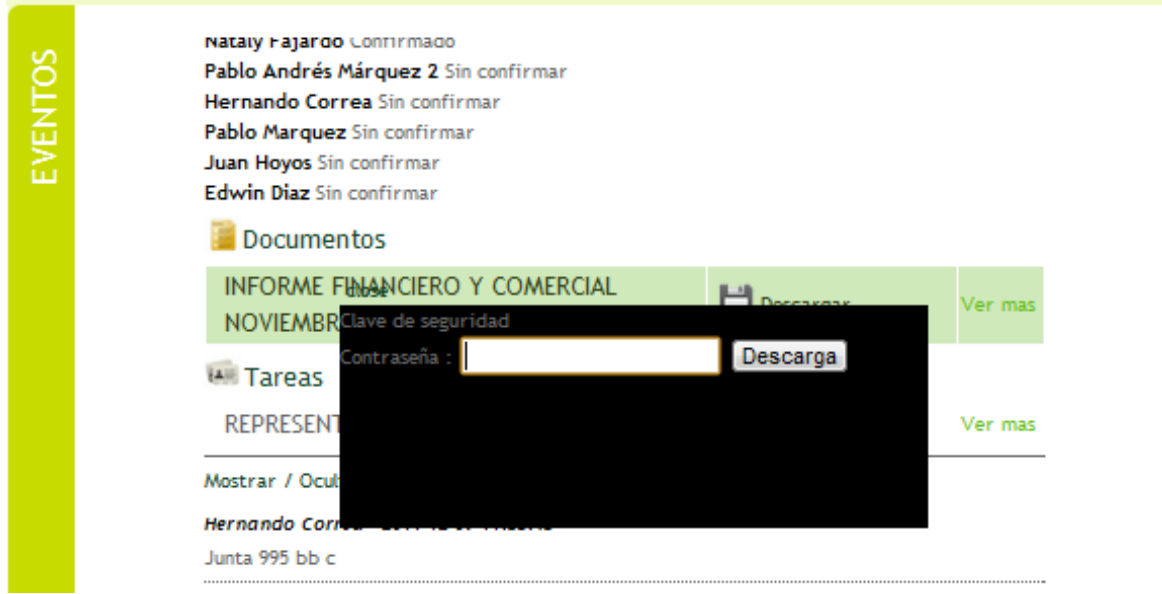

**Al finalizar la descarga, el documento estará disponible para su lectura.**

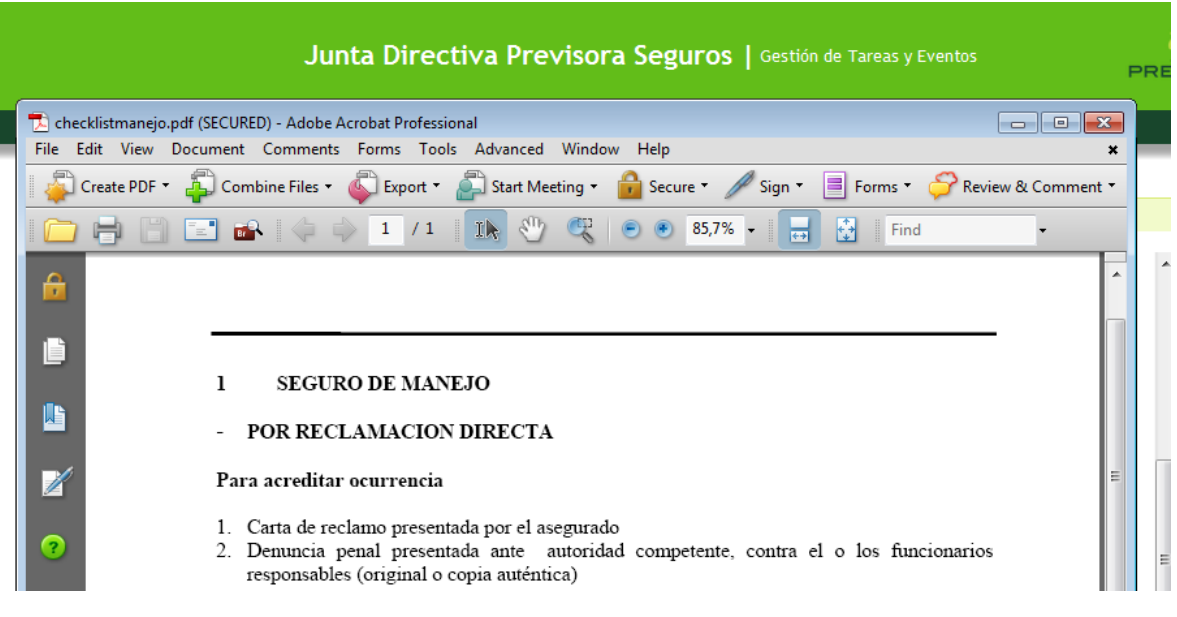

**Tareas**

Éstas se les asignan a personas NO invitadas a un evento. Para ver los detalles de una tarea haga click en *VER MAS.*

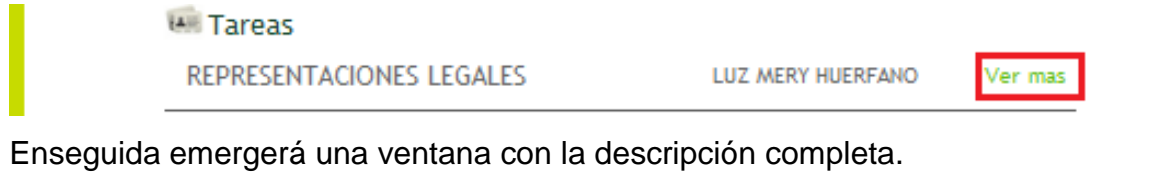

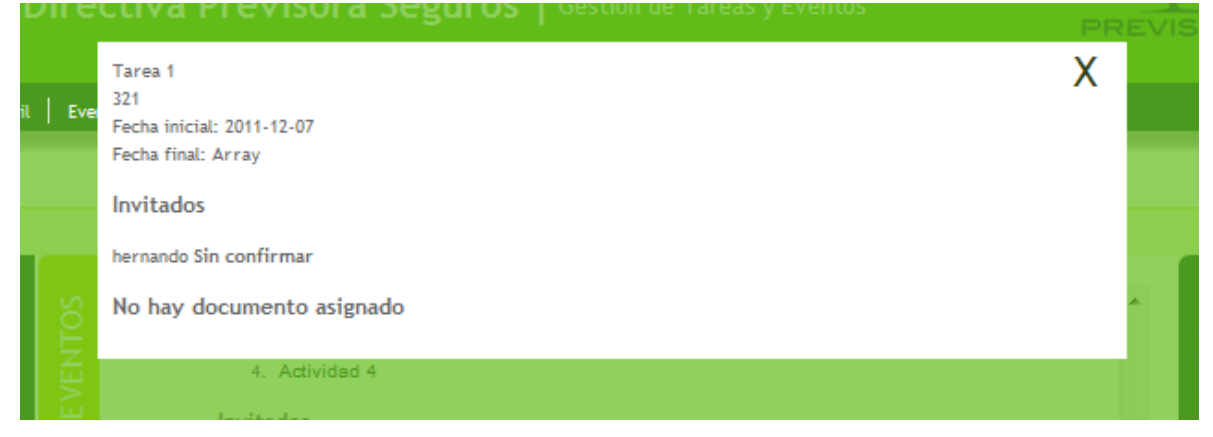

## **Añadir comentarios**

Debajo de la lista de tareas encontrará la opción *MOSTRAR/OCULTAR COMENTARIOS,* que permite acceder al donde usted podrá añadir sus comentarios.

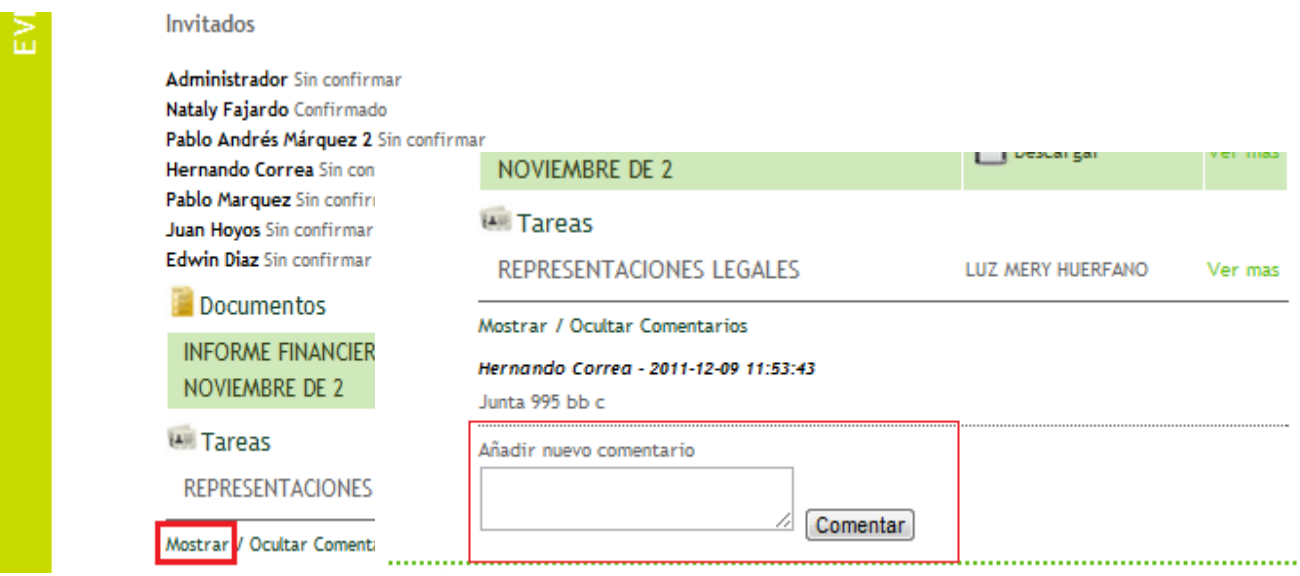

## **Directorio**

En el costado derecho encuentra la barra *DIRECTORIO*. De click para abrir la sección.

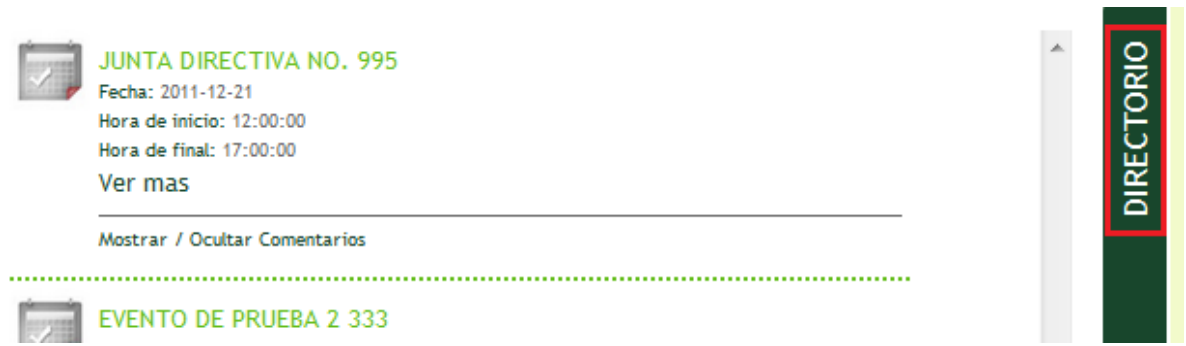

En esta sección encuentra la lista de personas de interés para la Junta Directiva con la información de contacto (email, teléfonos y direcciones) agregados por él administradora la aplicación, junto con su información personal.

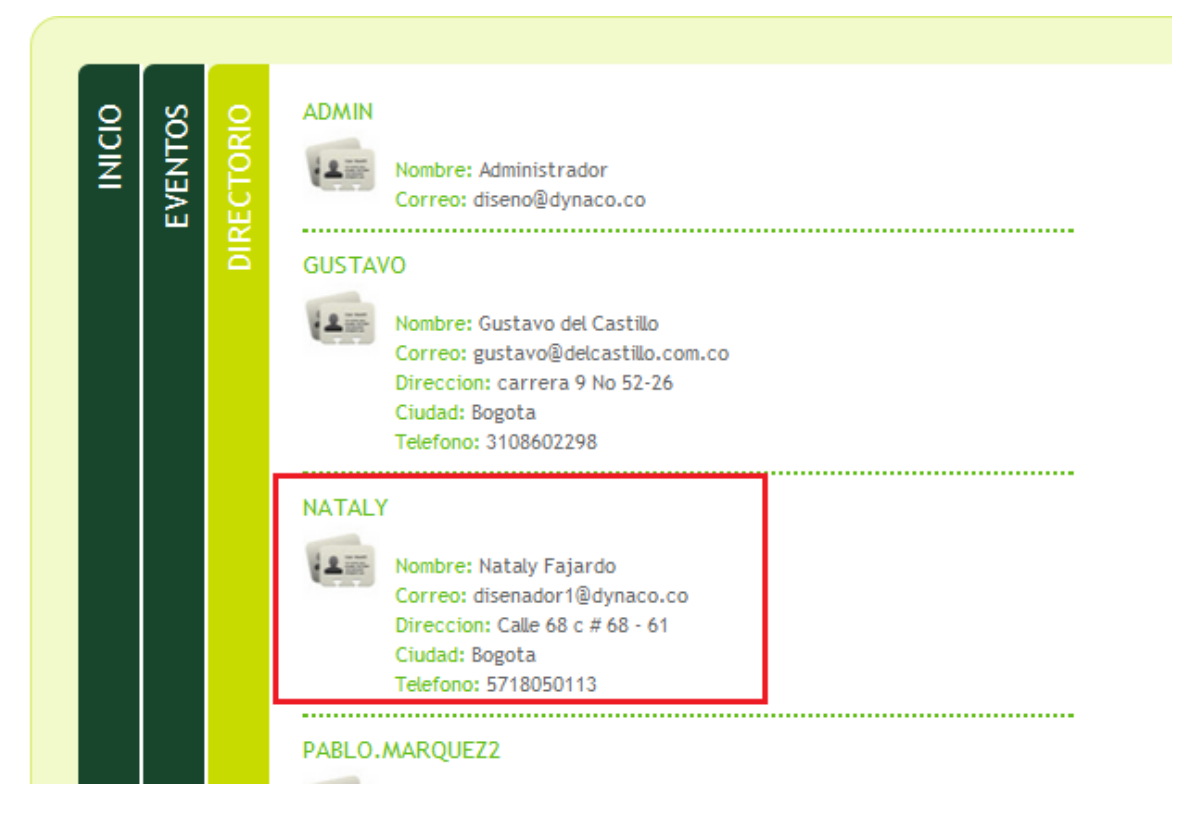